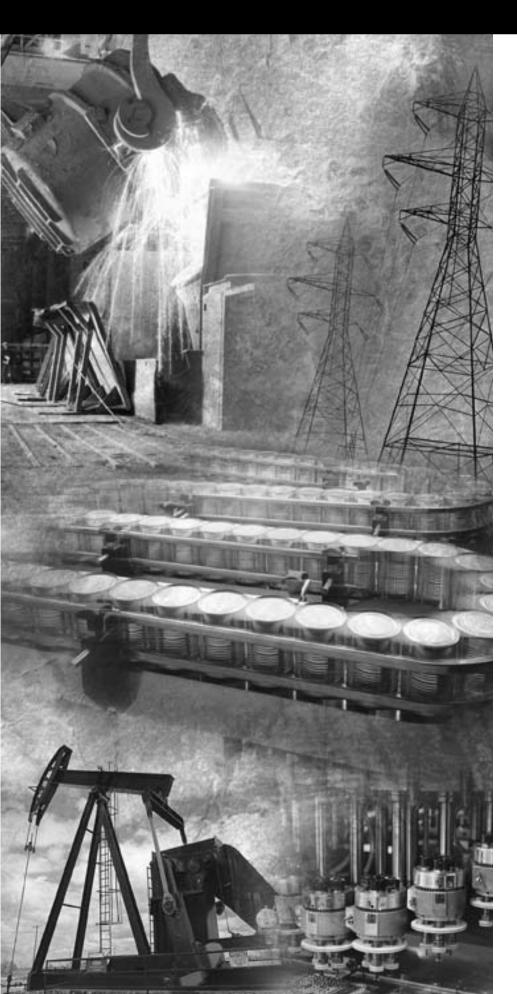

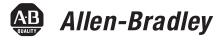

# DeviceNet To SCANport Communication Module with Digital Inputs

Catalog Number 2100-GK61 Firmware 2.xxx

**User Manual** 

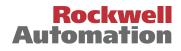

# **Important User Information** Because of the variety of uses for the products described in this publication, those responsible for the application and use of this control equipment must satisfy themselves that all necessary steps have been taken to assure that each application and use meets all performance and safety requirements, including any applicable laws, regulations, codes, and standards.

The illustrations, charts, sample programs, and layout examples shown in this guide are intended solely for purposes of example. Since there are many variables and requirements associated with any particular installation, Rockwell Automation does not assume responsibility or liability (to include intellectual property liability) for actual use based upon the examples shown in this publication.

Rockwell Automation publication SGI-1.1, *Safety Guidelines for the Application, Installation, and Maintenance of Solid-State Control* (available from your local Rockwell Automation office), describes some important differences between solid-state equipment and electromechanical devices that should be taken into consideration when applying products such as those described in this publication.

Reproduction of the contents of this copyrighted publication, in whole or in part, without written permission of Rockwell Automation, is prohibited.

Throughout this manual we use notes to make you aware of safety considerations:

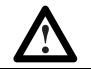

**ATTENTION:** Identifies information about practices or circumstances that can lead to personal injury or death, property damage, or economic loss.

Attention statements help you to:

- Identify a hazard.
- Avoid the hazard.
- Recognize the consequences.

**IMPORTANT:** Identifies information that is critical for successful application and understanding of the product.

## **Using this Manual**

| Objectives                  | Read this preface to become familiar with the organization of the manual. In this preface, you will read about the following:                                                                                                    |  |  |
|-----------------------------|----------------------------------------------------------------------------------------------------|--|--|
|                             | • Who should use this manual.                                                                                                    |  |  |
|                             | • An overview of the DeviceNet to SCANport Communication Module with Digital Inputs.                                                                                                    |  |  |
|                             | • The purpose of this manual.                                                                                                    |  |  |
|                             | • Terms and abbreviations.                                                                                                    |  |  |
|                             | • Conventions used in this manual.                                                                                                    |  |  |
|                             | • Rockwell Automation support.                                                                                                    |  |  |
| Who Should Use this Manual? | Use this manual if you are responsible for installing, wiring, programming, or troubleshooting control systems that use the DeviceNet to SCANport Communication Module with Digital Inputs.                                                                                                    |  |  |
|                             | This manual is intended for qualified service personnel responsible<br>for setting up and servicing the DeviceNet to SCANport<br>Communication Module with Digital Inputs. You must have previous<br>experience with and a basic understanding of electrical terminology,<br>programming procedures, networking, required equipment and<br>software, and safety precautions. |  |  |
| Purpose of this Manual      | This manual is a learning and reference guide for the DeviceNet to<br>SCANport Communication Module with Digital Inputs. It describes<br>the procedures needed to install, configure, and troubleshoot the<br>adapter.                                                                                                    |  |  |
|                             | Related Publications                                                                                                    |  |  |

| Title                                                      | Publication Number |
|------------------------------------------------------------|--------------------|
| 1771-SDN Scanner Configuration Manual                      | 1771-6.5.118       |
| DeviceNet Scanner Configuration Manual                     | 1747-6.5.2         |
| DeviceNet Cable System Planning and Installation<br>Manual | DN-6.7.2           |

#### **Safety Precautions**

Please read the following safety precautions carefully.

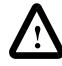

**ATTENTION:** Only personnel familiar with SCANport products and associated machinery should plan or implement the installation, start-up, configuration, and subsequent maintenance of the DeviceNet to SCANport Communication Module with Digital Inputs. Failure to comply may result in personal injury and/or equipment damage.

#### **Terms and Abbreviations**

The following terms and abbreviations are specific to this product. For a complete listing of Allen-Bradley terminology, refer to the Allen-Bradley *Industrial Automation Glossary*, Publication AG-7.1.

| Terms                                           | Definition                                                                                                    |
|-------------------------------------------------|----------------------------------------------------------------------------------------------------|
| DeviceNet                                       | An open network that provides probabilistic I/O control through a managed bit-wise non-destructive multiplexing scheme.                                                                                                    |
| SCANport                                        | A standard peripheral communications interface for various Allen-Bradley drives and power products.                                                                                                    |
| SCANport<br>Peripheral                          | A device that provides an interface between SCANport and<br>a network. It is often referred to as an adapter. For example,<br>the DeviceNet to SCANport Communication Module with<br>Digital Inputs is a SCANport peripheral. |
| SCANport<br>Product                             | A device that uses the SCANport communications interface<br>to communicate with one or more peripheral devices. For<br>example, a motor drive such as a 1336 PLUS is a SCANport<br>product.                                   |
| Digital Input                                   | ON-OFF input voltages of 230Vac, 115Vac, or 24Vdc.                                                                                                    |
| RSNetWorx,<br>RSLinx,<br>RSLogix,<br>RSLogix500 | Rockwell Software products which provide communication to<br>a wide range of applications. Refer to<br>http://www.software.rockwell.com for more information.                                                                 |

P-3 Using this Manual **Conventions Used in this** The following conventions are used throughout this manual: Manual Bulleted lists provide information, not procedural steps. Numbered lists provide sequential steps or hierarchical ٠ information. Italic type is used for chapter names and for parameter names. Bold type is used for names of menus, menu options, screens, and dialog boxes. **Important:** This type of paragraph contains tips or notes that have been added to call attention to useful information. **Rockwell Automation Support** Rockwell Automation offers support services worldwide, with more than 75 sales/support offices, more than 500 authorized distributors, and more than 250 authorized systems integrators located throughout the United States alone. In addition, Rockwell Automation representatives are in every major country in the world. Local Product Support Contact your local Rockwell Automation representative for: Sales and order support. Product technical training. Warranty support. Support service agreements.

#### **Technical Product Support**

If you need to contact Rockwell Automation for technical assistance, please call your local Rockwell Automation representative.

Using this Manual

P-4

|                                 | Important User Information                                   |
|---------------------------------|--------------------------------------------------------------|
| Using this Manual               | ObjectivesP-1                                                |
| -                               | Who Should Use this Manual?P-1                               |
|                                 | Purpose of this ManualP-1                                    |
|                                 | Related Publications                                         |
|                                 | Safety PrecautionsP-2                                        |
|                                 | Terms and AbbreviationsP-2                                   |
|                                 | Conventions Used in this Manual P-3                          |
|                                 | Rockwell Automation Support P-3                              |
|                                 | Local Product Support                                        |
|                                 | Technical Product SupportP-3 Chapter 1                       |
| Overview                        | •                                                            |
| Overview                        | Chapter Objectives                                           |
|                                 | Overview of the Communication Adapter                        |
|                                 | Features of the Communication Adapter1-3SCANport Products1-5 |
|                                 | Hardware and Parts Description                               |
|                                 | 2100-GK61 Module Hardware                                    |
|                                 | Overview of Setting Up the Adapter                           |
|                                 | Required Tools and Equipment                                 |
|                                 | Chapter 2                                                    |
| Installation                    | Chapter Objectives                                           |
|                                 | Installing a 2100-GK61 Module                                |
|                                 | Required Tools and Equipment                                 |
|                                 | Selecting Cables                                             |
|                                 | Installing the DeviceNet to SCANport Communication           |
|                                 | Module with Digital Inputs (2100-GK61)                       |
|                                 | Module with Digital Inputs (2100-GK61)                       |
|                                 | Chapter 3                                                    |
| Configuring the DeviceNet to    | Chapter Objectives                                           |
| SCANport Communication Module   | Factory Default Settings for the 2100-GK61                   |
| with Digital Inputs             | What is RSNetWorx for DeviceNet?                             |
|                                 | Required Equipment and Software                              |
|                                 | Using RSNetWorx to Edit Your Adapter's Parameters 3-3        |
|                                 | Chapter 4                                                    |
| Configuring a Scanner to Commu- | Chapter Objectives                                           |
| nicate with the Adapter         | What is RSNetWorx for DeviceNet? 4-1                         |
| •                               | Required Equipment and Software                              |
|                                 | Getting Started                                              |
|                                 | Using Online Mode in RSNetWorx for DeviceNet4-2              |
|                                 | Downloading an EDS File for Your SCANport Product 4-4        |
|                                 | Configuring a Scanner                                        |
|                                 |                                                              |
|                                 | with the Adapter                                             |
|                                 | Configuring an SLC Scanner (1747-SDN) to Communicate         |
|                                 | with the Adapter                                             |
|                                 | Configuring an SLC Scanner                                   |
|                                 | Communicate with the Adapter                                 |
|                                 |                                                              |

|                                   | Chapter 5                                                                      |
|-----------------------------------|--------------------------------------------------------------------------------|
| Ladder Logic Programming -        | Chapter Objectives                                                             |
| Including Reading Inputs          | Required Equipment 5-1                                                         |
|                                   | What is RSLogix?5-2                                                            |
|                                   | What are Ladder Logic Programs?    5-3                                         |
|                                   | Example Ladder Logic Programs 5-4                                              |
|                                   | PLC Ladder Logic Example                                                       |
|                                   | SLC Ladder Logic Program Example 5-11<br>ControlLogix Programming Example 5-15 |
|                                   | Chapter 6                                                                      |
| Using DeviceNet Explicit          | Chapter Objectives                                                             |
| Messaging                         | Required Equipment                                                             |
| Messaging                         | Explicit Message Program Control for PLC-5                                     |
|                                   | Message Translations                                                           |
|                                   | Messaging for the 1771-SDN Scanner                                             |
|                                   | Examples                                                                       |
|                                   | PLC-5 Ladder Example6-6                                                        |
|                                   | PLC Messaging                                                                  |
|                                   | Explicit Messaging Programming Example6-10                                     |
|                                   | Example Ladder Program Explanation6-10                                         |
|                                   | Explicit Message Program Control for SLC                                       |
|                                   | Message Translations                                                           |
|                                   | Examples                                                                       |
|                                   | Messaging for the 1747-SDN Scanner                                             |
|                                   | SLC Ladder Example                                                             |
|                                   | Using Messages to Control SCANport Products                                    |
|                                   | Writing to Register Objects                                                    |
|                                   | Reading Values from DeviceNet Using Explicit Messaging                         |
|                                   | and ControlLogix6-23                                                           |
|                                   | Configure the I/0                                                              |
|                                   | Chapter 7                                                                      |
| Troubleshooting                   | Chapter Objectives                                                             |
|                                   | LEDs on the 2100-GK61 Module                                                   |
|                                   | DeviceNet Network Status LED States                                            |
|                                   | Module Status LED States                                                       |
|                                   | SCANport Status LED States                                                     |
| Product Specifications            | Input Status LED States                                                        |
| Product Specifications            | Appendix Objectives    A-1      2100-GK61 Specifications    A-1                |
| DeviceNet to SCANport Communi-    | Appendix Objectives                                                            |
| cation Module with Digital Inputs | Setting the Node Address                                                       |
| Parameters                        | Setting the Data RateB-2                                                       |
| Falameters                        | Using Datalinks and Command I/OB-3                                             |
|                                   | Using Master-Slave Communications                                              |
|                                   | Polled AllocationB-5                                                           |
|                                   | COS (Change of State) Allocation                                               |
|                                   | Cyclic AllocationB-8                                                           |
|                                   | Polled and COS AllocationB-10 Polled and Cyclic AllocationB-11                 |
|                                   | Using Peer-to-Peer CommunicationsB-12                                          |
|                                   | Enabling the Adapter to Receive Peer I/OB-13                                   |
|                                   | Enabling the Adapter to Transmit Peer I/OB-15                                  |
|                                   | Using Fault Configurable InputsB-16                                            |

| DeviceNet to SCANport Communication Module |              |
|--------------------------------------------|--------------|
| with Digital Inputs Parameters             | B-17         |
| M-S Input Parameter Configurations         |              |
| M-S Output Parameter Configurations        |              |
| Appendix Objectives                        |              |
| Object Classes                             |              |
| Class Code 0x01 — Identity Object          |              |
|                                            |              |
| Class Attributes                           |              |
|                                            |              |
| Instance Attributes                        |              |
| Get_Attribute_All Response                 |              |
| Class Code 0x02 — Message Router Object    | C-4          |
| Class Attributes.                          |              |
| Instances.                                 |              |
| Instance Attributes                        |              |
| Common Services.                           |              |
| Class Code 0x03 — DeviceNet Object         | C-5          |
| Class Attributes.                          |              |
| Instances                                  |              |
| Instance Attributes                        | C-5          |
| Common Services                            | C-5          |
| Class Code 0x05 — Connection               |              |
| Class Attributes.                          |              |
| Instances                                  |              |
| Instance Attributes                        |              |
| Common Services.                           |              |
| Class Code 0x07 — Register Object          | Č-8          |
| Class Attributes                           |              |
| Instances                                  |              |
| Instance Attributes                        | C-9          |
| Common Services.                           |              |
| Class Code 0x0F — Parameter Object         | C-10         |
| Class Attributes                           |              |
| Instances.                                 |              |
| Instance Attributes                        |              |
| Bit Definitions for Instance Attribute 4   | Č-12         |
| Data Types for Instance Attribute 5        | C-13         |
| Common Services                            | C-14         |
| Get_Attribute_All Response                 | C-14         |
| Object Specific Services                   | C-15         |
| Class Code 0x10 — Parameter Group Object   |              |
| Class Attributes                           |              |
| Instances                                  |              |
| Instance Attributes                        |              |
| Common Services                            | C-17         |
| Get_Attribute_All Response                 | C-17         |
| Class Code 0x93 — SCANport Pass-Through    |              |
| Class Attributes                           | C-18         |
| Instance Attributes                        | C-18         |
| Common Services                            |              |
| Object-Specific Services                   | C-18         |
| Class Code 0x97 — SCANport Pass-Through    | <b>•</b> • • |
| Fault Object                               |              |
| Class Attributes                           |              |
| Instance Attributes                        |              |
| Common Services                            | C-20         |

### **DeviceNet Objects**

|                                 | Class Code 0x98 — SCANport Pass-Through Warning<br>Class Attributes            | C-21           |
|---------------------------------|--------------------------------------------------------------------------------|----------------|
|                                 | Instance Attributes.                                                           |                |
|                                 | Class Code 0x99 — SCANport Pass-Through Link Object                            | C-23           |
|                                 |                                                                                |                |
|                                 | Instance Attributes.                                                           |                |
|                                 | Object-Specific Services                                                       | C-23           |
|                                 | Class Code 0x67 — PCCC Object                                                  |                |
|                                 | Class Attributes                                                               | .C-25          |
|                                 | Common Service                                                                 | .C-25          |
|                                 | Object Specific Services                                                       | .C-25          |
|                                 | Message Structure for Execute_PCCC<br>Message Structure for Execute_Local_PCCC | C-25<br>C-26   |
| N-File Addresses                | Appendix Objectives                                                            |                |
|                                 | N-File Addresses                                                               |                |
| Supported Emulated Block Trans- | Appendix Objectives                                                            |                |
| fer Commands                    | What is Emulated Block Transfer?                                               |                |
|                                 | Supported Emulated Block Transfer Commands                                     |                |
|                                 | Emulated Block Transfer Status Word Parameter Value Read                       |                |
|                                 | PLC Block Transfer Emulation Instruction Data                                  |                |
|                                 | Message Operation                                                              | E-3            |
|                                 | Example                                                                        | E-3            |
|                                 | PLC Block Transfer Emulation Instruction Data                                  |                |
|                                 | Message Operation                                                              | . E-4          |
|                                 | Example                                                                        |                |
|                                 | Parameter Read Full                                                            |                |
|                                 | Message Operation                                                              | . E-6          |
|                                 |                                                                                | E-6            |
|                                 | Product ID Number Read                                                         |                |
|                                 | Message Operation                                                              |                |
|                                 |                                                                                | E-9            |
|                                 | Scattered Parameter Value Read                                                 |                |
|                                 | Message Operation                                                              |                |
|                                 |                                                                                | . E-11         |
|                                 | Scattered Parameter Value Write                                                |                |
|                                 | PLC Block Transfer Emulation Instruction Data                                  |                |
|                                 | Example                                                                        | .E-13          |
|                                 | NVS Functions                                                                  |                |
|                                 | PLC Block Transfer Emulation Instruction Data<br>Message Operation             |                |
|                                 | Example                                                                        | E-14           |
|                                 | Fault Command Write                                                            |                |
|                                 | PLC Block Transfer Emulation Instruction Data                                  |                |
|                                 | Fault Queue Entry Read Full                                                    | E-16           |
|                                 | PLC Block Transfer Emulation Instruction Data                                  | .E-16          |
|                                 | Message Operation                                                              | .E-17          |
|                                 | Example                                                                        | .⊑-17<br>.E-18 |
|                                 | PLC Block Transfer Emulation Instruction Data                                  | E-18           |
|                                 | Message Operation                                                              | .E-18          |
|                                 |                                                                                |                |

| Example                                        | E-18<br>E-19 |
|------------------------------------------------|--------------|
| PLC Block Transfer Emulation Instruction Data  |              |
| Message Operation                              |              |
|                                                |              |
| Digital Input Parameter Read                   |              |
| PLC Block Transfer Emulation Instructions Data | E-20         |
| Message Operation                              | E-21         |
| Example                                        | .E-21        |

#### **Chapter Objectives**

## **Overview**

Chapter 1 provides an overview of your DeviceNet to SCANport Communication module with Digital Inputs. In this chapter, you will read about the following:

- Function of the 2100-GK61 module.
- Features of the 2100-GK61 module.
- SCANport products.
- Parts and hardware of the 2100-GK61 module.
- Steps for setting up the adapter.
- Required tools and equipment.

Overview of the Communication Adapter

Figure 1.1 2100-GK61 Module

#### 2100-GK61 Module

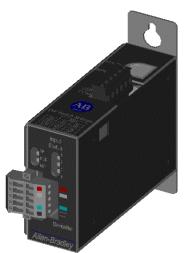

#### 2100-GK61 Module - Front View

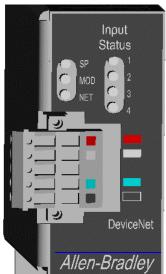

#### 2100-GK61 Module - Top View

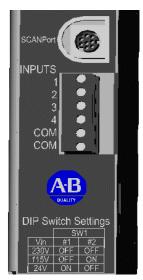

The 2100-GK61 module mounts on a panel and connects to the SCANport product via a SCANport cable. Digital inputs of 230Vac, 115Vac, or 24Vdc are connected to the adapter via discrete wires. The voltage level used for the digital inputs is set via a dip switch SW1.

The communications adapter provides an electronic communications interface between a DeviceNet network and any single SCANport product.

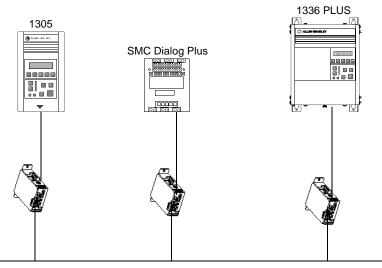

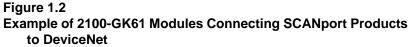

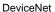

In Figure 1.2, a SCANport cable connects a 2100-GK61 module to a SCANport product through a port on the SCANport product. A DeviceNet cable connects the module to the DeviceNet network. The module then translates the DeviceNet messages into SCANport messages that can be understood by the connected product.

The adapter is also capable of connecting to four (4) common switch inputs. These inputs can monitor status of disconnect switches, starter and contactor auxiliary contact, relays, push buttons, or any ON-OFF device capable of switching 230Vac, 115Vac, or 24Vdc.

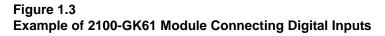

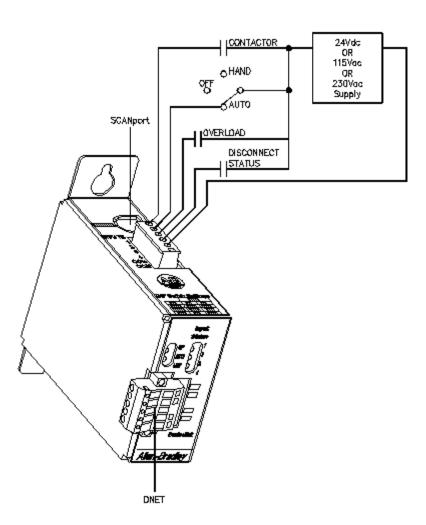

In Figure 1.3, discrete wiring connects up to four (4) digital inputs to the 2100-GK61 module. A DeviceNet cable connects the module to the DeviceNet network and a SCANport cable connects a SCANport product to the module. The contact status is then translated into a DeviceNet message that can be used to control SCANport devices attached to the module or other devices on the DeviceNet network.

The DeviceNet network is an open, global industry-standard communication network designed to provide an interface through a single cable from a programmable controller directly to "smart" devices such as sensors, push buttons, motor starters, simple operator interfaces, and drives.

The 2100-GK61 module lets you connect your SCANport products to a DeviceNet network. This adapter features the following:

• Flash upgradeability allows for field updates in the event of changes to the adapter's firmware.

# Features of the Communication Adapter

- COS (Change of State) capability lets you customize this device's activity on the network by configuring the adapter to report only new data.
- Cyclic operation lets you customize the devices's activity on the network by configuring the adapter to report its data at specific intervals.
- Polled operation allows you to customize the device's activity on the network to respond only after the scanner sends control data.
- Peer I/O capabilities let the drive's I/O (logic command, reference, logic status, feedback and datalinks) be broadcast to or received from other drives connected via 1203-GU6, 1336-GM6 or 2100-GK61 adapters.
- Software configuration lets you configure the adapter using RSNetWorx for DeviceNet.
- Faulted Node Recovery lets you change an item, such as a node address of a device, even when it is faulted on the network.
- User-configurable fault response provides the ability to customize the adapter's actions to communication errors.
- A Module Status LED helps to diagnose network, module, and SCANport product health.
- Monitor and report status of four (4) individual digital inputs.

#### **SCANport Products**

Some SCANport products support one peripheral; others support up to six peripherals. The table below lists SCANport products, the number of peripherals each supports, the minimum and maximum I/O words, and the type of adapter that can be used.

| Product                                    | Number of<br>Peripherals<br>Supported | I/O Words |         | Adapter Use |  |
|--------------------------------------------|---------------------------------------|-----------|---------|-------------|--|
| Floader                                    |                                       | Minimum   | Maximum | 2100-GK61   |  |
| 1305 AC MICRO Drive                        | 5                                     | 0         | 10      | Yes         |  |
| 1336 IMPACT™ Drive                         | <b>6</b> ①                            | 0         | 10      | Yes         |  |
| 1336 PLUS AC Drive                         | <b>6</b> ①                            | 0         | 10      | Yes         |  |
| 1336 PLUS II Drive                         | <b>6</b> ①                            | 0         | 10      | Yes         |  |
| 1336 FORCE™ Drive                          | <b>6</b> ①                            | 0         | 10      | Yes         |  |
| 1394 AC Mult-Axis Motion<br>Control System | 5                                     | 0         | 10      | Yes         |  |
| SMC Dialog Plus                            | 1                                     | 0         | 2       | Yes         |  |
| SMP-3 Smart Motor Protector                | 2                                     | 0         | 2       | Yes         |  |
| 1397 Digital DC Drive                      | 5                                     | 0         | 10      | Yes         |  |
| 1557 Medium Voltage Drive                  | 5                                     | 0         | 10      | Yes         |  |

① Lower horsepower products may not support a sixth peripheral. Refer to your user manual to verify that your product supports a sixth peripheral.

**Important:** To connect multiple peripherals to a SCANport product, a port expander may be required. Refer to your product's documentation for more information.

**Important:** If you intend to use datalinks to communicate with and control your SCANport product, verify that your SCANport product supports datalinks before enabling them in the adapter.

# Hardware and Parts Description

#### 2100-GK61 Module Hardware

Figure 1.4 illustrates and the following table lists the main parts of the 2100-GK61 DeviceNet to SCANport communication module with Digital Inputs:

#### Figure 1.4 Parts of the 2100-GK61 Module

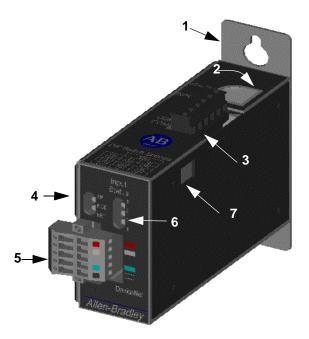

| Number | Part                       | Description                                                                                                    |  |
|--------|----------------------------|----------------------------------------------------------------------------------------------------|--|
| 1      | Panel mount                | Attach module to sub-panel through mounting holes.                                                                                                    |  |
| 2      | SCANport<br>Connection     | Provides a standard SCANport 8-pin circular mini-DIN connector for the SCANport cable.                                                                                                 |  |
| 3      | Digital Input<br>Connector | Allows connection of switched 230Vac, 115Vac, or 24Vdc inputs to module.<br>The 6-pin plug-in connector (PIN 192 929) is supplied with the module.                                     |  |
| 4      | Bi-Color LEDs              | Indicate the status of the DeviceNet media channel, of the SCANport con-<br>nection, and of the module. For more information, refer to Chapter 7, <i>Trou-</i><br><i>bleshooting</i> . |  |
| 5      | DeviceNet Con-<br>nection  | Provides a 10-pin Phoenix connector to attach the module to the DeviceNet network. The 10-pin plug-in connector (PIN 94220605) is supplied with the module.                            |  |
| 6      | Input Status LEDs          | Indicate the ON-OFF status of the digital inputs.                                                                                                    |  |
| 7      | SW1                        | Set to match the digital input voltage applied of 230Vac, 115Vac, or 24Vdc.                                                                                                    |  |

| <ul> <li>b set up the DeviceNet to SCANport Communication Module with igital Inputs, you must perform the following tasks:</li> <li>Install the module. Refer to Chapter 2, <i>Installation</i>.</li> <li>Set the adapter's node address and configure the adapter's parameters. Refer to Chapter 3, <i>Configuring the DeviceNet to SCANport Communication Module with Digital Inputs</i>.</li> <li>Configure a scanner (either PLC or SLC) to communicate with the Adapter. Refer to Chapter 4, <i>Configuring a Scanner to Communicate with the Adapter</i>.</li> <li>If necessary, create a ladder logic program to control the SCANport product. Refer to Chapter 5, <i>Ladder Logic Programming—Including Reading Inputs</i>.</li> </ul> |
|----------------------------------------------------------------------------------------------------|
| Set the adapter's node address and configure the adapter's parameters. Refer to Chapter 3, <i>Configuring the DeviceNet to SCANport Communication Module with Digital Inputs.</i><br>Configure a scanner (either PLC or SLC) to communicate with the Adapter. Refer to Chapter 4, <i>Configuring a Scanner to Communicate with the Adapter.</i><br>If necessary, create a ladder logic program to control the SCANport product. Refer to Chapter 5, <i>Ladder Logic Programming—Including Reading Inputs.</i>                                                                                                    |
| <ul> <li>parameters. Refer to Chapter 3, Configuring the DeviceNet to SCANport Communication Module with Digital Inputs.</li> <li>Configure a scanner (either PLC or SLC) to communicate with the Adapter. Refer to Chapter 4, Configuring a Scanner to Communicate with the Adapter.</li> <li>If necessary, create a ladder logic program to control the SCANport product. Refer to Chapter 5, Ladder Logic Programming—Including Reading Inputs.</li> <li>D install and configure a 2100-GK61 module, you need the</li> </ul>                                                                                                    |
| <ul> <li>the Adapter. Refer to Chapter 4, <i>Configuring a Scanner to Communicate with the Adapter</i>.</li> <li>If necessary, create a ladder logic program to control the SCANport product. Refer to Chapter 5, <i>Ladder Logic Programming—Including Reading Inputs</i>.</li> <li>b install and configure a 2100-GK61 module, you need the</li> </ul>                                                                                                    |
| SCANport product. Refer to Chapter 5, <i>Ladder Logic</i><br><i>Programming—Including Reading Inputs</i> .                                                                                                    |
| •                                                                                                    |
| llowing:                                                                                                    |
| DeviceNet to SCANport Communication Module with Digital Inputs (2100-GK61).                                                                                                    |
| 10-pin plug-in DeviceNet connector (supplied with module).                                                                                                    |
| Appropriate cables for SCANport and DeviceNet connections.<br>Refer to the Selecting Cables section in Chapter 2, <i>Installation</i> .                                                                                                    |
| 6-pin plug-in Input connector (supplied with module).                                                                                                    |
| #10 hardware for attaching module to a panel.                                                                                                    |
| A PC that is:                                                                                                    |
| <ul> <li>Running RSNetWorx.</li> </ul>                                                                                                    |
| <ul> <li>Connected to and communicating with the DeviceNet<br/>network using a 1784-PCD card or a 1770-KFD adapter.</li> </ul>                                                                                                    |
| <ul> <li>Running RS Linx.</li> </ul>                                                                                                    |
| <ul> <li>Running RSLogix5 (if using PLC) or RSLogix500 (if using SLC).</li> </ul>                                                                                                    |
| <b>nportant:</b> Refer to http://www.software.rockwell.com for more formation on these software products.                                                                                                    |
|                                                                                                    |

## Installation

#### **Chapter Objectives**

Chapter 2 provides the information that you need to install the 2100-GK61 module. In this chapter, you will read about the following:

- Required tools and equipment.
- Selecting cables.
- Installing the adapter.
- Removing the adapter.

Follow these procedures to install a 2100-GK61 module.

#### **Required Tools and Equipment**

To install your 2100-GK61 module, you will need the following tools and equipment:

- DeviceNet to SCANport Communication Module with Digital Inputs(2100-GK61).
- A 6-pin and 10-pin plug-in connector (supplied with module).
- Screwdriver or nutdriver and mounting screws (#10).
- Appropriate cables for SCANport and DeviceNet connections. Refer to the "Selecting Cables" section below.

#### **Selecting Cables**

To connect the 2100-GK61 to the SCANport product and the DeviceNet network, you must select an appropriate DeviceNet cable and Allen-Bradley SCANport cable. Use the following information to select appropriate cables for each connection.

#### Installing a 2100-GK61 Module

#### SCANport Cables

When selecting the SCANport cable to connect the 2100-GK61 module to the SCANport product, you need to:

| Male to Male Connection |          | Male to Female Connection |                |
|-------------------------|----------|---------------------------|----------------|
| Length Catalog Number   |          | Length                    | Catalog Number |
| 1/3 m                   | 1202-C03 | 1/3 m                     | 1202-H03       |
| 1 m                     | 1202-C10 | 1 m                       | 1202-H10       |
| 3 m                     | 1202-C30 | 3 m                       | 1202-H30       |
| 9 m                     | 1202-C90 | 9 m                       | 1202-H90       |

Use an Allen-Bradley SCANport cable. Refer to the table below.

- Use less than 10 meters (33 feet) of cable between the SCANport product and adapter.
- Keep SCANport cables away from high power cables to guard against introducing noise into your system.

#### **DeviceNet Cables**

The 2100-GK61 module comes with a 10-pin (dual row 5-pin) connector. This connector is used to wire the module for both single drops, when only one side of each terminal is used, or to daisy chain devices together when both sides of the terminals are used. A drop line connects a node such as a 2100-GK61 module in the DeviceNet cable system to the DeviceNet trunk.

Before connecting modules to the network, you must determine if your network is within limits of the cable system. Class 1 cables are rated 600 volts, 8 amps. Class 2 cables are rated 300 volts, 4 amps. The cables in the chart below can be used for Trunk or Drop applications. When used for Trunk, length limits must be observed.

| Cable Type          | Part Number  | Data Rates      |                |                |
|---------------------|--------------|-----------------|----------------|----------------|
|                     |              | 125 Kbps        | 250 Kbps       | 500 Kbps       |
| Class 1 Flat        | 1485C-P1-E75 | 420m (1378 ft.) | 200m (656 ft.) | 75m (246 ft.)  |
| Class 2 Thick Round | 1485C-P1-A50 | 500m (1640 ft.) | 250m (820 ft.) | 100m (328 ft.) |
| Class 2 Thin Round  | 1485C-P1-C50 | 100m (328 ft.)  | 100m (328 ft.) | 100m (328 ft.) |

Class 1 round drop cable is recommended for connections between devices and Class 1 Trunk. Maximum drop length is 6m (20 ft.) Cumulative Drop Budget is based on Data Rate.

| 125 Kbps       | 250 Kbps      | 500 Kbps      |
|----------------|---------------|---------------|
| 156m (512 ft.) | 78m (256 ft.) | 39m (128 ft.) |

| Cable Part Number | Spool Size     |
|-------------------|----------------|
| 1485C-P1-B50      | 50m (164 ft.)  |
| 1485C-P1-B150     | 150m (492 ft.) |
| 1485C-P1-B300     | 300m (984 ft.) |

Class 1 Drop Cable is available in three spool sizes:

For more information on DeviceNet cables and cable systems, refer to the DeviceNet Cable System Planning and Installation Manual, Publication DN-6.7.2.

Input Wires

Choose a suitable wire to handle 230Vac, 115Vac, or 24Vdc voltage, depending on installation. The input connector is capable of installing 12-24AWG wire.

#### Installing the DeviceNet to SCANport Communication Module with Digital Inputs (2100-GK61)

The following instructions explain how to physically install your DeviceNet to SCANport Communication Module with Digital Inputs.

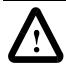

**ATTENTION:** Severe injury or death can result from electrical shock, burn, or unintended actuation of controlled equipment. Hazardous voltages may exist in the cabinet even with the circuit breaker in the off position. Recommended practice is to disconnect and lock out control equipment from power sources and discharge stored energy in capacitors, if present. If it is necessary to work in the vicinity of energized equipment, the safety related work practices of NFPA 70E, Electrical Safety Requirements for Employee Workplaces, must be followed.

**ATTENTION:** DO NOT work alone on energized equipment!

**1.** Before installing the module, set the Digital Input selection switch SW1 to the proper input voltage per the table below.

| VIN    | SW1 |     |  |
|--------|-----|-----|--|
| VIN    | #1  | #2  |  |
| 230Vac | OFF | OFF |  |
| 115Vac | OFF | ON  |  |
| 24Vdc  | ON  | OFF |  |

SW1 is accessed through the plastic cover on the 2100-GK61 module as show in Figure 2.1

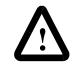

**ATTENTION:** To guard against possible component damage, assure that Dip Switch SW1 is set for the correct input voltage used in the system before power is applied to the module.

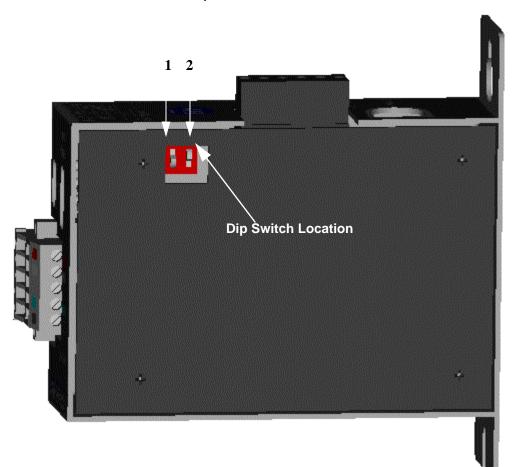

Figure 2.1 Dip Switch Access - Side View of 2100-GK61 Module

**2.** Determine a suitable mounting location within a desired location close to its interconnecting devices and /or components.

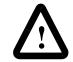

ATTENTION: The 2100-GK61 module is an open panel device and must be mounted inside a suitable enclosure.

When choosing a suitable mounting location, allow 1.0" (2.54cm) clearance from the front of the module to the door of the enclosure or other devices. This clearance is needed for DeviceNet wiring harness/bend radius. Mount the module to the panel with #10 hardware as detailed in Figure 2.2.

Figure 2.2 Mounting Dimensions

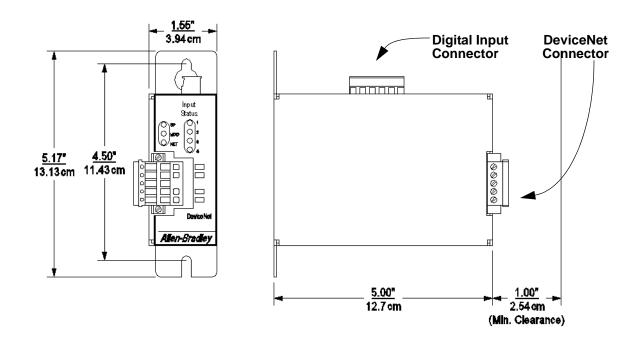

- **3.** Remove power from the network.
- **4.** Insert the DeviceNet cable wires into the 10-pin connector. Make sure you follow the color key next to the connector receptacle on the module.

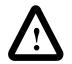

**ATTENTION:** If you wire the 10-pin header after you've connected it to the module, static control precautions are required. Device malfunction may occur if you do not follow ESD control procedures. If you are not familiar with static control procedures, refer to Allen-Bradley Publication 8000-4.5.2, *Guarding Against Electrostatic Damage*, or other applicable ESD protection handbook.

Figure 2.3 DeviceNet Connections

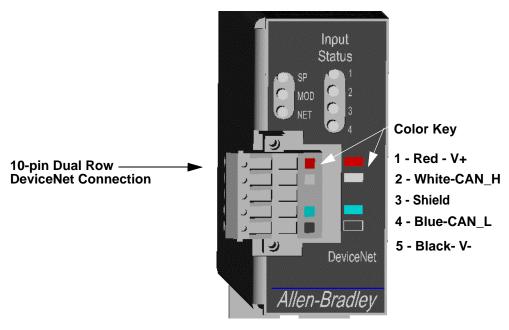

Front View of 2100-GK61 Module

5. Plug the connector into the module.

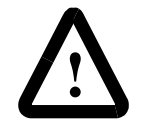

ATTENTION: Danger of electrical shock exists if power is not disconnected to Digital Input Devices. Verify power is removed before proceeding.

**6.** Connect the Digital Inputs to the Digital Input six (6) pin connectors. Below is the connection pinout detail.

#### Figure 2.4 Digital Input Connections

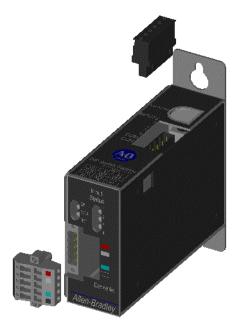

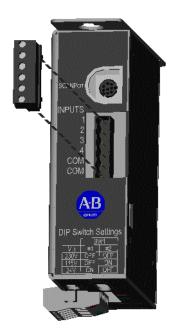

Pin 1 = Input #1 Pin 2 = Input #2 Pin 3 = Input #3 Pin 4 = Input #4 Pin 5 = Input Common Pin 6 = Input Common

- 7. Plug the Input connector into the module.
- **8.** Connect the SCANport cable to the communications adapter and then to the SCANport product.

#### Figure 2.5 SCANport Connection

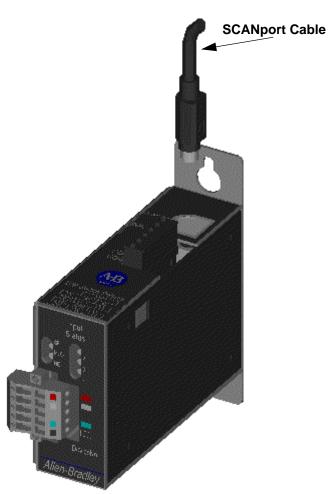

- 9. Reapply power to the DeviceNet network.
- **10.** If necessary, apply power to the connected SCANport product and to the Digital Inputs.

Your 2100-GK61 module is now installed. The SCANport LED is green. The network and module LEDs are blinking green. If your module's LEDs are different, refer to Chapter 7, *Troubleshooting*, for more information.

You must now edit the adapter's node address, and you may want to edit some of its other parameters. Refer to Chapter 3 for more information.

#### Removing the DeviceNet to SCANport Communication Module with Digital Inputs (2100-GK61)

To remove the DeviceNet to SCANport Communication Module with Digital Inputs, you need to:

1. Disconnect Input Power from Digital Inputs.

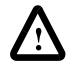

ATTENTION: Electrical shock hazard exists if power is not disconnected to Digital Input Devices. Verify power is removed before proceeding.

- **2.** Remove the SCANport cable from the SCANport product and then from the module.
- 3. Unplug the 10-pin DeviceNet connector from the module.
- 4. Unplug the 6-pin Digital Input connector from the module.
- 5. Remove the module from the panel.

## Configuring the DeviceNet to SCANport Communication Module with Digital Inputs Using RSNetWorx for DeviceNet

| Chapter Objectives                         | Chapter 3 provides information that you need to configure the 2100-GK61 module over the DeviceNet network. In this chapter, you will read about the following:                                                                        |  |  |
|--------------------------------------------|----------------------------------------------------------------------------------------------------|--|--|
|                                            | • Factory-default settings for the module.                                                                                                    |  |  |
|                                            | RSNetWorx software.                                                                                                    |  |  |
|                                            | • Equipment necessary to use RSNetWorx software.                                                                                                    |  |  |
|                                            | • Editing the 2100-GK61 adapter's parameters using RSNetWorx software.                                                                                                    |  |  |
|                                            | This section assumes you have experience using RSNetWorx software to configure a DeviceNet network.                                                                                                    |  |  |
| Factory Default Settings for the 2100-GK61 | The factory-default settings of the DeviceNet to SCANport<br>Communication Module with Digital Inputs include the following:                                                                                                    |  |  |
|                                            | • 16-bit Logic Command/Status enabled for polling.                                                                                                    |  |  |
|                                            | • 16-bit Reference/Feedback enabled for polling.                                                                                                    |  |  |
|                                            | • If the scanner is put into program mode or the network faults, the SCANport product will be faulted by the module. (Firmware must be version 2.080 or above. Earlier firmware versions are flash upgradeable. Consult the factory.) |  |  |

- A node address of 63.
- DeviceNet autobaud detection enabled.

You should change the node address by editing the *DN Node Address* (2) parameter. Note: The number in () following the parameter name corresponds to the parameter number as found in Appendix B, *DeviceNet to SCANport Communication Module with Digital Inputs Parameters*. You must change the autobaud detection if no other devices on your DeviceNet network have a fixed data rate by editing *DN Data Rate* (3) parameter in the module.

**Important:** Refer to Appendix B, *DeviceNet to SCANport Communication Module with Digital Inputs Parameters*, for information on changing the node address or data rate.

If you wish to change other functions (e.g., Fault Configurable inputs) or add more functions (e.g., datalinks), you must edit the adapter's parameters. To do so, refer to:

- Appendix B, *DeviceNet to SCANport Communication Module with Digital Inputs Parameters*, for detailed information about the adapter's parameters.
- Instructions in this chapter on using RSNetWorx for DeviceNet to edit parameters.

RSNetWorx for DeviceNet is a Windows application that lets you configure DeviceNet networks. Using a graphical representation of your network, you can configure network-wide parameters and the network-wide schedule.

After installing or mounting the adapter, you can use RSNetWorx for DeviceNet to configure or edit the adapter's parameters.

Before configuring or editing your adapter's parameters, your PC must be:

- Running RSNetWorx for DeviceNet. Refer to http://www.software.rockwell.com for more information on this product.
- Connected to and communicating with the DeviceNet network using a 1784-PCD card, a 1784-PCID card, a 1784-PCID5 card, or a 1770-KFD adapter running with RSLinx. Refer to http://www.software.rockwell.com for more information on the RSLinx product. Refer to http://www.ab.com/products.html for more information on "DeviceNet Network," under "Networks and Communication Products."

What is RSNetWorx for DeviceNet?

# Required Equipment and Software

#### Using RSNetWorx to Edit Your Adapter's Parameters

The following instructions describe how to use RSNetWorx for DeviceNet in online mode to edit your adapter's parameters.

- 1. Use RSLinx to configure the DeviceNet drivers for your system using the **Configure Drivers** option in the **Communications** menu.
- **2.** Start RSNetWorx for DeviceNet. The RSNetWorx for DeviceNet screen appears as seen in Figure 3.1.

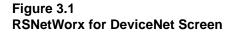

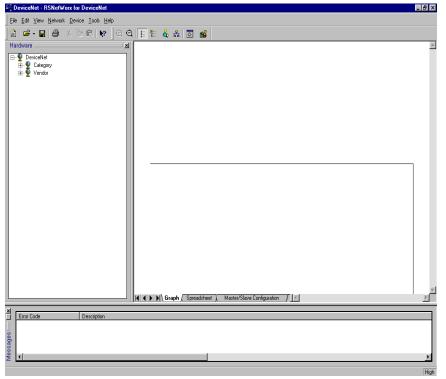

- **3.** In the **Network** menu, select **Online**, or click on the **Online** icon as indicated in Figure 3.2.
- 4. The **Browse Network** screen appears asking to select which network you wish to go online with. Select the DeviceNet network desired and click on **OK**.

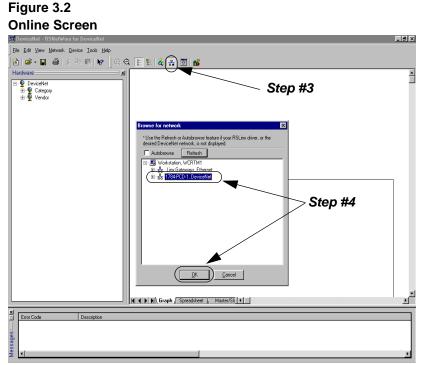

**5.** The network will be scanned and the screen will build the online configuration as shown in Figure 3.3.

#### Figure 3.3 RSNetWorx Graphical View

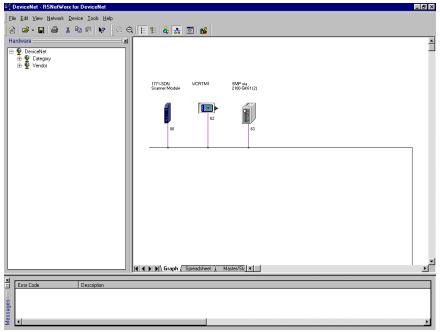

In Figure 3.3, Node 00 is scanner, Node 62 is the PC, and Node 63 is the module we are configuring.

Your module appears as Node 63 by default. If you have changed its node address parameter and reset the module, its new node address will appear on the screen.

**Important:** If the module does not appear:

- Verify there is an EDS file for the device. Refer to "Creating an EDS file for your SCANport Product" in Chapter 4, *Configuring a Scanner to Communicate with the Adapter.*
- Verify that the device has a unique node address. Check the network LED on the module. If it is red, it is not an unique address. You must configure the module in a point-to-point connection.
- **6.** Double-click the icon for the 2100-GK61 module. (In our example, it is node 63 in Figure 3.3.)

The DeviceNet Configuration screen appears for the selected device. The screen has three tabs to choose from: General, Device Parameters, and EDS I/O Default.

The **General** tab allows you to give the device a name and add a description for the device. These names and descriptions will be used to represent and describe the product throughout RSNetWorx for DeviceNet.

The **DeviceNet Parameters** and **EDS I/O Default** tabs allow you to see the parameters and configuration of the device selected.

7. Click on the **Device Parameters** tab. A dialog box requesting to upload or download the device's parameters appears. Click on the **Upload** button to upload the parameters from the module. The screen listing all the device's parameters appears. In this example the 2100-GK61 is configured with an SMP3 device.

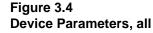

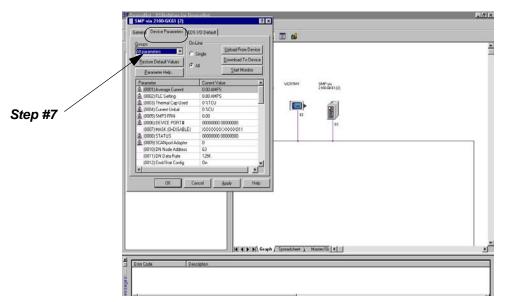

**8.** Click on the Groups pull-down arrow and select DeviceNet Module. The display changes, listing only the parameters associated with the 2100-GK61.

#### Figure 3.5 Device Parameters, Module Only

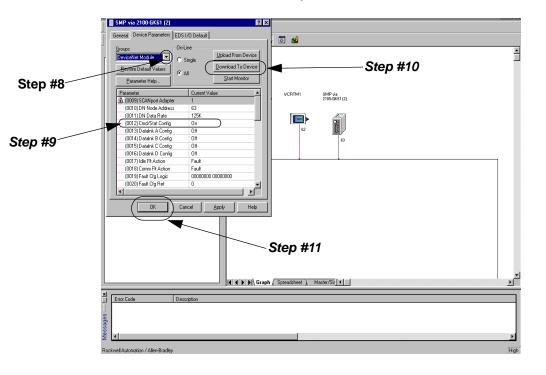

- **9.** Double click on the parameter(s) you wish to edit. Change the data to the desired value (refer to Appendix B for acceptable values for each parameter). A lock icon indicates that the parameter is read-only and cannot be changed.
- **10.** Click on the Download to Device button to save the changes made to the module.

**Important:** It may be necessary to reset the adapter for the changes to take effect. Refer to Appendix B to see if the parameter you changed required the module to be reset in order to take effect.

**11.** Click on the OK button to return to the graph screen.

| Configuri | ng a | Scan | ner | to      |
|-----------|------|------|-----|---------|
| Communi   | cate | with | the | Adapter |

| Chapter Objectives                  | Chapter 4 provides instructions for configuring your scanner to communicate with the 2100-GK61 module. This allows the product connected to the adapter to be an active node on the DeviceNet network. In this chapter, you will read about the following: |  |  |  |
|-------------------------------------|----------------------------------------------------------------------------------------------------|--|--|--|
|                                     | RSNetWorx for DeviceNet software.                                                                                                    |  |  |  |
|                                     | • Equipment and software needed for the configuration.                                                                                                    |  |  |  |
|                                     | • Configuring a PLC, SLC, or ControlLogix scanner to communicate with the adapter.                                                                                                    |  |  |  |
|                                     | This chapter assumes you have experience using RSNetWorx for DeviceNet to configure a DeviceNet network.                                                                                                    |  |  |  |
| What is RSNetWorx for<br>DeviceNet? | RSNetWorx for DeviceNet is a Windows application that lets you configure DeviceNet networks. Using a graphical representation of your network, you can configure network-wide parameters and the network-wide schedule.                                    |  |  |  |
|                                     | After installing and configuring the DeviceNet to SCANport<br>Communication Module with Digital Inputs, you can use RSNetWorx<br>for DeviceNet to configure the scanner to recognize and communicate<br>with it.                                           |  |  |  |
|                                     | For more information on RSNetWorx for DeviceNet, refer to the RSNetWorx for DeviceNet online help.                                                                                                    |  |  |  |
| Required Equipment and              | Before configuring the scanner, your PC must be:                                                                                                    |  |  |  |
| Software                            | • Running RSNetWorx for DeviceNet. Refer to<br>http://www.software.rockwell.com for more information on this<br>product.                                                                                                    |  |  |  |
|                                     | • Connected to and communicating with the DeviceNet network<br>using a 1784-PCD card, a 1784-PCID card, a 1784-PCID5 card,<br>or a 1770-KFD adapter running with RSLinx. Refer to<br>http://www.software.rockwell.com for more information on the          |  |  |  |

Communication Products."

RSLinx product. Refer to http://www.ab.com/products.html for more information on "DeviceNet Network" under "Networks and

**Getting Started** For the scanner on the DeviceNet network to transmit control I/O and/or messages to the adapter, you must first configure it to recognize and communicate with the adapter. The following instructions describe how to use RSNetWorx for DeviceNet to configure a new DeviceNet network in online mode. The main steps in the configuration are: Using online mode in RSNetWorx for DeviceNet. ٠ Downloading an EDS file for your SCANport product (if necessary). Configuring the PLC scanner or SLC scanner. Although you can configure the DeviceNet network offline, it is easier to configure the network online because you can see a graphical representation of your network in RSNetWorx for DeviceNet. The following directions explain how to use online mode.

- 1. Start **RSLinx** to configure the DeviceNet Drivers for your system, using the Configure Drivers option in the Communications menu.
- 2. Start RSNetWorx for DeviceNet. The RSNetWorx for DeviceNet screen appears.

# Figure 4.1 **RSNetWorx for DeviceNet Screen**

| DeviceNot - RSNetWorx for Device!                                                                                                    | let .                                                         |   |
|----------------------------------------------------------------------------------------------------|---------------------------------------------------------------|---|
| Elle Edit View Metwork Device Icolo                                                                                                    | Heb                                                           |   |
| 2                                                                                                    | 9 Q E E & # II #                                              |   |
| ing the set of the set of the se |                                                               |   |
|                                                                                                    |                                                               |   |
|                                                                                                    | (()) () Graph / Speadsheet ) Master/Slave Configuration / [1] |   |
| Enca Code Descripti                                                                                                    |                                                               |   |
|                                                                                                    |                                                               |   |
| 2 14                                                                                                    |                                                               | 2 |

# 4-2

# Using Online Mode in **RSNetWorx for DeviceNet**

- **3.** In the **Network** menu, select **Online**, or click on the **Online** icon as indicated in Figure 4.2.
- 4. The **Browse Network** screen appears, requesting specification of which network you wish to go online with. Select the DeviceNet network desired and click on **OK**.

#### Figure 4.2 Online Screen

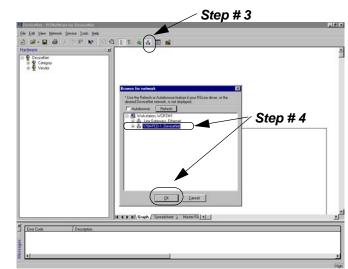

**5.** The network will be scanned and the screen will build the online configuration as shown in Figure 4.3.

# Figure 4.3 Online Graphical View

| rdwara<br>9 DeviceNet<br>14 9 Category |                                          |  |
|----------------------------------------|------------------------------------------|--|
| 彩 ও Venda                              | 177.100 Unexception VCR1M1               |  |
|                                        |                                          |  |
|                                        |                                          |  |
|                                        | H ( ) ) (Graph ( Speedheer ) Materials 4 |  |

**Important:** In our example, our module is Node 3. It has a Unrecognized Device icon, and the error code lists it as an unregistered device, so we will need to download an EDS file for it.

You are now in online mode. You must check to see if you need an EDS file for the device you are adding. Refer to the "Download an EDS file for Your SCANport product" selection in this chapter.

# Downloading an EDS File for Your SCANport Product

Each DeviceNet product has a unique EDS file based on electrical ratings, I/O, and DeviceNet-to-SCANPort communication interface (if used). For IntelliCENTER software or RSNetWorx to function properly, a matching EDS file must be registered on the PC or laptop connected to DeviceNet network.

- An Electronic Data Sheet (EDS) is a simple file format that includes the device's configurable parameters.
- There is a unique EDS file for each size of E3, each type of DSA, and every combination of GK61 and connected ScanPort Product (Drive, SMC, SMP-3).
- EDS files can be used by network tools (such as RSNetworx for DeviceNet) to read or set device parameters.
- Each vendor is required to supply the configuration information. The vendor must also supply an EDS file to successfully pass conformance testing.
- **1.** To get information about an unregistered Device in RSNetworx for DeviceNet, **double-click the icon**.

#### Figure 4.4

### Unrecognized Device in RSNetWorx

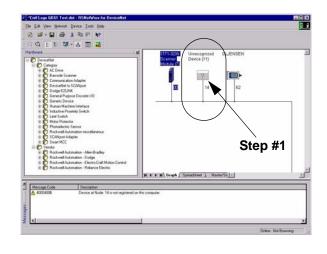

2. An Unrecognized Device screen appears. The device identity can be obtained from this screen. Included in the example shown in Figure 4.4 are Vendor Code (1), Device Code (122), Product Code (20), and Major Revision Code (1).

| Unrecognize                                   | ed Device (11)                                                                                |        |
|-----------------------------------------------|-----------------------------------------------------------------------------------------------|--------|
| eneral                                        |                                                                                               |        |
| ? U                                           | nregistered Device                                                                            |        |
| <u>N</u> ame:                                 | Unrecognized Device (11)                                                                      |        |
| Description:                                  |                                                                                               |        |
|                                               |                                                                                               |        |
|                                               |                                                                                               |        |
|                                               |                                                                                               | Ston # |
| <u>A</u> ddress:                              | 14 -                                                                                          | Step # |
|                                               |                                                                                               | Step # |
|                                               | 14                                                                                            | Step # |
| Device Iden                                   | 14 🛫 📥                                                                                        | Step # |
| Device Iden<br>Vendor:                        | 14                                                                                            | Step # |
| Device Iden<br>Vendor:<br>Device:             | 14       tity [ Primary ]       Rockwell Automation - Allen-Bradley [1]       Smart MCC [122] | Step # |
| Device Iden<br>Vendor:<br>Device:<br>Product: | 14       tity [ Primary ]       Rockwell Automation - Allen-Bradley [1]       Smart MCC [122] | Step # |

# **RSNetWorx Information Screen for Unrecognized Device**

**3.** EDS files are available for download at the Allen-Bradley web site http://www.ab.com/networks/eds. There is a unique EDS (Electronic Data Sheet) file for each size of E3, each type of DSA, and every combination of 2100-GK61 and connected SCANPort Product (Drive, SMC, or SMP-3).

4. In the example below, a search is being performed for an EDS file for a 1336 drive with 2100-GK61. The procedure involves (1) selecting Smart MCC for the device type 2100-GK61, (2) entering at least a portion of the catalog numbers, and (3) clicking on **Search**.

# Figure 4.5

EDS Search for 1336 Drive with 2100-GK61

|                                                                                                    | Netute: http://www.ab.com/netv                                                           |                                                                               |                                                                                                 | 1967                            | 🕐 🍼 🖉 What's Relate                                                                                                    |
|----------------------------------------------------------------------------------------------------|------------------------------------------------------------------------------------------|-------------------------------------------------------------------------------|-------------------------------------------------------------------------------------------------|---------------------------------|----------------------------------------------------------------------------------------------------|
| 🔏 Instart Message 🕲                                                                                                    | WebMail 🗐 Contact 📑 Per                                                                  | ole 🗐 Yellow Pages 🗄                                                          | 🗄 Doveload 🖼 Find Sites 👔                                                                       | 1 Charmels                      |                                                                                                    |
| Allen-Bradley                                                                                                    | Electronic I                                                                             |                                                                               |                                                                                                 |                                 | Amel                                                                                                    |
| Materials<br>International<br>International                                                                                                    | by network configuration to<br>products and easily comm                                  | tols such as DeviceNet<br>ission them on a netwo                              | Manager** and RSNetWo<br>ork. EDS files describe a p                                            | roduct's device type, product   | <b>Vorks</b>                                                                                                    |
| textulare<br>eviceNat.Nationali<br>androiNat.Nationali                                                                                                    | revision and configurable p<br>are created and maintaine                                 |                                                                               | Net or ControlNet network.                                                                      | As Rockwell Automation prod     | ucts are enhanced, new EDS files                                                                                                    |
| Manual Nation 6<br>Ni - Nation 6<br>Micestal<br>Ismata 20 Line                                                                                                    | To locate a specific EDS<br>enter a little information or<br>to locate EDS files contain | le, select the Device T<br>a lot to help you narrov<br>ing only those keyword | ype, Network, Brand, Catal<br>w your search. If you don't<br>ds. See the <u>search tips</u> bel |                                 | Minor product revision. You can<br>h, you can try a Keyword Search<br>cating a paster of the try of the try of the t |
| standad Inut IO Link                                                                                                    | Once you've defined your                                                                 | search criteria, select th                                                    | he Search button. You see                                                                       | files that material search crit |                                                                                                    |
| Dechation Network                                                                                                    |                                                                                          |                                                                               | ST                                                                                              |                                 |                                                                                                    |
| Denation Nebrok<br>annectivite<br>ammunication<br>influent<br>Although Taulo                                                                                                    | Product @                                                                                |                                                                               |                                                                                                 |                                 |                                                                                                    |
| Dechaffen, Nebeck<br>annedisch<br>annedisch<br>affinen<br>Affinen Lindy<br>Constant ihn<br>Die Orenizant ihn<br>Die Oreniza                                                                                                    | Product: @<br>Device Type: Sr<br>Brand: Ar                                               | sant MCC                                                                      | attiet                                                                                          |                                 |                                                                                                    |
| Destables, Nebeck<br>anne divide<br>eminanization<br>atheist<br>distante Lande<br>Generation into<br>Destensio Data Theorie<br>Generation<br>Sector March<br>Catholan<br>Contactus                                                                                                    | Device Type: Sr                                                                          | sant MCC                                                                      |                                                                                                 |                                 |                                                                                                    |
| Innation Mathemation<br>materialization<br>attention attention<br>distance Localization<br>distance Localization<br>distance Localization<br>distance Localization<br>Resources attention<br>Resources attention<br>distance Localization<br>Resources attention<br>distance Localization<br>distance Localization<br>distance Locali                                                                                                    | Device Type: Sr<br>Brand: Ar<br>Product Name: C<br>Catalog Number: 13                    | sant MCC                                                                      |                                                                                                 |                                 |                                                                                                    |
| Incuden Mahnet<br>manusakan<br>manusakan<br>tahasa<br>uthasa<br>Uthasa<br>Ut | Device Type: Sr<br>Brand: Ar<br>Product Name: C<br>Catalog Number: 13<br>Major Revison:  | vart MCC                                                                      |                                                                                                 |                                 |                                                                                                    |
| Norodios Natoria<br>anna dividu<br>anna dividu<br>alfonata Louin<br>Edwardson Data Shareta<br>Q.S.A.<br>Analostion Bata Shareta<br>Estatostion Bata<br>Estatostion Bata<br>Estatosti da<br>Estatosti da                                                                                                    | Device Type: Sr<br>Brand: Ar<br>Product Name: C<br>Catalog Number: 13                    | vart MCC                                                                      |                                                                                                 |                                 |                                                                                                    |

5. The next example displays an EDS search for an SMP-3 Solid-State Overload Relay with 2100-GK61. The procedure involves (1) selecting Smart MCC for the device type 2100-GK61, (2) entering SMP-3 for the product name, and (3) clicking on Search.

# Figure 4.6

EDS Search for SMP-3 with 2100-GK61

| Rath Freed                                                                                                    | Call Anter Search Networks Part Security                                                                                                    |                                            |
|----------------------------------------------------------------------------------------------------|----------------------------------------------------------------------------------------------------|--------------------------------------------|
| Bookmants &                                                                                                    |                                                                                                    | 🐨 🕐 What's Relate                          |
|                                                                                                    | WebMail 🖼 Contact 🖼 People 🖼 Yellow Pages 🖼 Download 🖼 Find Sites 📩 Channels                                                                                                    |                                            |
|                                                                                                    |                                                                                                    |                                            |
| Contract Sectors                                                                                                    |                                                                                                    |                                            |
| Allen-Bradley                                                                                                    | Electronic Data Sheets (EDS)                                                                                                    |                                            |
|                                                                                                    |                                                                                                    |                                            |
| Hatescha.                                                                                                    | Use the following form to access to Rockwell Automation EDS files. EDS files are simple text to                                                                                                    | fles used                                  |
| ebecks Home                                                                                                    | <ul> <li>by network configuration tools such as DeviceNetManager<sup>®</sup> and RSNetWorx<sup>®</sup> to help you ide<br/>products and easily commission them on a network. EDS files describe a product's device type</li> </ul> | intry                                      |
| albier for Name                                                                                                    | products and easily commission them on a network. EUS field describe a product's device type<br>revision and configurable parameters on a DeviceNet or ControlNet network. As Rockwell Autor                                       |                                            |
| exicaNat Nutreals                                                                                                    | are created and maintained here                                                                                                    | nation products are enhanced, new EDS sies |
| andralbled Network                                                                                                    |                                                                                                    |                                            |
| Bamat Nebez#                                                                                                    | To locate a specific EDS file, select the Device Type, Network, Brand, Catalog Number, and/or<br>enter a little information or a lot to help you narrow your search. If you don't have all the product                             | Major and Minor and Chicken May 44         |
| en Nabezér                                                                                                    | enter a little information or a lot to help you narrow your search. If you don't have all the product                                                                                                    | information yoursen SILC D Saffin          |
| Internal and the statement                                                                                            | to locate EDS files containing only those keywords. See the search tips below for addition as                                                                                                    |                                            |
| e-405 Mallentill                                                                                                    |                                                                                                    |                                            |
| Red College Intel Industry                                                                                            | Once you've defined your search criteria, select the Search button. You see files that met your                                                                                                    | search criteria.                           |
| Demailies Network                                                                                                    |                                                                                                    |                                            |
| anne dente<br>ammenication                                                                                            | Product: @ DeviceNet C ControlNet                                                                                                    | \                                          |
| affects.                                                                                                    | Product - Descards - Considered                                                                                                    | 1                                          |
| addanat.Taula                                                                                                    | Device Type: Smart MCC                                                                                                    |                                            |
| Developer Info<br>Developer Info                                                                                      | bence type: [Smart mod                                                                                                    |                                            |
| Q & A                                                                                                    | Brand: Any                                                                                                    |                                            |
| featiodien Steries                                                                                                    | brand: (Any                                                                                                    |                                            |
| Earnin.aix<br>Contant Us                                                                                              | Product Name: SMP-3                                                                                                    |                                            |
| Telated Links                                                                                                    | Product Name: SMP-3                                                                                                    |                                            |
| CHORED IN L                                                                                                    |                                                                                                    |                                            |
| Resources                                                                                                    | Catalog Number:                                                                                                    |                                            |
| md.ad. Direction<br>ind.a. Local Distributor                                                                          |                                                                                                    |                                            |
| top On Ling                                                                                                    | Major Revison:                                                                                                    |                                            |
| rank Listing                                                                                                    |                                                                                                    |                                            |
|                                                                                                    | Minor Revision:                                                                                                    |                                            |
|                                                                                                    |                                                                                                    |                                            |
| antisities:                                                                                                    |                                                                                                    |                                            |
| entralitiene<br>eKelnier                                                                                              | Keyword Search:                                                                                                    | )                                          |
| antralitiene<br>Mataar<br>Manuala On Line                                                                             | Keyword Search:                                                                                                    | )                                          |
| hEliostad<br>Indhaltiene<br>Hatsas<br>danuation Booletore<br>Vol. Index Death<br>Vol. Index Death<br>Vol. Index Death | Keyword Search: Search Reset                                                                                                    |                                            |

6. The search results display nine different EDS files available for a combination of an SMP-3 with a 2100-GK61. The correct one can be selected based on SMP-3 current range.

# Figure 4.7 EDS Search Results for SMP-3 with 2100-GK61

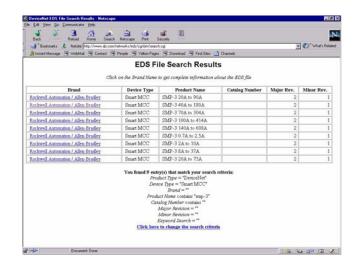

7. By clicking on **Rockwell Automation/Allen-Bradley** next to the chosen product description in Figure 4.8, an EDS File Details screen appears (Figure 4.9). The example for a "1336 Drive" provides file detail and a file download button. After clicking on the **Download File** button, download the EDS file to a temporary directory on your PC's hard drive.

# Figure 4.8 EDS File Details and Download Button

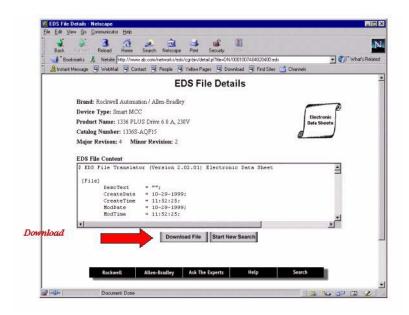

**8.** To register the EDS file, start EDS Wizard from the toolbar in RSNetWorx for DeviceNet.

# Figure 4.9. EDS Wizard in RSNetWorx for DeviceNet

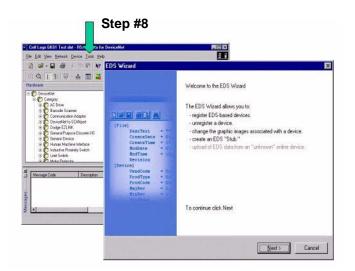

9. Select Register an EDS file(s).

Figure 4.10 Registering an EDS File

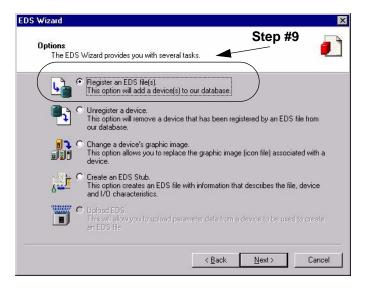

**10.** A single EDS file or a directory of EDS files may be registered as illustrated here. After selecting file or directory, click **Next** to continue.

Figure 4.11 Registering an EDS File

| EDS V | Vizard 🔀                                                                                                    |
|-------|----------------------------------------------------------------------------------------------------|
| Ŧ     | Register Device<br>Electronic Data Sheet file(s) will be added to your system for use in Rockwell Software<br>applications.                                                                              |
|       | © Register a single file                                                                                                    |
|       | C Register a directory of EDS files                                                                                                    |
|       | Named                                                                                                    |
|       | C:\TEMP\0001007A16200300.eds                                                                                                    |
|       | * If there is an icon file (.ico) with the same name as the file(s) you are registering then this image will be associated with the device.<br>To perform an installatic test on the file(s), click Next |
|       | < Back                                                                                                    |

11. EDS files are evaluated for errors. Click Next to continue.

Figure 4.12 EDS File Validity Test

| his test evaluate | es each EDS file for errors i                         | n the EDS file. This test d                                  | loes not                                                                                                |
|-------------------|-------------------------------------------------------|--------------------------------------------------------------|----------------------------------------------------------------------------------------------------|
|                   | 2009 - 2010 - 20                                      |                                                              |                                                                                                    |
|                   |                                                       | eds                                                          |                                                                                                    |
|                   |                                                       |                                                              |                                                                                                    |
|                   |                                                       |                                                              |                                                                                                    |
|                   |                                                       |                                                              |                                                                                                    |
|                   |                                                       |                                                              |                                                                                                    |
|                   |                                                       |                                                              |                                                                                                    |
|                   |                                                       |                                                              |                                                                                                    |
| View file         | More Information                                      |                                                              | Step #1                                                                                                 |
|                   | his test evaluate<br>uarantee EDS fi<br>🖃 🚇 Installat | uarantee EDS file validity.<br>E 🎱 Installation Test Results | his test evaluates each EDS file for errors in the EDS file. This test d<br>uarantee EDS file validity. |

- **12.** The Change Icon screen now appears. Here you will be able to select an icon that best represents the connected devices for the graph presentation of the network.
- **13.** Select the device description you wish to change. In this example, we click on the test "SMP-3 via 2100-GK61." Click the **Change icon** button.

Figure 4.13 Change Icon Screen

| EDS Wizard                                                                   | ×                 |
|------------------------------------------------------------------------------|-------------------|
| Change Graphic Image.<br>You can change the graphic image that is associated | with a device.    |
| Change icon<br>Product Types<br>Vendor Specific T.<br>SMP-3 204<br>Ste       |                   |
|                                                                              | Back Next> Cancel |

**14.** Pictures of various icons appear. Select the icon by clicking on the one which best represents your device.

## Figure 4.14 Icon Options

| Change | lcon  |        |         |          |               |     | ×   |
|--------|-------|--------|---------|----------|---------------|-----|-----|
|        | F     | Rockwe | I Autom | ation Ic | on Libra      | ary |     |
|        | Í     | í      |         |          | 1             |     |     |
|        |       |        | INDDE   |          |               |     | -   |
|        |       |        |         |          | 2005          |     |     |
|        |       | ****   | 22      | 1        |               |     |     |
|        |       |        |         | 1        | 80428         |     |     |
| 9      | LODDE |        |         |          | 2575.<br>2476 |     |     |
| •      |       |        |         |          |               |     | F   |
|        | [     | ŌK     |         | Cano     | el            | Bro | wse |

**15.** Click **Next** to complete EDS file registration.

Figure 4.15 Final Task Summary Screen

| S Wizard |                                                                      |
|----------|----------------------------------------------------------------------|
|          | ask Summary<br>is a review of the task you want to complete.         |
|          | You would like to register the following device.<br>SMP-3 20A to 75A |
|          |                                                                      |
|          | Step #15                                                             |
|          | To complete the above task, click Next.                              |
|          | < <u>B</u> ack ( <u>N</u> ext>) Cancel                               |

16. Click Finish.

Figure 4.16 EDS Installation Complete Screen

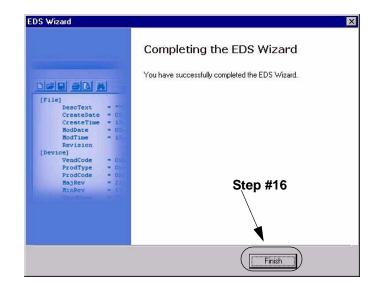

**17.** The program updates the EDS directory registry for the computer and redraws the graphical representation of the device with the new icon as shown.

#### Figure 4.17 Updated Online Screen

Step #17

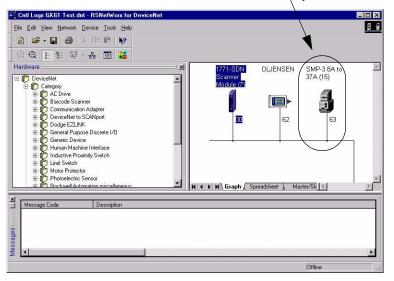

**18.** Registered EDS files are stored on a PC's hard drive under c:\Program Files\Rockwell Software\RS Common\Eds. A typical location is shown here.

# Figure 4.18 PC Hard Drive Directory Example

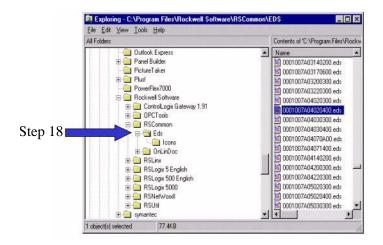

Additional EDS detail can be viewed by opening the file with a text editor such as WordPad. EDS identifiers are in decimal within the body of the EDS document. RSNetWorx for DeviceNet also uses decimal IDs (1 122 1026 4). (Refer to the example in Figure 4.20.) The equivalent EDS file name is in hexadecimal (0001007A04020400.eds).

Figure 4.19 EDS File Detail

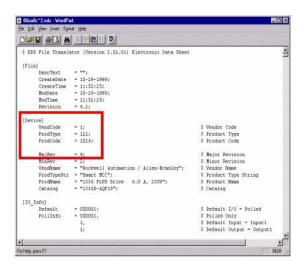

A scientific calculator, such as the one in Windows, can be used to convert decimal to hexadecimal and v.s. In the example, 122 is entered in the calculator with Dec button selected. When the Hex button is chosen, the display changes to 7A.

1 122 1026 4 ID code in decimal = 0001 007A 0402 0400 in hexadecimal.

### Figure 4.20 Windows Scientific Calculator Used for Conversion

|       |      |     |       | Г   |         | -        |         |         | 1     | 22    |    |   |         |      |       |     |       |
|-------|------|-----|-------|-----|---------|----------|---------|---------|-------|-------|----|---|---------|------|-------|-----|-------|
| - Hei |      | Dec | C Oct | C E | lin     | Degree   | s C Rad | Sians ( | Grads |       |    |   |         |      |       |     |       |
| Inv   |      | Нур |       |     |         | Backspac |         |         |       |       |    |   |         |      |       |     | - [2] |
| Sta   | FE   | 1   | i.    | MC  | 7       | 8        | Edit Ya | ew Hel  | 2     |       |    |   |         |      |       |     |       |
| 210   | dtta | Ехр | i In  | MR  | 4       | 5        | · Her   |         | Dec   | C Oct | CB |   | Divor   | 4 C  | Word  | CB  | 7     |
| ium   | sin  | х́у | log   | MS  | 1       | 2        | 1       |         | Нур   | -     |    |   | Backspa | - 1  | CE    | 1   | C     |
| 1     | cos  | ×'3 | rs    | M+  | Ŭ       | */-      | Stal    | -       |       |       |    | - | 1       |      | LEE . |     | 1     |
| Dat   | tan  | × 2 | 1/x   | PI  | A       | в        |         | F.E.    | 1     | 1     | MC | 7 | 8       | 9    |       | Mod | And   |
| - 35  | 1000 | 10  | 100 A |     | <u></u> |          | Alve    | umu     | Exp   | h     | MR | 4 | 5       | 6    |       | Or  | Xo    |
|       |      |     |       |     |         |          | Sum     | sin     | xy    | log.  | MS | 1 | 2       | 3    | 1     | Lsh | Not   |
|       |      |     |       |     |         |          | 8       | 0.91    | x*3   | ni    | M+ | 0 | +/-     | 1000 |       |     | Int   |
|       |      |     |       |     |         |          | Dat     | tan     | x^2   | 1/8   | FI | A | в       | С    | D     | ε   | F     |

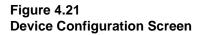

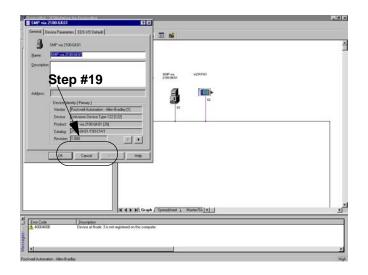

**Important:** This screen allows you to edit any of the parameters in the SMP or adapter itself. Refer to Chapter 3, *Configuring the DeviceNet to SCANport Communication Module with Digital Inputs*, for information on editing parameters.

**19.** Click on the Cancel button. The online screen appears.

Once all your devices have registered EDS files for RSNetWorx to

use, do one of the following.

# **Configuring a Scanner**

To configure the scanner, you verify its properties, add devices on the network to its scan list, and determine how the scanner will communicate (e.g., polling) with each device. Follow these directions:

| If Using:                                   | Refer To:                                                                                    |
|---------------------------------------------|----------------------------------------------------------------------------------------------|
| PLC Scanner (1771-SDN)                      | Configuring a PLC Scanner (1771-SDN) to<br>Communicate with the Adapter on page 4-15         |
| SLC Scanner (1747-SDN)                      | Configuring an SLC Scanner (1747-SDN) to Communicate with the Adapter on page 4-23           |
| ControlLogix Scanner (1756-<br>DNB)         | Configuring a ControlLogix Scanner (1756-DNB) to Communicate with the Adapter on page 4-30   |
| RSNetworx for DeviceNet to edit parameters. | Chapter 3, Configuring the DeviceNet to SCANport<br>Communication Module with Digital Inputs |

# Configuring a PLC Scanner (1771-SDN) to Communicate with the Adapter

The following instructions describe how to configure a PLC scanner on a DeviceNet network.

For the PLC to recognize your device, you must do the following:

- Configure the PLC scanner.
- Map your adapter to the PLC scanner (1771-SDN).
- 1. In the **Online** screen, double-click on the scanner icon. The 1771-SDN Scanner Module properties and configuration screen appears.

# Figure 4.22 1771-SDN Configuration Dialog Box

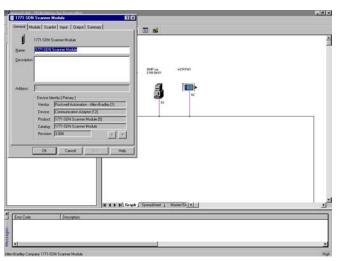

The dialog box contains 6 data tabs which are used to configure various portions of the scanner. The **General** tab allows the user to edit the name and descriptions of the scanner. The **Module** tab allows the user to configure the scanner setup properties. The **Scanlist** tab allows the user to choose which components the scanner will scan for data. The **Input** and **Output** tab is where the user sets up where the data from the scanned devices is kept to be used by the PLC processor. Finally, the **Summary** tab allows the user to view a concise summary of how the scanner has been configured.

- 2. On the **General** page, place the cursor in the name field and type the name you want to assign the scanner. If you want to add a description to the scanner, place the cursor in the description field and enter a description. Click on the **Apply** button to save the information.
- 3. Click on the **Module** tab. A dialog box will appear requesting to upload or download information from the scanner. Click on **Upload**. All the scanlist information currently stored in the scanner will be uploaded. Once the upload is complete, the **Module** screen will appear.

# Figure 4.23 1771 SDN Module Screen

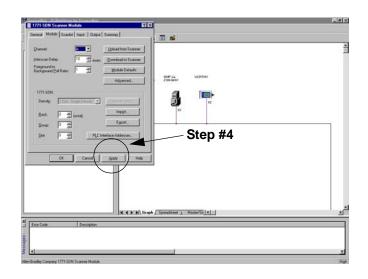

Verify the default values listed on this page. Edit them as necessary. Refer to RSNetworx for DeviceNet online help for more information.

4. Click Apply to save.

5. Click on the Scanlist tab so that the Scanlist page appears.

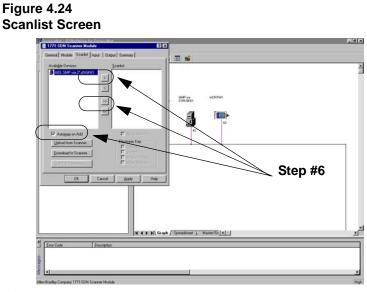

6. Select the available devices you wish to add to the scan list. Verify that the Automap on Add box is checked. This will map the devices into the scanner's memory automatically when added. Refer to the RSNetWorx for DeviceNet help menu for additional information on automapping. Once a device is selected, click on the Add (>) or Add All (>>) button.

# Figure 4.25

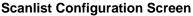

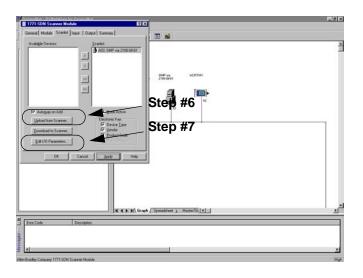

**7.** Modify each device's I/O parameters if needed. Select the device and click on the **Edit I/O Parameters** button. The I/O Parameters dialog screen appears.

# Figure 4.26 I/O Configuration Edit Screen

| Strobed:<br>Ex Size: Bytes | <ul> <li>✓ Change of State / Cyclic</li> <li>✓ Change of State</li> <li>✓ Cyclic</li> </ul> |
|----------------------------|---------------------------------------------------------------------------------------------|
| ∐se Tx Bit: □              | Rx Size: 6 Bytes                                                                            |
| Polled:                    | Tx Size: 4 🛃 Bytes                                                                          |
| R <u>x</u> Size: Bytes     | Heart <u>b</u> eat Rate: 250 📩 msec                                                         |
| Ix Size: D Bytes           | <u>A</u> dvanced                                                                            |
| Poll Rate: Every Scan 💌    |                                                                                             |

8. Make the changes as necessary. You must configure your PLC based on how your adapter's parameters are configured and how you want your module to send and receive data from the network. Refer to the following table:

| If Using:             | Refer To:                                     |
|-----------------------|-----------------------------------------------|
| Polled                | Polled Allocation on page B-5.                |
| COS (Change of State) | COS (Change of State) Allocation on page B-7. |
| Cyclic                | Cyclic Allocation on page B-8.                |
| Polled and COS        | Polled and COS Allocation on page B-10.       |
| Polled and Cyclic     | Polled and Cyclic Allocation on page B-11.    |

- 9. Click OK to return to the Scanlist screen.
- **10.** Click on the **Apply** button. A dialog box appears asking if you wish to download the changes to the device. Click on **Yes**.

**Important:** If the processor is not in Program mode, a dialog box will appear stating which mode the processor is in. Clicking on the **OK** button returns the Scanlist screen <u>without</u> downloading any information to the processor. You must now place the processor in program mode and repeat the apply function.

**11.** Click on the **Input** tab to view the input table map. From this screen you can customize the arrangement of the scanner's data table. Refer to the RSNetWorx online help for additional information.

#### Figure 4.27 Input Data Table Map Screen

| 🔒 A14, SMP-3 8A to . | COS 6 N9:1.0       | Auto <u>M</u> ap  |
|----------------------|--------------------|-------------------|
|                      |                    |                   |
|                      |                    | Unmap             |
|                      |                    | A <u>d</u> vanced |
|                      |                    | Options           |
| Bits 15 - 0 15 14 13 | 12 11 10 9 8 7 6   | 5 4 3 2 1 0 🔺     |
| N9:0                 | Read-Only          |                   |
| N9:1                 | A14, SMP-3 8A to 3 |                   |
| N9:2                 | A14, SMP-3 8A to 3 |                   |
| N9:3                 | A14, SMP-3 8A to 3 | /A [10]           |
|                      |                    |                   |
|                      |                    |                   |
| N9:7                 |                    |                   |
| N9:4<br>N9:5<br>N9:6 |                    |                   |

**12.** Click on the **Output** tab to view the output table map. From this screen you can customize the arrangement of the scanner's data table. Refer to the RSNetWorx online help for additional information.

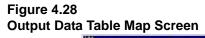

| Node                                                                         | Type Tx Map                                                            | AutoMa        |
|------------------------------------------------------------------------------|------------------------------------------------------------------------|---------------|
| 🔒 A14, SMP-3                                                                 | 3 8A t COS 4 N10:1.0                                                   |               |
|                                                                              |                                                                        | <u>U</u> nmap |
|                                                                              |                                                                        | Advanced      |
|                                                                              |                                                                        | Options.      |
| M <u>e</u> mory: Bl                                                          | lock Xfer 62 Start Word: 0                                             | <u>.</u>      |
| Bits 15 - 0 1                                                                | ock Xfer 62 <u>S</u> tart Word: 0                                      | ÷             |
| Bits 15 - 0 1<br>N10:0                                                       | 5 14 13 12 11 10 9 8 7 6 5 4<br>Read-Only                              | 3210          |
| Bits 15 - 0 1<br>N10:0<br>N10:1                                              | 5 14 13 12 11 10 9 8 7 6 5 4<br>Read-Only<br>A14, SMP-3 8A to 37A (10) | 3 2 1 0       |
| Bits 15 - 0 1<br>N10:0<br>N10:1<br>N10:2                                     | 5 14 13 12 11 10 9 8 7 6 5 4<br>Read-Only                              | 3 2 1 0       |
| Bits 15 - 0 1<br>N10:0<br>N10:1<br>N10:2<br>N10:2<br>N10:3                   | 5 14 13 12 11 10 9 8 7 6 5 4<br>Read-Only<br>A14, SMP-3 8A to 37A (10) | 3 2 1 0       |
| Bits 15 - 0 1<br>N10:0<br>N10:1<br>N10:2<br>N10:2<br>N10:3<br>N10:4          | 5 14 13 12 11 10 9 8 7 6 5 4<br>Read-Only<br>A14, SMP-3 8A to 37A (10) | 3 2 1 0       |
| Bits 15 - 0 1<br>N10:0<br>N10:1<br>N10:2<br>N10:2<br>N10:3                   | 5 14 13 12 11 10 9 8 7 6 5 4<br>Read-Only<br>A14, SMP-3 8A to 37A (10) | 3 2 1 0       |
| Bits 15 - 0 1<br>N10:0<br>N10:1<br>N10:2<br>N10:2<br>N10:3<br>N10:4<br>N10:5 | 5 14 13 12 11 10 9 8 7 6 5 4<br>Read-Only<br>A14, SMP-3 8A to 37A (10) | 3 2 1 0       |

**13.** Click on the **Summary** tab. This screen provides the user with a concise summary of how the scanner has been configured. Note: all of the information that appears on this page is read-only. If you want to change any of the parameters, you have to edit them on the appropriate property page.

# Figure 4.29 Summary Screen

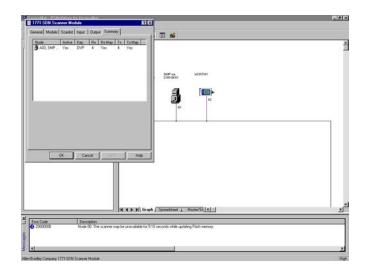

- 14. Click on the OK button. You are returned to the online screen.
- **15.** To save the information just entered to your computer, select **Save As** under the **File** menu.
- **16.** Select a path to store the information.
- **17.** Enter a file name and click on **Save**.

#### Figure 4.30 "Save As" Dialog Screen

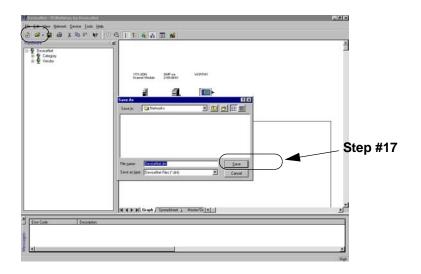

Your device is now configured on the DeviceNet network. The network LED on the module is solid green. If it is not, refer to Chapter 7, *Troubleshooting*, for more information.

Refer to Chapter 5, *Ladder Logic Programming—Including Reading Inputs*, for information on creating a PLC Ladder Logic Program.

# InerThe following instructions describe how to configure an SLC scannercateon a DeviceNet network.

For the SLC to recognize your device, you must do the following:

- Configure the SLC Scanner.
- Map your adapter to the SLC (1747-SDN).

# **Configuring an SLC Scanner**

To configure the scanner, you verify its properties, add devices on the network to its scan list, and determine how the scanner will communicate (e.g., polling) with each device. Follow these directions:

1. In the **Online** screen, double-click on the scanner icon. The 1747-SDN Scanner Module properties and configuration screen appears.

### Figure 4.31 1747-SDN Configuration Dialog Box

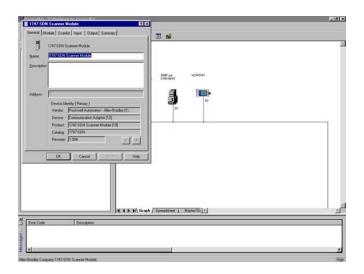

The dialog box contains six data tabs which are used to configure various portions of the scanner. The **General** tab allows the user to edit the name and descriptions of the scanner. The **Module** tab allows the user to configure the scanner setup properties. The **Scanlist** tab

# Configuring an SLC Scanner (1747-SDN) to Communicate with the Adapter

allows the user to choose which components the scanner will scan for data. The **Input** and **Output** tabs are for setting up where the data from the scanned devices is kept for use by the SLC processor. Finally, the **Summary** tab allows the user to view a concise summary of how the scanner has been configured.

- 2. On the **General** page, place the cursor in the name field and type the name you want to assign the scanner. If you want to add a description to the scanner, place the cursor in the description field and enter a description. Click on the **Apply** button to save the information.
- **3.** Click on the **Module** tab. A dialog box will appear requesting to upload or download information from the scanner. Click on **Upload.** The scanlist information currently stored in the scanner will be uploaded. Once the upload is complete, the **Module** screen will appear.

#### Figure 4.32

#### 1747-SDN Module Configuration Screen

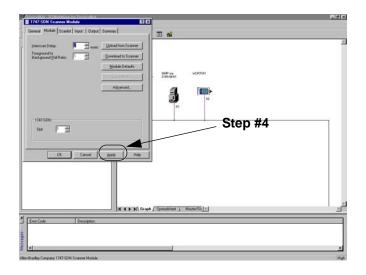

Verify the default values listed on this page. Edit them as necessary. Refer to RSNetWorx for DeviceNet online help for more information.

- 4. Click Apply to save.
- 5. Click on the Scanlist tab so that the Scanlist page appears.

#### Figure 4.33 1747-SDN Scanlist Configuration Screen

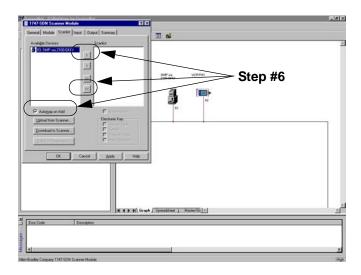

6. Select the available devices you wish to add to the Scanlist. Verify that the Automap on Add box is checked. This will map the devices into the scanner's memory automatically when added. Refer to the RSNetWorx for DeviceNet help menu for additional information on automapping. Once a device is selected, click on the Add (>) or Add All (>>) button.

# Figure 4.34 Scanlist Configuration Screen

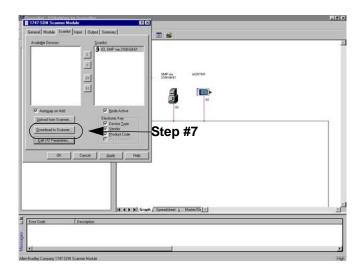

7. Modify each device's I/O parameters if needed. Select the device and click on the Edit I/O Parameters button. The I/O Parameters dialog screen appears.

# Figure 4.35 I/O Configuration Edit Screen

| Strobed<br>Bx Size: Bytes | Change of State / Cyclic      Change of State C Cyclic      Change of State |
|---------------------------|-----------------------------------------------------------------------------|
| Use Tx Bit:               | Rx Size: 6 Bytes                                                            |
| Polled:                   | Tx Size: 4 📑 Bytes                                                          |
| R <u>x</u> Size: 0 Bytes  | Heartbeat Rate: 250 📩 msec                                                  |
| Ix Size: D Bytes          | <u>A</u> dvanced                                                            |
| Poll Rate: Every Scan 💌   |                                                                             |

8. Make the changes as necessary. You must configure your PLC based on how your adapter's parameters are configured and how you want your module to send and receive data from the network. Refer to the following table.

| If Using:             | Refer To:                                     |
|-----------------------|-----------------------------------------------|
| Polled                | Polled Allocation on page B-5.                |
| COS (Change of State) | COS (Change of State) Allocation on page B-7. |
| Cyclic                | Cyclic Allocation on page B-8.                |
| Polled and COS        | Polled and COS Allocation on page B-10.       |
| Polled and Cyclic     | Polled and Cyclic Allocation on page B-11.    |

- 9. Click OK to return to the Scanlist screen.
- **10.** Click on the **Apply** button. A dialog box appears asking if you wish to download the changes to the device. Click on **Yes**.

**Important:** If the processor is not in Program mode, a dialog box will appear stating which mode the processor is in. Clicking on the **OK** button returns you to the Scanlist screen <u>without</u> downloading any information to the processor. You must now place the process in program mode and repeat the apply function.

**11.** Click on the **Input** tab to view the input table map. From this screen you can customize the arrangement of the scanner's data table. Refer to the RSNetWorx online help for additional information.

# Figure 4.36 Input Data Table Mapping Screen

|                                           | Type Rx Map                    | AutoMap       |
|-------------------------------------------|--------------------------------|---------------|
| 🗊 02, Bul.1305                            | Dri Polled 6 I:1.1.0           | -weether      |
|                                           |                                | <u>U</u> nmap |
|                                           | Ag                             | dvanced.      |
|                                           | <u>c</u>                       | ]ptions       |
|                                           | 14 13 12 11 10 9 8 7 6 5 4 3 2 | 10            |
|                                           |                                |               |
| 1:1.0                                     | 02 D 11205 D                   |               |
| 1:1.1                                     | 02, Bul 1305 Drive 9.0A 460V   |               |
|                                           | 02, Bul.1305 Drive 9.0A 460V   |               |
| l:1.1<br>l:1.2                            |                                |               |
| l:1.1<br>l:1.2<br>l:1.3                   | 02, Bul.1305 Drive 9.0A 460V   |               |
| l:1.1                                     | 02, Bul.1305 Drive 9.0A 460V   |               |
| 1:1.1<br>1:1.2<br>1:1.3<br>1:1.4<br>1:1.5 | 02, Bul.1305 Drive 9.0A 460V   |               |

- **12.** Clicking on the **Advanced** button moves to the advance memory mapping screen. From this screen you can specify where to map the data to.
- **13.** Selecting the **Memory Arrow** under the **Map To**: allows you to select Discrete or M File Memory. This example leaves the mapping in discrete memory.

#### Figure 4.37 Advanced Mapping Screen

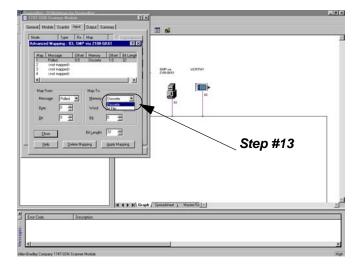

**14.** Click on the **Output** tab to view the output table map. From this screen you can customize the arrangement of the scanner's data table. Refer to the RSNetWorx online help for additional information.

### Figure 4.38 Output Data Table Mapping Screen

| 1747-SDN Scanner Module (9)                                                                                          | ?             |
|----------------------------------------------------------------------------------------------------|---------------|
| eneral Module Scanlist Input Output ADR                                                                              | Summary       |
| Node         Type         Tx         Map           Image: 02, Bull 1305 Dri         Polled         4         0:1.1.0 | AutoMap       |
| B) 02, Buil 1303 Dh Poilea 4 0:1.1.0                                                                                 | <u>U</u> nmap |
|                                                                                                    | [Advanced]    |
|                                                                                                    | Options       |
| Mgmory: Discrete Start Word:  <br>Bits 15 - 0 15 114 13 12 11 10 9 8 7 6 5                                           |               |
| 0:1.0 Read-Only                                                                                                    | 4 3 2 1 0 -   |
| 0:1.1 02, Bul 1305 Drive 9.0A                                                                                        | 460V          |
| 0:1.2 02, Bul 1305 Drive 9.0A                                                                                        |               |
|                                                                                                    |               |
| 0.1.3                                                                                                    |               |
| 0:1.4                                                                                                    |               |
| 0:1.3<br>0:1.4<br>0:1.5<br>0:1.5                                                                                     |               |
| 0:1.3<br>0:1.4<br>0:1.5<br>0:1.6<br>0:1.7                                                                            |               |
| 01.3<br>0.1.4<br>0.1.5<br>0.1.6<br>0.1.7<br>0.1.8                                                                    |               |
| 0:1.7                                                                                                    |               |
| 0:1.7<br>0:1.8                                                                                                    | ply Help      |

**15.** Click on the **Summary** tab. This screen provides the user with a concise summary of how the scanner has been configured. Note: all of the information that appears on this page is read only. If you want to change any of the parameters, you have to edit them on the appropriate property page.

Figure 4.39 Summary Screen

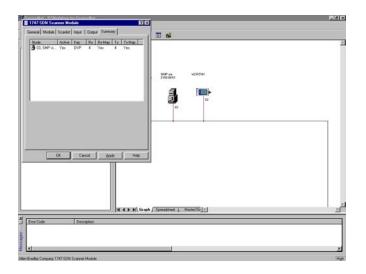

- 16. Click on the OK button. You are returned to the online screen.
- 17. To save the information just entered, select **Save As** under the **File** menu.
- **18.** Select a path to store the information.
- **19.** Enter a file name and click on **Save**.

#### Figure 4.40 "Save As" Dialog Screen

#### Step #19

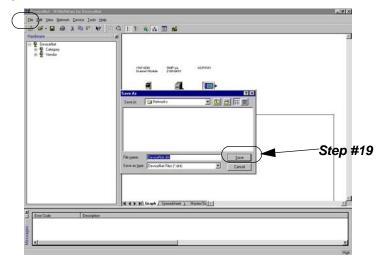

Your device is now configured on the DeviceNet network. The network LED on the module is solid green. If it is not, refer to Chapter 7, *Troubleshooting*, for more information.

Refer to Chapter 5, *Ladder Logic Programming—Including Reading Inputs*, for information on creating a Ladder Logic Program.

The following instructions describe how to configure a ControlLogix scanner on a DeviceNet network.

For the ControlLogix to recognize your device, you must do the following:

- Configure the ControlLogix scanner.
- Map your adapter to the ControlLogix scanner (1756-DBN).

To configure the scanner, you verify its properties, add devices on the network to its scan list, and determine how the scanner will communicate (e.g., polling) with each device. Follow these directions:

1. In the **Online** screen, double-click on the scanner icon. The 1756-DBN Scanner Module properties and configuration screen appears.

# Configuring a ControlLogix Scanner (1756-DNB) to Communicate with the Adapter

# Figure 4.41 1756-DBN Configuration Dialog Box

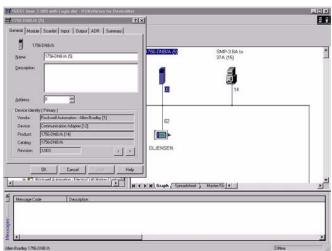

The dialog box contains six data tabs which are used to configure various portions of the scanner. The **General** tab allows the user to edit the name and descriptions of the scanner. The **Module** tab allows the user to configure the scanner setup properties. The **Scanlist** tab allows the user to choose which components the scanner will scan for data. The **Input** and **Output** tab is where the user sets up where the data from the scanned devices is kept for use by the PLC processor. Finally, the **Summary** tab allows the user to view a concise summary of how the scanner has been configured.

- 2. On the General page, place the cursor in the name field and type the name you want to assign the scanner. If you want to add a description to the scanner, place the cursor in the description field and enter a description. Click on the Apply button to save the information.
- **3.** Click on the **Module** tab. A dialog box will appear requesting to upload or download information from the scanner. Click on **Upload**. All the scanlist information currently stored in the scanner will be uploaded. Once the upload is complete, the **Module** screen will appear.

#### Figure 4.42 1756-DBN Module Screen

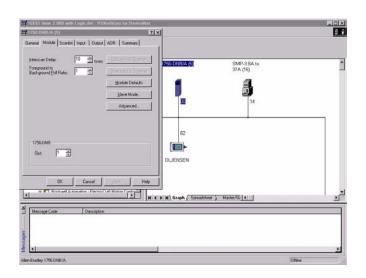

Verify the default values listed on this page. Edit them as necessary. Refer to RSNetworx for DeviceNet online help for more information.

4. Click Apply to save.

5. Click on the **Scanlist** tab so that the Scanlist page appears.

# Figure 4.43 Scanlist Screen

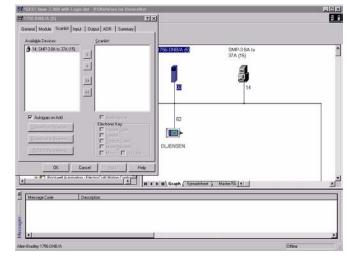

6. Select the available devices you wish to add to the scanlist. Verify that the Automap on Add box is checked. This will map the devices into the scanner's memory automatically when added. Refer to the RSNetWorx for DeviceNet help menu for additional information on automapping. Once a device is selected, click on the Add (>) or Add All (>>) button.

# Figure 4.44 Scanlist Configuration Screen

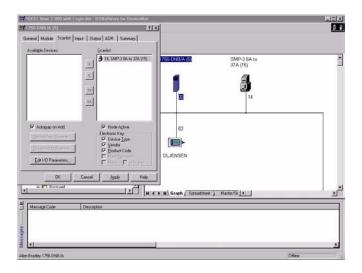

**7.** Modify each device's I/O parameters if needed. Select the device and click on the **Edit I/O Parameters** button. The I/O Parameters dialog screen appears.

# Figure 4.45 I/O Configuration Edit Screen

| Strobed:                   | Change of State / Cyclic   |
|----------------------------|----------------------------|
| <u>B</u> x Size: Bytes     | Change of State C Cyclic   |
| ∐se Tx Bit. □              | Rx Size: 6 Bytes           |
| Delled:                    | Tx Size: 4 Bytes           |
| R <u>x</u> Size: 6 😤 Bytes | Heartbeat Rate: 250 🔜 msec |
| Ix Size: 4 Bytes           | Advanced                   |
| Poll Rate: Every Scan 💌    |                            |
| OK Canc                    | el Restore I/O Sizes       |

8. Make the changes as necessary. You must configure your PLC based on how your adapter's parameters are configured and how you want your module to send and receive data from the network. Refer to the following table:

| If Using:             | Refer To:                                     |
|-----------------------|-----------------------------------------------|
| Polled                | Polled Allocation on page B-5.                |
| COS (Change of State) | COS (Change of State) Allocation on page B-7. |
| Cyclic                | Cyclic Allocation on page B-8.                |
| Polled and COS        | Polled and COS Allocation on page B-10.       |
| Polled and Cyclic     | Polled and Cyclic Allocation on page B-11.    |

- 9. Click on OK to return to the Scanlist screen.
- **10.** Click on the **Apply** button. A dialog box appears asking if you wish to download the changes to the device. Click on **Yes**.

**Important:** If the processor is not in Program mode, a dialog box will appear stating which mode the processor is in. Clicking on the **OK** button returns the Scanlist screen <u>without</u> downloading any information to the processor. You must now place the processor in program mode and repeat the apply function.

**11.** Click on the **Input** tab to view the input table map. From this screen you can customize the arrangement of the scanner's data table. Refer to the RSNetWorx online help for additional information.

Figure 4.46 Input Data Table Map Screen

| Node                                                                                   | Type Rx        | Мар                | AutoMap           |
|----------------------------------------------------------------------------------------|----------------|--------------------|-------------------|
| 🔒 14, SMP-3                                                                            | 8 COS 6        | 1:1.Data[0].0      |                   |
|                                                                                        |                |                    | <u>U</u> nmap     |
|                                                                                        |                |                    | -                 |
|                                                                                        |                |                    | A <u>d</u> vanced |
|                                                                                        |                |                    |                   |
|                                                                                        |                |                    | Options           |
| Memoru: As                                                                             | semblu Data 💌  | Start DW/ord       | 0 1               |
| M <u>e</u> mory: As<br>Bits 31 - 0                                                     | ssembly Data 💌 | Start DWord:       |                   |
| Bits 31 - 0<br>1:1.Data[0]                                                             |                | 4, SMP-3 8A to 37A | .[15]             |
| Bits 31 - 0<br>1:1.Data[0]<br>1:1.Data[1]                                              |                | 4, SMP-3 8A to 37A |                   |
| Bits 31 - 0<br>1:1.Data[0]<br>1:1.Data[1]<br>1:1.Data[2]                               |                | 4, SMP-3 8A to 37A | .[15]             |
| Bits 31 - 0<br>1:1.Data[0]<br>1:1.Data[1]                                              |                | 4, SMP-3 8A to 37A | .[15]             |
| Bits 31 - 0<br>1:I.Data[0]<br>1:I.Data[1]<br>1:I.Data[2]<br>1:I.Data[3]                |                | 4, SMP-3 8A to 37A | .[15]             |
| Bits 31 - 0<br>1:1.Data[0]<br>1:1.Data[1]<br>1:1.Data[2]<br>1:1.Data[3]<br>1:1.Data[4] |                | 4, SMP-3 8A to 37A | .[15]             |

**12.** Click on the **Output** tab to view the output table map. From this screen you can customize the arrangement of the scanner's data table. Refer to the RSNetWorx online help for additional information.

# Figure 4.47 Output Data Table Map Screen

|                                                                                                    | Туре      | Tx | Мар               | -36-3    | AutoMap     |
|----------------------------------------------------------------------------------------------------|-----------|----|-------------------|----------|-------------|
| 🔒 14, SMP-3                                                                                           | COS       | 4  | 1:0.Data[0].0     | )        | 1. internet |
|                                                                                                    |           |    |                   |          | Unmap       |
|                                                                                                    |           |    |                   |          |             |
|                                                                                                    |           |    |                   |          | Advanced    |
|                                                                                                    |           |    |                   |          |             |
|                                                                                                    |           |    |                   |          | Options     |
|                                                                                                    |           |    |                   |          |             |
| M <u>e</u> mory: Asse<br>Bits 31 - 0                                                                  | mbly Data |    | <u>S</u> tart DWc |          | ∃<br>mmm    |
|                                                                                                    |           |    |                   |          |             |
|                                                                                                    |           | 14 | SMP-3.84 to       | 374 (15) |             |
| 1:0.Data[0]<br>1:0.Data[1]                                                                            |           | 14 | SMP-3 8A to       | 37A (15) |             |
| 1:0.Data[0]<br>1:0.Data[1]<br>1:0.Data[2]                                                             |           | 14 | SMP-38A to        | 37A (15) |             |
| 1:0.Data[0]<br>1:0.Data[1]<br>1:0.Data[2]<br>1:0.Data[3]                                              |           | 14 | SMP-3 8A to       | 37A (15) |             |
| 1:0.Data[0]<br>1:0.Data[1]<br>1:0.Data[2]<br>1:0.Data[3]<br>1:0.Data[4]                               |           | 14 | SMP-38A to        | 37A (15) |             |
| 1:0.Data[0]<br>1:0.Data[1]<br>1:0.Data[2]<br>1:0.Data[3]<br>1:0.Data[4]<br>1:0.Data[5]                |           | 14 | SMP-3 8A to       | 37A (15) |             |
| 1:0.Data[0]<br>1:0.Data[1]<br>1:0.Data[2]<br>1:0.Data[3]<br>1:0.Data[4]<br>1:0.Data[5]<br>1:0.Data[6] |           | 14 | SMP-3 8A to       | 37A (15) |             |
| 1:0.Data[0]<br>1:0.Data[1]<br>1:0.Data[2]<br>1:0.Data[3]<br>1:0.Data[4]<br>1:0.Data[5]                |           | 14 | SMP-3 8A to       | 37A (15) |             |

**13.** Click on the **Summary** tab. This screen provides the user with a concise summary of how the scanner has been configured. Note: all of the information that appears on this page is read-only. If you want to change any of the parameters, you have to edit them on the appropriate property page.

#### Figure 4.48 Summary Screen

| Node                               | Active | Key | Rx     | Rx Map    | Тx     | Тх Мар    |
|------------------------------------|--------|-----|--------|-----------|--------|-----------|
| 🎁 00, <slav<br>🎒 14, SMP</slav<br> | No     | DVP | 0<br>6 | No<br>Yes | 0<br>4 | No<br>Yes |
| -                                  |        |     | 2      | 2003      |        | 1.00      |
|                                    |        |     |        |           |        |           |
|                                    |        |     |        |           |        |           |
|                                    |        |     |        |           |        |           |
|                                    |        |     |        |           |        |           |
|                                    |        |     |        |           |        |           |

- 14. Click on the OK button. You are returned to the online screen.
- 15. To save the information just entered to your computer, select Save As under the File menu.
- **16.** Select a path to store the information.
- **17.** Enter a file name and click on **Save**.

#### Figure 4.49 "Save As" Dialog Screen

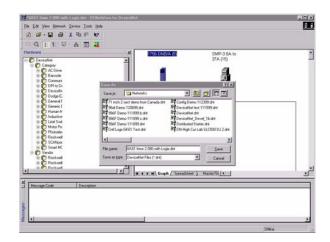

4-38

Publication 2100-UM001B-EN-P – January 2001

## Ladder Logic Programming— Including Reading Inputs

Chapter 5 provides information needed to create the PLC, SLC, or ControlLogix Ladder Logic program that the controller will use to transmit control I/O and messages to and from the SCANport product. In this chapter, you will read about the following:

- Equipment and software needed to create either a PLC or SLC ladder logic program.
- PLC, SLC, and ControlLogix ladder logic programs.
- Creating a PLC, SLC, or ControlLogix ladder logic program.

This chapter assumes you are familiar with the hardware components and programming procedures necessary to operate DeviceNet and SCANport devices, including the following:

- PLC-5, SLC-500, or ControlLogix.
- 1771-SDN, 1747-SDN, or 1756-DNB scanner.
- Ladder programming.
- RSLogix5 (for PLC-5), RSLogix500 (for SLC-5/02 through SLC 5/05), and RSLogix 5000 (for ControlLogix).

You may need to refer to the documentation associated with these products to create a ladder logic program.

Required EquipmentBefore creating a ladder logic program for the PLC, SLC, or<br/>ControlLogix, your PC must be:

- Running RSLogix5 and RSLinx if using a PLC. Refer to http://www.software.rockwell.com for more information on these products.
- Running RSLogix500 and RSLinx if using an SLC. Refer to http://www.software.rockwell.com for more information on these products.
- Running RSLogix5000 and RSLinx if using a ControlLogix. Refer to http://www.software.rockwell.com for more information on these products.
- Connected to and communicating with the DeviceNet network using a 1784-PCD card, 1784-PCID card, 1784-PCID5 card, or a 1770-KFD adapter.

## Publication 2100-UM001B-EN-P – January 2001

## Chapter Objectives

## What is RSLogix?

RSLogix5 (for the PLC-5), RSLogix500 (for the SLC-5/03), and RSLogix5000 (for ControlLogix) software let you create the ladder logic programs you need and download them to the processor. They also let you monitor the program as the processor is using it.

For more information on RSLogix5, RSLogix500, or RSLogix5000, consult the respective software's documentation.

# What are Ladder Logic Programs?

A PLC, SLC, or ControlLogix ladder logic program lets you control the drive and the messaging from the processor to the drive. Figure 5.1 shows how the I/O image table for a DeviceNet scanner relates to the 1336 PLUS drive when a DeviceNet to SCANport Communication Module with Digital Inputs is used.

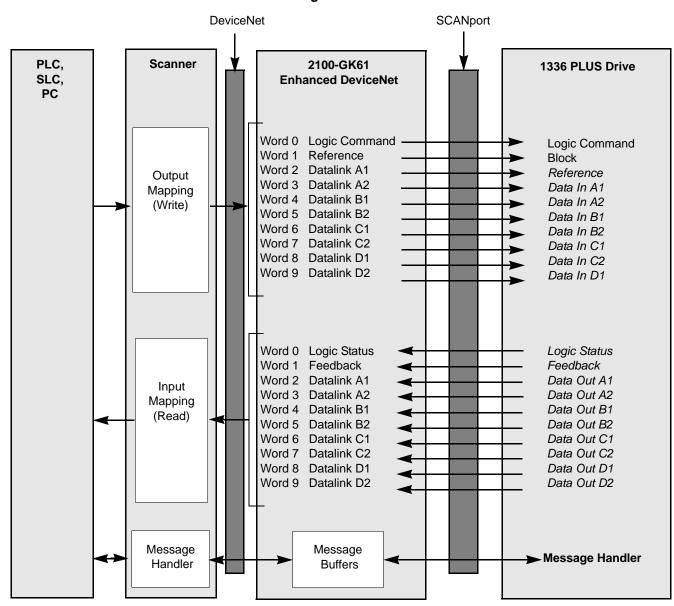

Figure 5.1 I/O Image Table

**Important:** Datalinks are optionally enabled in the adapter and configured in the product. Refer to Chapter 3, *Configuring the DeviceNet to SCANport Communication Module with Digital Inputs*, and your product's user manual for more information.

Example Ladder Logic Programs

The following are example ladder logic programs for an SMP-3 solidstate overload relay.

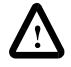

**ATTENTION:** The example ladder logic program shown in this manual is intended solely for purpose of example. Because there are many variables and requirements associated with any particular installation, Rockwell Automation does not assume responsibility or liability (to include intellectual property liability) for actual use based upon the example shown in this publication.

**Important:** Refer to the user manual for your SCANport product for specific I/O definitions. Different SCANport products have different Logic Command, Logic Status, Reference, and Feedback I/O interpretations.

## Drive Status Structure

This provides the drive status information that will be sent to the logic controller's input image table when the Communication Module is set to control the drive.

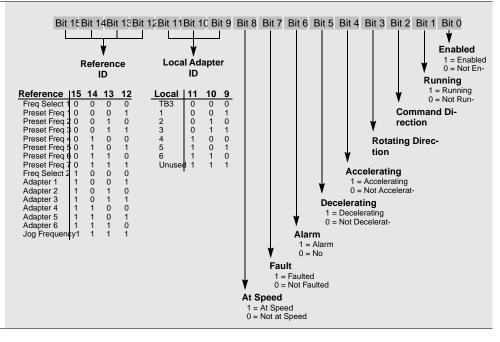

## Logic Control Structure

This information provides the control logic information that is sent to the drive through the logic controller's output image table when the Communication Module is set to control the drive.

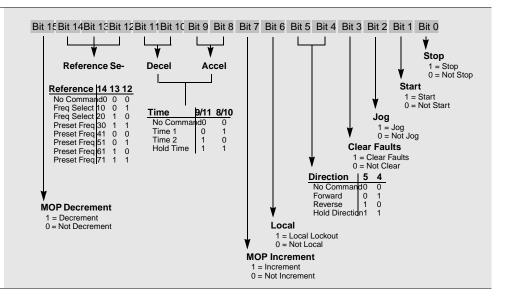

For reference, Logic Control Data and Status Data tables from the SMP-3 manual are included below.

| etscape                                                                                                    |                                                                                                    | C                                                                                                    |                                                                    | List                                                                                                    | -                                                                                                    |                                                                                                    |                                          |                                            |                                       |                |                  |              |                                                                                                    |                                                                                                    |                               |                                                                                                    |                                                                                                    |                                                                                                    |                       |
|----------------------------------------------------------------------------------------------------|----------------------------------------------------------------------------------------------------|----------------------------------------------------------------------------------------------------|--------------------------------------------------------------------|----------------------------------------------------------------------------------------------------|----------------------------------------------------------------------------------------------------|----------------------------------------------------------------------------------------------------|------------------------------------------|--------------------------------------------|---------------------------------------|----------------|------------------|--------------|----------------------------------------------------------------------------------------------------|----------------------------------------------------------------------------------------------------|-------------------------------|----------------------------------------------------------------------------------------------------|----------------------------------------------------------------------------------------------------|----------------------------------------------------------------------------------------------------|-----------------------|
| <u>E</u> dit ⊻ie<br>⊈≸ <sup>™</sup> Book                                                                                                    | ew <u>G</u> o<br>kmarks                                                                                 |                                                                                                    | unicator<br>letsite: [                                             |                                                                                                    | -                                                                                                    | v.ab.c                                                                                                    | om/m                                     | anuals                                     | s/ms/0                                | 0193-5         | 5.0.pdf          | F            |                                                                                                    |                                                                                                    |                               |                                                                                                    |                                                                                                    |                                                                                                    | hat's Related         |
| ٢.                                                                                                    |                                                                                                    |                                                                                                    | 3                                                                  |                                                                                                    | Ł                                                                                                    | é                                                                                                    |                                          |                                            | ો                                     |                | *                | C            |                                                                                                    |                                                                                                    |                               |                                                                                                    |                                                                                                    |                                                                                                    |                       |
| Back<br>Instant N                                                                                                    | Forwar                                                                                                  |                                                                                                    | load<br>VebMail                                                    | Hom                                                                                                    |                                                                                                    | Sea                                                                                                    |                                          | Nets                                       |                                       | Pr             |                  | Sec          |                                                                                                    | Stop                                                                                                 | E Find 9                      | lites 🗂 Char                                                                                                    | nels 💷 (                                                                                                    | All the Web, Al 🖳 Networks                                                                                                    | - Flec                |
|                                                                                                    | 3 🔳                                                                                                    |                                                                                                    |                                                                    |                                                                                                    |                                                                                                    |                                                                                                    |                                          | ►I                                         |                                       |                |                  |              |                                                                                                    | • <i>≩</i>   I                                                                                       |                               |                                                                                                    | neis 🔤 🤊                                                                                                    |                                                                                                    | - LIEC                |
| 10                                                                                                    |                                                                                                    |                                                                                                    |                                                                    |                                                                                                    | •                                                                                                    |                                                                                                    |                                          | 1                                          |                                       |                |                  |              |                                                                                                    |                                                                                                    |                               |                                                                                                    |                                                                                                    |                                                                                                    |                       |
|                                                                                                    | c Contro<br>information                                                                                 |                                                                                                    | Table                                                              | 6.B                                                                                                    | illus                                                                                                    | strate                                                                                                    | s the                                    | logi                                       | ic cor                                | ntrol          | data             | that i       | s sen                                                                                                    | t to the S                                                                                           | SMP-3 o                       | verload relay                                                                                                    | through                                                                                                    | the logic controller                                                                                                    |                       |
| outpu                                                                                                    | ut imag                                                                                                 | e table                                                                                                    | . Whe                                                              | n usi                                                                                                    | ing t                                                                                                    | he B                                                                                                    | ullet                                    | in 12                                      | 203-0                                 | GD1 (          | com              | nunic        | cation                                                                                                    | module                                                                                               | e, this inf                   | ormation is s                                                                                                    | ent to the                                                                                                    | SMP-3 overload                                                                                                    |                       |
|                                                                                                    | when<br>6.B SN                                                                                          |                                                                                                    |                                                                    |                                                                                                    |                                                                                                    |                                                                                                    | )1 m                                     | odul                                       | e is C                                | )N.            |                  |              |                                                                                                    |                                                                                                    |                               |                                                                                                    |                                                                                                    |                                                                                                    |                       |
| Table                                                                                                    | 6.B SN                                                                                                  | IP-3 LO                                                                                                    | gic Co                                                             | ntroi                                                                                                    | Data                                                                                                    |                                                                                                    |                                          |                                            |                                       |                |                  |              |                                                                                                    |                                                                                                    |                               |                                                                                                    |                                                                                                    |                                                                                                    |                       |
| 15                                                                                                    | 14 1                                                                                                    | 3 12                                                                                                    | 11                                                                 | 10                                                                                                    | 9                                                                                                    | 8                                                                                                    | it<br>7                                  | 6                                          | 5                                     | 4              | 3                | 2            | 1                                                                                                    | 0                                                                                                    | Sta                           | atus                                                                                                    | Setting                                                                                                    | Explanation                                                                                                    |                       |
| -13                                                                                                    | 14 1                                                                                                    | 3 12                                                                                                    |                                                                    | 10                                                                                                    | 3                                                                                                    | •                                                                                                    | <i>'</i>                                 | •                                          | 3                                     |                | 3                | 2            | · ·                                                                                                    |                                                                                                    | urn Out A o                   | ff                                                                                                    | 1                                                                                                    | Turn Out A off                                                                                                    |                       |
|                                                                                                    |                                                                                                    | -                                                                                                    |                                                                    | -                                                                                                    |                                                                                                    |                                                                                                    |                                          |                                            |                                       |                |                  |              | х                                                                                                    |                                                                                                    | um Out B o                    |                                                                                                    | 1                                                                                                    | Turn Out B off                                                                                                    |                       |
|                                                                                                    |                                                                                                    |                                                                                                    |                                                                    | -                                                                                                    |                                                                                                    |                                                                                                    |                                          |                                            |                                       |                |                  | х            |                                                                                                    |                                                                                                    | lear Fault                    |                                                                                                    | 1                                                                                                    | Clear Fault                                                                                                    |                       |
| _                                                                                                    |                                                                                                    |                                                                                                    |                                                                    |                                                                                                    |                                                                                                    |                                                                                                    |                                          |                                            |                                       |                | х                |              |                                                                                                    | Tu                                                                                                   | urn Out A o                   | n                                                                                                    | 1                                                                                                    | Turn Out A on                                                                                                    |                       |
|                                                                                                    |                                                                                                    |                                                                                                    |                                                                    |                                                                                                    |                                                                                                    |                                                                                                    |                                          |                                            |                                       | х              |                  |              |                                                                                                    |                                                                                                    | urn Out B o                   | n                                                                                                    | 1                                                                                                    | Turn Out B on                                                                                                    |                       |
|                                                                                                    |                                                                                                    | х                                                                                                    | х                                                                  | х                                                                                                    | х                                                                                                    | х                                                                                                    | х                                        | х                                          | х                                     |                |                  |              |                                                                                                    |                                                                                                    | lot Used                      |                                                                                                    | х                                                                                                    | XXX                                                                                                    |                       |
| х                                                                                                    | X                                                                                                    | (                                                                                                    |                                                                    |                                                                                                    |                                                                                                    |                                                                                                    |                                          |                                            |                                       |                |                  |              |                                                                                                    | Ar<br>®                                                                                              | nalog Para                    | meter Selection                                                                                                    | 001<br>010                                                                                                    | Average Current<br>Thermal Capacity Utilized                                                                                                    |                       |
|                                                                                                    |                                                                                                    |                                                                                                    |                                                                    |                                                                                                    |                                                                                                    |                                                                                                    |                                          |                                            |                                       |                |                  |              |                                                                                                    |                                                                                                    |                               |                                                                                                    | 011                                                                                                    | Full Load Current Setting                                                                                                    |                       |
|                                                                                                    | hese thre<br>MP-3 ove                                                                                   |                                                                                                    |                                                                    |                                                                                                    |                                                                                                    |                                                                                                    |                                          |                                            |                                       |                |                  |              |                                                                                                    |                                                                                                    |                               |                                                                                                    | 100                                                                                                    | Current Unbalance                                                                                                    |                       |
|                                                                                                    |                                                                                                    |                                                                                                    |                                                                    |                                                                                                    |                                                                                                    |                                                                                                    |                                          |                                            |                                       |                |                  |              |                                                                                                    |                                                                                                    |                               |                                                                                                    |                                                                                                    |                                                                                                    |                       |
|                                                                                                    |                                                                                                    | 🧶 N                                                                                                    | etsite: h                                                          | tp://v                                                                                                    |                                                                                                    | ab.co                                                                                                    | m/ma                                     |                                            |                                       |                |                  |              |                                                                                                    |                                                                                                    |                               |                                                                                                    |                                                                                                    |                                                                                                    |                       |
| ack<br>nstant M                                                                                                    | marks<br>Forward<br>lessage                                                                             | 🙏 Ni<br>Rela<br>🖳 W                                                                                                    | etsite: 🚹<br>)<br>)<br>ad<br>ebMail                                | tp://v<br>Adme<br>Home                                                                                                    | e<br>Conta                                                                                                    | Sear<br>act [                                                                                                    | ch<br>III) Pi                            | Netsc<br>eople                             | )<br>ape                              | Prir<br>Yello  | 🏂<br>nt<br>w Pag | _            | urity<br>⊒) Do                                                                                                    |                                                                                                    |                               | ites 🗂 Chan                                                                                                    | nels 関 A                                                                                                    |                                                                                                    | – I                   |
| dit ⊻iev<br>* Bookr<br>¥<br>ack<br>nstant M                                                                                                    | marks<br>Forward<br>lessage                                                                             | 🙏 Ni<br>Rela<br>🖳 W                                                                                                    | etsite: 📊<br>)<br>ad                                               | tp://v<br>Altome                                                                                                    | e<br>Conta                                                                                                    | 🤌<br>Sean                                                                                                    | ch<br>III) Pi                            | Netsc<br>eople                             | )<br>ape                              | Prir<br>Yello  | <b>j</b><br>nt   | Secu<br>es   | urity<br>⊒) Do                                                                                                    | Stop                                                                                                 |                               | ites 🗂 Chan                                                                                                    | nels 🖳 A                                                                                                    | <b>▼ €</b> ⊮* wł                                                                                                    | – I                   |
| dit ⊻iew<br>Bookr<br>ack<br>nstantM                                                                                                    | marks<br>Forward<br>lessage                                                                             | A Ni<br>Rek<br>D W                                                                                                    | etsite: 🖪<br>bad<br>ebMail                                         | tp://v<br>Home<br>III (<br>TC,                                                                                                    | Conta                                                                                                    | Sear<br>act [                                                                                                    | ch<br>III) Pi                            | Netsc<br>eople                             | )<br>ape                              | Prir<br>Yello  | 🏂<br>nt<br>w Pag | Secu<br>es   | urity<br>⊒) Do                                                                                                    | Stop<br>wnload                                                                                       |                               | ites 🗂 Chan                                                                                                    | nels 🖳 A                                                                                                    | <b>▼ €</b> ⊮* wł                                                                                                    | – I                   |
| dit ⊻iev<br>*Bookr<br>ack<br>nstant M<br>B &<br>Chapt                                                                                                    | Forward<br>lessage                                                                                      | Reko<br>Reko<br>Pa Co<br>Serial Co                                                                                                    | etsite: 🖪<br>Dad<br>ebMail<br>77 🔍                                 | tp://v<br>Home<br>P                                                                                                    | Conta                                                                                                    | Sear<br>act [                                                                                                    | ch<br>III) Pi                            | Netsc<br>eople                             | )<br>ape                              | Prir<br>Yello  | 🏂<br>nt<br>w Pag | Secu<br>es   | urity<br>⊒) Do                                                                                                    | Stop<br>wnload                                                                                       |                               | ites 🗂 Chan                                                                                                    | nels 🖽 A                                                                                                    | <b>▼ €</b> ⊮* wł                                                                                                    | – I                   |
| dit ⊻iev<br>*Bookr<br>ack<br>nstant M<br>B &<br>Chapt                                                                                                    | Forward                                                                                                 | Reko<br>Reko<br>Pa Co<br>Serial Co                                                                                                    | etsite: 🖪<br>Dad<br>ebMail<br>77 🔍                                 | tp://v<br>Home<br>P                                                                                                    | e<br>Conta                                                                                                    | Sean<br>act [                                                                                                    | ch<br>III) Pi                            | Netsc<br>eople                             | )<br>ape                              | Prir<br>Yellov | 🏂<br>nt<br>w Pag | Secu<br>es   | urity<br>⊒) Do                                                                                                    | Stop<br>wnload                                                                                       |                               | ites 📺 Chan                                                                                                    | nels 🖽 A                                                                                                    | <b>▼ €</b> ⊮* wł                                                                                                    | – I                   |
| dit <u>V</u> iew<br>* Bookr<br>ack<br>nstant M<br>E <i>3</i><br>Chap<br>Table (                                                                                                    | Forward<br>lessage                                                                                      | A Ni<br>Rek<br>P W<br>Prial Co<br>P-3 Sta                                                                                                    | etsite:<br>ad<br>ebMail<br>7<br>ommunio<br>tus Dal                 | tp://v<br>Home<br>III<br>Tit<br>ation                                                                                                    | e<br>Conta<br>I ◀                                                                                                    | Sear<br>act [                                                                                                    | ch<br>III) Pi                            | Netsc<br>eople                             | )<br>ape                              | Prir<br>Yellov | 🏂<br>nt<br>w Pag | Secu<br>es   | urity<br>⊒) Do                                                                                                    | Stop<br>wnload                                                                                       |                               | ites 🗂 Chan<br>Setting                                                                                                    | nels 😐 A                                                                                                    | <b>▼ €</b> ⊮* wł                                                                                                    | – I                   |
| dit View<br>Bookr<br>ack<br>nstant M<br>Chapp<br>Table (                                                                                                    | Forward<br>lessage<br>ter 6 – 5<br>6.C SM                                                               | Reko<br>Reko<br>P-3 Sta                                                                                                    | etsite:<br>ad<br>ebMail<br>7<br>ommunio<br>tus Da                  | tp://v<br>Home<br>III<br>Tit<br>ation                                                                                                    | e<br>Conta                                                                                                    | Sear<br>act (                                                                                                    | ch  <br>B Pr                             | Netsc<br>eople                             | ape                                   | Prir<br>Yellor | int<br>w Pag     | Secu<br>es E | rity<br>의 Do<br>1 444<br>0                                                                                                    | Stop<br>wnload                                                                                       |                               |                                                                                                    | off                                                                                                    | All the Web. Al      Networks                                                                                                    | – I<br>hat's Related  |
| dit <u>V</u> iew<br>* Bookr<br>ack<br>nstant M<br>E <i>3</i><br>Chap<br>Table (                                                                                                    | Forward<br>lessage<br>ter 6 – 5<br>6.C SM                                                               | A Ni<br>Rek<br>P W<br>Prial Co<br>P-3 Sta                                                                                                    | etsite:<br>ad<br>ebMail<br>7<br>ommunio<br>tus Dal                 | tp://v<br>Home<br>III<br>Tit<br>ation                                                                                                    | e<br>Conta<br>I ◀                                                                                                    | Sear<br>act (                                                                                                    | ch  <br>B Pr                             | Netsc<br>eople                             | ape                                   | Prir<br>Yellor | int<br>w Pag     | Secu<br>es E | rity<br>) Do<br>) 444<br>0<br>X C                                                                                              | Stop<br>wnload                                                                                       |                               | Setting<br>0<br>1                                                                                                    | off<br>on                                                                                                    | All the Web. Al      Networks                                                                                                    | – I<br>hat's Related  |
| lit ⊻iew<br>* Bookr<br>ick<br>nstant M<br>El 3<br>Chap<br>Table (                                                                                                    | Forward<br>lessage<br>ter 6 – 5<br>6.C SM                                                               | A Ni<br>Rek<br>P W<br>Prial Co<br>P-3 Sta                                                                                                    | etsite:<br>ad<br>ebMail<br>7<br>ommunio<br>tus Dal                 | tp://v<br>Home<br>III<br>Tit<br>ation                                                                                                    | e<br>Conta<br>I ◀                                                                                                    | Sear<br>act (                                                                                                    | ch  <br>B Pr                             | Netsc<br>eople                             | ape                                   | Prir<br>Yellor | int<br>w Pag     | Secu<br>es E | rity<br>) Do<br>) 444<br>0<br>X C                                                                                              | Stop<br>wnload                                                                                       |                               | Setting<br>0                                                                                                    | off                                                                                                    | All the Web. Al      Networks                                                                                                    | – I<br>hat's Related  |
| dit <u>V</u> iew<br>* Bookr<br>ack<br>nstant M<br>E <i>3</i><br>Chap<br>Table (                                                                                                    | Forward<br>lessage<br>ter 6 – 5<br>6.C SM                                                               | A Ni<br>Rek<br>P W<br>Prial Co<br>P-3 Sta                                                                                                    | etsite:<br>ad<br>ebMail<br>7<br>ommunio<br>tus Dal                 | tp://v<br>Home<br>III<br>Tit<br>ation                                                                                                    | e<br>Conta<br>I ◀                                                                                                    | Sear<br>act (                                                                                                    | ch  <br>B Pr                             | Netsc<br>eople                             | ape                                   | Prir<br>Yellor | int<br>w Pag     | Secu<br>es E | rity<br>) Do<br>) dA<br>()<br>()<br>()<br>()<br>()<br>()<br>()<br>()<br>()<br>()                                               | Stop<br>wnload                                                                                       | tus                           | Setting<br>0<br>1<br>0<br>1<br>0                                                                                                    | off<br>on<br>off<br>on<br>Con                                                                                                    |                                                                                                    | – I<br>hat's Related  |
| dit <u>V</u> iew<br>* Bookr<br>ack<br>nstant M<br>E <i>3</i><br>Chap<br>Table (                                                                                                    | Forward<br>lessage<br>ter 6 – 5<br>6.C SM                                                               | A Ni<br>Rek<br>P W<br>Prial Co<br>P-3 Sta                                                                                                    | etsite:<br>ad<br>ebMail<br>7<br>ommunio<br>tus Dal                 | tp://v<br>Home<br>II<br>Ti:<br>ation                                                                                                    | e<br>Conta<br>I ◀                                                                                                    | Sear<br>act (                                                                                                    | ch  <br>B Pr                             | Netsc<br>eople                             | ape                                   | Yellor         | nt<br>w Pag      | Secu<br>es E | inity                                                                                                    | Stop<br>winload<br>Statu<br>Dut A<br>Dut B<br>Control Sta                                            | tus<br>tatus                  | Setting<br>0<br>1<br>0<br>1<br>0<br>1                                                                                                    | off<br>on<br>off<br>Con<br>Con                                                                                                    |                                                                                                    | – I<br>hat's Related  |
| dit <u>V</u> iew<br>* Bookr<br>ack<br>nstant M<br>E <i>3</i><br>Chap<br>Table (                                                                                                    | Forward<br>lessage<br>ter 6 – 5<br>6.C SM                                                               | A Ni<br>Rek<br>P W<br>Prial Co<br>P-3 Sta                                                                                                    | etsite:<br>ad<br>ebMail<br>7<br>ommunio<br>tus Dal                 | tp://v<br>Home<br>II<br>Ti:<br>ation                                                                                                    | e<br>Conta<br>I ◀                                                                                                    | Sear<br>act (                                                                                                    | ch  <br>B Pr                             | Netsc<br>eople                             | 4<br>4                                | Prir<br>Yellor | nt<br>w Pag      | Secu<br>es E | irity<br>Do<br>Do<br>AMA<br>O<br>X<br>C<br>C<br>C<br>C                                                                         | Stop<br>winload<br>Statu<br>Statu<br>Dut A<br>Dut B<br>Control Sta<br>Connection                     | tus<br>tatus                  | Setting<br>0<br>1<br>0<br>1<br>0<br>1<br>X                                                                                                    | off<br>on<br>off<br>on<br>Con<br>Fixe                                                                                                    |                                                                                                    | – I<br>hat's Related  |
| dit View<br>Bookr<br>ack<br>nstant M<br>Chap<br>Table (                                                                                                    | Forward<br>lessage<br>ter 6 – 5<br>6.C SM                                                               | A Ni<br>Rek<br>P W<br>Prial Co<br>P-3 Sta                                                                                                    | etsite:<br>ad<br>ebMail<br>7<br>ommunio<br>tus Dal                 | tp://v<br>Home<br>II<br>Ti:<br>ation                                                                                                    | e<br>Conta<br>I ◀                                                                                                    | Searce [                                                                                                    | Cch  <br>□ P·<br>►                       | Multicle     5                             | ape                                   | Yellor         | nt<br>w Pag      | Secu<br>es E | inity<br>3 Do<br>3 dP4<br>0<br>X C<br>C<br>1<br>0<br>0<br>X C<br>0<br>0<br>0<br>0<br>0<br>0<br>0<br>0<br>0<br>0<br>0<br>0<br>0 | Stop<br>winload<br>Statu<br>Dut A<br>Dut B<br>Control Sta<br>Connection<br>indication<br>Not Used    | tus<br>tatus                  | Setting<br>0<br>1<br>0<br>1<br>1<br>X<br>X<br>X                                                                                                    | off<br>on<br>Off<br>Con<br>Con<br>Fixe<br>XXX                                                                                                    |                                                                                                    | – I                   |
| dit View<br>Bookr<br>ack<br>nstant M<br>Chap<br>Table (                                                                                                    | Forward<br>lessage<br>ter 6 – 5<br>6.C SM                                                               | A Ni<br>Rek<br>P W<br>Prial Co<br>P-3 Sta                                                                                                    | etsite:<br>ad<br>ebMail<br>7<br>ommunio<br>tus Dal                 | tp://v<br>Home<br>II<br>Ti:<br>ation                                                                                                    | e<br>Conta<br>I ◀                                                                                                    | Sear<br>act (                                                                                                    | ch  <br>B Pr                             | Netsc<br>eople                             | 4<br>4                                | Yellor         | nt<br>w Pag      | Secu<br>es E | иіty<br>Э Do<br>Э de<br>X C<br>С<br>С<br>С<br>С<br>С<br>С<br>С<br>С<br>С<br>С<br>С<br>С<br>С                                   | Stop<br>winload<br>Statu<br>Dut A<br>Dut B<br>Control Sta<br>Connection<br>ndication<br>Not Used     | tus<br>tatus<br>on<br>eedback | Setting<br>0<br>1<br>0<br>1<br>0<br>1<br>X                                                                                                    | off<br>on<br>off<br>on<br>Con<br>Con<br>Fixe<br>XXX<br>Defa                                                                                                   | Explanation  Explanation  itrol Disabled  itrol Disabled  itrol Connected)  cut (Average Current)                                                                                                    | – I                   |
| dit <u>V</u> iew<br>* Bookr<br>ack<br>nstant M<br>E <i>3</i><br>Chap<br>Table (                                                                                                    | Forward<br>lessage<br>ter 6 – 5<br>6.C SM                                                               | A Ni<br>Rek<br>P W<br>Prial Co<br>P-3 Sta                                                                                                    | etsite:<br>ad<br>ebMail<br>7<br>ommunio<br>tus Dal                 | tp://v<br>Home<br>II<br>Ti:<br>ation                                                                                                    | e<br>Conta<br>I ◀                                                                                                    | Searce [                                                                                                    | Cch  <br>□ P·<br>►                       | Multicle     5                             | 4<br>4                                | Yellor         | nt<br>w Pag      | Secu<br>es E | иіty<br>Э Do<br>Э de<br>X C<br>С<br>С<br>С<br>С<br>С<br>С<br>С<br>С<br>С<br>С<br>С<br>С<br>С                                   | Stop<br>winload<br>Statu<br>Dut A<br>Dut B<br>Control Sta<br>Connection<br>indication<br>Not Used    | tus<br>tatus<br>on<br>eedback | Setting           0           1           0           1           0           1           0           1           0           1           0           1           0           1           0           1           0           1           0           1           0           1           0           1           0           1           0           1           0           1           0           1           0           0           1           0           1           0           1           0           1           0           1           0           0           1           0           1           0           1           0           1           0 </td <td>off<br/>on<br/>off<br/>Con<br/>Con<br/>Fixe<br/>XXX<br/>Defa<br/>Ave<br/>The</td> <td></td> <td>– I</td> | off<br>on<br>off<br>Con<br>Con<br>Fixe<br>XXX<br>Defa<br>Ave<br>The                                                                                           |                                                                                                    | – I                   |
| dit View<br>Bookr<br>ack<br>nstant M<br>Chap<br>Table (                                                                                                    | Forward<br>lessage<br>ter 6 – 5<br>6.C SM                                                               | A Ni<br>Rek<br>P W<br>Prial Co<br>P-3 Sta                                                                                                    | etsite:<br>ad<br>ebMail<br>7<br>ommunio<br>tus Dal                 | tp://v<br>Home<br>II<br>Ti:<br>ation                                                                                                    | e<br>Conta<br>I ◀                                                                                                    | Searce [                                                                                                    | Cch  <br>□ P·<br>►                       | Multicle     5                             | 4<br>4                                | Yellor         | nt<br>w Pag      | Secu<br>es E | иіty<br>Э Do<br>Э de<br>X C<br>С<br>С<br>С<br>С<br>С<br>С<br>С<br>С<br>С<br>С<br>С<br>С<br>С                                   | Stop<br>winload<br>Statu<br>Dut A<br>Dut B<br>Control Sta<br>Connection<br>ndication<br>Not Used     | tus<br>tatus<br>on<br>eedback | Setting           0           1           0           1           X           X           000           001                                                                                                    | off<br>on<br>Con<br>Fixe<br>XXX<br>Defa<br>Ave<br>Full                                                                                                    | Explanation   Explanation                                                                                                    | – I                   |
| dit Viev<br>Bookr<br>ack<br>Instant M<br>Chap<br>Table (<br>15 1                                                                                                    | Forward<br>lessage<br>ter 6 – 5<br>6.C SM                                                               | A Ni<br>Rek<br>P W<br>Prial Co<br>P-3 Sta                                                                                                    | ebMail<br>20<br>20<br>20<br>20<br>20<br>20<br>20<br>20<br>20<br>20 | Home<br>Regional for the second second | e<br>Conta<br>I ◀                                                                                                    | Searce [                                                                                                    | Cch  <br>□ P·<br>►                       | Multicle     5                             | 4<br>4                                | Yellor         | nt<br>w Pag      | Secu<br>es E | inity<br>Do<br>A<br>A<br>A<br>A<br>C<br>C<br>C<br>C<br>C<br>C<br>C<br>C<br>C<br>C<br>C<br>C<br>C                               | Stop<br>winload<br>Statu<br>Dut A<br>Dut B<br>Control Sta<br>Connection<br>ndication<br>Not Used     | tatus pn                      | Setting           0           1           0           1           0           1           X           001           001           011           100           0000           0000                                                                                                    | off<br>on<br>Con<br>Con<br>Fixe<br>No<br>Def<br>Full<br>Cun                                                                                                   |                                                                                                    | – I                   |
| dit Viev<br>Bookr<br>ack<br>Instant M<br>Chap<br>Table (<br>15 1                                                                                                    | marks<br>Forward<br>lessage<br>(E)<br>(C)<br>(C)<br>(C)<br>(C)<br>(C)<br>(C)<br>(C)<br>(C)<br>(C)<br>(C | Release New York Strength Strength Stre | ebMail<br>20<br>20<br>20<br>20<br>20<br>20<br>20<br>20<br>20<br>20 | Home<br>Regional for the second second | E<br>E                                                                                                    | Searce [                                                                                                    | Cch  <br>□ P·<br>►                       | Multicle     5                             | 4<br>4                                | Yellor         | nt<br>w Pag      | Secu<br>es E | inity<br>Do<br>A<br>A<br>A<br>A<br>C<br>C<br>C<br>C<br>C<br>C<br>C<br>C<br>C<br>C<br>C<br>C<br>C                               | Statu<br>Statu<br>Dut A<br>Dut B<br>Control Sta<br>Connection<br>not Used<br>Nalog Fer<br>Designator | tatus pn                      | Setting           0           1           0           1           0           1           X           X           001           001           001           001           001           001           001           001           001           001           001           001           000           0000                                                                                                    | off<br>on<br>Con<br>Con<br>Fixe<br>XXX<br>Defe<br>Ful<br>Cun<br>Cun<br>No<br>I<br>Trip                                                                        | Explanation  Explanation  itrol Disabled  itrol Enabled  itrol Enabled  itrol Corrent  ault (Average Current)  rage Current  rage Current Fault Cacadity Utilized Load Current Setting rent Unbalance Fault Fault                                                                                                    | – I                   |
| dit Viev<br>Bookr<br>ack<br>Instant M<br>Chap<br>Table (<br>15 1                                                                                                    | marks<br>Forward<br>lessage<br>(E)<br>(C)<br>(C)<br>(C)<br>(C)<br>(C)<br>(C)<br>(C)<br>(C)<br>(C)<br>(C | Release New York Strength Strength Stre | ebMail<br>20<br>20<br>20<br>20<br>20<br>20<br>20<br>20<br>20<br>20 | Home<br>Regional for the second second | E<br>E                                                                                                    | Searce [                                                                                                    | Cch  <br>□ P·<br>►                       | Multicle     5                             | 4<br>4                                | Yellor         | nt<br>w Pag      | Secu<br>es E | inity<br>Do<br>A<br>A<br>A<br>A<br>C<br>C<br>C<br>C<br>C<br>C<br>C<br>C<br>C<br>C<br>C<br>C<br>C                               | Statu<br>Statu<br>Dut A<br>Dut B<br>Control Sta<br>Connection<br>not Used<br>Nalog Fer<br>Designator | tatus pn                      | Setting           0           1           0           1           0           1           X           X           001           011           100           0000           0000           0000           0000           0000           0000                                                                                                    | off<br>on<br>Con<br>Con<br>Fixe<br>XXX<br>Defe<br>Ave<br>Ave<br>Cun<br>The<br>Full<br>Cun<br>No<br>Trip<br>Ove<br>Pha                                         | Explanation  Explanation  Explanation  itrol Disabled  itrol Enabled  id (Help detect if connected)  current Unbalance Fault Fault F | ⊨ II<br>hat's Related |
| dit Viev<br>Bookr<br>ack<br>Instant M<br>Chap<br>Table (<br>15 1                                                                                                    | marks<br>Forward<br>lessage<br>(E)<br>(C)<br>(C)<br>(C)<br>(C)<br>(C)<br>(C)<br>(C)<br>(C)<br>(C)<br>(C | Release New York Strength Strength Stre | ebMail<br>20<br>20<br>20<br>20<br>20<br>20<br>20<br>20<br>20<br>20 | Home<br>Regional for the second second | E<br>E                                                                                                    | Searce [                                                                                                    | Cch  <br>□ P·<br>►                       | Multicle     5                             | 4<br>4                                | Yellor         | nt<br>w Pag      | Secu<br>es E | inity<br>Do<br>A<br>A<br>A<br>A<br>C<br>C<br>C<br>C<br>C<br>C<br>C<br>C<br>C<br>C<br>C<br>C<br>C                               | Statu<br>Statu<br>Dut A<br>Dut B<br>Control Sta<br>Connection<br>not Used<br>Nalog Fer<br>Designator | tatus pn                      | Setting           0           1           0           1           0           1           X           001           010           011           0000           0000           0000           0000           0000           0000           0000           0000           0000           0000           0000           0000           0000           0000           0000           0001                                                                                                    | off<br>on<br>off<br>Con<br>Con<br>Fixe<br>XXX<br>Def;<br>Ave<br>Full<br>Cun<br>The<br>Full<br>Ove<br>Ove<br>Ove<br>Ove<br>Gro                                 |                                                                                                    | – I                   |
| dit Viev<br>Bookr<br>Sack<br>Instant M<br>Chap<br>Table 6                                                                                                    | marks<br>Forward<br>lessage<br>(E)<br>(C)<br>(C)<br>(C)<br>(C)<br>(C)<br>(C)<br>(C)<br>(C)<br>(C)<br>(C | Release New York Strength Strength Stre | ebMail<br>20<br>20<br>20<br>20<br>20<br>20<br>20<br>20<br>20<br>20 | Home<br>Regional for the second second | E<br>E                                                                                                    | Searce [                                                                                                    | Cch  <br>□ P·<br>►                       | Multicle     5                             | 4<br>4                                | Yellor         | nt<br>w Pag      | Secu<br>es E | inity<br>Do<br>A<br>A<br>A<br>A<br>C<br>C<br>C<br>C<br>C<br>C<br>C<br>C<br>C<br>C<br>C<br>C<br>C                               | Statu<br>Statu<br>Dut A<br>Dut B<br>Control Sta<br>Connection<br>not Used<br>Nalog Fer<br>Designator | tatus pn                      | Setting           0           1           0           1           0           1           X           000           001           010           0000           0000           0000           0000           0000           0000           0000           0000           0000           0000           0000           0000           0000           0000           0000           0000           0000           0000           0000           0000           0000           0000           0000           0000           0000           0000           0000           0000           0000           0000           0000           0000           0000           0000           0000           0000           0000           0000                                                       | off<br>on<br>off<br>Con<br>Con<br>Fixe<br>XXX<br>Def;<br>Avec<br>Full<br>Cun<br>The<br>Full<br>Ove<br>Pha<br>Groo<br>Jam                                      |                                                                                                    | – I                   |
| dit Viev<br>Bookr<br>Sack<br>Instant M<br>Chap<br>Table 6                                                                                                    | marks<br>Forward<br>lessage<br>(E)<br>(C)<br>(C)<br>(C)<br>(C)<br>(C)<br>(C)<br>(C)<br>(C)<br>(C)<br>(C | Release New York Strength Strength Stre | ebMail<br>20<br>20<br>20<br>20<br>20<br>20<br>20<br>20<br>20<br>20 | Home<br>Regional for the second second | E<br>E                                                                                                    | Searce [                                                                                                    | Cch  <br>□ P·<br>►                       | Multicle     5                             | 4<br>4                                | Yellor         | nt<br>w Pag      | Secu<br>es E | inity<br>Do<br>A<br>A<br>A<br>A<br>C<br>C<br>C<br>C<br>C<br>C<br>C<br>C<br>C<br>C<br>C<br>C<br>C                               | Statu<br>Statu<br>Dut A<br>Dut B<br>Control Sta<br>Connection<br>not Used<br>Nalog Fer<br>Designator | tatus pn                      | Setting           0           1           0           1           0           1           0           1           0           1           0           1           0           000           001           010           011           0000           0000           0000           0000           0000           0000           0000           0000           0000           0000           0000           0000           0000           0000           0000           0000           0000           0000           0000           0000           0000           0000           0000                                                                                                    | off<br>on<br>Con<br>Con<br>Con<br>Fixe<br>XXX<br>Def<br>Ave<br>Ave<br>Ave<br>Ave<br>Ave<br>Cun<br>Cun<br>Cun<br>Cun<br>Cun<br>Cun<br>Cun<br>Cun<br>Cun<br>Cun |                                                                                                    | ⊨ II<br>hat's Related |
| dit View<br>Bookr<br>Sack<br>Instant M<br>Chap<br>Table 6<br>15 1                                                                                                    | marks                                                                                                   | X NN<br>Relevent<br>No. 12<br>X X                                                                                                    | x X X                                                              | Home<br>Home<br>Tin<br>Tin<br>Aaton                                                                                                    | E S S S S S S S S S S S S S S S S S S S                                                                                                    | Search [                                                                                                    | Cch IIIIIIIIIIIIIIIIIIIIIIIIIIIIIIIIIIII | ×veri<br>Netsce<br>eople<br>►1             | 4<br>X                                | 3<br>X         | 2<br>X           | Secu<br>es E | inity<br>Do<br>A<br>A<br>A<br>A<br>C<br>C<br>C<br>C<br>C<br>C<br>C<br>C<br>C<br>C<br>C<br>C<br>C                               | Statu<br>Statu<br>Dut A<br>Dut B<br>Control Sta<br>Connection<br>not Used<br>Nalog Fer<br>Designator | tatus pn                      | Setting           0           1           0           1           0           1           X           000           001           010           0000           0000           0000           0000           0000           0000           0000           0000           0000           0000           0000           0000           0000           0000           0000           0000           0000           0000           0000           0000           0000           0000           0000           0000           0000           0000           0000           0000           0000           0000           0000           0000           0000           0000           0000           0000           0000           0000                                                       | off<br>on<br>Con<br>Con<br>Con<br>Fixe<br>XXX<br>Def<br>Ave<br>Ave<br>Ave<br>Ave<br>Ave<br>Cun<br>Cun<br>Cun<br>Cun<br>Cun<br>Cun<br>Cun<br>Cun<br>Cun<br>Cun |                                                                                                    | – I                   |
| A View State State | marks                                                                                                   | Release           Image: Constraint of the second second s                                                  | tesite: [1]                                                        | Home<br>Home<br>TE:<br>ation<br>A<br>x                                                                                                    | E<br>B<br>B<br>X<br>X<br>X                                                                                                    | Search I                                                                                                    | 6<br>6<br>X                              | Netsceeople<br>►I<br>5<br>X<br>X<br>6 bitt | A A A A A A A A A A A A A A A A A A A | 3<br>X<br>x    | 2<br>X<br>X      |              | inity<br>Do<br>A<br>A<br>A<br>A<br>C<br>C<br>C<br>C<br>C<br>C<br>C<br>C<br>C<br>C<br>C<br>C<br>C                               | Statu<br>Statu<br>Dut A<br>Dut B<br>Control Sta<br>Connection<br>not Used<br>Nalog Fer<br>Designator | tatus pn                      | Setting           0           1           0           1           0           1           0           1           0           1           0           1           0           000           001           010           011           0000           0000           0000           0000           0000           0000           0000           0000           0000           0000           0000           0000           0000           0000           0000           0000           0000           0000           0000           0000           0000           0000           0000                                                                                                    | off<br>on<br>Con<br>Con<br>Con<br>Fixe<br>XXX<br>Def<br>Ave<br>Ave<br>Ave<br>Ave<br>Ave<br>Cun<br>Cun<br>Cun<br>Cun<br>Cun<br>Cun<br>Cun<br>Cun<br>Cun<br>Cun |                                                                                                    | – I                   |
| At View<br>Bookr<br>Bookr<br>Chap<br>Chap<br>Chap<br>X 2<br>X 2<br>Note:                                                                                                    | marks                                                                                                   | NN     NN        | etsite: [1]                                                        | Home<br>Home<br>Ti:<br>alion<br>ta                                                                                                    | E<br>E<br>B<br>Contest<br>E<br>Contest<br>Contest | Search [                                                                                                    | 6<br>6<br>X                              | Netsceeople<br>►I<br>5<br>X<br>X<br>6 bitt | A A A A A A A A A A A A A A A A A A A | 3<br>X<br>x    | 2<br>X<br>X      |              | inity<br>Do<br>A<br>A<br>A<br>A<br>C<br>C<br>C<br>C<br>C<br>C<br>C<br>C<br>C<br>C<br>C<br>C<br>C                               | Statu<br>Statu<br>Dut A<br>Dut B<br>Control Sta<br>Connection<br>not Used<br>Nalog Fer<br>Designator | tatus pn                      | Setting           0           1           0           1           0           1           0           1           0           1           0           1           0           000           001           010           011           0000           0000           0000           0000           0000           0000           0000           0000           0000           0000           0000           0000           0000           0000           0000           0000           0000           0000           0000           0000           0000           0000           0000                                                                                                    | off<br>on<br>Con<br>Con<br>Con<br>Fixe<br>XXX<br>Def<br>Ave<br>Ave<br>Ave<br>Ave<br>Ave<br>Cun<br>Cun<br>Cun<br>Cun<br>Cun<br>Cun<br>Cun<br>Cun<br>Cun<br>Cun |                                                                                                    | ⊨ II<br>hat's Related |
| At View<br>Bookr                                                                                                    | marks<br>Forward<br>lessage<br>ter 6 - S<br>6.C SMI<br>14 13                                            | Normal Action Control Control Con      | ktite i i i i i i i i i i i i i i i i i i                          | Homes<br>Homes<br>Tr::<br>ation<br>a<br>x<br>x                                                                                                    | Econta<br>E<br>8<br>8<br>1<br>4<br>x<br>billow<br>billow                                                                                                    | Searce Searce Se | 6 6 A X X A A A A A A A A A A A A A A A  | ► Netsc<br>eople<br>►I                     | 4<br>X<br>X<br>X<br>x<br>x<br>x       | 3<br>X<br>x    | 2<br>X<br>X      |              | inity<br>Do<br>A<br>A<br>A<br>A<br>C<br>C<br>C<br>C<br>C<br>C<br>C<br>C<br>C<br>C<br>C<br>C<br>C                               | Statu<br>Statu<br>Dut A<br>Dut B<br>Control Sta<br>Connection<br>not Used<br>Nalog Fer<br>Designator | tatus pn                      | Setting           0           1           0           1           0           1           0           1           0           1           0           1           0           000           001           010           011           0000           0000           0000           0000           0000           0000           0000           0000           0000           0000           0000           0000           0000           0000           0000           0000           0000           0000           0000           0000           0000           0000           0000                                                                                                    | off<br>on<br>Con<br>Con<br>Con<br>Fixe<br>XXX<br>Def<br>Ave<br>Ave<br>Ave<br>Ave<br>Ave<br>Cun<br>Cun<br>Cun<br>Cun<br>Cun<br>Cun<br>Cun<br>Cun<br>Cun<br>Cun |                                                                                                    | hat's Related         |

#### PLC Ladder Logic Example

The following example uses a PLC-5, a 1771-SDN DeviceNet scanner, and a 2100-GK61 to control a 1305, 1336 PLUS, or 1336 PLUS II drive.

The example program shows how to obtain status information from the drive and how to control it (e.g., starting the drive, stopping the drive, jogging the drive, sending reference, and clearing faults). When you understand this example, you should be able to customize the program to fit your application needs.

The example assumes that there is an operator's station wired to an I/O module in slot zero of module group zero of rack zero.

**Important:** You may want to verify a device has not failed using word 0 of block transfer 62 before sending control data. If a device has failed, use block transfer 52 to find out which device failed. Refer to the *1771-SDN DeviceNet Scanner Module Manual*, Publication 1771-5.14, for more information.

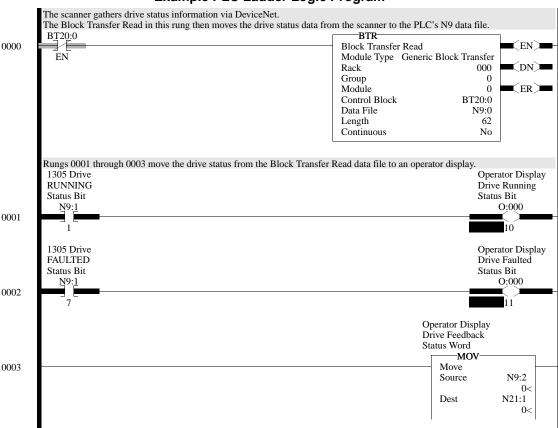

#### Figure 5.2 Example PLC Ladder Logic Program

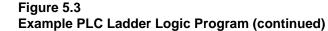

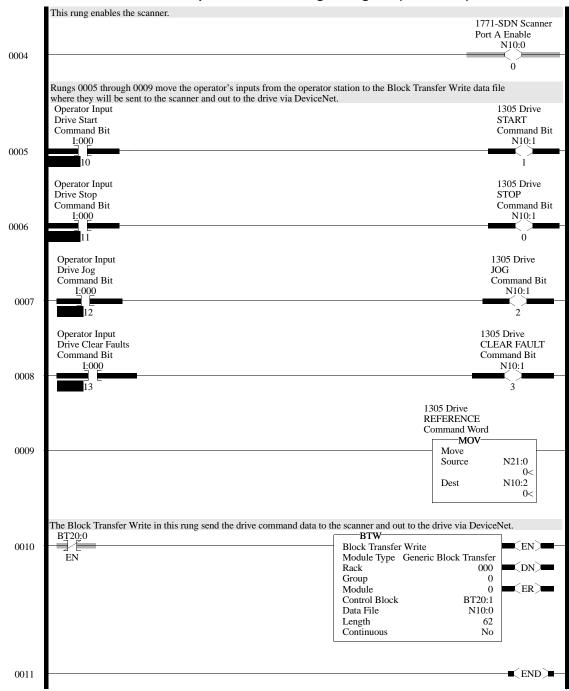

#### The following table represents the control file for the block transfers.

| Offset | EN | ST | DN | ER | СО | EW | NR | ТО | RW | RLEN | DLEN | FILE | ELE<br>M | R  | G | S |
|--------|----|----|----|----|----|----|----|----|----|------|------|------|----------|----|---|---|
| BT20:0 | 0  | 0  | 0  | 0  | 0  | 0  | 0  | 0  | 0  | 62   | 0    | 9    | 0        | 00 | 0 | 0 |
| BT20:1 | 0  | 0  | 0  | 0  | 0  | 0  | 0  | 0  | 0  | 62   | 0    | 10   | 0        | 00 | 0 | 0 |

In the following programming example, a PLC is used to read the inputs of a 2100-GK61 and control the outputs of an SMP-3 electronic overload relay.

<u>PLC Code:</u> Rung 0 enables scanner; Rungs 1 and 2 are Block Transfer Read & Write. SMP-3 Output A is turned OFF when I:001/0 in Rung 3 is momentarily turned ON. SMP-3 output B is turned OFF when I:001/1 in Rung 4 is momentarily turned ON.

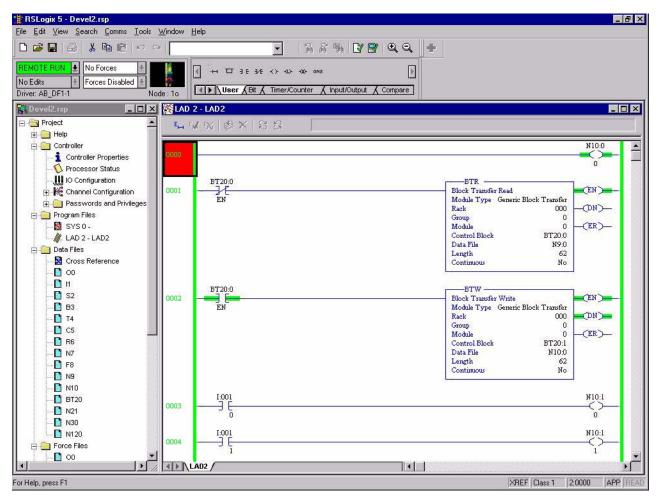

<u>PLC Code:</u> SMP-3 is RESET when I:001/4 in Rung 5 is turned ON. SMP-3 Output A is turned ON when I:001/3 in Rung 6 is momentarily turned ON. SMP-3 output B is turned ON when I:001/4 in Rung 7 is momentarily turned ON. Rungs 8-11 read GK61 inputs and turn on respective LED in SIM card located in PLC Chassis Slot 1.

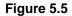

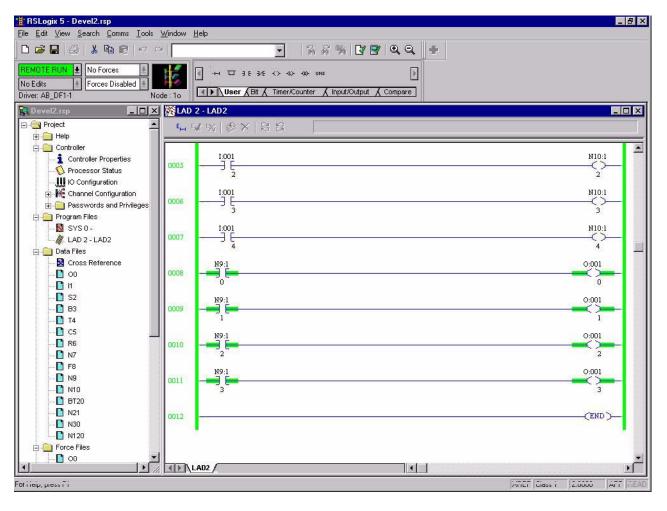

#### SLC Ladder Logic Program Example

The following example uses an SLC-5/03, a 1747-SDN DeviceNet scanner, and a 2100-GK61 to control a 1336 PLUS, 1336 PLUS II or 1305 drive.

The example assumes that there is an operator's station wired to an I/O module in slot one of module group zero of rack zero.

**Important:** You may want to verify a device has not failed using word I:S.0. If a device has failed, read the appropriate M1 File to find out which device failed. Refer to the *1747-SDN DeviceNet Scanner Module Manual*, Publication 1747-5.8, for more information.

Figure 5.6 Example SLC Ladder Logic Program

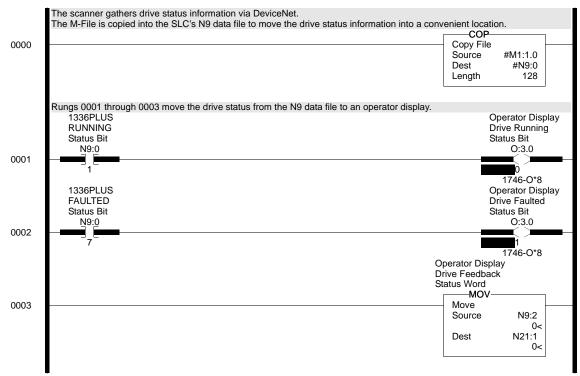

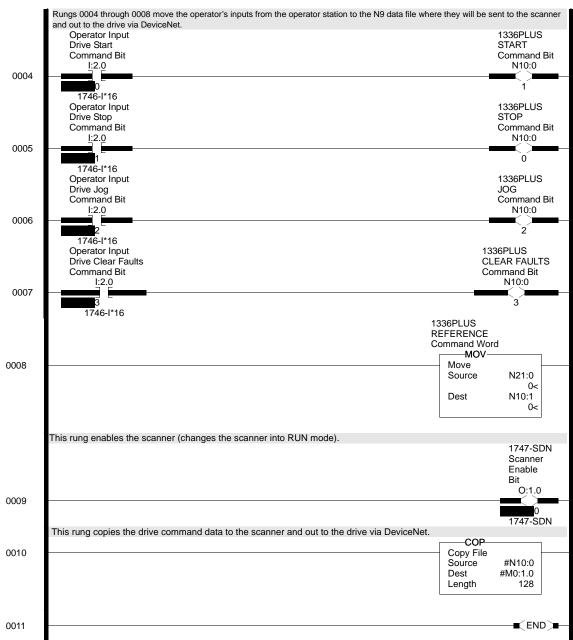

#### Figure 5.7 Example SLC Ladder Logic Program (continued)

The following programming example shows how to read 2100-GK61 inputs and control SMP-3 outputs with an SLC-500.

SLC Code: Rung 0 enables scanner; Rungs 1 through 4 read 2100-GK61 inputs and turn on respective output in Slot 3 I/O Card.

| ** RSLogix 500 - SLC500 DEVEL1.RS                                                                                         |         |                                                                                                    |                              |
|----------------------------------------------------------------------------------------------------|---------|----------------------------------------------------------------------------------------------------|------------------------------|
| File Edit View Search Comms Tools                                                                                         |         | Help                                                                                                    |                              |
|                                                                                                    |         |                                                                                                    |                              |
| OFFLINE     Image: No Forces       No Edits     Image: Forces Disabled       Driver: AB_DF1-1     No                      | de : 1d | Image: state of the state of the state |                              |
| SLC500_DEVEL1.RSS                                                                                                    | M LAD   | 2                                                                                                    |                              |
| Project      Project      Ortroller      Ontroller      Ortroller      Processor Status                                   | 0000    | Scanner Enable                                                                                                    | 0:1<br>0<br>1747-SDN         |
| IO Configuration     We Channel Configuration     We Channel Configuration     We Channel Configuration     Program Files | 0001    | Rungs I-4 read GK61 input bits from Scanner in Slot 1 and turn on respective Out<br>I:1<br>] [-<br>16<br>1747-SDN                                                                                                    | 0:3<br>0:3<br>0<br>1746-I012 |
| SYS 0 -<br>SYS 1 -<br>LAD 2 -<br>Data Files                                                                               | 0002    | 1:1<br>                                                                                                    | 0:3<br>1<br>1746-IO12        |
|                                                                                                    | 0003    | I:1<br>] []<br>18<br>1747-SDN                                                                                                    | 0:3<br>2<br>1746-I012        |
| B3 - BINARY     T4 - TIMER     C5 - COUNTER     S - CONTROL                                                               | 0004    | 1:1<br>5<br>19<br>1747-SDN                                                                                                    | 0:3<br>3<br>1746-1012        |
| For Help, press F1                                                                                                    | 47.8    | XREF                                                                                                    | 2:0006 APP READ              |

SLC Code: SMP-3 output A is turned OFF when Slot 3, Input 0 is true in Rung 5. SMP-3 output B is turned OFF when Slot 3, Input 1 is true in Rung 6. In Rung 7, SMP-3 is reset when input 2 of Slot 3 input card is true. Rungs 8 and 9 illustrate how SMP-3 outputs A and B are respectively turned ON when Inputs 3 and 4 of I/O card in slot 3 are true.

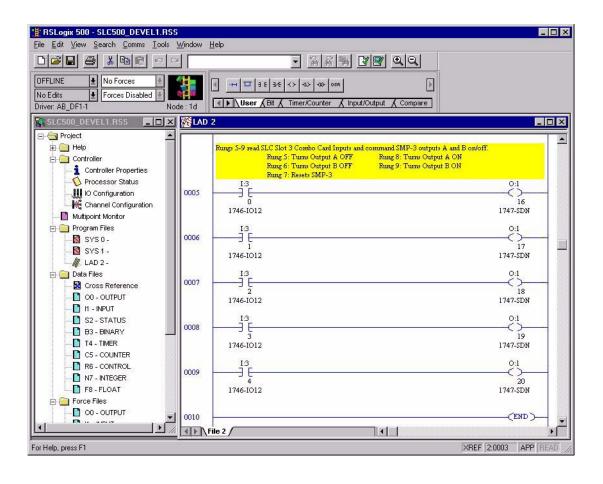

## **ControlLogix Programming Example**

Unlike PLC and SLC programs, the ControlLogix utilizes a tag-based technique.

A ControlLogix is used to read 2100-GK61 inputs and control the outputs of an SMP-3 electronic overload relay.

Rungs 0 through 3 illustrate XIC (Examine if Closed) input instructions. Each 2100-GK61 input can be read by examining Scanner in slot 1. Therefore, the first input is Local:1:I.Data[0].0. The second input is located at Local:1:I.Data[0].1. In this example, status of each 2100-GK61 input is annunciated by the first four bits of the output card in slot 2. The first output is addressed as Local:2:O.Data.0.

Rung 4 enables the Scanner.

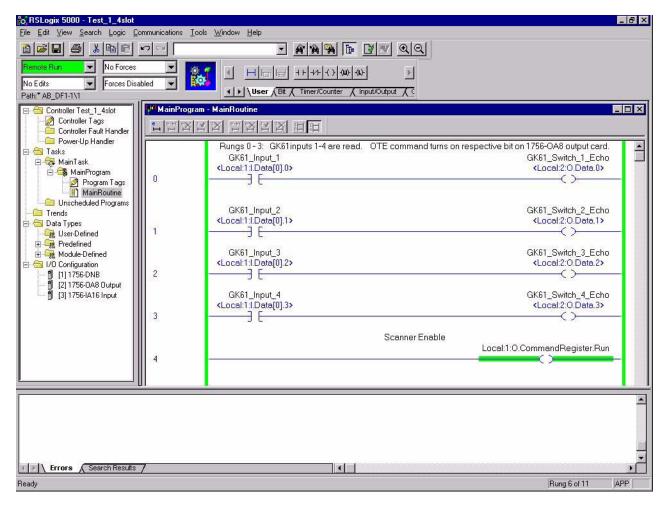

Rungs 5 through 8 also read 2100-GK61 inputs. In this case, however, control information is being sent to an area of the Scanner where SMP-3 Command Word is located. Commands pass through ScanPort to SMP-3, where Outputs A and B are turned on or off. For example, when 2100-GK61 input 3 is momentarily turned on in rung 7, SMP-3 Output A is energized via Local:1:0:Data[0].3.

See Logic Control Data and Status Data tables from the SMP-3 manual on the last page of this Tech Note.

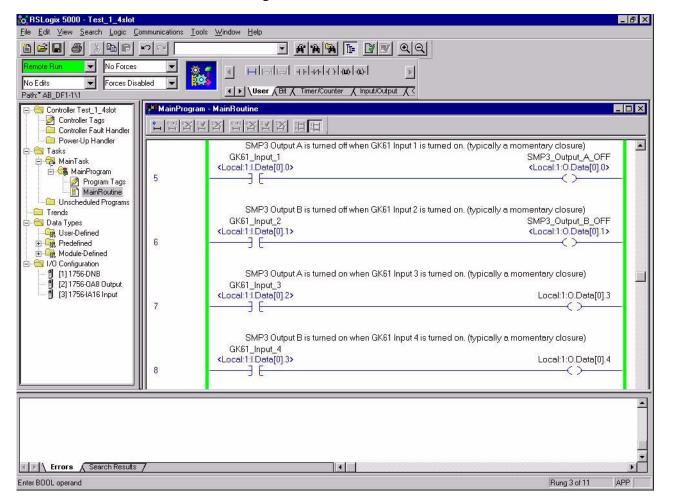

Figure 5.11

Rungs 9 and 10 show how SMP-3 Status Word information is read. The Output card in slot 2 shows status at bits 4 and 5.

Figure 5.12

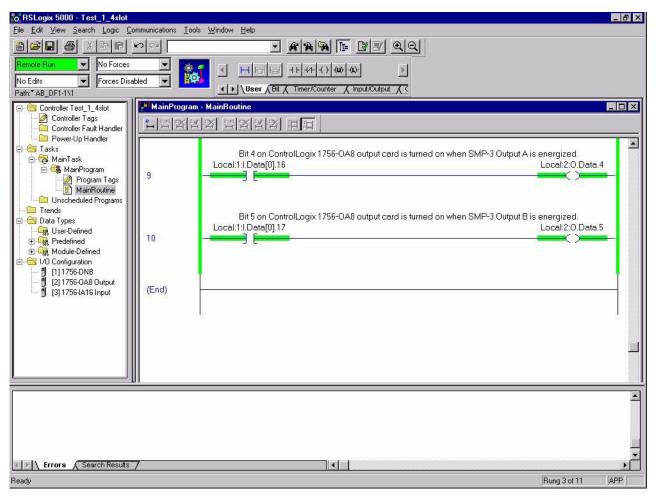

The next word after Status word is analog information from SMP-3. Average Current, Current Imbalance, Thermal Capacity Utilized, and Full Load Current Setting can be monitored. The parameter to be monitored is selected by logic state of bits 13-15 in the Logix Control Word. Input and Output states can be seen by selecting "Monitor Tag" Screen shown below.

```
Figure 5.13
```

|                                                                                                    |                                            | - <b>AA</b> I I I I QQ                                       |              |         |
|----------------------------------------------------------------------------------------------------|--------------------------------------------|--------------------------------------------------------------|--------------|---------|
| Remote Run         No Forces           No Edits         Forces Disable           Path:* AB_DF1-1\1         Forces Disable |                                            | IF     IF     IF       Bit Timer/Counter Timput/Output     I |              |         |
| 🕞 🚔 Controller Test_1_4slot                                                                                               | Controller Tags - Test_1_4slot(controller) | ontroller)                                                   |              |         |
| Controller Tags                                                                                                    | Scope: Test_1_4slot(control - Show         | w: Show All 💽 Soft: Base Tag 💌                               |              |         |
| Power-Up Handler                                                                                                    | Tag Name                                   | Value +                                                      | Force Mask * | Style   |
| 🗐 📇 Tasks                                                                                                    | -Local:1:I                                 | {}                                                           | {}           |         |
| 🖻 🤕 MainTask                                                                                                    | + Local:1:I.StatusRegister                 | {}                                                           | {}           |         |
| 😑 🚭 MainProgram                                                                                                    | -Local:1:I.Data                            | {}                                                           | {}           | Decimal |
| MainBoutine                                                                                                    | Local:1:I.Data[0]                          | 3080192                                                      |              | Decimal |
| Unscheduled Programs                                                                                                    | Local:1:1.Data[0].0                        | 0                                                            |              | Decimal |
| Trends                                                                                                    | Local:1:1.Data[0].1                        | 0                                                            |              | Decimal |
| 🖻 🔄 Data Types                                                                                                    | Local:1:1.Data[0].2                        | 0                                                            |              | Decimal |
| User-Defined                                                                                                    | Local:1:1.Data[0].3                        | 0                                                            |              | Decimal |
| Hedenhed                                                                                                    | Local:1:1.Data[0].4                        | 0                                                            | 1            | Decimal |
| 🖃 🔄 1/0 Configuration                                                                                                    | -Local:1:1.Data[0].5                       | 0                                                            |              | Decimal |
| - 🖞 [1] 1756-DNB                                                                                                    | Local:1:1.Data[0].6                        | 0                                                            |              | Decimal |
| [2] 1756-0A8 Output                                                                                                    | Local:1:1.Data[0].7                        | .0                                                           | 1            | Decimal |
| 🖞 [3] 1756-IA16 Input                                                                                                    | Local:1:1.Data[0].8                        | 0                                                            |              | Decimal |
| 1 10                                                                                                    | Local:1:1.Data[0].9                        | 0                                                            |              | Decimal |
| 1 10                                                                                                    | Local:1:1.Data[0].10                       | 0                                                            |              | Decimal |
|                                                                                                    | Local:1:1.Data[0].11                       | 0                                                            |              | Decimal |
| 1 10                                                                                                    | Local:1:1.Data[0].12                       | 0                                                            |              | Decimal |
|                                                                                                    | Local:1:1.Data[0].13                       | 0                                                            |              | Decimal |
|                                                                                                    | Monitor Tags / Edit Tags /                 |                                                              | 1            |         |
| [f                                                                                                    |                                            |                                                              |              |         |
| Errors Search Results                                                                                                    | f                                          |                                                              |              |         |
| Enter a tag value                                                                                                    |                                            |                                                              |              | 1       |

Clicking on the appropriate tag can provide additional bit-level data. Figure 5.14

|       |   |   |   |   | _ |   |   | _ |
|-------|---|---|---|---|---|---|---|---|
|       | 7 | 6 | 5 | 4 | 3 | 2 | 1 | C |
| 7-0   | 0 | 0 | 0 | 0 | 0 | 0 | 0 | 0 |
| 15-8  | 0 | 0 | 0 | 0 | 0 | 0 | 0 | C |
| 23-16 | 0 | 0 | 1 | 0 | 1 | 1 | 1 | 1 |
| 31-24 | 0 | 0 | 0 | 0 | 0 | 0 | 0 | C |

| Using DeviceNet Explicit |
|--------------------------|
| Messaging                |

| Chapter Objectives | Chapter 6 provides information you need to monitor and configure<br>the SCANport device using explicit messaging on DeviceNet. In this<br>chapter, you will read about the following:                                                                                                    |
|--------------------|----------------------------------------------------------------------------------------------------|
|                    | • Required equipment.                                                                                                    |
|                    | • Message translations.                                                                                                    |
|                    | • Messaging guidelines for the 1771-SDN scanner.                                                                                                    |
|                    | • Messaging guidelines for the 1747-SDN scanner.                                                                                                    |
|                    | • Example messages.                                                                                                    |
|                    | Using messages to control SCANport products.                                                                                                    |
|                    | • Writing to register objects.                                                                                                    |
|                    | Refer to Appendix C, <i>DeviceNet Objects</i> , for information on object data support.                                                                                                    |
| Required Equipment | Before using messaging, your PC must be:                                                                                                    |
|                    | <ul> <li>Running Logix5 and RSLinx if you are using a PLC. Refer to<br/>http://www.software.rockwell.com for more information on these<br/>products.</li> <li>-OR-<br/>Running RSLogix500 and RSLinx if you are using an SLC. Refer<br/>to http://www.software.rockwell.com for more information on<br/>these products.</li> </ul> |

• Connected to and communicating with the DeviceNet network using a 1784-PCD card, 1784-PCID, card or a 1770-KFIO adapter.

## Explicit Message Program Control for PLC-5

Use the Explicit Message Program Control feature to configure device parameters on your DeviceNet network via the ladder logic program in the PLC-5 processor that is controlling these devices.

You can use Explicit Message Program Control only with devices that are slaves of your 1771-SDN Scanner Module. These slave devices must be mapped in the scanner module's scan list.

Use the Explicit Message Program Control feature to:

• Transmit configuration data from your scanner module to its slave devices on your DeviceNet network.

- Receive status and diagnostics from these devices on your DeviceNet network.
- Make runtime adjustments to device parameters according to changing conditions detected by your processor.

## Figure 6.1 How the Explicit Message Program Control Feature Works

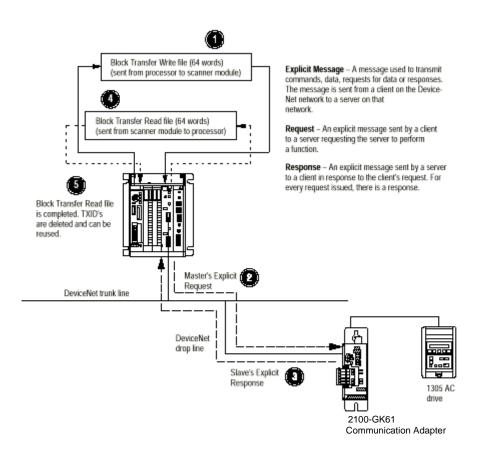

- 1. Format a Block Transfer Write file in the processor to send an Explicit Message Request to the scanner module (download).
- 2. The scanner module transmits the Explicit Message Request to the slave device over the DeviceNet network.
- **3.** The slave device transmits the Explicit Message Response back to the scanner and is queued into a block transfer buffer.
- 4. The processor uses a Block Transfer Read file to retrieve the explicit Message Response from the scanner's buffer (upload).
- **5.** The Block Transfer Read file is completed. The transaction IDs are deleted and can be reused.

|                                       | The scanner module requires a precisely-formatted block transfer<br>read and write size of 64 words. The Explicit Message Control table<br>in the scanner module is 64 words. The scanner module uses the<br>block transfer size as an indicator that the content is a client/server<br>request.                                                                                                    |
|---------------------------------------|----------------------------------------------------------------------------------------------------|
| Message Translations                  | The communications adapter provides electronic translations of<br>DeviceNet explicit messages into SCANport messages and back. The<br>format of all DeviceNet explicit messages supported by the adapter is<br>8:16: within an explicit message, the class field is 8 bits long, and the<br>instance field is 16 bits long.                                                                                                    |
| Messaging for the 1771-SDN<br>Scanner | The PLC uses a 64-word Block Transfer Write (BTW) to copy an Explicit Message into the 1771-SDN scanner. Ten explicit message buffers are available within the 1771-SDN scanner. When the BTW completes, the scanner executes the message. The PLC must then poll the scanner by performing a 64-word Block Transfer Read (BTR) to complete the message. (Note: both the BTW and BTR commands are of module type "1771-SDN DeviceNet Scanner Module" and of length "64." The PLC can transfer two Explicit Messages per BTW or BTR and the scanner can have up to ten Explicit Messages active at any time.) |
|                                       | When the BTR completes, the data received by the PLC will contain<br>information about the status of the current Explicit Message being<br>processed by the scanner. If an Explicit Message has completed, the<br>STATUS code in the Explicit Message Response is set to 1 and the<br>response message contains the data requested.                                                                                                    |
|                                       | If the message status indicates that it is not completed, the BTR should be repeated until the message is complete.                                                                                                    |

The format of Request and Response Data File messages is in Figure 6.2.

## Figure 6.2 Format of DeviceNet Messages

|                          |         | rd Block Transfer<br>Message Request |            | Format of 64-word Block Transfer<br>Read for Explicit Message Response |         |  |  |
|--------------------------|---------|--------------------------------------|------------|------------------------------------------------------------------------|---------|--|--|
|                          | 15      | 0                                    | 15         | (                                                                      | )       |  |  |
| Transaction #1           | TXID    | COMMAND                              | TXID       | STATUS                                                                 | word 0  |  |  |
| Header<br>(3 words)      | PORT    | SIZE                                 | PORT       | SIZE                                                                   |         |  |  |
| (0                       | SERVICE | MAC ID                               | SERVICE    | MAC ID                                                                 |         |  |  |
| Transaction #1           | CL      | ASS                                  | SERVICE RE | SPONSE DATA                                                            |         |  |  |
| Body (up to<br>29 words) | INST    | ANCE                                 |            | II                                                                     |         |  |  |
| ,                        | ATTR    | IBUTE                                |            | "                                                                      |         |  |  |
|                          | SERVIC  | CE DATA                              |            | "                                                                      |         |  |  |
|                          |         | II                                   |            | "                                                                      | word 31 |  |  |
| Transaction #2           | TXID    | COMMAND                              | TXID       | STATUS                                                                 | word 32 |  |  |
| Header<br>(3 words)      | PORT    | SIZE                                 | PORT       | SIZE                                                                   |         |  |  |
| ()                       | SERVICE | MAC ID                               | SERVICE    | MAC ID                                                                 |         |  |  |
| Transaction #2           | CL      | ASS                                  | SERVICE RE | SPONSE DATA                                                            |         |  |  |
| Body (up to<br>29 words) | INST    | ANCE                                 |            | "                                                                      |         |  |  |
| ,                        | ATTR    | IBUTE                                |            | "                                                                      |         |  |  |
|                          | SERVIC  | CE DATA                              |            | "                                                                      |         |  |  |
|                          |         | 11                                   |            | H                                                                      | word 63 |  |  |

Transaction Blocks are divided into two parts:

- **Transaction header** contains information that identifies the transaction to the scanner and processor.
- **Transaction body** in a request, this contains the DeviceNet Class, Instance, Attribute, and Service Data portion of the transaction. See Appendix C. In a response, this contains the Service Data only.

Each of the data attributes in the transaction header is one byte in length. The table below details the information required:

| Data Field | Description                                                                                                    |
|------------|----------------------------------------------------------------------------------------------------|
| TXID       | Transaction ID — when the processor creates and downloads a request to the scanner, the processor's ladder logic program assigns a TXID to the transaction. This is a one-byte integer in word 31, with a range of 1 to 255. The scanner uses this value to track the transaction to completion, and returns the value with the response that matches the request downloaded by the processor.                                                                                                    |
| COMMAND    | In each message request, a command code instructs the scanner how to administer the request:<br>0 = Ignore transaction block (block empty)<br>1 = Execute this transaction block<br>2 = Get status of transaction TXID<br>3 = Reset all client/server transactions<br>4-255 = Reserved                                                                                                    |
| STATUS     | In each message response, the status code provides the processor with status on the device and its response:<br>0 = Ignore transaction block (block empty)<br>1 = Transaction completed successfully<br>2 = Transaction in progress (not ready)<br>3 = Error — slave not in scan list<br>4 = Error — slave off-line<br>5 = Error — DeviceNet port disabled or off-line<br>6 = Error — transaction TXID unknown<br>7 = Unused<br>8 = Error — Invalid command code<br>9 = Error — Other client/server transaction in progress<br>11 = Error — could not connect to slave device<br>12 = Error — invalid port<br>14 = Error — invalid size specified<br>15 = Error — connection busy<br>16-255 = Reserved |
| Port       | The DeviceNet port where the transaction is routed. The port can be zero (Channel A) or one (Channel B) on a 1771-SDN scanner.                                                                                                    |
| Size       | The size of the transaction body in bytes. The transaction body can be up to 29 words (58 bytes) in length. If the size exceeds 29 words, an error code will be returned.                                                                                                    |
| SERVICE    | The service attribute contains the DeviceNet service request and response codes that match the corresponding request for the TXID. Service codes vary for each DeviceNet object. Appendix C details available Service Codes referred to as "Common Services" for each object.                                                                                                    |
| MAC ID     | The DeviceNet network address of the slave device where the transaction is sent. This value can range from 0 to 63. The port and MAC ID attributes coupled together identify the target slave device. The slave device must be listed in the scanner module's scan list and be on-line for the Explicit Message transaction to be completed.                                                                                                    |

#### Examples

The following examples show messages used with the ladder logic programs begun in Chapter 5, *Ladder Logic Programming— Including Reading Inputs.* 

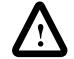

**ATTENTION:** The example ladder logic program shown in this manual is intended solely for purpose of example. Because there are many variables and requirements associated with any particular installation, Rockwell Automation does not assume responsibility or liability (to include intellectual property liability) for actual use based upon the example shown in this publication.

## **PLC-5 Ladder Example**

## **PLC Messaging**

Figure 6.3, started in Chapter 5, *Ladder Logic Programming*— *Including Reading Inputs*, shows an example PLC ladder logic program that sends an explicit message. The message sent is contained in N30, beginning at word 0. The response data will appear in N30, starting at word 70.

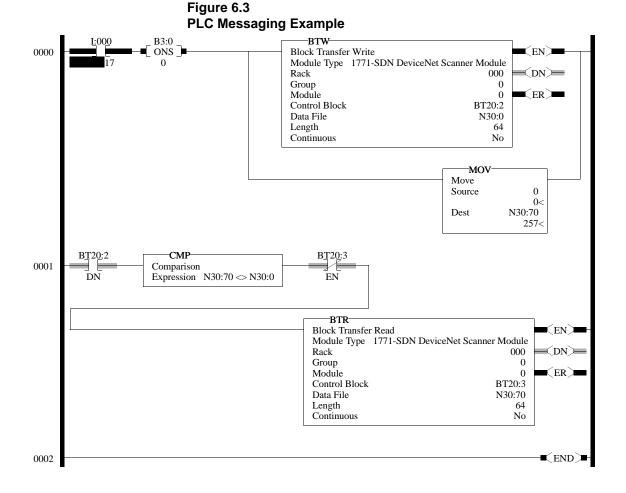

Publication 2100-UM001B-EN-P - January 2001

*I:000/17*: When you set this instruction to the true state, the next instruction, a one-shot block transfer write, sends data to the scanner. The Move instruction then initializes the first word of the data file that is used by the block transfer read instruction in the next rung.

*Instruction BT20:2.DN*: This instruction will be true when the block transfer write has completed. The compare instruction that follows compares the first word of data sent from the scanner to the first word of data you send to the scanner. When the messaging function has completed, these two words will be equal.

*Instruction BT20:3.EN*: Any time the block transfer read is not enabled, this instruction causes the block transfer read to be enabled if the two earlier conditions are true.

BTR: Reads 64 words of data from the scanner.

Offset N30:0 E03 N30:10 N30:20 N30:30 N30:40 N30:50 N30:60 N30:70 8E03 N30:80 N30:90 N30:100 N30:110 N30:120 N30:130 

The following table displays data sent to and received from the scanner. Values are in hexadecimal.

Using the format of Figure 6.3, the above data would be defined as follows:

|          | BTW Format |         |
|----------|------------|---------|
| Location | Va         | lue     |
| N30:0    | TXID       | COMMAND |
| 1130.0   | 02         | 01      |
| N30:1    | PORT       | SIZE    |
| 1130.1   | 00         | 06      |
| N30:2    | SERVICE    | MAC ID  |
| 1130.2   | 0E         | 03      |
| N30:3    | CLA        | \SS     |
| 1130.5   | 00         | 97      |
| N30:4    | INST       | ANCE    |
| 1130.4   | 00         | 00      |
| N20.5    | ATTRI      | BUTE    |
| N30:5    | 00         | 01      |

| BTR Format |         |         |  |  |  |  |  |  |
|------------|---------|---------|--|--|--|--|--|--|
| Location   | Value   |         |  |  |  |  |  |  |
| N30:70     | TXID    | COMMAND |  |  |  |  |  |  |
| 1130.70    | 02      | 01      |  |  |  |  |  |  |
| N30:71     | PORT    | SIZE    |  |  |  |  |  |  |
|            | 00      | 06      |  |  |  |  |  |  |
| N30:72     | SERVICE | MAC ID  |  |  |  |  |  |  |
| 1100.72    | 8E      | 03      |  |  |  |  |  |  |
| N30:73     | Data    |         |  |  |  |  |  |  |
| 100.70     | 0004    |         |  |  |  |  |  |  |

Data in N30:0-5 is data associated with the BTW command. All of these values are entered into the data table. Data in N30:70-72 is data associated with the BTR command. All of these values are entered into the data table. Data at N30:73 is the data read from the DeviceNet Module as a result of the command's entered data.

| Location | Value  | Meaning                                    |
|----------|--------|--------------------------------------------|
| N30:0    | 0x0201 | TXID of 2. Command 1 (Execute)             |
| N30:1    | 0x0006 | Port 0. Size = 6 bytes (N30:3 – 5)         |
| N30:2    | 0x0E03 | Service E (Get Attribute Single) Node 3    |
| N30:3    | 0x0097 | SCANport Pass-Through Fault Object         |
| N30:4    | 0x0000 | Instance 0 (Class Access)                  |
| N30:5    | 0x0001 | Attribute 1 (Number of Fault Queues)       |
| N30:70   | 0x0201 | TXID of 2. Status 1 (Success)              |
| N30:71   | 0x0006 | Port 0. Size = 6 bytes (N30:3 – 5)         |
| N30:72   | 0x8E03 | Service 8E (Get Attribute Single Response) |
| N30:73   | 0x0004 | 4 fault queues                             |

In this example, there were four entries in the fault queue. Notice the following about the data:

Refer to Appendix C, *DeviceNet Objects*, for more information on object descriptions.

| Explicit Messaging<br>Programming Example | The example below illustrates how to read 2100-GK61 inputs and control the outputs of an SMP-3 electronic overload relay using explicit messaging.                                                                                                   |  |  |  |  |  |
|-------------------------------------------|----------------------------------------------------------------------------------------------------|--|--|--|--|--|
| Example Ladder Program<br>Explanation     | <ul> <li>Rung 0 – N10:0/0 enables 1771-SDN Scanner Port A.</li> <li>Rung 1 - BTR (Block Transfer Read) gathers SMP-3 Status Data via DeviceNet. The Block Transfer then moves the status data from the scanner to the PLC's N9 data file.</li> </ul> |  |  |  |  |  |
|                                           | • Rung 2 – BTW (Block Transfer Write) sends SMP-3 command data to the scanner and out to the SMP-3 via DeviceNet.                                                                                                    |  |  |  |  |  |

- Rung 3 Turns off SMP-3 Output A (by momentarily turning on I:001 / 0).
- Rung 4 Turns off SMP-3 Output B (by momentarily turning on I:001 / 1).
- Rung 5 Clears SMP-3 Fault (by momentarily turning on I:001 / 2).

Figure 6.4

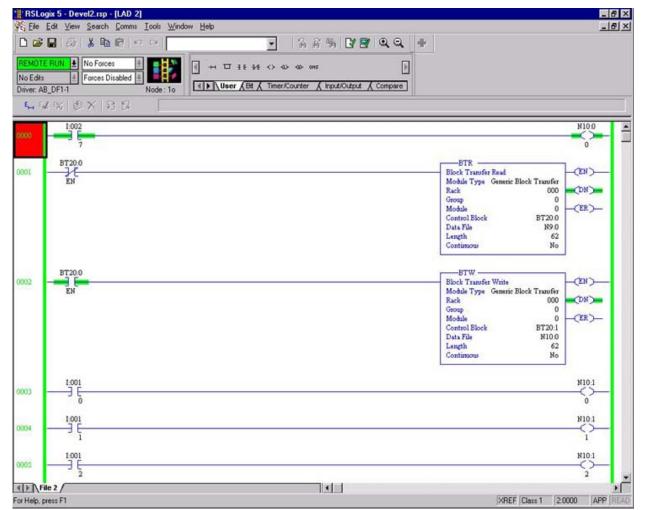

- Rung 6 Turns on SMP-3 Output A (by momentarily turning on I:001 / 3).
- Rung 7 Turns on SMP-3 Output B (by momentarily turning on I:001 / 4).
- Rung 8 When I:002 / 1 is set to the true state, the next instruction, a one-shot Block Transfer Write, sends data to the scanner. The Move instruction then initializes the first word of the data file that is used by the Block Transfer Read instruction in the next rung. Alternatively, I:002 / 2 can be set true to enable a continuous read mode based on cycle rate of T4:1 / DN.
- Rung 9 This instruction will be true when the Block Transfer Write has completed. The compare instruction that follows compares the first word of data sent from the scanner to the first word of data you send to the scanner. When the messaging function has completed, these two words will be equal.

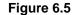

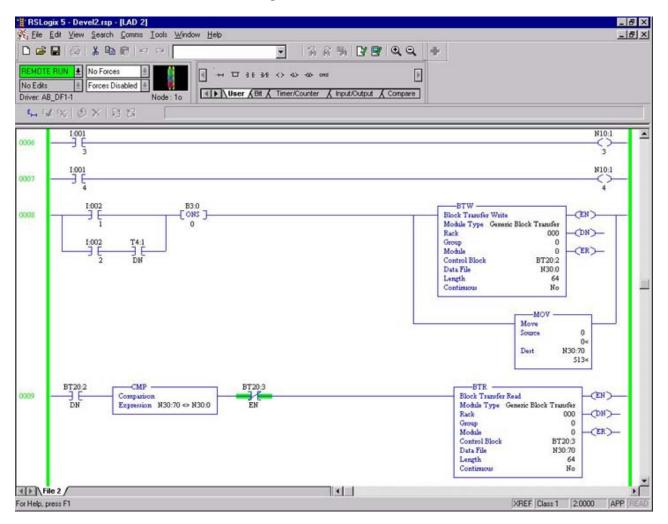

- Rung 10 GK61 input status is read at N30:73 and sent to Output 001, a 1771-SIM card in slot 1. The hexadecimal mask 0FH transfers only the four least significant bits.
- Rungs 11 and 12 Generator provides a 20 ms read pulse every 500 ms. T4:1/DN must be enabled on Rung 8, as shown previously.

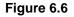

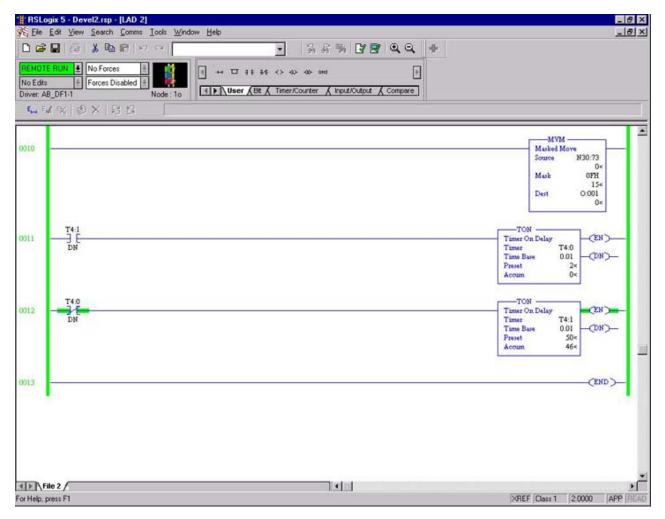

Data must be entered in N Register as shown below. Set Radix to Hex/BCD. A chart is provided on the next page to convert decimal node numbers to hexadecimal format.

- N30:0 = 0201 (02 = transaction ID; 01 = Execute command)
- N30:1 = 0006 (00 = Port 0; 06 = word size of 6 bytes)
- N30:2 = 0E0E (Service 0E = Get Attribute Single; 2nd 0E (bold) is Node number.)
- N30:3 = 0093 (0093 = class code SCANport Pass-Through Parameter Object)
- N30:4 = 4015 (4015 = parameter number for GK61 inputs)
- N30:5 = 0001 (Attribute = 1)
- N30:70 = 0201 (02 = transaction ID; Status 01 = Success)
- N30:71 = 0002 (00 = Port 0; 04 originally typed in PLC changed value to 02)
- N30:72 = 8E0E (Service 8E = Get Attribute Singe; 2nd 0E (bold) is Node number.)
- N30:73 = Results of GK61 input read. Data is in Hexadecimal format 0-F. 0 = 0000 (all bits off) F = 1111 (all bits off) F=1111 (all bits on).

Figure 6.7

| RSLogio      |       |       |         |       |          |       |       |      |               |                       |                |          |     |      |      |           | - 8         |
|--------------|-------|-------|---------|-------|----------|-------|-------|------|---------------|-----------------------|----------------|----------|-----|------|------|-----------|-------------|
| Ele Ec       |       |       |         |       |          | Windo | w Hek | P    |               |                       |                |          |     |      |      |           | _ 8         |
|              |       | *     | n C     | 10    | 0        |       |       |      |               | • 66                  | ·新国1           | <u> </u> | . Æ |      |      |           |             |
| REMOTE R     | UN ±  | No Fe | orces   | ě.    | 1        |       |       |      |               | E <> <2> <20> one one |                | ſ        | 1   |      |      |           |             |
| No Edits     |       | _     | s Disab | led 🛓 |          |       | 196.0 |      |               |                       |                |          | 2   |      |      |           |             |
| Driver: AB_E | DF1-1 |       |         |       | Node : 1 | 10    |       | /Use | r <u>K</u> BR | Timer/Counter         | A Input/Output | Compare  |     |      |      |           |             |
| Offset       | 0     | 1     | 2       | 3     | 4        | 5     | 6     | 7    | 8             | 9                     |                |          |     |      |      |           |             |
| N30:0        | 201   | 6     | EOE     |       | 4015     | 1     | 0     | 0    | 0             | 0                     |                |          |     |      |      |           |             |
| N30:10       | 0     | 0     | 0       | 0     | 0        | 0     | 0     | 0    | 0             | 0                     |                |          |     |      |      |           |             |
| N30:20       | 0     | 0     | 0       | 0     | 0        | 0     | 0     | 0    | 0             | 0                     |                |          |     |      |      |           |             |
| N30:30       | 0     | 0     | 0       | 0     | 0        | 8     | 0     | 0    | 0             | 0                     |                |          |     |      |      |           |             |
| N30:40       | 0     | 0     | 0       | 0     | 0        | 0     | 0     | 0    | 0             | 0                     |                |          |     |      |      |           |             |
| N30:50       | 0     | 0     | 0       | 0     | 0        | 0     | 0     | 0    | 0             | 0                     |                |          |     |      |      |           |             |
| N30:60       | 0     | 0     | 0       | 0     | 0        | 0     | 0     | 0    | 0             | 0                     |                |          |     |      |      |           |             |
| N30:70       | 201   | 2     | SEOE    | 4     | 0        | 0     | 0     | 0    | 0             | 0                     |                |          |     |      |      |           |             |
| N30:80       | 0     | 0     | 0       | 0     | 0        | 0     | 0     | 0    | 0             | 0                     |                |          |     |      |      |           |             |
| N30:90       | 0     | 0     | 0       | 0     | 0        | 0     | 0     | 0    | 0             | 0                     |                |          |     |      |      |           |             |
| N30:100      | 0     | 0     | 0       | 0     | 0        | 0     | 0     | 0    | 0             | 0                     |                |          |     |      |      |           |             |
| N30:110      | 0     | 0     | 0       | 0     | 0        | 0     | 0     | 0    | 0             | 0                     |                |          |     |      |      |           |             |
| N30:120      | 0     | 0     | 0       | 0     | 0        | 0     | 0     | 0    | 0             | 0                     |                |          |     |      |      |           |             |
| N30:130      | 0     | 0     | 0       | 0     |          |       |       |      |               |                       |                |          |     |      |      |           |             |
|              |       |       |         |       |          |       |       |      |               |                       |                |          |     |      |      |           |             |
|              |       |       |         |       |          |       |       |      |               |                       |                |          |     |      |      |           |             |
|              |       |       |         |       |          |       |       |      |               |                       |                |          |     |      |      |           |             |
|              |       |       |         |       |          |       |       |      |               |                       |                |          |     |      |      |           |             |
|              |       |       |         |       |          |       |       |      |               |                       |                |          |     |      |      |           |             |
| •            |       |       |         |       |          |       |       |      |               |                       |                |          |     |      |      |           | •           |
| N3           | 0.0   |       |         |       |          |       |       |      |               |                       |                |          |     |      |      | <br>Radix | Hex/BCD     |
| Symbol       | _     | _     | _       |       |          | _     |       |      |               |                       |                |          | _   | <br> |      |           | Columns: 10 |
| Desc:        |       | _     |         |       |          |       |       |      |               |                       |                |          | _   |      |      |           |             |
| N30          |       |       |         |       | 1        | Prope | rties |      |               |                       | Usage          |          |     |      | Help |           |             |
|              |       |       |         |       |          |       |       |      |               |                       | 2              |          |     | <br> |      |           |             |

DeviceNet Node addresses in Decimal, Hexadecimal, and Binary:

Decimal node number is in bold type. To the right of the decimal value is the equivalent hexadecimal value used in N register locations N30:2 and N30:72. (See previous page.)

| Node  | Node  | Node      | Node  | Node  | Node      |
|-------|-------|-----------|-------|-------|-----------|
| (Dec) | (Hex) | (Bin)     | (Dec) | (Hex) | (Bin)     |
| 0     | 00    | 0000 0000 | 32    | 20    | 0010 0000 |
| 1     | 01    | 0000 0001 | 33    | 21    | 0010 0001 |
| 2     | 02    | 0000 0010 | 34    | 22    | 0010 0010 |
| 3     | 03    | 0000 0011 | 35    | 23    | 0010 0011 |
| 4     | 04    | 0000 0100 | 36    | 24    | 0010 0100 |
| 5     | 05    | 0000 0101 | 37    | 25    | 0010 0101 |
| 6     | 06    | 0000 0110 | 38    | 26    | 0010 0110 |
| 7     | 07    | 0000 0111 | 39    | 27    | 0010 0111 |
| 8     | 08    | 0000 1000 | 40    | 28    | 0010 1000 |
| 9     | 09    | 0000 1001 | 41    | 29    | 0010 1001 |
| 10    | 0A    | 0000 1010 | 42    | 2A    | 0010 1010 |
| 11    | 0B    | 0000 1011 | 43    | 2B    | 0010 1011 |
| 12    | 0C    | 0000 1100 | 44    | 2C    | 0010 1100 |
| 13    | 0D    | 0000 1101 | 45    | 2D    | 0010 1101 |
| 14    | 0E    | 0000 1110 | 46    | 2E    | 0010 1110 |
| 15    | 0F    | 0000 1111 | 47    | 2F    | 0010 1111 |
| 16    | 10    | 0001 0000 | 48    | 30    | 0011 0000 |
| 17    | 11    | 0001 0001 | 49    | 31    | 0011 0001 |
| 18    | 12    | 0001 0010 | 50    | 32    | 0011 0010 |
| 19    | 13    | 0001 0011 | 51    | 33    | 0011 0011 |
| 20    | 14    | 0001 0100 | 52    | 34    | 0011 0100 |
| 21    | 15    | 0001 0101 | 53    | 35    | 0011 0101 |
| 22    | 16    | 0001 0110 | 54    | 36    | 0011 0110 |
| 23    | 17    | 0001 0111 | 55    | 37    | 0011 0111 |
| 24    | 18    | 0001 1000 | 56    | 38    | 0011 1000 |
| 25    | 19    | 0001 1001 | 57    | 39    | 0011 1001 |
| 26    | 1A    | 0001 1010 | 58    | 3A    | 0011 1010 |
| 27    | 1B    | 0001 1011 | 59    | 3B    | 0011 1011 |
| 28    | 1C    | 0001 1100 | 60    | 3C    | 0011 1100 |
| 29    | 1D    | 0001 1101 | 61    | 3D    | 0011 1101 |
| 30    | 1E    | 0001 1110 | 62    | 3E    | 0011 1110 |
| 31    | 1F    | 0001 1111 | 63    | 3F    | 0011 1111 |

Using DeviceNet Explicit Messaging 6-15 Explicit Message Program Use the Explicit Message Program Control feature to configure **Control for SLC** device parameters on your DeviceNet network via the M0 and M1 files in the SLC processor that is controlling these devices. You can use the Explicit Message Program Control feature to: Transmit configuration data from your scanner module to its slave devices on your DeviceNet network. Receive status and diagnostics from these devices on your DeviceNet network. Make runtime adjustments to device parameters according to changing conditions detected by your processor. Figure 6.8 How the Explicit Message Program Control Feature Works MC0 file transfer (including words 224-255) Explicit Message - A message used to transmit (sent from processor to scanner module) commands, data, requests for data or responses. The message is sent from a client on the DeviceNet network to a server on that 4 network. MC1file transfer (including words 224-255) Request - An explicit message sent by a client (sent from scanner module to processor) to a server requesting the server to perform a function. Response - An explicit message sent by a server to a client in response to the client's request. For every request issued, there is a **~**5 response. MC1 file transfer

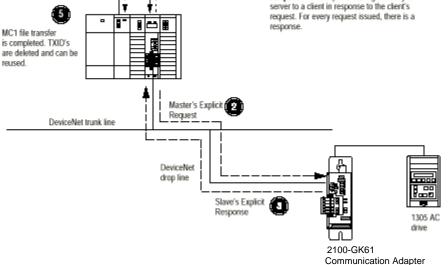

- 1. Format an MO file transfer in the processor to send an Explicit Message Request to the scanner module (download).
- **2.** The scanner module transmits the Explicit Message Request to the DeviceNet Network.

## **Message Translations**

Examples

- **3.** The slave device transmits the Explicit Message Response back to the scanner and is queued into a file transfer buffer.
- **4.** The processor uses an M1 file transfer to retrieve the Explicit Message Response from the scanner's buffer (**upload**).
- **5.** Format an M0 file transfer with a Delete Response Command and the current transaction ID read in step 4. The transaction IDs are deleted and can be reused.

The scanner module requires a precisely-formatted M0 and M1 file transfer size of 32 words, including words 224-255. The scanner module uses the file memory content as client/server request.

The communications adapter provides electronic translations of DeviceNet explicit messages into SCANport messages and back. The format of all DeviceNet explicit messages supported by the adapter is 8:16: within an explicit message, the class field is 8 bits long, and the instance field is 16 bits long.

The following examples show messages used with the ladder logic programs begun in Chapter 5, *Ladder Logic Programming— Including Reading Inputs.* 

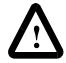

**ATTENTION:** The example ladder logic program shown in this manual is intended solely for purpose of example. Because there are many variables and requirements associated with any particular installation, Rockwell Automation does not assume responsibility or liability (to include intellectual property liability) for actual use based upon the example shown in this publication.

## Messaging for the 1747-SDN Scanner

The SLC copies an Explicit Message into the scanner's M0-file. When the copy is completed, the scanner moves the message into a queue for processing. Up to ten Explicit Messages may be in this queue.

When the scanner receives a response message, it is placed into a queue. The first response in the queue is available from the M1-file. When the message delete command is copied into the scanner, the message is complete and the next available response will appear in the M1-file.

The format of Request and Response messages is in Figure 6.9.

|                          | Format of 32-word M0-file<br>Write of Explicit Message Request |         |  |             | -word M1-file<br>lessage Response |         |
|--------------------------|----------------------------------------------------------------|---------|--|-------------|-----------------------------------|---------|
|                          | 15                                                             | 0       |  | 15          | 0                                 |         |
| Transaction              | TXID                                                           | COMMAND |  | TXID        | STATUS                            | word 0  |
| Header (3<br>words)      | PORT                                                           | SIZE    |  | PORT        | SIZE                              |         |
|                          | SERVICE                                                        | MAC ID  |  | SERVICE     | MAC ID                            |         |
| Transaction              | CLA                                                            | ASS     |  | SERVICE RES | SPONSE DATA                       |         |
| Data (up to 29<br>words) | INST                                                           | ANCE    |  |             | "                                 |         |
|                          | ATTR                                                           | IBUTE   |  |             | n                                 |         |
|                          | SERVIC                                                         | E DATA  |  |             | 11                                |         |
|                          |                                                                | п       |  |             | n                                 | word 31 |

#### Figure 6.9 Format of DeviceNet Messages

For information on M-File locations, refer to the *1747-SDN DeviceNet Scanner Module Manual*, Publication 1747-5.8.

The message buffer is composed of two sections:

- **Transaction header** three words that contain information identifying the message transaction.
- **Transaction body** in a request, this contains the DeviceNet Class, Instance, Attribute, and Service Data portions of the transaction. See Appendix C. In a response, this contains the Service Data only.

Each of the data fields in the transaction header is one byte in length. The table below details the information required:

| Data Field | Description                                                                                                    |
|------------|----------------------------------------------------------------------------------------------------|
| TXID       | Transaction ID — when the processor creates and downloads a request to the scanner, the processor's ladder logic program assigns a TXID to the transaction. This is a one-byte integer in word 31, with a range of 1 to 255. The scanner uses this value to track the transaction to completion, and returns the value with the response that matches the request downloaded by the processor.                                                                                                    |
| COMMAND    | For each download, a command code instructs the scanner how to administer the request:<br>0 = Ignore transaction block (block empty)<br>1 = Execute this transaction block<br>2 = Get status of transaction TXID<br>3 = Reset all client/server transactions<br>4 = Delete this transaction block<br>5-255 = Reserved                                                                                                    |
| STATUS     | For each upload, the status code provides the processor with status on the device and its response:<br>0 = Ignore transaction block (block empty)<br>1 = Transaction completed successfully<br>2 = Transaction in progress (not ready)<br>3 = Error — Slave not in scan list<br>4 = Error — Slave off-line<br>5 = Error — DeviceNet port disabled or off-line<br>6 = Error — Transaction TXID unknown<br>7 = Unused<br>8 = Error — Invalid command code<br>9 = Error — Other client/server transaction in progress<br>11 = Error — Could not connect to slave device<br>12 = Error — Response data too large for block<br>13 = Error — Invalid port<br>14 = Error — Invalid size specified<br>15 = Error — Connection busy<br>16-255 = Reserved |
| PORT       | The DeviceNet port used by this message. The port must be zero (Channel A) on a 1747-SDN scanner.                                                                                                    |
| SIZE       | The size of the transaction body in bytes. The transaction body can be up to 29 words (58 bytes) in length. If the size exceeds 29 words, an error code will be returned.                                                                                                    |
| SERVICE    | The service attribute contains the DeviceNet service request and response codes that match the corresponding request for the TXID. Service Codes vary for each DeviceNet object. Appendix C details available service codes referred to as "Common Services" for each object.                                                                                                    |
| MAC ID     | The DeviceNet network address of the slave device where the transaction is sent. This value can range from 0 to 63. The port and MAC ID uniquely identify the target slave device. The slave device must be listed in the scanner module's scan list and be on-line for the Explicit Message transaction to be completed.                                                                                                    |

#### **SLC Ladder Example**

#### SLC Messaging

Figure 6.10 shows an example message in the SLC ladder logic program started in Chapter 5, *Ladder Logic Programming—Including Reading Inputs*.

Figure 6.10 SLC Messaging Example

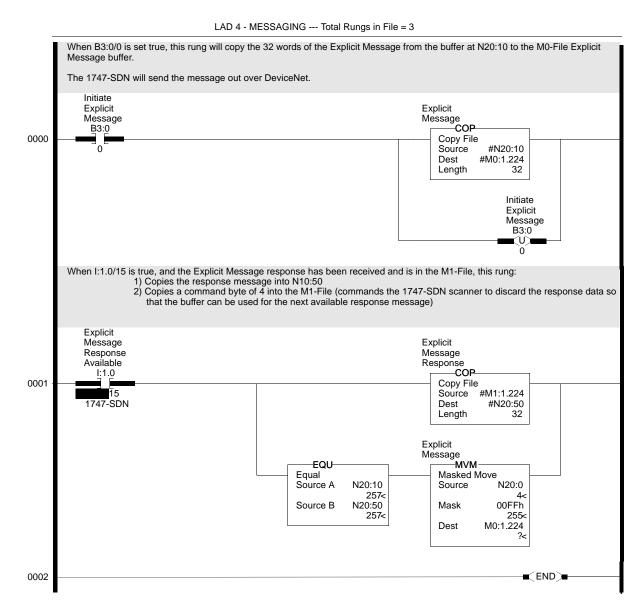

**Important:** To originate a scanner transaction, you must use a copy operation to M0:[slot number]:224. Then, use a copy operation to read M1:1.224 for the results. If you have more than one message enabled, you will have to use the TXID to determine which message you are reading.

| Offset | 0   | 1 | 2    | 3  | 4 | 5 | 6 | 7 | 8 | 9 |
|--------|-----|---|------|----|---|---|---|---|---|---|
| N20:0  | 4   | 0 | 0    | 0  | 0 | 0 | 0 | 0 | 0 | 0 |
| N20:10 | 201 | 6 | E02  | 97 | 0 | 1 | 0 | 0 | 0 | 0 |
| N20:20 | 0   | 0 | 0    | 0  | 0 | 0 | 0 | 0 | 0 | 0 |
| N20:30 | 0   | 0 | 0    | 0  | 0 | 0 | 0 | 0 | 0 | 0 |
| N20:40 | 0   | 0 | 0    | 0  | 0 | 0 | 0 | 0 | 0 | 0 |
| N20:50 | 201 | 6 | 8E02 | 4  | 0 | 0 | 0 | 0 | 0 | 0 |
| N20:60 | 0   | 0 | 0    | 0  | 0 | 0 | 0 | 0 | 0 | 0 |
| N20:70 | 0   | 0 | 0    | 0  | 0 | 0 | 0 | 0 | 0 | 0 |
| N20:80 | 0   | 0 |      |    |   |   |   |   |   |   |

The following table displays data sent to and received from the scanner. Values are in hexadecimal.

Using the format of Figure 6.4, the above data would be defined as follows:

#### **BTW Format**

| Location | Value    |         |  |  |
|----------|----------|---------|--|--|
| N20:10   | TXID     | COMMAND |  |  |
| 1120.10  | 02       | 01      |  |  |
| N00:44   | PORT     | SIZE    |  |  |
| N20:11   | 00       | 06      |  |  |
| N20:12   | SERVICE  | MAC ID  |  |  |
| 1120.12  | OE       | 03      |  |  |
| N20:13   | CLASS    |         |  |  |
| 1120.15  | 0097     |         |  |  |
| N20:14   | INSTANCE |         |  |  |
| 1120.14  | 0000     |         |  |  |
| N20:15   | ATTR     | IBUTE   |  |  |
| INZU. 13 | 0001     |         |  |  |

| BTR | Format |
|-----|--------|
|-----|--------|

| Location | Value   |         |  |  |
|----------|---------|---------|--|--|
| N20:50   | TXID    | COMMAND |  |  |
| 1120.00  | 02      | 01      |  |  |
| N20:51   | PORT    | SIZE    |  |  |
| 1120.01  | 00      | 06      |  |  |
| N20:52   | SERVICE | MAC ID  |  |  |
| 1120.02  | 8E      | 03      |  |  |
| N20:53   | DATA    |         |  |  |
| 1120.00  | 000     | 4       |  |  |

Data in N20:10 - 15 is data associated with the BTW command. All of these values are entered into the data table. Data in N20:50-52 is data associated with the BTR command. All of these values are entered into the data table. Data at N20:53 is the data read from the DeviceNet Module as a result of the commands entered in the table.

| Location | Value  | Meaning                                    |  |
|----------|--------|--------------------------------------------|--|
| N20:10   | 0x0201 | TXID of 2. Command 1 (Execute)             |  |
| N20:11   | 0x0006 | Port 0. Size = 6 bytes (N30:3 – 5)         |  |
| N20:12   | 0x0E03 | Service E (Get Attribute Single) Node 3    |  |
| N20:13   | 0x0097 | SCANport Pass-Through Fault Object         |  |
| N20:14   | 0x0000 | Instance 0 (Class Access)                  |  |
| N20:15   | 0x0001 | Attribute 1 (Number of Fault Queues)       |  |
| N20:50   | 0x0201 | TXID of 2. Status 1 (Success)              |  |
| N20:51   | 0x0006 | Port 0. Size = 6 bytes (N30:3 – 5)         |  |
| N20:52   | 0x8E03 | Service 8E (Get Attribute Single Response) |  |
| N20:53   | 0x0004 | 4 fault queues                             |  |

In this example, there were four entries in the fault queue. Notice the following about the data:

Refer to Appendix C, *DeviceNet Objects*, for more information on object descriptions.

# Using Messages to Control SCANport Products

Explicit messages provide multi-purpose, point-to-point communication paths between two devices. It is possible to control SCANport devices through explicit messaging on DeviceNet by following particular guidelines and by writing to various register objects that are buffering the I/O data. The guidelines are as follows:

- The adapter cannot be allocated by a master/scanner in order to allow explicit writes to the register object.
- Write access to any register object within the adapter will not be allowed if the message is passed through a connection whose expected packet rate (EPR) is zero.
- The adapter is required to mark any explicit connection after allowing a write to a register object through it.
- If a marked explicit connection times out based on the EPR, then the I/O fault action will be that configured for Communication Loss over the I/O connection.
- If a marked explicit connection is deleted, then the I/O fault action will be that configured for Idle over the I/O connection.
- Multiple explicit connections can write/overwrite the control I/O if they meet the guidelines specified. Each connection will need to be marked individually within the adapter.
- If the adapter gets allocated/re-allocated by a controller such that valid I/O data is being sent to the adapter, or if an Idle condition from the allocating controller is transitioned back to valid data, then all marked explicit connections will be reset to unmarked

and future writes blocked.

• If a marked connection has its EPR value reset to zero (0) after being marked, then the connection will become unmarked.

# Writing to Register Objects

Within the DeviceNet to SCANport Communication Module with Digital Inputs, various register objects buffer I/O in the following fashion (RO=Read Only, R/PW=Read/Write Protected):

| Instance | Access | Size                | Function                                                                                                    |
|----------|--------|---------------------|----------------------------------------------------------------------------------------------------|
| 1        | RO     | See M-S Out-<br>put | Poll Response I/O data to controller                                                                                                    |
| 2        | R/PW   | See M-S Out-<br>put | Buffered Poll I/O data from controller                                                                                                    |
| 3        | RO     | 32 bits             | Logic Status & Feedback                                                                                                    |
| 4        | R/PW   | 32 bits             | Datalink A from SCANport Device (if enabled)                                                                                                    |
| 5        | RO     | 32 bits             | Datalink A to SCANport Device (if enabled)                                                                                                    |
| 6        | R/PW   | 32 bits             | Datalink A from SCANport Device (if enabled)                                                                                                    |
| 7        | RO     | 32 bits             | Datalink B to SCANport Device (if enabled)                                                                                                    |
| 8        | R/PW   | 32 bits             | Datalink B from SCANport Device (if enabled)                                                                                                    |
| 9        | RO     | 32 bits             | Datalink C to SCANport Device (if enabled)                                                                                                    |
| 10       | R/PW   | 32 bits             | Datalink C from SCANport Device (if enabled)                                                                                                    |
| 11       | RO     | 32 bits             | Datalink D to SCANport Device (if enabled)                                                                                                    |
| 12       | R/PW   | 32 bits             | Datalink D from SCANport Device (if enabled)                                                                                                    |
| 13       | RO     | 32 bits             | Logic Status and Feedback                                                                                                    |
| 14       | R/PW   | 32 bits             | Logic Command (Last Logic Command is ANDed with the first word<br>in this command and ORed with the second word in the command.<br>The reference is not modified. This command allows bit changes to<br>the logic command without affecting the speed reference or other<br>control bits.) |

Refer to the "Class Code 0x07 — Register Object" section in Appendix C, *DeviceNet Objects*, for more information on the Register Object.

## Reading Values from DeviceNet Using Explicit Messaging and ControlLogix

Explicit messaging can be used to read any value from any device on a DeviceNet network. An example program and explanation are used to illustrate the technique using ControlLogix.

# Configure the I/0

The DeviceNet communications card must be configured before programming any ladder logic. I/O Configuration must be done offline in RSLogix 5000.

1. Insert a 1756-DNB into the I/O Configuration by selecting I/O Configuration, right clicking, and selecting New Module.

```
Figure 6.11
List of Devices
```

| Гуре:       | Major Revision:                                          |   |
|-------------|----------------------------------------------------------|---|
| 1756-DNB    | 3                                                        |   |
| Туре        | Description                                              |   |
| 1756-CNB/A  | 1756 ControlNet Bridge                                   |   |
| 1756-CNB/B  | 1756 ControlNet Bridge                                   |   |
| 1756-CNB/D  | 1756 ControlNet Bridge                                   |   |
| 1756-CNBR/A | 1756 ControlNet Bridge, Redundant Media                  | - |
| 1756-CNBR/B | 1756 ControlNet Bridge, Redundant Media                  |   |
| 1756-CNBR/D | 1756 ControlNet Bridge, Redundant Media                  |   |
| 1756-DHRIO  | 1756 DH+ Bridge/RIO Scanner                              |   |
| 1756-DNB    | 1756 DeviceNet Scanner                                   |   |
| 1756-ENET   | 1756 Ethernet Communication Interface                    |   |
| 1756-HSC    | 1756 High Speed Counter                                  |   |
| 1756-IA16   | 16 Point 79V-132V AC Input                               |   |
| 1756-IA16I  | 16 Point 79V-132V AC Isolated Input                      | - |
| Show        |                                                          | 1 |
| Vendor: All | ✓ Other Select All                                       |   |
| 🔽 Analog 🔽  | Digital 🔽 Communication 🔽 Motion 🔽 Processor 🛛 Clear All |   |
|             | OK Cancel Help                                           | ñ |

2. Scroll through the module options and select the 1756-DNB Module. Click on the **OK** button to select the module and open the configuration screen.

**3.** Type in a unique name, a Slot for the DNB module, and the revision of the DNB module. By selecting Disable Keying, upgrading the revision of the DNB will not cause a major error to the logix processor. Select **Finish** to create an I/O module for the DNB.

Figure 6.12 Configuration Screen

| 🔚 Module Prop         | perties - Local:1 (1756-DNB 3.1)          | × |
|-----------------------|-------------------------------------------|---|
| General Con           | nection   Module Info   Backplane         |   |
| Туре:                 | 1756-DNB 1756 DeviceNet Scanner           |   |
| Vendor:               | Allen-Bradley                             |   |
| Na <u>m</u> e:        | DnetScanner1 Sjot: 1 🛫                    |   |
| Descri <u>p</u> tion: | Input Size: 125 📩 (32-bit)                |   |
|                       | Dutput Size: 124 🛫 (32-bit)               |   |
|                       | <u>S</u> tatus Size: 32 💌 (32-bit)        |   |
| <u>R</u> evision:     | 3 1 🚊 Electronic Keying: Disable Keying 💌 |   |
| Status: Offline       | OK Cancel Apply Help                      |   |

- Rung 0 Create a free running timer that will set the interval of executing the message instruction. In this case, there is a two second timer.
- Rung 1 Each time the timer is done (XIC of timer0.dn), the message (MSG) instruction will be executed.

#### Figure 6.13 Example Ladder Program Explanation

| RSLogix 5000 - IntelliCenter                                                                                                    |                             |                                         |
|----------------------------------------------------------------------------------------------------|-----------------------------|-----------------------------------------|
| File Edit View Search Logic Comm                                                                                                    | Inications tools window rep |                                         |
| Remote Run   No Forces  No Edits  Path*AB_PCC1\1\Backplane\0                                                                                                    |                             |                                         |
|                                                                                                    | MainProgram - MainRoutine   | <u>-0×</u>                              |
| Controller Tags                                                                                                    | LEATA EATA HH               |                                         |
| Power-Up Handler     Tasks     MainTask     MainTask     MainRoutine     Trends     Trends     Jota Types     J/O Configuration     J 11756-DNB DnetScanner:     J 31756-ENET Ethernet     J 31756-ENET Ethernet     J 31756-ENET Ethernet     MainTask     J 11788-CN2DN cn2dn |                             | TIME TIME TIME TIME TIME TIME TIME TIME |
| •                                                                                                    |                             |                                         |
|                                                                                                    |                             | A<br>                                   |
| Ready                                                                                                    |                             | Rung (End) of 2 APP VER                 |
| Noday                                                                                                    |                             | Rung (End) of 2 APP MER                 |

**4.** Select a message type of CIP Generic. The next information (Object Type, Object ID, and Object Attribute) corresponds to DeviceNet Class, Instance, and Attribute. Service code is the same service code used in DeviceNet.

**Note:** Class, instance, and attribute information can be found in Appendix B of the *E3 Overload Relay User Manual*. For example:

- Overload Object Class Code 0x2C
- Instances Supported 1
- Attribute 112 (0x70) Time to trip
- Service Code Supported 0x0E (Message type Get\_Attribute\_Single)

**Note:** Numbers that start as 0x are hexadecimal numbers. All other numbers are decimal.

#### Figure 6.14

| •                          | munication   |       |                          | 7                  |   |
|----------------------------|--------------|-------|--------------------------|--------------------|---|
| Message <u>T</u> ype:      | CIP Gener    | ic    |                          | 1                  |   |
| Ser <u>v</u> ice Code:     | e            | (Hex) | <u>S</u> ource:          | Г                  | • |
| <u>O</u> bject Type:       | 2c           | (Hex) | Num. Of <u>E</u> lements | : 0 🛨 (Bytes)      |   |
| Object <u>I</u> D:         | 1            |       | Destination:             | E3_Time_to_Trip    | • |
| Object Attrib <u>u</u> te: | 70           | (Hex) |                          | <u>C</u> reate Tag |   |
| Enable 🔾 Ena               | able Waiting | Start | Done                     | Done Length: 2     |   |
| Error Code:                |              |       |                          | Timed Out          |   |
|                            |              |       |                          |                    |   |

- **5.** The Source field can be left blank as long as the number of Elements is 0.
- **6.** Create a destination for the proper data type being read. In this example, Time to Trip is an integer value.
- 7. Next click the Communication tab on the Message Configuration Dialog.

Figure 6.15 Message Communication

|         | e Configuration               | 100                 | 0       | the person of |                | 1       |
|---------|-------------------------------|---------------------|---------|---------------|----------------|---------|
| Config  | uration* Commu                | nication            |         |               |                |         |
| Path:   | DnetScanner1,                 | 2, 4                |         |               | Browse         | . [     |
|         | DnetScanner1,                 | 2, 4                |         |               |                |         |
| 10000   | mmunication Meth              |                     |         | Destinatio    | on Link:       | I       |
|         | CIP <u>W</u> ith<br>Source ID | <u>S</u> ource Link |         |               |                | (Octal) |
| ~       | Cache Connectio               | ons                 |         |               |                |         |
|         | ible 🔘 Enable<br>ir Code:     | e Waiting           | 🔘 Start | 💿 Done        | Done Length: 2 |         |
|         |                               |                     |         | -             |                |         |
| Extende | ed Error Code:                |                     |         |               |                |         |

- 8. The communication path must be entered here. In this example, we enter **DnetScanner1**, 2, 4. DnetScanner1 is the name given to the 1756-DNB module, 2 is the DeviceNet Port on that module, and 4 is the node of the E3 we want to read from. Please adjust your entries to properly match your hardware configuration.
- 9. Select OK to finish MSG configuration.
- **10.** Accept and assemble the rungs of logic just entered, and then look at the destination tag for the value being read.

#### Figure 6.16 RSLogix 5000 Complete

| RSLogix 5000 - IntelliCenter                                                                                                    |                                                                                                    | ×   |
|----------------------------------------------------------------------------------------------------|----------------------------------------------------------------------------------------------------|-----|
| File Edit View Search Logic Communications To                                                                                                    | ols Window Help                                                                                                    |     |
|                                                                                                    | - <b>MAN B V Q</b> Q                                                                                                    |     |
| Remote Run 👻 No Forces 💌 🛃                                                                                                    |                                                                                                    |     |
| No Edits  Forces Disabled                                                                                                    |                                                                                                    |     |
| Path:*AB PCC-1\1\Backplane\0                                                                                                    | User Bit / Timer/Counter / Input/Output / C                                                                                                    |     |
| Controller Tags                                                                                                    | 📲 🔲                                                                                                    | ×   |
| Controller Fault Handler                                                                                                    |                                                                                                    |     |
| Power-Up Handler                                                                                                    | FRARA RARA HH                                                                                                    | _   |
| i⊟ 🔁 Tasks<br>i⊟ 🛱 MainTask                                                                                                    | timer0.DN                                                                                                    |     |
| A Main Program                                                                                                    | 0 Timer On Delay Timer timer0                                                                                                    |     |
| 🛛 📝 Program Tags                                                                                                    | Preset 2000 ←<br>Accum 377 ←                                                                                                    |     |
| MainRoutine                                                                                                    | Accum 3/1+                                                                                                    |     |
| Unscheduled Programs                                                                                                    | timer0.DN                                                                                                    | -1  |
| 🖻 🔄 Data Types                                                                                                    |                                                                                                    |     |
| User-Defined                                                                                                    | Message Control message0 message0 mess |     |
| □ 〜 〜 開 Predefined<br>→ 一 聞 AXIS                                                                                                    |                                                                                                    |     |
|                                                                                                    |                                                                                                    |     |
| CAM                                                                                                    | (End)                                                                                                    |     |
| CAM_PROFILE                                                                                                    |                                                                                                    |     |
|                                                                                                    |                                                                                                    | 4   |
|                                                                                                    |                                                                                                    |     |
| TNT                                                                                                    |                                                                                                    |     |
| - 110 MESSAGE<br>- 110 MOTION_GROUP                                                                                                    |                                                                                                    |     |
| MOTION_GROUP                                                                                                    |                                                                                                    | -1  |
| million PID                                                                                                    | MainRoutine /                                                                                                    |     |
| AXIS<br>BOOL<br>CAM<br>CAM_PROFILE<br>CONTROL<br>CONTROL<br>MICAM_PROFILE<br>CONTROL<br>MIT<br>MINT<br>MISSAGE<br>MINT<br>MESSAGE<br>MINT<br>MOTION_GROUP<br>MOTION_INSTRUCTION<br>MINT<br>MOTION_INSTRUCTION<br>MINT<br>SINT<br>MINT<br>SINT<br>MINT<br>SINT<br>MINT<br>SINT | Controller Tags - IntelliCenter(controller)                                                                                                    |     |
|                                                                                                    |                                                                                                    |     |
|                                                                                                    |                                                                                                    |     |
| 😟 🚂 Module-Defined                                                                                                    | TagName ⊽ 0 1 2 3 4 ▲                                                                                                    |     |
| E                                                                                                    | E3_Time_to_Trip 9999                                                                                                    |     |
| [2] 1756-ENET Ethernet                                                                                                    |                                                                                                    |     |
| 🖃 🖞 [3] 1756-CNB/B ControlNet                                                                                                    |                                                                                                    |     |
| 🛄 🕺 1 1788-CN2DN cn2dn                                                                                                    | Monitor Tags / Monitor Tags /                                                                                                    |     |
| Ready                                                                                                    |                                                                                                    |     |
| Ready                                                                                                    | Kung I Or Z APP PER                                                                                                    | 11. |

# Troubleshooting

**Chapter Objectives** 

Chapter 7 provides information about the adapter's LEDs and basic troubleshooting procedures. In this chapter, you will read about the following:

- Locating the LEDs.
- Using the LEDs to troubleshoot the adapter.

# LEDs on the 2100-GK61 Module

Your communications adapter has three LED status indicators. The LEDs provide status information about the DeviceNet network, SCANport connection, and the adapter itself. Refer to Figure 7.1.

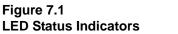

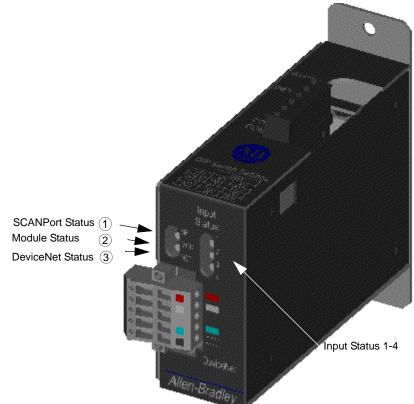

# DeviceNet Network Status LED States

The LED closest to the DeviceNet connector is the DeviceNet Status LED, labeled "NET." It functions as follows:

| LED<br>Viewed:        | lf:                      | State:                    | Indicates                                           | Action:                                                                                                    |  |
|-----------------------|--------------------------|---------------------------|-----------------------------------------------------|----------------------------------------------------------------------------------------------------|--|
|                       | LED is off               | Not powered/Not<br>online | No power/Duplicate<br>ID not completed              | <ol> <li>Verify that the network supply is connected and<br/>that power is reaching the adapter through the<br/>connector.</li> <li>Make sure one or more nodes are communicating<br/>on the network.</li> <li>Make sure at least one other node on the network<br/>is operational at the same time and data rate as the<br/>adapter.</li> </ol> |  |
| Network<br>Status LED | LED is flashing<br>green | Online/Not<br>connected   | Passed duplicate<br>ID/No connection<br>established | No action needed. The LED is flashing to signify that<br>there are no open communication connections<br>between the adapter and any other device. Any<br>connection (I/O or explicit message) made to the<br>adapter over DeviceNet will cause the LED to stop<br>flashing and remain steady on for the duration of<br>any open connection.      |  |
|                       | LED is steady green      | Online/Connected          | One or more<br>connections<br>established           | No action needed.                                                                                                    |  |
|                       | LED is flashing red      | Online/Time-out           | I/O connection timed out                            | <ol> <li>Bring controller back onto the network.</li> <li>Reduce traffic or errors on the network so that<br/>messages can get through within the necessary<br/>time frame.</li> </ol>                                                                                                    |  |
|                       | LED is steady red        | Network failure           | Failed Duplicate ID<br>or Bus-off                   | <ol> <li>Ensure that all nodes have unique addresses.</li> <li>If all node addresses are unique, examine<br/>network for correct media installation.</li> </ol>                                                                                                    |  |

# **Module Status LED States**

The middle LED, labeled "MOD," is the Module Status LED. It indicates the operation of the DeviceNet to SCANport Communication Module with Digital Inputs and functions as follows:

| LED<br>Viewed:       | lf:                   | State:                   | Indicates:                                           | Action:                                                                                                    |
|----------------------|-----------------------|--------------------------|------------------------------------------------------|----------------------------------------------------------------------------------------------------|
|                      | LED is off            | Not powered              | No power                                             | Ensure that the connected SCANport product is powered and connected to the adapter.                                                                                     |
|                      | LED is flashing green | Waiting for I/O data     | Normal operation —<br>No I/O, or PLC in<br>program   | No action needed. Adapter has passed all operational tests and is waiting to pass I/O data between the DeviceNet and SCANport interfaces.                               |
| Module<br>Status LED | LED is solid green    | Operational              | Normal operation —<br>I/O operational                | No action needed.                                                                                                    |
|                      | LED is flashing red   | Configuration<br>problem | Bad CRC of Adapter<br>parameters or flash<br>program | <ol> <li>Power cycle the adapter to reset it.</li> <li>Enable an adapter reset via the adapter's<br/>configuration parameter.</li> <li>Re-flash the adapter.</li> </ol> |
|                      | LED is steady red     | Hardware failure         | Failed internal or external RAM test                 | Replace unit.                                                                                                    |

# **SCANport Status LED States**

The LED furthest from the DeviceNet connector is the SCANport Status LED, and is labeled "SP." It indicates the status of the SCANport connection, and functions as follows:

| LED<br>Viewed:         | lf:                      | State:                             | Indicates                                                                                                    | Action:                                                                                                    |
|------------------------|--------------------------|------------------------------------|----------------------------------------------------------------------------------------------------|----------------------------------------------------------------------------------------------------|
|                        | LED is off               | Not powered                        | No power                                                                                                    | Ensure that the connected SCANport device is powered and that the product is connected to the adapter.                                                                                                    |
|                        | LED is flashing<br>green | Online/ I/O<br>connecting          | Requesting I/O<br>connections or no<br>I/O is selected                                                                                                    | No action needed. Adapter is establishing one<br>or more of the I/O connections with the<br>SCANport device.                                                                                                    |
| SCANport<br>Status LED | LED is steady<br>green   | I/O operational                    | One or more<br>connections<br>established                                                                                                    | No action needed.                                                                                                    |
|                        | LED is flashing red      | Configuration<br>fault             | SCANport<br>problem: No<br>communications<br>seen from the<br>SCANport device<br>to request<br>connections                                                                         | <ol> <li>Reseat cable properly.</li> <li>Replace cable.</li> <li>Data links improperly configured reset<br/>adapter to factory default.</li> </ol>                                                                                                    |
|                        | LED is steady<br>red     | Link failure                       | SCANport failure:<br>Poor cable<br>connection does<br>not allow proper<br>port identification<br>or the SCANport<br>device isn't<br>allowing the<br>configured I/O<br>connections. | <ol> <li>Check all SCANport cables and<br/>connections to the SCANport device.</li> <li>Ensure datalinks are not enabled on a<br/>product that doesn't support datalinks. Or,<br/>ensure that a particular datalink is not already<br/>being used by another adapter on the same<br/>SCANport device.</li> <li>In either case, the adapter must be properly<br/>configured and power cycled after the problem<br/>is fixed.</li> </ol> |
|                        | LED is steady<br>orange  | Failed SCANport compatibility test |                                                                                                    | Call Rockwell Automation support.                                                                                                    |

Troubleshooting

# **Input Status LED States**

The row of LED's furthest right on the front of the module are the Input Status LED's and function as follows:

| LED<br>Viewed: | lf:          | State:    | Indicates                  | Action:                                                                                                    |
|----------------|--------------|-----------|----------------------------|----------------------------------------------------------------------------------------------------|
| 1              | LED is Red   | Input Off | No power to input          | <ol> <li>Input is off. No action is required.</li> <li>Power is missing from Input 1, verify<br/>external wiring to module.</li> <li>Verify DIp Switch setting matches Input<br/>voltage.</li> </ol> |
|                | LED is Green | Input On  | Input has power applied    | <ol> <li>Input is on. No action is required.</li> <li>Voltage is applied to Input, verify external<br/>wiring to module.</li> </ol>                                                                  |
| 2              | LED is Red   | Input Off | No power to input          | <ol> <li>Input is off. No action is required.</li> <li>Power is missing from Input 2, verify<br/>external wiring to module.</li> <li>Verify DIp Switch setting matches Input<br/>voltage.</li> </ol> |
|                | LED is Green | Input On  | Input has power applied    | <ol> <li>Input is on. No action is required.</li> <li>Voltage is applied to Input, verify external<br/>wiring to module.</li> </ol>                                                                  |
| 3              | LED is Red   | Input Off | No power to input          | <ol> <li>Input is off. No action is required.</li> <li>Power is missing from Input 3, verify<br/>external wiring to module.</li> <li>Verify DIp Switch setting matches Input<br/>voltage.</li> </ol> |
|                | LED is Green | Input On  | Input has power applied    | <ol> <li>Input is on. No action is required.</li> <li>Voltage is applied to Input, verify external<br/>wiring to module.</li> </ol>                                                                  |
| 4              | LED is Red   | Input Off | No power to input          | <ol> <li>Input is off. No action is required.</li> <li>Power is missing from Input 4, verify<br/>external wiring to module.</li> <li>Verify DIp Switch setting matches Input<br/>voltage.</li> </ol> |
|                | LED is Green | Input On  | Input has power<br>applied | <ol> <li>Input is on. No action is required.</li> <li>Voltage is applied to Input, verify external<br/>wiring to module.</li> </ol>                                                                  |

# **Product Specifications**

**Appendix Objectives** 

2100-GK61 Specifications

Appendix A provides the specifications that you may need to install or use the 2100-GK61 module. These adapters are non-repairable units. If they are broken, you must replace them.

The following table gives the specifications for the 2100-GK61 DeviceNet to SCANport Communication Module with Digital Inputs.

| Category                              | Specifications                                                                      |
|---------------------------------------|-------------------------------------------------------------------------------------|
| Dimensions                            | Mounting: 1.55"W X 5.17"H X 5.00"D<br>(Mounting: 3.94cm X 13.13cm X 12.70cm)        |
|                                       | Module: 1.55"W X 3.48"H X 5.00"D<br>(Module: 3.94cm X 8.84cm X 12.70cm)             |
| Weight                                | 17 oz<br>(482g)                                                                     |
| Operating Temperature                 | 0 to +55° C (32 to 131° F)                                                          |
| Storage Temperature                   | –40 to +85° C (–40 to 185° F)                                                       |
| Relative Humidity<br>(Operating)      | 5 to 95% non-condensing                                                             |
| Relative Humidity (Non-<br>Operating) | 5 to 95% non-condensing                                                             |
| Shock (Operating)                     | 30g peak acceleration, 11(+/-1)ms pulse width                                       |
| Shock (Non-Operating)                 | 50g peak acceleration, 11(+/-1)ms pulse width                                       |
| Vibration (Operating)                 | 2.5g at 5Hz - 2KHz                                                                  |
| Vibration (Non-Operating)             | 5g at 5Hz - 2KHz                                                                    |
| Power Consumption                     | Supplied through DeviceNet 24Vdc,<br>120mA<br>Supplied through SCANPort 12Vdc, 50mA |
| Digital Inputs                        | At 24V, 10mA each Input<br>At 115V, 10mA each Input<br>At 230V, 10mA each Input     |
| Regulatory Agencies                   | UL 508 and CUL                                                                      |

A-2

# DeviceNet to SCANport Communication Module with Digital Inputs Parameters

configure them. In this appendix, you will read about the following:

Appendix ObjectivesAppendix B provides information on the DeviceNet to SCANport<br/>Communication Module with Digital Inputs parameters and how to

- Setting the node address.
- Setting the data rate.
- Using datalinks and command I/O.
- Using Master-Slave communications.
- Using Peer-to-Peer communications.
- Using Fault Configurable inputs.
- Parameters in the DeviceNet to SCANport Communication Module with Digital Inputs.

**Important:** The number for parameters appears in parentheses after the name. This is the number in the adapter. If you are using RSNetWorx for DeviceNet, the number for each adapter parameter varies depending on the type of drive you are using.

**Setting the Node Address** The DeviceNet to SCANport Communication Module with Digital Inputs has a default node address of 63. This address should be changed to a unique address (between 0 and 62) on your DeviceNet network.

**Important:** If you are installing multiple DeviceNet to SCANport Communication Modules with Digital Inputs on the network at the same time or there is already a node 63 on the network, you need to do one of the following:

- Power up only one adapter at a time on the network and give each a unique node address.
- If using software that supports the Fault Node Recovery feature of DeviceNet, power up all the adapters at the same time and give each a unique node address.

To set the node address, you need to:

**1.** Access the adapter's parameters over the DeviceNet network (refer to Chapter 3, *Configuring the DeviceNet to SCANport Communication Module with Digital Inputs*).

2. Set the DN Node Address (2) parameter to the desired address.

**3.** Reset the adapter by setting the *Reset Adapter* (22) parameter to **Enable**.

**Setting the Data Rate** The DeviceNet to SCANport Communication Module with Digital Inputs supports the following data rates:

- 125 Kbps
- 250 Kbps
- 500 Kbps
- Autobaud

The adapter defaults to using autobaud data rate detection.

**Important:** At least one continually transmitting device on the network (usually the scanner) must be set to a fixed data rate (not autobaud). This device sets the data rate for the network that the other nodes using autobaud detect.

If you want to change your adapter's data rate, you need to:

- 1. Access the adapter's parameters using the DeviceNet network (refer to Chapter 3, *Configuring the DeviceNet to SCANport Communication Module with Digital Inputs*).
- **2.** Set the *DN Data Rate* (3) parameter to the desired value. Refer to the following table for information on acceptable values.

Before connecting modules to the network, you must determine if your network is within the limits of the cable system. Class 1 cables are rated 600 volts, 8 amps. Class 2 cables are rated 300 volts, 4 amps. The cables in the chart below can be used for Trunk or Drop applications. When used for Trunk, length limits must be observed.

| Cable Type          | Part Number  |                 | Data Rates     |                |
|---------------------|--------------|-----------------|----------------|----------------|
|                     |              | 125 Kbps        | 250 Kbps       | 500 Kbps       |
| Class 1 Flat        | 1485C-P1-E75 | 420m (1378 ft.) | 200m (656 ft.) | 75m (246 ft.)  |
| Class 2 Thick Round | 1485C-P1-A50 | 500m (1640 ft.) | 250m (820 ft.) | 100m (328 ft.) |
| Class 2 Thin Round  | 1485C-P1-C50 | 100m (328 ft.)  | 100m (328 ft.) | 100m (328 ft.) |

Class 1 round drop cable is recommended for connections between devices and Class 1 Trunk. Maximum drop length is 6m (20 ft.). Cumulative Drop Budget is based on Data Rate.

| 125 Kbps       | 250 Kbps      | 500 Kbps      |
|----------------|---------------|---------------|
| 156m (512 ft.) | 78m (256 ft.) | 39m (128 ft.) |

| <br>Cable Part Number | Spool Size    |
|-----------------------|---------------|
| 1485C-P1-B50          | 50m (164 ft.) |
| 1485C-P1-B150         | 150m (492 ft. |
| 1485C-P1-B300         | 300m (984 ft. |

Class 1 Drop Cable is available in three spool sizes:

**3.** Reset the adapter by setting the *Reset Adapter* (22) parameter to **Enable**.

Using Datalinks and Command<br/>I/OCommand I/O provides two 16-bit words of input and two 16-bit<br/>words of output when enabled. Datalinks let you increase the size of<br/>I/O to and from a SCANport device (provided the SCANport device<br/>supports datalinks). By enabling datalinks, you can continuously<br/>change or monitor the value of a parameter without using the<br/>DeviceNet to SCANport messaging function.<br/>Datalinks consist of two 16-bit words of input and two 16-bit words

Datalinks consist of two 16-bit words of input and two 16-bit words of output when enabled. They provide up to eight words (in and out) of data if they are supported in the connected SCANport product. SCANport devices that support this function have a group of parameters for datalink configuration. These parameters are *Data In* A1 - D2 and *Data Out* A1 - D2.

If you intend to use command I/O and/or datalinks, you must do the following:

- 1. Access the adapter's parameters using DeviceNet network (refer to Chapter 3, *Configuring the DeviceNet to SCANport Communication Module with Digital Inputs*).
- Enable the *Cmd/Stat Config* (4) parameter and/or desired *DataLink* (5 – 8) parameters within the DeviceNet to SCANport Communication Module with Digital Inputs.

#### Figure B.1 Module I/O Configuration

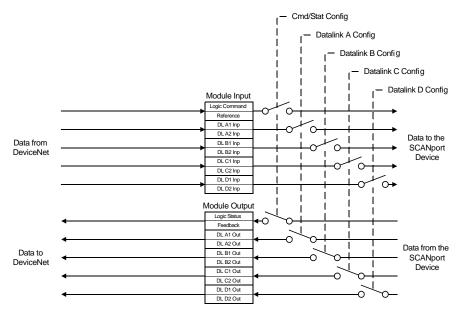

- **3.** Configure or link the *Data In A1–D2* and *Data Out A1 D2* parameters in the SCANport product. Refer to the documentation for your SCANport product.
- **4.** Configure the *M-S Input* parameter and *M-S Output* parameter as desired. Refer to the "M-S Input Parameter Configurations" section or the "M-S Output Parameter Configurations" section in this chapter.
- **5.** Reset the adapter by setting the *Reset Adapter* (22) parameter to **Enable**.

### Using Master-Slave Communications

To have your DeviceNet to SCANport Communication Module with Digital Inputs receive its I/O from a scanner (PLC or SLC) on the DeviceNet network, you must configure it for Master-Slave communications.

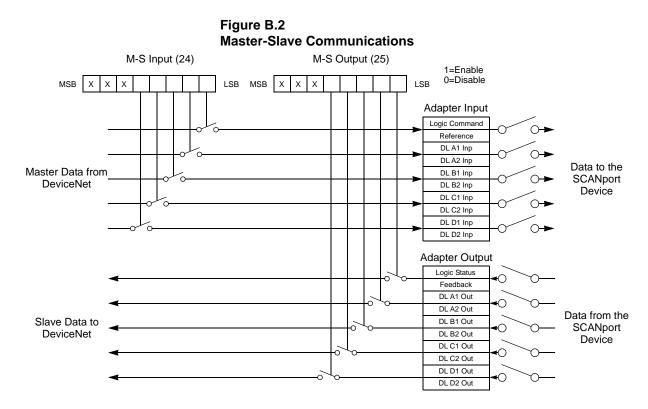

Master-Slave communications let you transmit 2 - 10 words of I/O data between the adapter and the scanner.

How you configure your adapter and scanner depends on the type of allocation you are using. The adapter supports the following:

- Polled.
- COS (Change of State).
- Cyclic.
- Polled and COS.
- Polled and Cyclic.

### **Polled Allocation**

In polling, the scanner sends control data to the adapter, and then the adapter responds with its status data. To use polling, you must enable polling in the adapter and in the scanner.

Enabling Polling in the Adapter The following must be configured in the adapter:

- **1.** Enable the desired I/O and datalinks (parameters 4 8).
- **2.** Set the *M-S Input* (24) parameter. Refer to the "M-S Input Parameter Configurations" section in this chapter.
- **3.** Set the *M-S Output* (25) parameter. Refer to the "M-S Output Parameter Configurations" section in this chapter.
- **4.** Reset the adapter by setting the *Reset Adapter* (22) parameter to **Enable**.

Enabling Polling in the Scanner

Use RSNetWorx to enable polling in the scanner. Refer to Chapter 4, *Configuring a Scanner to Communicate with the Adapter*, for more information on configuring the scanner.

Polling must be enabled in the **Edit Device I/O Parameters** dialog box.

#### Figure B.3 Edit Device I/O Parameters Dialog Box for Polling

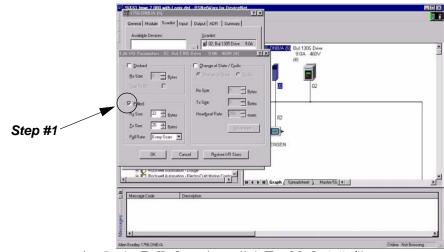

- 1. In the **Polled** section, click **Enabled**. A "**v**" appears.
- 2. In the **Rx** field, enter the size for the I/O input. Enter 4 for each datalink enabled and 6 if Com/Ref is enabled. For example, if Cmd/Ref and all 4 datalinks are enabled, you would enter 22.
- **3.** In the **Tx** field, enter the size of the I/O output. Enter 4 for each datalink enabled and 4 if Com/Ref is enabled. For example, if Cmd/Ref and all 4 datalinks are enabled, you would enter 20.
- 4. In the **Poll Rate** field, select the desired rate.
- 5. Click OK.

#### COS (Change of State) Allocation

When you set up COS allocation, the scanner sends data to the adapter at a constant rate (called a heartbeat). If data in the adapter changes between messages from the scanner, your adapter sends its new status to the scanner. To use COS, you must enable COS in the adapter and in the scanner.

Enabling COS in the Adapter

- **1.** Enable the desired I/O and datalinks (parameters 4 8).
- **2.** Set the *M-S Input* (24) parameter. Refer to the "M-S Input Parameter Configurations" section in this chapter.
- **3.** Set the *M-S Output* (25) parameter. Refer to the "M-S Output Parameter Configurations" section in this chapter.
- 4. Ensure the *Cmd/Stat Config* (4) parameter is **On**.
- 5. Ensure the lowest bit in the *M-S Output* (25) parameter is set to 1. For example, xxx0, 0001. This enables status/feedback to be sent over the slave connection.
- 6. Set the *COS Status Mask* (26) parameter to specify which bits in the logic status word will trigger a message to the scanner when changed. (0 = do not check the corresponding bit.)
- 7. Set the *COS Fdbk Change* (27) parameter to specify the amount of change required in the reference word needed to trigger a message to the scanner. (0 = do not check the corresponding bit.)
- 8. Reset the adapter by setting the *Reset Adapter* (22) parameter to **Enable**.

Enabling COS in the Scanner

Use RSNetWorx to enable COS in the scanner. Refer to Chapter 4, *Configuring a Scanner to Communicate with the Adapter*, for more information on configuring the scanner.

COS must be enabled in the Edit Device I/O Parameters dialog box.

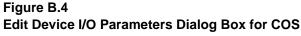

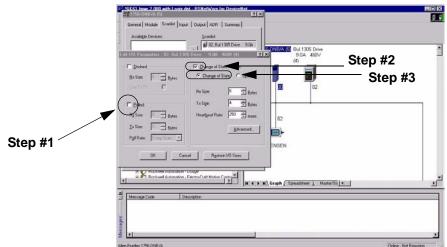

- 1. If necessary, deselect the **Polled** section.
- 2. In the Change of State/Cyclic section, click on the box next to Change of State/Cyclic. A "✓" appears.
- 3. Click Change of State.
- 4. In the **Rx** field, enter 6 for the size for the I/O input.
- 5. In the Tx field, enter 4 for the size of the I/O output.
- 6. In the **Heartbeat Rate** field, enter the desired time for the maximum interval between messages.
- 7. Click OK.

**Important:** After you have configured the scanner and adapter for COS, you can verify the desired heartbeat rate is used by viewing the *COS/CYC Interval* (28) parameter in the adapter.

#### **Cyclic Allocation**

When you set up cyclic allocation, your adapter sends or receives data based on a periodic time interval. To use Cyclic, you must enable Cyclic in the adapter and in the scanner. Enabling Cyclic in the Adapter

- **1.** Enable the desired command I/O and datalinks. Refer to the "Using Datalinks and Command I/O" section in this chapter.
- 2. Set the *M-S Input* (24) parameter. Refer to the "M-S Input Parameter Configurations" section in this chapter.
- **3.** Set the *M-S Output* (25) parameter. Refer to the "M-S Output Parameter Configurations" section in this chapter.
- 4. Ensure the *Cmd/Stat Config* (4) parameter is set to **On**.
- 5. Ensure the lowest bit in *M-S Output* (25) parameter is set to 1.
- 6. Reset the adapter by setting the *Reset Adapter* (22) parameter to **Enable**.

Enabling Cyclic in the Scanner

Use RSNetWorx to enable Cyclic in the scanner. Consult Chapter 4, *Configuring a Scanner to Communicate with the Adapter*, for more information on configuring the scanner.

Cyclic must be enabled in the **Edit Device I/O Parameters** dialog box.

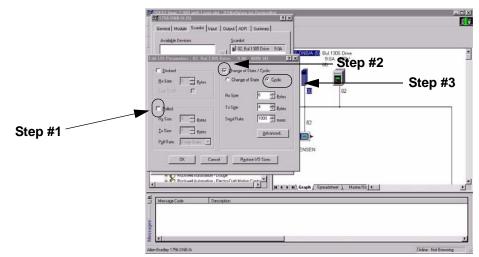

#### Figure B.5 Edit Device I/O Parameters Dialog Box for Cyclic

- 1. If necessary, deselect the **Polled** section.
- 2. In the Change of State/Cyclic section, click on the box next to Change of State/Cyclic. A "✓" appears.
- 3. Click Cyclic.
- 4. In the **Rx** field, enter 6 for the size of the I/O input.

- 5. In the Tx field, enter 4 for the size of the I/O output.
- 6. In the Send Rate field, enter the desired time for the interval between messages.
- 7. Click OK.

**Important:** After you have configured the scanner and adapter for Cyclic, you can verify the desired send rate is used by viewing the **COS/CYC Interval** (28) parameter in the adapter.

#### Polled and COS Allocation

You can enable both polling and COS allocations. This lets the scanner poll the adapter at a fixed interval and the adapter report its status changes to the scanner after they occur.

Enabling Polling and COS in the Adapter

Refer to both the "Polled Allocation" and the "COS (Change of State) Allocation" sections in this chapter for information.

Enabling Polling and COS in the Scanner

Use RSNetWorx to enable polling in the scanner. Refer to Chapter 4, *Configuring a Scanner to Communicate with the Adapter*, for more information on configuring the scanner.

Polling and COS must be enabled in the **Edit Device I/O Parameters** dialog box.

#### Figure B.6 Edit Device I/O Parameters Dialog Box for Polling and COS

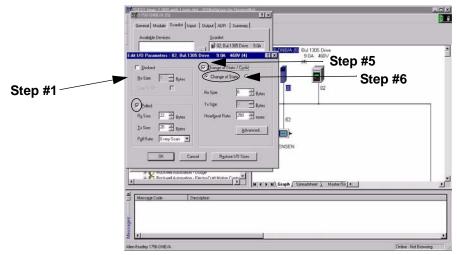

- 1. In the **Polled** section, click on the box next to **Polled**. A "✓" appears.
- 2. In the **Rx** field, enter the size for the I/O input. Enter 4 for each datalink enabled and 6 if Com/Ref is enabled. For example, if Cmd/Ref and all 4 datalinks are enabled, you would enter 22.

- **3.** In the **Tx** field, enter the size of the I/O output. Enter 4 for each datalink enabled and 4 if Com/Ref is enabled. For example, if Cmd/Ref and all 4 datalinks are enabled, you would enter 20.
- 4. In the **Poll Rate** field, select the appropriate rate.
- 5. In the Change of State/Cyclic section, click the box next to Change of State/Cyclic. A "✓" appears.
- 6. Click Change of State.
- 7. In the **Rx** field, enter 6 for the size of the I/O input.
- **8.** In the **Heartbeat Rate** field, enter the desired time for the maximum interval between messages.
- 9. Click OK.

### **Polled and Cyclic Allocation**

You can enable both polling and cyclic allocations. This allows the scanner to poll the adapter at fixed intervals and the adapter to send its status to the scanner at fixed intervals.

Enabling Polling and Cyclic in the Adapter

Refer to both the "Polled Allocation" section and the "Cyclic Allocation" section in this chapter for information.

Enabling Polling in the Scanner

Use RSNetWorx to enable polling in the scanner. Refer to Chapter 4, *Configuring a Scanner to Communicate with the Adapter*, for more information on configuring the scanner.

Polling and Cyclic must be enabled in the **Edit Device I/O Parameters** dialog box. Figure B.7

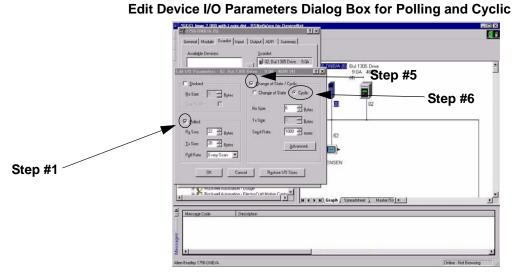

- 1. In the **Polled** section, click on the box next to Polled. A "✓" appears.
- 2. In the **Rx** field, enter the size for the I/O input. Enter 4 for each datalink enabled and 6 if Com/Ref is enabled. For example, if Cmd/Ref and all 4 datalinks are enabled, you would enter 22.
- **3.** In the **Tx** field, enter the size of the I/O output. Enter 4 for each datalink enabled and 4 if Com/Ref is enabled. For example, if Cmd/Ref and all 4 datalinks are enabled, you would enter 20.
- 4. In the **Poll Rate** field, select the appropriate rate.
- 5. In the Change of State/Cyclic section, click the box next to Change of State/Cyclic. A "✓" appears.
- 6. Click Cyclic.
- 7. In the **Rx** field, enter 6 for the size of the I/O input.
- 8. In the Send Rate field, enter the time for the message interval.
- 9. Click OK.

To have your adapter receive data from or transmit data to another 2100-GK61, 1203-GU6, or 1336-GM6 on the DeviceNet network, you must configure it for peer-to-peer communications. Peer-to-peer communications are best used in the following instances:

- A PLC sends data to a drive. That drive re-transmits the data to other drives on the network.
- A drive is configured on a network. It sends data to other drives on the network.

**Important:** After setting up peer-to-peer communications, you must make sure the configuration that you set up works as you intend it to work.

## Using Peer-to-Peer Communications

To enable peer-to-peer communications, you must enable one adapter to transmit peer I/O and one or more adapters to receive peer I/O.

#### Enabling the Adapter to Receive Peer I/O

To have your DeviceNet to SCANport Communication Module with Digital Inputs receive input data from another DeviceNet to SCANport Communication Module with Digital Inputs on the network, you must configure it for peer-to-peer communications.

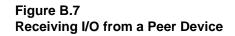

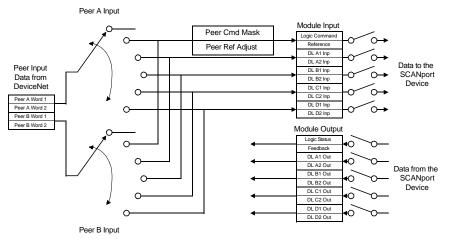

In Peer-to-Peer communications, you can receive two or four I/O words from another adapter. Follow these directions:

- 1. Enable the desired I/O and datalinks within the adapter and SCANport product. Refer to the "Using Datalinks and Command I/O" section in this chapter.
- 2. Ensure the *Peer Inp Enable* (36) parameter is Off.
- **3.** Set the *Peer Node to Inp* (34) parameter to the number of the node from which you want to receive data.

- **4.** Set the *Peer A Input* (29) parameter to a destination for the first two words of data.
- **5.** If using four words of input, set the *Peer B Input* (30) parameter to a destination for the second two words of data.
- 6. If receiving Cmd/Ref input data, set the bits in the *Peer Cmd Mask* (31) parameter according to the following table.

**Important:** If both Master-Slave data and Peer data are being used to control the adapter, make sure you know which one is transmitting which control bits. The adapter will receive each control bit from only one source. This includes the stop bit.

| If receiving I/O from:                                                                     | Then set bit to: |
|--------------------------------------------------------------------------------------------|------------------|
| Master device (PLC or SLC)                                                                 | 0                |
| Peer device (another DeviceNet to<br>SCANport Communication Module with<br>Digital Inputs) | 1                |

- **7.** If sending Cmd/Ref I/O data, set the percentage in the *Peer Ref Adjust* (23) parameter. The adapter multiplies this value with the speed reference value to determine the drive's speed.
- 8. Set the *Peer Inp Timeout* (35) parameter to the maximum amount of time the adapter will wait for a message before timing out.

**Important:** This value must be greater than the product of *Peer Out Time* (41) parameter multiplied by the *Peer Out Skip* (42) parameter in the adapter from which you are receiving I/O.

- **9.** Set the *Peer Flt Action* (33) parameter to determine what the adapter should do if it times out.
- 10. Set the *Peer Inp Enable* (36) parameter to **On**.
- **11.** Check the *Peer Inp Status* (37) parameter to verify operation. It should either be **Waiting** (meaning it is waiting for the first Tx) or **Running** (meaning it is receiving input data).

Your adapter is now configured to accept I/O data from another DeviceNet to SCANport Communication Module with Digital Inputs. Make sure another DeviceNet to SCANport Communication Module with Digital Inputs on the DeviceNet network is configured to transmit peer data. Refer to the "Enabling the Adapter to Transmit Peer I/O" section in this chapter.

#### Enabling the Adapter to Transmit Peer I/O

You can have your DeviceNet to SCANport Communication Module with Digital Inputs send I/O data to another DeviceNet to SCANport Communication Module with Digital Inputs on the network.

#### Figure B.8 Transmitting I/O to Another Adapter

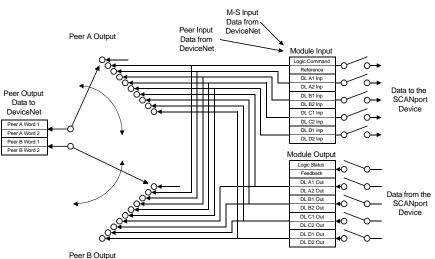

To have your adapter send output data to another adapter, you need to:

- 1. Ensure the *Peer Output Enable* (40) parameter is Off.
- 2. Set the *Peer A Output* (38) parameter to the source of the output data.
- **3.** If transmitting four words, set the *Peer B Output* (39) parameter to a different source of output data.
- 4. Set the *Peer Output Time* (41) parameter to the minimum time interval between peer messages.
- 5. Set the *Peer Output Skip* (42) parameter to a value between 1 and 16. The product of this value and the value of the *Peer Output Time* (41) parameter determine the maximum time interval between peer messages if there is not a change in status.
- 6. Set the *Peer Output Enable* (40) parameter to **On**.

Your adapter is now configured to transmit I/O data to another DeviceNet to SCANport Communication Module with Digital Inputs. Make sure another DeviceNet to SCANport Communication Module with Digital Inputs on the DeviceNet network is configured to receive peer data. Refer to the "Enabling the Adapter to Receive Peer I/O" section in this chapter.

# Using Fault Configurable Inputs

You can select constant values that your adapter will maintain in the event of a controller mode change or error. These constant values are referred to as Fault Configurable inputs. When the controller is placed in program mode or a DeviceNet network fault occurs, the control outputs from the adapter to the SCANport product can be set to automatically switch to the constant values set in the *Fault Cfg In* parameters. This lets you define a safe operating state for controlled devices that depend on pre-programmed output from the adapter.

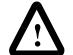

**ATTENTION:** Risk of severe bodily injury or equipment damage exists. The *Idle Flt Action* (9) and *Comm Flt Action* (10) parameters allow the user to change the default configuration that would allow the module and associated drive to continue to operate if communication is lost. Precautions should be taken to assure that your settings for these parameters and your application do not create a hazard of bodily injury or equipment damage.

If you intend to use Fault Configurable inputs, you must do the following:

- 1. Set desired values for the *Fault Cfg Logic* (11), *Fault Cfg Ref* (12), and *Fault Cft In* (13 20) parameters.
- 2. Set the *Idle Fault Config* (9) parameter and/or the *Comm Flt Action* (10) parameter to **Fault Cfg**.

Refer to Chapter 3, *Configuring the DeviceNet to SCANport Communication Module with Digital Inputs*, for instructions on editing parameters.

# DeviceNet to SCANport Communication Module with Digital Inputs Parameters

The following table provides information on the DeviceNet to SCANport Communication Module with Digital Inputs parameter set.

**Important:** When accessing this parameter set through the DeviceNet Parameter Class, add the adapter's parameter number to the number of the last parameter of the SCANport device. When accessing this parameter set through the vendor-specific SCANport Variables-Linear Class, add the adapter's parameter number to 4000H.

| # | Name                 | Valid Values/<br>Settings    | Default | Writable | Reset or<br>Power<br>Cycle | Description                                                                                                    |
|---|----------------------|------------------------------|---------|----------|----------------------------|----------------------------------------------------------------------------------------------------|
| 1 | SCANport<br>Adapter  | 0-7                          | NA      | No       | No                         | Identifies the port number to which the adapter is connected on the SCANport product.                                                                                                    |
| 2 | DN Node<br>Address   | 0-63                         | 63      | Yes      | Yes                        | Identifies the DeviceNet Node Address for the adapter.                                                                                                    |
| 3 | DN Data Rate         | 125K<br>250K<br>500K<br>Auto | Auto    | Yes      | Yes                        | Identifies the data rate used on the DeviceNet<br>network.<br><b>Important:</b> At least one node on your<br>DeviceNet network must be configured to a<br>data rate (125, 250, or 500 K), not autobaud. |
| 4 | Cmd/Stat Con-<br>fig | Off, On                      | On      | Yes      | Yes                        | Determines whether to pass logic command and<br>analog reference control data from a DeviceNet<br>connection to a SCANport product.                                                                     |
| 5 | Datalink A Cfg       | Off, On                      | Off     | Yes      | Yes                        | Determines whether to pass control data<br>contained in datalink A from a DeviceNet<br>connection to the SCANport product.                                                                              |
| 6 | Datalink B Cfg       | Off, On                      | Off     | Yes      | Yes                        | Determines whether to pass control data<br>contained in datalink B from a DeviceNet<br>connection to the SCANport product.                                                                              |
| 7 | Datalink C Cfg       | Off, On                      | Off     | Yes      | Yes                        | Determines whether to pass control data<br>contained in datalink C from a DeviceNet<br>connection to the SCANport product.                                                                              |
| 8 | Datalink D Cfg       | Off, On                      | Off     | Yes      | Yes                        | Determines whether to pass control data<br>contained in datalink D from a DeviceNet<br>connection to the SCANport product.                                                                              |

**Important:** For information on accessing and editing parameters, refer to Chapter 3, *Configuring the DeviceNet to SCANport Communication Module with Digital Inputs.* 

B-18

| #  | Name               | Valid Values/<br>Settings                    | Default | Writable | Reset or<br>Power<br>Cycle | Description                                                                                                    |
|----|--------------------|----------------------------------------------|---------|----------|----------------------------|----------------------------------------------------------------------------------------------------|
| 9  | Idle Flt Action    | Fault<br>Zero Data<br>Hold Last<br>Fault Cfg | Fault   | Yes      | No                         | Determines the action the adapter should<br>instruct the SCANport product to take if the<br>adapter detects that the PLC is set to program<br>mode.<br><b>Important:</b> If you change this parameter's<br>value, the user application may not be able to<br>control the product after a fault.                                                                                                    |
|    |                    |                                              |         |          |                            | ATTENTION:Risk of severe<br>bodily injury or equipment<br>damage exists. The <i>Idle Flt</i><br><i>Action</i> (9) and <i>Comm Flt</i><br><i>Action</i> (10) parameters<br>allow the user to change the<br>default configuration that<br>would allow the module<br>and associated drive to<br>continue to operate if<br>communication is lost.<br>Precautions should be<br>taken to assure that your<br>settings for these<br>parameters and your<br>application do not create a<br>hazard of bodily injury or<br>equipment damage. |
| 10 | Comm Flt<br>Action | Fault<br>Zero Data<br>Hold Last<br>Fault Cfg | Fault   | Yes      | No                         | Determines the action the adapter should<br>instruct the SCANport product to take if the<br>adapter detects a network failure.<br>Important: If you change this parameter's<br>value, the user application may not be able to<br>control the product after a fault.                                                                                                    |

**Important:** For information on accessing and editing parameters, refer to Chapter 3, *Configuring the DeviceNet to SCANport Communication Module with Digital Inputs.* 

| #  | Name            | Valid Values/<br>Settings | Default | Writable | Reset or<br>Power<br>Cycle | Description                                                                                                    |
|----|-----------------|---------------------------|---------|----------|----------------------------|----------------------------------------------------------------------------------------------------|
| 11 | Fault Cfg Logic | 0 – 65535                 | 0       | Yes      | No                         | Provides the logic command data to the SCANport product when the adapter is instructed to use the values for the <i>Fault Cfg</i> parameters.                      |
| 12 | Fault Cfg Ref   | 0 – 65535                 | 0       | Yes      | No                         | Provides the analog reference data to the SCANport product when the adapter is instructed to use the values for the <i>Fault Cfg</i> parameters.                   |
| 13 | Fault Cfg A1 In | 0 – 65535                 | 0       | Yes      | No                         | Provides the first word of datalink A data to the SCANport product when the adapter is instructed to use the values for the <i>Fault Cfg</i> parameters.           |
| 14 | Fault Cfg A2 In | 0 – 65535                 | 0       | Yes      | No                         | Provides the second word of datalink A data to<br>the SCANport product when the adapter is<br>instructed to use the values for the <i>Fault Cfg</i><br>parameters. |
| 15 | Fault Cfg B1 In | 0 – 65535                 | 0       | Yes      | No                         | Provides the first word of datalink B data to the SCANport product when the adapter is instructed to use the values for the <i>Fault Cfg</i> parameters.           |
| 16 | Fault Cfg B2 In | 0 – 65535                 | 0       | Yes      | No                         | Provides the second word of datalink B data to<br>the SCANport product when the adapter is<br>instructed to use the values for the <i>Fault Cfg</i><br>parameters. |
| 17 | Fault Cfg C1 In | 0 – 65535                 | 0       | Yes      | No                         | Provides the first word of datalink C data to the SCANport product when the adapter is instructed to use the values for the <i>Fault Cfg</i> parameters.           |
| 18 | Fault Cfg C2 In | 0 – 65535                 | 0       | No       | No                         | Provides the second word of datalink C data to the SCANport product when the adapter is instructed to use the values for the <i>Fault Cfg</i> parameters.          |
| 19 | Fault Cfg D1 In | 0 – 65535                 | 0       | Yes      | No                         | Provides the first word of datalink D data to the SCANport product when the adapter is instructed to use the values for the <i>Fault Cfg</i> parameters.           |
| 20 | Fault Cfg D2 In | 0 – 65535                 | 0       | Yes      | No                         | Provides the second word of datalink D data to<br>the SCANport product when the adapter is<br>instructed to use the values for the <i>Fault Cfg</i><br>parameters. |
| 21 | Digital Input   | xxxx 0000 -<br>xxxx 1111  | NA      | No       | No                         | Digital Input Status.<br>1 = power applied to Input<br>0 = no power at Input                                                                                       |

| #  | Name           | Valid Values/<br>Settings       | Default       | Writable | Reset or<br>Power<br>Cycle | Description                                                                                                    |
|----|----------------|---------------------------------|---------------|----------|----------------------------|----------------------------------------------------------------------------------------------------|
| 22 | Reset Adapter  | Ready<br>Enable<br>Set Defaults | Ready         | Yes      | No                         | Ready = No change or reset.<br>Enable = Resets the module.<br>Set Defaults = Sets all parameters to their<br>factory-default values.                                                                                                    |
| 23 | Active I/O Cfg | 0 or 1 for each<br>bit          | N/A           | No       | No                         | Displays what I/O is activated in the adapter.<br>datalink B<br>datalink C<br>datalink A<br>datalink D<br>Cmd/Stat<br>0 = Off.<br>1 = On.                                                                                                    |
| 24 | M-S Input      | 0 or 1 for each<br>bit          | xxx0,<br>0001 | Yes      | Yes                        | Determines the source of the bits for input.<br>datalink B<br>datalink C<br>datalink A<br>datalink D<br>Cmd/Ref<br>xxx0, 0 0 0 0<br>0 = Peer or other input.<br>1 = Master-Slave input.<br>For more information, refer to the "M-S Input<br>Parameter Configurations" section in this<br>chapter. |
| 25 | M-S Output     | 0 or 1 for each<br>bit          | xxx0,<br>0001 | Yes      | Yes                        | Determines the source of the bits for output.<br>datalink B<br>datalink C<br>datalink A<br>datalink D<br>Stat/Fdbk<br>0 = Peer or other output.<br>1 = Master-Slave output.<br>For more information, refer to the "M-S Output<br>Parameter Configurations" section in this<br>chapter.            |

B-20

| #  | Name                     | Valid Values/<br>Settings                                               | Default          | Writable | Reset or<br>Power<br>Cycle | Description                                                                                                    |
|----|--------------------------|-------------------------------------------------------------------------|------------------|----------|----------------------------|----------------------------------------------------------------------------------------------------|
| 26 | COS Status<br>Mask       | 0 or 1 for each<br>bit                                                  | 0                | Yes      | No                         | <ul> <li>Provides a mask of the Logic Status word to define which bits are checked for changes during COS allocation.</li> <li>0 = Off (not checked).</li> <li>1 = On (checked).</li> <li>Important: Refer to your SCANport product's documentation for information on its Logic Status word.</li> </ul> |
| 27 | COS Feed-<br>back Change | 0 = disable                                                             | 0 = dis-<br>able | Yes      | No                         | Determines how much (+/-) the feedback word<br>can change before a message is sent during<br>COS operations.                                                                                                    |
| 28 | COS/Cyc<br>Interval      | N/A                                                                     | N/A              | No       | No                         | Displays the interval used by the controller to<br>check for data in the adapter during COS or<br>Cyclic allocation.                                                                                                    |
| 29 | Peer A Input             | Off,<br>Cmd/Ref<br>DL A Input<br>DL B Input<br>DL C Input<br>DL D Input | Off              | Yes      | No                         | Determines where the peer A input is sent in the SCANport product.<br><b>Important:</b> This parameter cannot be changed when the <i>Peer Inp Enable</i> (36) parameter is On.                                                                                                    |
| 30 | Peer B Input             | Off<br>Cmd/Ref<br>DL A Input<br>DL B Input<br>DL C Input<br>DL D Input  | Off              | Yes      | No                         | Determines where the peer B input is sent in the SCANport product.<br><b>Important:</b> This parameter cannot be changed when the <i>Peer Inp Enable</i> (36) parameter is On.                                                                                                    |
| 31 | Peer Cmd<br>Mask         | 0 or 1 for each<br>bit                                                  | 0                | Yes      | Yes                        | Provides a mask for the Logic Status word<br>when it is received through peer input.<br>0 = Off (input received from Master).<br>1 = On (input received from Peer).                                                                                                    |
| 32 | Peer Ref<br>Adjust       | 0-200.00%                                                               | 0                | Yes      | No                         | Provides the percentage of the Reference value<br>received through peer input that will be applied<br>to the SCANport reference value.                                                                                                    |

| #  | Name                  | Valid Values/<br>Settings                                                                                                    | Default | Writable | Reset or<br>Power<br>Cycle | Description                                                                                                    |
|----|-----------------------|----------------------------------------------------------------------------------------------------|---------|----------|----------------------------|----------------------------------------------------------------------------------------------------|
| 33 | Peer Flt Action       | Fault<br>Zero Data<br>Hold Last<br>Fault Cfg                                                                                       | Fault   | Yes      | No                         | Determines the action the adapter should<br>instruct the SCANport product to take if the<br>adapter does not receive peer input in the<br>allowed time.                                                                                                    |
|    |                       |                                                                                                    |         |          |                            | ATTENTION:Risk of severe<br>bodily injury or equipment<br>damage exists. The <i>Peer Flt</i><br><i>Action</i> (33) parameter allows<br>the user to change the default<br>configuration that would allow<br>the module and associated<br>drive to continue to operate if<br>communication is lost.<br>Precautions should be taken<br>to assure that your settings for<br>these parameters and your<br>application do not create a<br>hazard of bodily injury or<br>equipment damage. |
| 34 | Peer Node to<br>Inp   | 0-63                                                                                                    | 0       | Yes      | No                         | Determines the node address of the node<br>producing I/O for the adapter to receive.<br><b>Important:</b> This parameter cannot be changed<br>when the <i>Peer Inp Enable</i> (36) parameter is On.                                                                                                    |
| 35 | Peer Inp Time-<br>out | .01-180.00 sec                                                                                                    | 10.00   | Yes      | No                         | Determines the time out time. If the adapter<br>does not receive input from the peer node in this<br>amount of time, it will do what is selected in<br><i>Peer Flt Action</i> (33) parameter.                                                                                                    |
| 36 | Peer Inp<br>Enable    | Off, On                                                                                                    | Off     | Yes      | No                         | Off = Disables peer input communications.<br>On = Enables peer input communications.                                                                                                    |
| 37 | Peer Inp Sta-<br>tus  | Off<br>Waiting<br>Running<br>Faulted                                                                                               | NA      | No       | No                         | Displays the status of the consumed peer input connection.                                                                                                    |
| 38 | Peer A Output         | Off<br>Cmd/Ref<br>DL A Input<br>DL B Input<br>DL C Input<br>DL D Input<br>DL A Output<br>DL B Output<br>DL C Output<br>DL C Output | Off     | Yes      | No                         | Determines the source of peer A output data in<br>the SCANport product.<br><b>Important:</b> This parameter cannot be changed<br>when the <i>Peer Out Enable</i> (40) parameter is On.                                                                                                    |

| #  | Name               | Valid Values/<br>Settings                                                                                                    | Default | Writable | Reset or<br>Power<br>Cycle | Description                                                                                                    |
|----|--------------------|----------------------------------------------------------------------------------------------------|---------|----------|----------------------------|----------------------------------------------------------------------------------------------------|
| 39 | Peer B Output      | Off<br>Cmd/Ref<br>DL A Input<br>DL B Input<br>DL C Input<br>DL D Input<br>DL A Output<br>DL B Output<br>DL C Output<br>DL C Output | Off     | Yes      | No                         | Determines the source of peer B output data in<br>the SCANport product.<br><b>Important:</b> This parameter cannot be changed<br>when the <i>Peer Out Enable</i> (40) parameter is On. |
| 40 | Peer Out<br>Enable | On, Off                                                                                                    | Off     | Yes      | No                         | Off = Disables peer output communications.<br>On = Enables peer output communications.                                                                                                 |
| 41 | Peer Out Time      | 0.01 – 10.00                                                                                                    | 1.00    | Yes      | No                         | Determines the minimum interval of time between peer transmissions.                                                                                                    |
| 42 | Peer Out Skip      | 1 – 16                                                                                                    | 1       | Yes      | No                         | Determines the maximum interval of time<br>between peer transmissions by multiplying this<br>value by the value in the <i>Peer Out Time</i> (41)<br>parameter.                         |

#### **M-S Input Parameter Configurations**

The *M-S Input* (24) parameter has the following five configurable bits.

#### Figure 7.2 Bits and Corresponding I/O

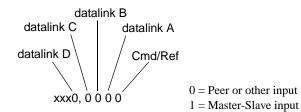

When you enable the *Cmd/Stat* (4) or *datalink* (5-8) parameter(s) in the adapter, you must set the corresponding bit in the *M-S Input* (24) parameter if you want the input data to come from the scanner or master device.

The following table lists possible configurations for the M-S Input (24) parameter and the types of allocation associated with each.

| ADAPTER<br>CONFIGURATION |       | ALLOCATION (Number Of Words) Data Size Sent From The Controller To The Adapter |    |    |    |    |  |  |  |
|--------------------------|-------|--------------------------------------------------------------------------------|----|----|----|----|--|--|--|
|                          |       |                                                                                |    |    |    |    |  |  |  |
| 00000                    | xxxx0 | 0                                                                              | NA | NA | NA | NA |  |  |  |
| 00001                    | xxxx0 | 2                                                                              | NA | NA | NA | NA |  |  |  |
| 00010                    | xxxx0 | 2                                                                              | NA | NA | NA | NA |  |  |  |
| 00011                    | xxxx0 | 4                                                                              | NA | NA | NA | NA |  |  |  |
| 00100                    | xxxx0 | 2                                                                              | NA | NA | NA | NA |  |  |  |
| 00101                    | xxxx0 | 4                                                                              | NA | NA | NA | NA |  |  |  |
| 00110                    | xxxx0 | 4                                                                              | NA | NA | NA | NA |  |  |  |
| 00111                    | xxxx0 | 6                                                                              | NA | NA | NA | NA |  |  |  |
| 01000                    | xxxx0 | 2                                                                              | NA | NA | NA | NA |  |  |  |
| 01001                    | xxxx0 | 4                                                                              | NA | NA | NA | NA |  |  |  |
| 01010                    | xxxx0 | 4                                                                              | NA | NA | NA | NA |  |  |  |
| 01011                    | xxxx0 | 6                                                                              | NA | NA | NA | NA |  |  |  |
| 01100                    | xxxx0 | 4                                                                              | NA | NA | NA | NA |  |  |  |
| 01101                    | xxxx0 | 6                                                                              | NA | NA | NA | NA |  |  |  |
| 01110                    | xxxx0 | 6                                                                              | NA | NA | NA | NA |  |  |  |

| ADAPTER                 |         | ALLOCATION (Number Of Words) |                |                |                |                  |  |  |  |
|-------------------------|---------|------------------------------|----------------|----------------|----------------|------------------|--|--|--|
| CONFIGU                 | IRATION | Data S                       | Size Sent From | n The Contro   | oller To The A | dapter           |  |  |  |
| M-S Input M-S<br>Output |         | Poll Only                    | COS Only       | Cyclic<br>Only | Poll &<br>COS  | Poll &<br>Cyclic |  |  |  |
| 01111                   | xxxx0   | 8                            | NA             | NA             | NA             | NA               |  |  |  |
| 10000                   | xxxx0   | 2                            | NA             | NA             | NA             | NA               |  |  |  |
| 10001                   | xxxx0   | 4                            | NA             | NA             | NA             | NA               |  |  |  |
| 10010                   | xxxx0   | 4                            | NA             | NA             | NA             | NA               |  |  |  |
| 10011                   | xxxx0   | 6                            | NA             | NA             | NA             | NA               |  |  |  |
| 10100                   | xxxx0   | 4                            | NA             | NA             | NA             | NA               |  |  |  |
| 10101                   | xxxx0   | 6                            | NA             | NA             | NA             | NA               |  |  |  |
| 10110                   | xxxx0   | 6                            | NA             | NA             | NA             | NA               |  |  |  |
| 10111                   | xxxx0   | 8                            | NA             | NA             | NA             | NA               |  |  |  |
| 11000                   | xxxx0   | 4                            | NA             | NA             | NA             | NA               |  |  |  |
| 11001                   | xxxx0   | 6                            | NA             | NA             | NA             | NA               |  |  |  |
| 11011                   | xxxx0   | 8                            | NA             | NA             | NA             | NA               |  |  |  |
| 11100                   | xxxx0   | 6                            | NA             | NA             | NA             | NA               |  |  |  |
| 11101                   | xxxx0   | 8                            | NA             | NA             | NA             | NA               |  |  |  |
| 11110                   | xxxx0   | 8                            | NA             | NA             | NA             | NA               |  |  |  |
| 11111                   | xxxx0   | 10                           | NA             | NA             | NA             | NA               |  |  |  |
| 00000                   | xxxx1   | 0                            | 0              | 0              | 0/0            | 0/0              |  |  |  |
| 00001                   | xxxx1   | 2                            | 2              | 2              | 2/0            | 2/0              |  |  |  |
| 00010                   | xxxx1   | 2                            | 2              | 2              | 2/0            | 2/0              |  |  |  |
| 00011                   | xxxx1   | 4                            | 4              | 4              | 4/0            | 4/0              |  |  |  |
| 00100                   | xxxx1   | 2                            | 2              | 2              | 2/0            | 2/0              |  |  |  |
| 00101                   | xxxx1   | 4                            | 4              | 4              | 4/0            | 4/0              |  |  |  |
| 00110                   | xxxx1   | 4                            | 4              | 4              | 4/0            | 4/0              |  |  |  |
| 00111                   | xxxx1   | 6                            | 6              | 6              | 6/0            | 6/0              |  |  |  |
| 01000                   | xxxx1   | 2                            | 2              | 2              | 2/0            | 2/0              |  |  |  |
| 01001                   | xxxx1   | 4                            | 4              | 4              | 4/0            | 4/0              |  |  |  |
| 01010                   | xxxx1   | 4                            | 4              | 4              | 4/0            | 4/0              |  |  |  |
| 01011                   | xxxx1   | 6                            | 6              | 6              | 6/0            | 6/0              |  |  |  |
| 01100                   | xxxx1   | 4                            | 4              | 4              | 4/0            | 4/0              |  |  |  |
| 01101                   | xxxx1   | 6                            | 6              | 6              | 6/0            | 6/0              |  |  |  |

| ADAPTER<br>CONFIGURATION |               | ALLOCATION (Number Of Words)                      |          |                |               |                  |  |  |
|--------------------------|---------------|---------------------------------------------------|----------|----------------|---------------|------------------|--|--|
|                          |               | Data Size Sent From The Controller To The Adapter |          |                |               |                  |  |  |
| M-S Input                | M-S<br>Output | Poll Only                                         | COS Only | Cyclic<br>Only | Poll &<br>COS | Poll &<br>Cyclic |  |  |
| 01110                    | xxxx1         | 6                                                 | 6        | 6              | 6/0           | 6/0              |  |  |
| 01111                    | xxxx1         | 8                                                 | 8        | 8              | 8/0           | 8/0              |  |  |
| 10000                    | xxxx1         | 2                                                 | 2        | 2              | 2/0           | 2/0              |  |  |
| 10001                    | xxxx1         | 4                                                 | 4        | 4              | 4/0           | 4/0              |  |  |
| 10010                    | xxxx1         | 4                                                 | 4        | 4              | 4/0           | 4/0              |  |  |
| 10011                    | xxxx1         | 6                                                 | 6        | 6              | 6/0           | 6/0              |  |  |
| 10100                    | xxxx1         | 4                                                 | 4        | 4              | 4/0           | 4/0              |  |  |
| 10101                    | xxxx1         | 6                                                 | 6        | 6              | 6/0           | 6/0              |  |  |
| 10110                    | xxxx1         | 6                                                 | 6        | 6              | 6/0           | 6/0              |  |  |
| 10111                    | xxxx1         | 8                                                 | 8        | 8              | 8/0           | 8/0              |  |  |
| 11000                    | xxxx1         | 4                                                 | 4        | 4              | 4/0           | 4/0              |  |  |
| 11001                    | xxxx1         | 6                                                 | 6        | 6              | 6/0           | 6/0              |  |  |
| 11011                    | xxxx1         | 8                                                 | 8        | 8              | 8/0           | 8/0              |  |  |
| 11100                    | xxxx1         | 6                                                 | 6        | 6              | 6/0           | 6/0              |  |  |
| 11101                    | xxxx1         | 8                                                 | 8        | 8              | 8/0           | 8/0              |  |  |
| 11110                    | xxxx1         | 8                                                 | 8        | 8              | 8/0           | 8/0              |  |  |
| 11111                    | xxxx1         | 10                                                | 10       | 10             | 10/0          | 10/0             |  |  |

### **M-S Output Parameter Configurations**

The *M-S Output* parameter has the following five configurable bits.

#### Figure 7.3 Bits and Corresponding I/O

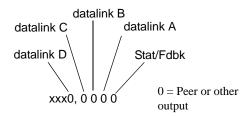

When you enable the *Cmd/Stat* (4) or *datalink* (5-8) parameter(s) in the adapter, you must set the corresponding bit in the *M-S Output* (25) parameter if you want the output data to be sent to the scanner or master device.

The following table lists possible configurations for the *M-S Output* (25) parameter and the types of allocation associated with each.

|            | ALLOCATION (Number Of Words) |                |                |               |                  |  |  |
|------------|------------------------------|----------------|----------------|---------------|------------------|--|--|
| M-S Output | Data S                       | Size Sent From | n The Adapte   | er To The Con | troller          |  |  |
|            | Poll Only                    | COS Only       | Cyclic<br>Only | Poll &<br>COS | Poll &<br>Cyclic |  |  |
| 00000      | 0                            | NA             | NA             | NA            | NA               |  |  |
| 00010      | 3                            | NA             | NA             | NA            | NA               |  |  |
| 00100      | 3                            | NA             | NA             | NA            | NA               |  |  |
| 00110      | 5                            | NA             | NA             | NA            | NA               |  |  |
| 01000      | 3                            | NA             | NA             | NA            | NA               |  |  |
| 01010      | 5                            | NA             | NA             | NA            | NA               |  |  |
| 01100      | 5                            | NA             | NA             | NA            | NA               |  |  |
| 01110      | 7                            | NA             | NA             | NA            | NA               |  |  |
| 10000      | 3                            | NA             | NA             | NA            | NA               |  |  |
| 10010      | 5                            | NA             | NA             | NA            | NA               |  |  |
| 10100      | 5                            | NA             | NA             | NA            | NA               |  |  |
| 10110      | 7                            | NA             | NA             | NA            | NA               |  |  |
| 11000      | 5                            | NA             | NA             | NA            | NA               |  |  |
| 11010      | 7                            | NA             | NA             | NA            | NA               |  |  |
| 11100      | 7                            | NA             | NA             | NA            | NA               |  |  |
| 11110      | 9                            | NA             | NA             | NA            | NA               |  |  |
| 00001      | 3                            | 3              | 3              | 3/3           | 3/3              |  |  |
| 00011      | 5                            | 3              | 3              | 5/3           | 5/3              |  |  |
| 00101      | 5                            | 3              | 3              | 5/3           | 5/3              |  |  |
| 00111      | 7                            | 3              | 3              | 7/3           | 7/3              |  |  |
| 01011      | 7                            | 3              | 3              | 7/3           | 7/3              |  |  |
| 01101      | 7                            | 3              | 3              | 7/3           | 7/3              |  |  |
| 01111      | 9                            | 3              | 3              | 9/3           | 9/3              |  |  |
| 10001      | 5                            | 3              | 3              | 5/3           | 5/3              |  |  |
| 10011      | 7                            | 3              | 3              | 7/3           | 7/3              |  |  |
| 10101      | 7                            | 3              | 3              | 7/3           | 7/3              |  |  |
| 10111      | 9                            | 3              | 3              | 9/3           | 9/3              |  |  |
| 11001      | 7                            | 3              | 3              | 7/3           | 7/3              |  |  |

|            | ALLOCATION (Number Of Words)                      |          |                |               |                  |  |  |  |
|------------|---------------------------------------------------|----------|----------------|---------------|------------------|--|--|--|
| M-S Output | Data Size Sent From The Adapter To The Controller |          |                |               |                  |  |  |  |
|            | Poll Only                                         | COS Only | Cyclic<br>Only | Poll &<br>COS | Poll &<br>Cyclic |  |  |  |
| 11011      | 9                                                 | 3        | 3              | 9/3           | 9/3              |  |  |  |
| 11101      | 9                                                 | 3        | 3              | 9/3           | 9/3              |  |  |  |
| 11111      | 11                                                | 3        | 3              | 11/3          | 11/3             |  |  |  |

# **DeviceNet Objects**

Appendix ObjectivesAppendix C defines the DeviceNet object classes, class services, and<br/>attributes that are supported by the DeviceNet to SCANport<br/>Communication Module with Digital Inputs. These objects can be<br/>used to develop programs for the module.

This appendix assumes that you have experience in object programming.

The DeviceNet to SCANport Communication Module with Digital Inputs supports the following object classes:

| Class | Object                              | Page |
|-------|-------------------------------------|------|
| 0x01  | Identity                            | C-2  |
| 0x02  | Message Router                      | C-4  |
| 0x03  | DeviceNet                           | C-5  |
| 0x05  | Connection                          | C-6  |
| 0x07  | Register                            | C-8  |
| 0x0F  | Parameter                           | C-10 |
| 0x10  | Parameter Group                     | C-16 |
| 0x93  | SCANport Pass-Through Parameter     | C-18 |
| 0x97  | SCANport Pass-Through Fault Queue   | C-19 |
| 0x98  | SCANport Pass-Through Warning Queue | C-21 |
| 0x99  | SCANport Pass-Through Link          | C-23 |
| 0x67  | PCCC Object                         | C-25 |

**Object Classes** 

# Class Code 0x01 — Identity Object

The identity object provides identification and general information about the device.

### **Class Attributes**

| Attribute<br>ID | Access<br>Rule | Name            | Data<br>Type | Description                                                                                        |
|-----------------|----------------|-----------------|--------------|----------------------------------------------------------------------------------------------------|
| 2               | Get            | Max<br>Instance | UINT         | Maximum instance<br>number of an object<br>currently created in this<br>class level of the device. |

#### Instances

The total number of instances depends on the number of microprocessors in the SCANport product connected to the module.

- Instance 1 includes information on both the adapter and the product.
- The instances for the SCANport product's microprocessors start at instance 2.
- The instance for the adapter is present after all the instances for the SCANport product's microprocessors.

| Instance                     | Description                                                       |
|------------------------------|-------------------------------------------------------------------|
| 1                            | Total Product                                                     |
| 2 through n - 1 <sup>1</sup> | Product components                                                |
| n ®                          | DeviceNet to SCANport Communication<br>Module with Digital Inputs |

0 The value of n is the maximum instance in the object. This value is obtainable via class attribute 2.

### **Instance Attributes**

| Attribute ID | Access<br>Rule | Name           | Data Type        | Description                                                                                                    |
|--------------|----------------|----------------|------------------|----------------------------------------------------------------------------------------------------|
| 1            | Get            | Vendor ID      | UINT             | Identification of each vendor by number.<br>1 = Allen-Bradley                                                                                                    |
| 2            | Get            | Device Type    | UINT             | Indication of general type of product.<br>0x69 = Sub-Component<br>0x7A = SCANport Device                                                                                                    |
| 3            | Get            | Product Code   | UINT             | Identification of a particular product of an individual vendor.<br>0xXX02 = 1336 PLUS 0.5 - 10 HP -S/B 0xXX02<br>0xXX03 = 1336 PLUS 7.5 - 800 HP -S/B 0xXX03<br>0xXX07 = 1336 PLUS II -S/B 0xXX07<br>0xXX10 = 1336 FORCE w/ PLC Adapter -S/B 0xXX10<br>0xXX11 = 2364F RGU -S/B 0xXX11<br>0xXX12 = 1394 Motion Drive -S/B 0xXX12<br>0xXX13 = 1557 Medium Voltage AC Drive -S/B 0xXX13<br>0xXX14 = 193 SMP-3 -S/B 0xXX14<br>0xXX15 = 150 SMC Dialog Plus -S/B 0xXX15<br>0xXX17 = 1305 AC Drive -S/B 0xXX17<br>0xXX18 = 1397 DC Drive -S/B 0xXX18<br>0xXX19 = 1336 VSC -S/B 0xXX19<br>0xXX20 = 1336T Force w/ Std Adapter -S/B 0xXX20<br>0xXX22 = 1336 IMPACT -S/B 0xXX22<br>Note: the high byte of each code indicates a particular size or configuration within a product family. |
| 4            | Get            | Revision       | STRUCT of        | Revision of the item that this instance of the Identity Object                                                                                                    |
|              |                | Major Revision | USINT            | represents.<br>Value varies based on product.                                                                                                    |
|              |                | Minor Revision | USINT            | ]                                                                                                    |
| 5            | Get            | Status         | WORD             | Summary status of product.<br>Value varies based on product.                                                                                                    |
| 6            | Get            | Serial Number  | UDINT            | Serial number of product.<br>Value varies based on product.                                                                                                    |
| 7            | Get            | Product Name   | SHORT_<br>STRING | Human readable identification.<br>Value varies based on product.                                                                                                    |

# **Common Services**

| Service | Implem | ented for: | Comise Nome                      |
|---------|--------|------------|----------------------------------|
| Code    | Class  | Instance   | <ul> <li>Service Name</li> </ul> |
| 0x05    | Yes    | No         | Reset                            |
| 0x0E    | Yes    | Yes        | Get_Attribute_Single             |
| 0x10    | No     | No         | Set_Attribute_Single             |
| 0x11    | Yes    | N/A        | Find_Next_Obj_Instan             |

# Get\_Attribute\_All Response

None supported.

# Class Code 0x02 — Message Router Object

The Message Router Object provides a messaging connection point through which a client may address to any object class or instance residing in the physical devices.

### **Class Attributes**

Not supported.

#### Instances

| Instance | Description           |
|----------|-----------------------|
| 1        | Message Router Object |

### **Instance Attributes**

| Attribute<br>ID | Access<br>Rule | Name                       | Data<br>Type     | Description                                                                                                    |
|-----------------|----------------|----------------------------|------------------|----------------------------------------------------------------------------------------------------|
| 2               | Get            | Number<br>available        | UINT             | Maximum number of<br>connections supported by the<br>message router.                                                                           |
| 3               | Get            | Number<br>active           | UINT             | Number of connections<br>currently used by system<br>components.                                                                               |
| 4               | Get            | Active<br>connec-<br>tions | ARRAY<br>of UINT | A list of the connection IDs of<br>the currently active<br>connections. This attribute<br>not used.<br>Reserved for compatibility<br>purposes. |

### **Common Services**

| Service Code | Service Code Class Instance |     | Service Name         |
|--------------|-----------------------------|-----|----------------------|
|              |                             |     | Service Maine        |
| 0x0E         | Yes                         | Yes | Get_Attribute_Single |

Class Code 0x03 — DeviceNet Object

The DeviceNet Object is used to provide the configuration and status of a physical attachment to DeviceNet. A product must support one (and only one) DeviceNet Object per physical network attachment.

### **Class Attributes**

| Attribute<br>ID | Access<br>Rule | Name                       | Data<br>Type | Description |
|-----------------|----------------|----------------------------|--------------|-------------|
| 1               | Get            | DeviceNet<br>Specification | Word         | Returns 2.  |

#### Instances

Not supported.

### **Instance Attributes**

| Attribute<br>ID | Access<br>Rule | Name                      | Data<br>Type                   | Description                                                                                        |
|-----------------|----------------|---------------------------|--------------------------------|----------------------------------------------------------------------------------------------------|
| 1               | Get            | Mac ID                    | USINT                          | Node Address.                                                                                      |
| 2               | Get            | Data Rate                 | USINT                          | Data Rate.                                                                                         |
| 3               | Get            | BOI                       | BOOL                           | Default = 0.                                                                                       |
| 4               | Set            | Bus Off<br>Counter        | USINT                          | Increments if BOI is non-<br>zero and Bus Off occurs.<br>Can only be set to zero.                  |
| 5               | Get            | Allocation<br>Information | STRUC<br>T of<br>BYTE<br>USINT | The allocation<br>information a slave<br>supports when the<br>master allocates.                    |
| 6               | Get            | Node Adx<br>Switch Err    | BOOL                           | If non-zero, the Node<br>Address NVS value does<br>not match the online<br>value.                  |
| 7               | Get            | Data Rate<br>Switch Err   | BOOL                           | If non-zero, the Data<br>Rate NVS value does not<br>match the online value.                        |
| 8               | Get            | Node Adx<br>Switch        | USINT                          | The actual value in the EEPROM.                                                                    |
| 9               | Get            | Data Rate<br>Switch Val   | USINT                          | The actual value in the<br>EEPROM or the<br>operating value after an<br>autobaud was<br>completed. |

# **Common Services**

Not supported.

| Class Code 0x05 — Connection | The Connection Class allocates and manages the internal resources associated with both I/O and Explicit Messaging Connections. The specific instance generated by the Connection Class is referred to as a <i>Connection Instance</i> or a <i>Connection Object</i> .                                                                                                    |
|------------------------------|----------------------------------------------------------------------------------------------------|
|                              | <b>Important:</b> An externally visible interface to the Connection Class across Explicit Messaging Connections <b>DOES</b> exist. Unless otherwise noted, all services/attributes noted in the following sections are accessible using Explicit Messaging.                                                                                                    |
|                              | A Connection Object within a particular module actually represents<br>one of the end-points of a Connection. It is possible for one of the<br>Connection end-points to be configured and "active" (e.g.,<br>transmitting) without the other end-point(s) being present.<br>Connection Objects are used to model the communication specific<br>characteristics of a particular Application-to-Applications(s)<br>relationship. A specific Connection Object Instance manages the<br>communication-specific aspects related to an end-point. |
|                              | A Connection Object on DeviceNet uses the services provided by a Link Producer and/or Link Consumer to perform low-level data transmission and reception functions.                                                                                                    |

# **Class Attributes**

| Attribute ID | Access Rule | Name     | Data Type | Description                                                                                                    |
|--------------|-------------|----------|-----------|----------------------------------------------------------------------------------------------------|
| 1            | Get         | Revision | UINT      | Revision of the Connection Object class<br>definition upon which the implementation is<br>based.<br>Range 1 – 65535. |

# Instances

| Instance | Description        |
|----------|--------------------|
| 1        | Group 2 Messaging  |
| 2        | Group 2 Polling    |
| 4        | Group 2 COS/Cyclic |
| 6        | Group 3 Messaging  |
| 7        | Group 3 Messaging  |
| 8        | Group 3 Messaging  |
| 9        | Group 3 Messaging  |
| 10       | Group 3 Messaging  |

### **Instance Attributes**

| Attribute ID | Access Rule | Name                       | Data Type         | Description                                                                        |
|--------------|-------------|----------------------------|-------------------|------------------------------------------------------------------------------------|
| 1            | Get         | State                      | USINT             | State of the connection as defined in the DeviceNet specification.                 |
| 2            | Get         | Instance type              | USINT             | Indicates I/O or Messaging connection.                                             |
| 3            | Get         | Transport Class<br>Trigger | USINT             | The Transport Class Trigger for this instance.                                     |
| 4            | Get         | Produced Cnxn ID           | USINT             | CAN Identifier to transmit on.                                                     |
| 5            | Get         | Consumed Cnxn ID           | USINT             | CAN Identifier to receive on.                                                      |
| 6            | Get         | Initial Comm Char          | USINT             | Defines the DeviceNet message groups that the tx/rx Cnxn's apply.                  |
| 7            | Get         | Produced Cnxn Size         | UINT              | Max bytes to transmit across this connection.                                      |
| 8            | Get         | Consumed Cnxn<br>Size      | UINT              | Max bytes to receive across this connection.                                       |
| 9            | Get/Set     | EPR                        | UINT              | Expected Packet Rate.                                                              |
| 12           | Get/Set     | Watchdog Action            | USINT             | How to handle inactivity/watchdog time-<br>outs.                                   |
| 13           | Get         | Produced Path<br>Length    | UINT              | Number of bytes in the produced connection path attribute.                         |
| 14           | Get         | Produced Cnxn Path         | ARRAY of<br>USINT | Specifies the application object whose data is to be produced by this connection.  |
| 15           | Get         | Consumed Path<br>Length    | UINT              | Number of bytes in the consumed connection path attribute.                         |
| 16           | Get         | Consumed Cnxn<br>Path      | ARRAY of<br>USINT | Specifies the application object to receive the data consumed by this application. |
| 17           | Get/Set     | Production Inhibit<br>Time | UINT              | Defines minimum time between new data production for COS connections.              |

# **Common Services**

Not supported.

Class Code 0x07 — Register Object The Register Object is used to address individual bits or a range of bits. It may operate as either a producer (input) register or a consumer (output) register. A producer register object produces data onto the network. A consumer register object consumes data from the network.

Message writes to the Register Object can perform control functions. Therefore, message writes are only allowed when the controller is not actively controlling the module and the message write is done through a connection with a time-out value not equal to zero. Writes cannot be performed through an unconnected message. After a write, any time-out or closure of the connection may cause the SCANport product to fault.

Refer to Chapter 6, *Using DeviceNet Explicit Messaging*, for information about writing to the Register Object.

#### **Class Attributes**

Not supported.

#### Instances

| Instance | Description                                                     |
|----------|-----------------------------------------------------------------|
| 1        | All polled data being read from the SCANport device (read-only) |
| 2        | All polled data written to the SCANport device (read/<br>write) |
| 3        | Logic Status and Feedback data (read-only)                      |
| 4        | Logic Command and Reference data (read/write)                   |
| 5        | Datalink A input data (read-only)                               |
| 6        | Datalink A output data (read/write)                             |
| 7        | Datalink B input data (read-only)                               |
| 8        | Datalink B output data (read/write)                             |
| 9        | Datalink C input data (read-only)                               |
| 10       | Datalink C output data (read/write)                             |
| 11       | Datalink D input data (read-only)                               |
| 12       | Datalink D output data (read/write)                             |
| 13       | Logic Status and Feedback Data (read-only)                      |
| 14       | Logic Command and Reference Data <sup>①</sup> (read/write)      |

① The command word is set to the value of the first word of the data where there are ones in the second word of the data. Command = (word 1 and not word 2) or (word 1 and word 2). This only controls specified bits in the logic command data to the SCANport product and does not change the reference value.

#### **Instance Attributes**

Setting of an assembly attribute can only be accomplished through a connection. This feature is to prevent accidental control of the SCANport product.

| Attribute<br>ID | Access<br>Rule   | Name      | Data<br>Type     | Description                                                                                                    |
|-----------------|------------------|-----------|------------------|----------------------------------------------------------------------------------------------------|
| 1               | Get              | Bad Flag  | BOOL             | If set to 1, then attribute<br>4 may contain invalid,<br>bad or otherwise<br>corrupt data.<br>0 = good<br>1 = bad |
| 2               | Get              | Direction | BOOL             | Direction of data<br>transfer.<br>0 = Producer Register<br>1 = Consumer Register                                  |
| 3               | Get              | Size      | UINT             | Size of register data in bits.                                                                                    |
| 4               | Condi-<br>tional | Data      | ARRAY<br>of BITS | Data to be transferred.                                                                                           |

0 The access rule of Set is optional if attribute 2, Direction = 1. If Direction = 0, the access rule is Get.

### **Common Services**

| Service | Impleme | ented for | Service Name         |
|---------|---------|-----------|----------------------|
| Code    | Class   | Instance  | Service Name         |
| 0x0E    | Yes     | Yes       | Get_Attribute_Single |
| 0x10    | No      | Yes       | Set_Attribute_Single |

# Class Code 0x0F — Parameter Object

The Parameter Object provides a known, public interface for device configuration data. This object also provides all the information necessary to define and describe each individual configuration parameter of a device.

#### **Class Attributes**

| Attribute<br>ID | Access<br>Rule | Name                                  | Data<br>Type | Description                                                                                                    |
|-----------------|----------------|---------------------------------------|--------------|----------------------------------------------------------------------------------------------------|
| 1               | Get            | Revision                              | UINT         | Revision of this object.<br>First revision, value = 1.                                                                                                    |
| 2               | Get            | Max Instance                          | UINT         | Maximum instance<br>number of an object<br>currently created in this<br>class level of the device.                                                          |
| 8               | Get            | Parameter<br>Class<br>Descriptor      | WORD         | Bits that describe parameters.                                                                                                    |
| 9               | Get            | Configuration<br>Assembly<br>Instance | UINT         | Instance number of the<br>configuration assembly.<br>This attribute is set to zero<br>because a configuration<br>assembly is not<br>supported.              |
| 10              | Set            | Native<br>Language                    | USINT        | Language ID for all<br>character array accesses.<br>0 = English<br>1 = French<br>2 = Spanish<br>3 = Italian<br>4 = German<br>5 = Japanese<br>6 = Portuguese |

#### Instances

The number of instances varies based on the number of parameters in your SCANport product. The adapter parameters immediately follow the SCANport product parameters.

| Instance         | Description                 |
|------------------|-----------------------------|
| 1 through n - 41 | SCANport Product Parameters |
| n - 41 through n | Module Parameters           |

0  $\quad$  The value of n is the maximum instance in the object. This value is obtainable via class attribute 2.

#### **Instance Attributes**

| Attribute ID | Access<br>Rule | Stub/Full | Name                     | Data Type                                                                    | Description                                                                                                    |
|--------------|----------------|-----------|--------------------------|------------------------------------------------------------------------------|----------------------------------------------------------------------------------------------------|
| 1            | ٩              | Stub      | Parameter Value          | Specified in<br>Descriptor,<br>Data Type,<br>and Data<br>Size<br>attributes. | Actual value of parameter. Data type specified in descriptor, data type, and data size. <sup>02</sup>                                                                        |
| 2            | Get            | Stub      | Link Path Size           | USINT                                                                        | Size of Link Path attribute. If this attribute is 0, then no link is specified. Number of BYTEs in attribute 3.                                                              |
| 3            | Get            | Stub      | Link Path                | ARRAY of<br>path seg-<br>ments                                               | Path to the object from where this<br>parameter value is retrieved.<br>The link path is limited to 255 BYTEs.                                                                |
|              |                |           | Segment type/port        | BYTE                                                                         |                                                                                                    |
|              |                |           | Segment Address          | Path (format<br>depends on<br>data<br>contained in<br>segment<br>type/port)  |                                                                                                    |
| 4            | Get            | Stub      | Descriptor               | WORD                                                                         | Descriptor of parameter. Refer to the table on page C-12.                                                                                                    |
| 5            | Get            | Stub      | Data Type                | USINT                                                                        | Data type code. Refer to the table on page C-13.                                                                                                    |
| 6            | Get            | Stub      | Data Size                | USINT                                                                        | Number of BYTEs in attribute 1,<br>Parameter Value.                                                                                                    |
| 7            | Get            | Full      | Parameter Name<br>String | SHORT_<br>STRING                                                             | A human readable string<br>representing the parameter name.<br>For example, "frequency #1."<br>The maximum number of characters<br>is 16. (The first byte is a length code.) |
| 8            | Get            | Full      | Units String             | SHORT_<br>STRING                                                             | Engineering unit string.<br>The maximum number of characters<br>is 4. (The first byte is a length code.)                                                                     |
| 9            | Get            | Full      |                          | SHORT_<br>STRING                                                             | The maximum number of characters<br>is 64. (The first byte is a length code.)<br>Always returns 0.                                                                           |
| 10           | Get            | Full      | Minimum Value            | Same as attribute 1                                                          | The minimum valid actual value to<br>which attribute 1, Parameter Value,<br>can be set.                                                                                      |
| 11           | Get            | Full      | Maximum Value            | Same as attribute 1                                                          | The maximum valid actual value to which attribute 1, Parameter Value, can be set.                                                                                            |

① The access rule is defined in bit 4 of instance attribute 4, the Descriptor. If bit 4 is 0, the access rule is Set and the Parameter Value can be read and written. If bit 4 is 1, the access rule is Get and the Parameter Value can only be read.

<sup>(2)</sup> Data type specified in instance attributes 4 (Descriptor), 5 (Data Type), and 6 (Data Size).

| Attribute ID | Access<br>Rule | Stub/Full | Name               | Data Type           | Description                                                                                                    |
|--------------|----------------|-----------|--------------------|---------------------|----------------------------------------------------------------------------------------------------|
| 12           | Get            | Full      | Default Value      | Same as attribute 1 | The actual value attribute 1, Parameter Value, should be set to when the user wants the default for the parameter.                                                                                                    |
| 13           | Get            | Full      | Scaling Multiplier | UINT                | Multiplier for scaling formula.                                                                                                    |
| 14           | Get            | Full      | Scaling Divisor    | UINT                | Divisor for scaling formula.                                                                                                    |
| 15           | Get            | Full      | Scaling Base       | UINT                | Base for scaling formula.                                                                                                    |
| 16           | Get            | Full      | Scaling Offset     | UINT                | Offset for scaling formula.                                                                                                    |
| 17           | Get            | Full      | Multiplier Link    | UINT                | Parameter object instance number of multiplier source.                                                                                                    |
| 18           | Get            | Full      | Divisor Link       | UINT                | Parameter object instance number of base source.                                                                                                    |
| 19           | Get            | Full      | Base Link          | UINT                | Parameter object instance number of offset source.                                                                                                    |
| 20           | Get            | Full      | Offset Link        | UINT                | Parameter object instance number of offset source.                                                                                                    |
| 21           | Get            | Full      | Decimal Precision  | USINT               | Specifies number of decimal places to use<br>when displaying the scaled engineering<br>value. Also used to determine actual<br>increment value so that incrementing a<br>value causes a change in scaled<br>engineering value to this precision. |

① The access rule is defined in bit 4 of instance attribute 4, the Descriptor. If bit 4 is 0, the access rule is Set and the Parameter Value can be read and written. If bit 4 is 1, the access rule is Get and the Parameter Value can only be read.

<sup>(2)</sup> Data type specified in instance attributes 4 (Descriptor), 5 (Data Type), and 6 (Data Size).

# **Bit Definitions for Instance Attribute 4**

| Bit | Definition                          | Value                                                                                                    |
|-----|-------------------------------------|----------------------------------------------------------------------------------------------------|
| 0   | Supports settable path              | 0 = Link path cannot be set.<br>1 = Link path can be set.                                                                                                    |
| 1   | Supports enumerated strings         | <ul> <li>0 = Enumerated strings are not supported.</li> <li>1 = Enumerated strings are supported and may be read with the Get_Enum_String service.</li> </ul>                                |
| 2   | Supports scaling                    | <ul> <li>0 = Scaling not supported.</li> <li>1 = Scaling is supported. The scaling attributes are implemented and the value presented is in engineering units.</li> </ul>                    |
| 3   | Supports scaling links              | <ul> <li>0 = Scaling links not supported.</li> <li>1 = The values for the scaling attributes may be retrieved from other parameter object instances.</li> </ul>                              |
| 4   | Read only parameter                 | <ul> <li>0 = Parameter value attribute can be written (set) and read (get). Access rule is set.</li> <li>1 = Parameter value attribute can only be read. Access rule is get.</li> </ul>      |
| 5   | Monitor parameter                   | <ul> <li>0 = Parameter value attribute is not updated in real time by the device.</li> <li>1 = Parameter value attribute is updated in real time by the device.</li> </ul>                   |
| 6   | Supports extended precision scaling | <ul> <li>0 = Extended precision scaling is not supported.</li> <li>1 = Extended precision scaling should be implemented and the value presented to the user in engineering units.</li> </ul> |

# **Data Types for Instance Attribute 5**

| Attribute<br>ID Value | Definition    | Data Type Description                   | Scaling<br>Supported on<br>this Data Type |
|-----------------------|---------------|-----------------------------------------|-------------------------------------------|
| 1                     | WORD          | 16-bit word                             | No                                        |
| 2                     | UINT          | 16-bit unsigned integer                 | Yes                                       |
| 3                     | INT           | 16-bit signed integer                   | Yes                                       |
| 4                     | BOOL          | Boolean                                 | No                                        |
| 5                     | SINT          | Short integer                           | Yes                                       |
| 6                     | DINT          | Double integer                          | Yes                                       |
| 7                     | LINT          | Long integer                            | Yes                                       |
| 8                     | USINT         | Unsigned short integer                  | Yes                                       |
| 9                     | Not Supported | Unsigned double integer                 | Yes                                       |
| 10                    | Not Supported | Unsigned long integer                   | Yes                                       |
| 11                    | Not Supported | Single floating point format (IEEE 754) | Yes                                       |
| 12                    | Not Supported | Double floating point format (IEEE 754) | Yes                                       |
| 13                    | Not Supported | Duration (short)                        | Yes                                       |
| 14                    | Not Supported | Duration                                | Yes                                       |
| 15                    | Not Supported | Duration (high resolution)              | Yes                                       |
| 16                    | Not Supported | Duration (long)                         | Yes                                       |
| 17                    | Not Supported | Date                                    | No                                        |
| 18                    | Not Supported | Time of Day                             | No                                        |
| 19                    | Not Supported | Date and time                           | No                                        |
| 20                    | Not Supported | 8-bit per character string              | No                                        |
| 21                    | Not Supported | 16-bit per character string             | No                                        |
| 22                    | Not Supported | N-byte per character string             | No                                        |
| 23                    | Not Supported | Short N-byte character string           | No                                        |
| 24                    | Not Supported | 8-bit string                            | No                                        |
| 25                    | Not Supported | 32-bit string                           | No                                        |
| 26                    | Not Supported | 64-bit string                           | No                                        |

# **Common Services**

| Service | Impleme | Service Name |                                                             |
|---------|---------|--------------|-------------------------------------------------------------|
| Code    | Class   | Instance     | Service Name                                                |
| 0x01    | No      | Yes          | Get_Attribute_All                                           |
| 0x0E    | Yes     | Yes          | Get_Attribute_Single                                        |
| 0x10    | No      | Yes          | Set_Attribute_Single                                        |
| 0x4B    | No      | Yes          | Get_Enum_String                                             |
| 0x05    | Yes     | No           | Reset_Request (sets<br>all parameters to<br>default values) |
| 0x15    | Yes     | No           | Restore_Request                                             |
| 0x16    | Yes     | No           | Save_Request                                                |

# Get\_Attribute\_All Response

Not supported.

At the instance level, the order of attributes returned in the Get\_Attributes\_All response is as follows:

| Class<br>Attribute ID | Attribute Name and Default Value                   |
|-----------------------|----------------------------------------------------|
| 1                     | Parameter Value                                    |
| 2                     | Link Path Size                                     |
| 3                     | Link Path                                          |
| 4                     | Descriptor                                         |
| 5                     | Data Type                                          |
| 6                     | Data Size                                          |
| 7                     | Parameter Name String, default character count = 0 |
| 8                     | Units String, default character count = 0          |
| 9                     | Help String, default character count = 0           |
| 10                    | Minimum Value default = 0                          |
| 11                    | Maximum Value default = 0                          |
| 12                    | Default Value default = 0                          |
| 13                    | Scaling Multiplier Default = 1                     |
| 14                    | Scaling Divisor Default = 1                        |
| 15                    | Scaling Base Default = 1                           |
| 16                    | Scaling Offset Default = 0                         |
| 17                    | Multiplier Link Default = 0                        |
| 18                    | Divisor Link Default = 0                           |
| 19                    | Base Link Default = 0                              |
| 20                    | Offset Link Default = 0                            |
| 21                    | Decimal Precision Default = 0                      |

#### **Object Specific Services**

| Service | Impleme           | Implemented for |                 |  |
|---------|-------------------|-----------------|-----------------|--|
| Code    | Code Class Instan |                 | Service Name    |  |
| 0x4B    | No                | Yes             | Get_Enum_String |  |

Enumerated strings are human-readable strings that describe either a bit or a value, depending on the data type of instance attribute 1, the Parameter Value. If the data type is a BYTE or WORD, the enumerated string is a bit enumerated string. If the data type is INT or UINT, the enumerated string is a value enumerated string. Any other data type does not have enumerated strings.

The table below lists the parameters for the Get\_Enum\_String request service.

| Name                        | Data Type | Description of Attribute                                    |
|-----------------------------|-----------|-------------------------------------------------------------|
| Enumerated<br>String Number | USINT     | Number of enumerated string to retrieve (MAX value is 255). |

- If the string to be returned is a bit enumerated string, then the enumerated string number represents a bit position and the Get\_Enum\_String service returns a string from that bit.
- If the string to be returned is a value enumerated string, then the enumerated string number represents a value and the Get\_Enum\_String service returns a string for that value.

The enumerated string is returned in the form of a SHORT\_STRING and is 16 characters long plus the preceding length byte.

# Class Code 0x10 — Parameter Group Object

The Parameter Group Object identifies and provides access to groups of parameters in a device grouping. The Parameter Group Object provides convenient access to related sets of parameters.

### **Class Attributes**

| Attribute<br>ID | Access<br>Rule | Name                          | Data<br>Type | Description                                                                                                    |
|-----------------|----------------|-------------------------------|--------------|----------------------------------------------------------------------------------------------------|
| 1               | Get            | Parameter<br>group<br>version | UINT         | Returns 1.                                                                                                    |
| 2               | Get            | Max<br>Instance               | UINT         | Maximum instance<br>number of an object<br>currently created in this<br>class level of the device.                                                           |
| 8               | Get            | Native<br>Language            | USINT        | Language ID for all<br>STRING accesses.<br>0 = English<br>1 = French<br>2 = Spanish (Mexican)<br>3 = Italian<br>4 = German<br>5 = Japanese<br>6 = Portuguese |

#### Instances

The number of instances varies based on the number of groups in the SCANport product. One additional group is added for the module.

| Instance    | Description             |  |
|-------------|-------------------------|--|
| 1 – (n - 1) | SCANport product groups |  |
| n®          | Module group            |  |

0  $\quad$  n is the value returned by a get from class attribute 2 (max instance).

#### **Instance Attributes**

| Attribute ID | Access Rule | Name                                 | Data Type        | Description                                                                                                    |
|--------------|-------------|--------------------------------------|------------------|----------------------------------------------------------------------------------------------------|
| 1            | Get         | Group Name<br>String                 | SHORT_<br>STRING | A human-readable string representing the group<br>name (e.g., set-up, frequency set).<br>Maximum number of characters = 16. |
| 2            | Get         | Number of<br>Members in Group        | UINT             | Number of parameters in group.                                                                                              |
| 3            | Get         | 1st Parameter<br>Number in Group     | UINT             | Parameter instance number.                                                                                                  |
| 4            | Get         | 2nd Parameter<br>Number in Group     | UINT             | Parameter instance number.                                                                                                  |
| n            | Get         | (n-2)th Parameter<br>Number in Group | UINT             | Parameter instance number.                                                                                                  |

# **Common Services**

| Service | Impleme        | ented for | Service Name         |
|---------|----------------|-----------|----------------------|
| Code    | Class Instance |           | Service Name         |
| 0x0E    | Yes            | Yes       | Get_Attribute_Single |

# Get\_Attribute\_All Response

Not supported.

# Class Code 0x93 — SCANport Pass-Through Parameter Object

The SCANport Pass-Through Parameter Object lets you perform a scattered read or write.

### **Class Attributes**

Not supported.

### **Instance Attributes**

Not supported.

### **Common Services**

| Service Code | Implemented for<br>Parameter Number | Service Name         |
|--------------|-------------------------------------|----------------------|
| 0x0E         | 21 (digital inputs)                 | Get_Attribute_Single |

### **Object-Specific Services**

| Service | Impleme | nted for | Service Name                                     |
|---------|---------|----------|--------------------------------------------------|
| Code    | Class   | Instance | Service Name                                     |
| 0x32    | Yes     | No       | Scattered_Parameter_<br>Value_Read <sup>®</sup>  |
| 0x34    | Yes     | No       | Scattered_Parameter_<br>Value_Write <sup>®</sup> |

① Must be directed to Attribute 0, Instance 0.

The table below lists the parameters for the Scattered\_Parameter\_ Value\_Read and Scattered\_Parameter\_Value\_Write object-specific services:

| Name                    | Data Type | Description                                  |
|-------------------------|-----------|----------------------------------------------|
| Scattered<br>Parameters | STRUCT of |                                              |
| Parameter<br>Number     | WORD      | Parameter to read or write                   |
| Parameter<br>Value      | WORD      | Parameter value to write (zero when reading) |

**Important:** The STRUCT may repeat up to 32 times in a single message.

# Class Code 0x97 — SCANport Pass-Through Fault Object

The SCANport Pass-Through Fault Object provides information on the product's fault queue.

### **Class Attributes**

| Attribute ID | Access Rule | Name                                  | Data Type | Description                                                    |
|--------------|-------------|---------------------------------------|-----------|----------------------------------------------------------------|
| 0            | Set         | Write Fault<br>Command                | BYTE      | 1 = Clear Faults<br>2 = Clear Fault Queue<br>3 = Reset Product |
| 1            | Get         | Read Number of<br>Fault Queue Entries | BYTE      | Reads the number of fault queue entries.                       |
| 2            | Get         | Read Fault Queue<br>Trip Index        | BYTE      | Reads the index of the fault that tripped the product.         |

### **Instance Attributes**

| Attribute ID | Access Rule | Name                                    | Data Type     | Description                                                       |
|--------------|-------------|-----------------------------------------|---------------|-------------------------------------------------------------------|
| 0            | 0 Get       | Read Fault Queue<br>Entry Full/All Info | STRUCT of     |                                                                   |
|              |             | Fault Text                              | ARRAY of BYTE | 16 character string (no length information, no terminating null). |
|              |             | Fault Code                              | WORD          | Fault Code.                                                       |
|              |             | Fault Time Stamp                        | STRUCT        |                                                                   |
|              |             |                                         | BYTE          | 1/100 Second (0 – 99).                                            |
|              |             |                                         | BYTE          | Second (0 – 59).                                                  |
|              |             |                                         | BYTE          | Minute (0 – 59).                                                  |
|              |             |                                         | BYTE          | Hour (0 – 23).                                                    |
|              |             |                                         | BYTE          | Day of Week (0 – 6). <sup>0</sup>                                 |
|              |             |                                         | BYTE          | Date (1 – 31).                                                    |
|              |             |                                         | BYTE          | Month (1 – 12).                                                   |
|              |             |                                         | BYTE          | Year (0 – 99 <sup>®</sup> ).                                      |
| 128          | 128 Get     | Fault Code and Time<br>Stamp            | STRUCT of     |                                                                   |
|              |             | Fault Code                              | WORD          | Fault Code.                                                       |
|              |             | Fault Time Stamp                        | STRUCT of     |                                                                   |
|              |             |                                         | BYTE          | 1/100 Second (0 – 99).                                            |
|              |             |                                         | BYTE          | Second (0 – 59).                                                  |
|              |             |                                         | BYTE          | Minute (0 – 59).                                                  |
|              |             |                                         | BYTE          | Hour (0 – 23).                                                    |
|              |             |                                         | BYTE          | Day of Week $(0 - 6)$ . <sup>①</sup>                              |
|              |             |                                         | BYTE          | Date (1 – 31).                                                    |
|              |             |                                         | BYTE          | Month (1 – 12).                                                   |
|              |             |                                         | BYTE          | Year (0 – 99 <sup>®</sup> ).                                      |
| 129          | Get         | Read Fault Text<br>String Only          | ARRAY of BYTE | 16 character string (no length information, no terminating null). |

<sup>①</sup> Sunday is a value of zero.

<sup>(2)</sup> Year is an offset from 1990.

# **Common Services**

| Service Code | Impleme        | nted for | Service Name         |  |
|--------------|----------------|----------|----------------------|--|
| Service Code | Class Instance |          | Service Maine        |  |
| 0x0E         | Yes            | Yes      | Get_Attribute_Single |  |
| 0x10         | Yes            | Yes      | Set_Attribute_Single |  |

### Class Code 0x98 — SCANport Pass-Through Warning Object

The SCANport Pass-Through Warning Object provides information on the product's warning queue.

### **Class Attributes**

| Attribute<br>ID | Access<br>Rule | Name                                             | Data<br>Type | Description                                                                                        |
|-----------------|----------------|--------------------------------------------------|--------------|----------------------------------------------------------------------------------------------------|
| 0               | Set            | Write<br>Warning<br>Command                      | BYTE         | Write Warning<br>Command.<br>1 = Clear Warnings<br>2 = Clear Warning<br>Queue<br>3 = Reset Product |
| 1               | Set            | Read<br>Number of<br>Warning<br>Queue<br>Entries | BYTE         |                                                                                                    |

### **Instance Attributes**

| Attribute<br>ID | Access<br>Rule | Name                                                                                | Data<br>Type     | Description                                                       |
|-----------------|----------------|-------------------------------------------------------------------------------------|------------------|-------------------------------------------------------------------|
| 0               | Get            | Read<br>Warning<br>Queue<br>Entry Full/<br>All Info                                 | STRUCT<br>of     |                                                                   |
|                 |                | Warning<br>Text                                                                     | ARRAY<br>of BYTE | 16 character string (no length information, no terminating null). |
|                 |                | Warning<br>Code                                                                     | WORD             | Fault Code.                                                       |
|                 |                | Warning<br>Time<br>Stamp<br>(Time<br>Stamps not<br>available in<br>all<br>products) | STRUCT           |                                                                   |
|                 |                |                                                                                     | BYTE             | 1/100 Second (0 – 99).                                            |
|                 |                |                                                                                     | BYTE             | Second (0 – 59).                                                  |
|                 |                |                                                                                     | BYTE             | Minute (0 – 59).                                                  |
|                 |                |                                                                                     | BYTE             | Hour (0 – 23).                                                    |
|                 |                |                                                                                     | BYTE             | Day of Week (0 – 6).                                              |
|                 |                |                                                                                     | BYTE             | Date (1 – 31).                                                    |
|                 |                | -                                                                                   | BYTE             | Month (1 – 12).                                                   |
|                 |                |                                                                                     | BYTE             | Year (0 – 99②).                                                   |

① Sunday is a value of zero.

② Year is an offset from 1990.

| Attribute<br>ID | Access<br>Rule | Name                                                                                            | Data<br>Type     | Description                                                       |
|-----------------|----------------|-------------------------------------------------------------------------------------------------|------------------|-------------------------------------------------------------------|
| 128             | Get            | Warning<br>Code and<br>Time<br>Stamp<br>(Time<br>Stamps not<br>available in<br>all<br>products) | STRUCT<br>of     |                                                                   |
|                 |                | Warning<br>Code                                                                                 | WORD             | Fault Code.                                                       |
|                 |                | Warning<br>Time<br>Stamp<br>(Time<br>Stamps not<br>available in<br>all<br>products)             | STRUCT<br>of     |                                                                   |
|                 |                |                                                                                                 | BYTE             | 1/100 Second (0 – 99).                                            |
|                 |                |                                                                                                 | BYTE             | Second (0 – 59).                                                  |
|                 |                |                                                                                                 | BYTE             | Minute (0 – 59).                                                  |
|                 |                |                                                                                                 | BYTE             | Hour (0 – 23).                                                    |
|                 |                |                                                                                                 | BYTE             | Day of Week (0 – 6).①                                             |
|                 |                |                                                                                                 | BYTE             | Date (1 – 31).                                                    |
|                 |                |                                                                                                 | BYTE             | Month (1 – 12).                                                   |
|                 |                |                                                                                                 | BYTE             | Year (0 – 992).                                                   |
| 129             | Get            | Read<br>Warning<br>Text String<br>Only                                                          | ARRAY<br>of BYTE | 16 character string (no length information, no terminating null). |

① Sunday is a value of zero.

② Year is an offset from 1990.

### **Common Services**

| Service Code | Impleme | nted for | Service Name         |  |
|--------------|---------|----------|----------------------|--|
| Service Code | Class   | Instance | Service Maine        |  |
| 0x0E         | Yes     | Yes      | Get_Attribute_Single |  |
| 0x10         | Yes     | Yes      | Set_Attribute_Single |  |

# Class Code 0x99 — SCANport Pass-Through Link Object

The SCANport Pass-Through Link Object lets you perform a scattered read or write of a number of links or a single read or write of a link.

#### **Class Attributes**

| Attribute ID | Access Rule | Name                      | Data Type | Description          |
|--------------|-------------|---------------------------|-----------|----------------------|
| 0            | Set         | Link Command              | BYTE      | 1 = Clear all links. |
| 1            | Get         | NVS Link Diagnostic Value | WORD      | Checksum.            |

#### **Instance Attributes**<sup>①</sup>

| Attribute ID | Access Rule | Name                      | Data Type | Description |
|--------------|-------------|---------------------------|-----------|-------------|
| 0            | Set         | Parameter Link Reference2 | WORD      |             |

0 An instance in this class is the number of a parameter that is to get its value from another parameter.

(2) The Parameter Link Reference value is the number of the parameter whose value is to be transferred.

#### **Common Services**

| Service Code | Impleme | nted for | Service Name         |  |
|--------------|---------|----------|----------------------|--|
| Service Code | Class   | Instance | Service Name         |  |
| 0x0E         | Yes     | Yes      | Get_Attribute_Single |  |
| 0x10         | Yes     | Yes      | Set_Attribute_Single |  |

### **Object-Specific Services**

| Service Code | Implemented for |          | Service Name                              |  |
|--------------|-----------------|----------|-------------------------------------------|--|
|              | Class           | Instance | Service Name                              |  |
| 0x32         | Yes             | No       | Scattered_Link_<br>Reference_Value_Read   |  |
| 0x34         | Yes             | No       | Scattered_Link_<br>Reference_Value_Write① |  |

① Must be directed to Attribute 0, Instance 0.

The table below lists parameters for Scattered\_Link\_Reference\_Read and Scattered\_Link\_Reference\_Write object-specific services.

| Name                      | Data Type | Description                                        |
|---------------------------|-----------|----------------------------------------------------|
| Scattered Link Read/Write | STRUCT of |                                                    |
| Parameter Number          | WORD      | Parameter Link Reference to read or write.         |
| Parameter Link Reference  | WORD      | Link Reference value to write (zero when reading). |

**Important:** The STRUCT may repeat up to 32 times in a single message.

Class Code 0x67 — PCCC Object The PCCC Object is used to process encapsulated PCCC messages from DeviceNet. The PCCC Object does not implement any specific class or instance attributes, so the instance field for any received messages is ignored.

**DeviceNet Objects** 

### **Class Attributes**

Not supported.

### **Instance Attributes**

Not supported.

#### **Common Services**

Not supported.

### **Object Specific Services**

| Service Code | Impleme | ented for | Service Name       |  |
|--------------|---------|-----------|--------------------|--|
| Service Code | Class   | Instance  | Service Name       |  |
| 0x4B         | No      | Yes       | Execute_PCCC       |  |
| 0x4D         | No      | Yes       | Execute_Local_PCCC |  |

### Message Structure for Execute\_PCCC

| Request       |                     |                                                    | Response      |                     |                                                    |
|---------------|---------------------|----------------------------------------------------|---------------|---------------------|----------------------------------------------------|
| Name          | Data<br>Type        | Description                                        | Name          | Data<br>Type        | Description                                        |
| Length        | USINT               | Length of requestor ID                             | Length        | USINT               | Length of requestor ID                             |
| Vendor        | UINT                | Vendor number of requestor                         | Vendor        | UINT                | Vendor number of requestor                         |
| Serial Number | UDINT               | ASA serial number of requestor                     | Serial Number | UDINT               | ASA serial number of requestor                     |
| Other         | Product<br>Specific | Identifier of user, task, etc.<br>on the requestor | Other         | Product<br>Specific | Identifier of user, task, etc.<br>on the requestor |
| CMD           | USINT               | Command byte                                       | CMD           | USINT               | Command byte                                       |
| STS           | USINT               | 0                                                  | STS           | USINT               | Status byte                                        |
| TNSW          | UINT                | Transport word                                     | TNSW          | UINT                | Transport word. Same value as the request.         |
| FNC           | USINT               | Function code. Not used for all CMD's.             | EXT_STS       | USINT               | Extended status. Not used for all CMD's.           |
| PCCC_params   | ARRAY of<br>USINT   | CMD/FNC specific<br>parameters                     | PCCC_results  | ARRAY of<br>USINT   | CMD/FNC specific result data                       |

# Message Structure for Execute\_Local\_PCCC

| Request     |                      |                                        | Response     |                   |                                            |
|-------------|----------------------|----------------------------------------|--------------|-------------------|--------------------------------------------|
| Name        | Data<br>Type         | Description                            | Name         | Data<br>Type      | Description                                |
| CMD         | USINT                | Command byte                           | CMD          | USINT             | Command byte                               |
| STS         | USINT                | 0                                      | STS          | USINT             | Status byte                                |
| TNSW        | UINT                 | Transport word                         | TNSW         | UINT              | Transport word. Same value as the request. |
| FNC         | USINT                | Function code. Not used for all CMD's. | EXT_STS      | USINT             | Extended status. Not used for all CMD's.   |
| PCCC_params | ARRAY<br>of<br>USINT | CMD/FNC specific<br>parameters         | PCCC_results | ARRAY of<br>USINT | CMD/FNC specific result data               |

# **N-File Addresses**

Appendix Objectives

Appendix D provides information on the N-File addresses used when accessing the PCCC object. When using messages, you can use the N-file addresses to locate information about the adapter or SCANport product.

**N-File Addresses** The 2100-GK61 support the N-file addresses shown below:

| Address     | N-File Addresses                                                                                                    |
|-------------|----------------------------------------------------------------------------------------------------|
| N10:0       | Number of SCANport product parameters                                                                                          |
| N10:1 – 999 | SCANport product parameters 1 – 999 (value only)                                                                               |
| N11:0 - 999 | SCANport product parameters 1000 – 1999 (value only)                                                                           |
| N12:0 - 999 | SCANport product parameters 2000 – 2999 (value only)                                                                           |
|             |                                                                                                    |
| N13:0       | Number of SCANport adapter parameters                                                                                          |
| N13:1 – 999 | SCANport adapter parameters 1 – 999 (value only)                                                                               |
|             |                                                                                                    |
| N30:1 – 999 | SCANport product parameters 1 – 999 (all information — read only)                                                              |
| N31:1 – 999 | SCANport product parameters 1000 – 1999 (all information — read only)                                                          |
| N32:1 – 999 | SCANport product parameters 2000 – 2999 (all information — read only)                                                          |
|             |                                                                                                    |
| N33:1 – 999 | SCANport adapter parameters 1 – 999 (all information — read only)                                                              |
|             |                                                                                                    |
| N40:0 - 63  | Block Transfer Emulation file                                                                                                  |
|             |                                                                                                    |
| N42:5       | 1203-Gx2 Firmware Emulation Version — the firmware version of the 1203-Gx2 this adapter emulates for DriveTools compatibility. |
| N42:6       | Max Network Node — the maximum DeviceNet Node Number                                                                           |
| N42:7       | Adapter Port # — the SCANport adapter port number the adapter is connected to on the SCANport product                          |
| N42:8       | Reserved for future use — always zero                                                                                          |
|             |                                                                                                    |
| N50:0       | Number of SCANport product parameters                                                                                          |
| N50:1 – 249 | SCANport product parameters 1 – 249 (value only)                                                                               |

Publication 2100-UM001B-EN-P – January 2001

# Rockwell Automation Support

Rockwell Automation provides technical information on the Web to assist you in using its products. At <u>http://support.rockwellautomation.com</u>, you can find technical manuals, a knowledge base of FAQs, technical and application notes, sample code and links to software service packs, and a MySupport feature that you can customize to make the best use of these tools.

For an additional level of technical phone support for installation, configuration, and troubleshooting, we offer TechConnect support programs. For more information, contact your local distributor or Rockwell Automation representative, or visit <u>http://support.rockwellautomation.com</u>.

# Installation Assistance

If you experience a problem within the first 24 hours of installation, please review the information that's contained in this manual. You can also contact a special Customer Support number for initial help in getting your product up and running.

| United States            | 1.440.646.3434<br>Monday – Friday, 8am – 5pm EST                                               |
|--------------------------|------------------------------------------------------------------------------------------------|
| Outside United<br>States | Please contact your local Rockwell Automation representative for any technical support issues. |

# **New Product Satisfaction Return**

Rockwell Automation tests all of its products to ensure that they are fully operational when shipped from the manufacturing facility. However, if your product is not functioning and needs to be returned, follow these procedures.

| United States            | Contact your distributor. You must provide a Customer Support case<br>number (call the phone number above to obtain one) to your distributor<br>in order to complete the return process. |
|--------------------------|----------------------------------------------------------------------------------------------------|
| Outside United<br>States | Please contact your local Rockwell Automation representative for the return procedure.                                                                                                   |

# www.rockwellautomation.com

#### Power, Control and Information Solutions Headquarters

Americas: Rockwell Automation, 1201 South Second Street, Milwaukee, WI 53204-2496 USA, Tel: (1) 414.382.2000, Fax: (1) 414.382.4444 Europe/Middle East/Africa: Rockwell Automation, Vorstlaan/Boulevard du Souverain 36, 1170 Brussels, Belgium, Tel: (32) 2 663 0600, Fax: (32) 2 663 0640 Asia Pacific: Rockwell Automation, Level 14, Core F, Cyberport 3, 100 Cyberport Road, Hong Kong, Tel: (852) 2887 4788, Fax: (852) 2508 1846

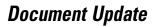

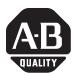

# DeviceNet to SCANport Communications Module with Digital Inputs Additions and Corrections

| Reference  | DeviceNet to SCANport Communications Module with Digital Inputs, Publication 2100-UM001B-EN-P - January 2001                                                                                                    |
|------------|----------------------------------------------------------------------------------------------------|
| How to Use | This document is intended to replace Chapter 5 completely and Page 7, <b>20</b> , <b>24 and 26 of</b> Appendix B in Publication 2100-UM001B-EN-P, <i>DeviceNet to SCANport Communications Module with Digital Inputs.</i> |
|            | When using Publication 2100-UM001B-EN-P, DeviceNet to SCANport<br>Communications Module with Digital Inputs, reference the material within this<br>document and disregard the information in the book.                    |

# Ladder Logic Programming—Including Reading Inputs

# Chapter Objectives

Chapter 5 provides information needed to create the PLC, SLC, or ControlLogix Ladder Logic program that the controller will use to transmit control I/O and messages to and from the SCANport product. In this chapter, you will read about the following:

- Software needed to create a PLC, SLC or ControlLogix ladder logic program.
- PLC, SLC, and ControlLogix ladder logic programs.
- Creating a PLC, SLC, or ControlLogix ladder logic program.

This chapter assumes you are familiar with the hardware components and programming procedures necessary to operate DeviceNet and SCANport devices, including the following:

- PLC-5, SLC-500, or ControlLogix.
- 1771-SDN, 1747-SDN, or 1756-DNB scanner.
- Ladder programming.
- RSLogix5 (for PLC-5), RSLogix500 (for SLC-5/02 through SLC 5/05), and RSLogix 5000 (for ControlLogix).

You may need to refer to the documentation associated with these products to create a ladder logic program.

# **Required Equipment**

Before creating a ladder logic program for the PLC, SLC, or ControlLogix, your PC must be:

- Running RSLogix5 and RSLinx if using a PLC. Refer to http:// www.software.rockwell.com for more information on these products.
- Running RSLogix500 and RSLinx if using an SLC. Refer to http:// www.software.rockwell.com for more information on these products.
- Running RSLogix5000 and RSLinx if using a ControlLogix. Refer to http://www.software.rockwell.com for more information on these products.
- Connected to and communicating with the DeviceNet network using a 1784-PCD card, 1784-PCID card, 1784-PCID5 card, or a 1770-KFD adapter.

# What is RSLogix?

RSLogix5 (for the PLC-5), RSLogix500 (for the SLC-5/03), and RSLogix5000 (for ControlLogix) software let you create the ladder logic programs you need and download them to the processor. They also let you monitor the program as the processor is using it.

For more information on RSLogix5, RSLogix500, or RSLogix5000, consult the respective software's documentation.

# What are Ladder Logic Programs?

A PLC, SLC, or ControlLogix ladder logic program lets you control the drive and the messaging from the processor to the drive. Figure 5.1 shows how the I/O image table for a DeviceNet scanner relates to the 1336 PLUS drive when a DeviceNet to SCANport Communication Module with Digital Inputs is used.

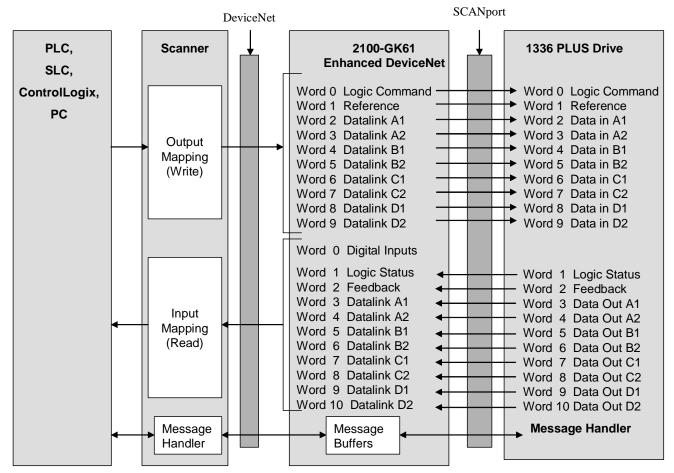

## Figure 5.1 I/O Image Table

**IMPORTANT:** Datalinks are optionally enabled in the adapter and configured in the product. Refer to Chapter 3, and your product's user manual for more information.

2100-GK61 Scanner Output: See Chapter 4 for configuring a scanner. The 1st word consists of command bits for the SCANport product (such as Drive, SMC or SMP-3). The 2nd word is an analog reference supported for Drives, but not for an SMC or SMP-3.

#### Table 5.A Scanner Output Map (PLC Example)

| Bits 15 - 0 | 15                      | 14    | 13    | 12     | 11     | 10  | 9 | 8 | 7 | 6 | 5 | 4 | 3 | 2 | 1 | 0 |
|-------------|-------------------------|-------|-------|--------|--------|-----|---|---|---|---|---|---|---|---|---|---|
| N10:1       | SCANport Device Command |       |       |        |        |     |   |   |   |   |   |   |   |   |   |   |
| N10:2       | Anal                    | og Re | feren | ce (Fo | r Driv | es) |   |   |   |   |   |   |   |   |   |   |

## Table 5.B Scanner Output Map (SLC Example)

| Bits 15 - 0 | 15                                                      | 14    | 13    | 12     | 11      | 10  | 9 | 8 | 7 | 6 | 5 | 4 | 3 | 2 | 1 | 0 |
|-------------|---------------------------------------------------------|-------|-------|--------|---------|-----|---|---|---|---|---|---|---|---|---|---|
| 0:1.1       | Command or Logic Control Data for a Drive, SMC or SMP-3 |       |       |        |         |     |   |   |   |   |   |   |   |   |   |   |
| 0:1.2       | Anal                                                    | og Re | feren | ce (Fo | r Drive | es) |   |   |   |   |   |   |   |   |   |   |

#### Table 5.C Scanner Output Map (ControlLogix Example)

| Bits 15 - 0 | 31  | 30    | 29   | 28   | 27    | 26     | 25   | 24 | 23 | 22 | 21 | 20 | 19 | 18 | 17 | 16 | 15        | 14 | 13    | 12   | 11    | 10     | 98  | B 7  | 65   | 54   | 3 2   | 2 1 | 0  |
|-------------|-----|-------|------|------|-------|--------|------|----|----|----|----|----|----|----|----|----|-----------|----|-------|------|-------|--------|-----|------|------|------|-------|-----|----|
| 1:I.Data[0] | Ana | log f | Refe | renc | e (Fc | or Dri | ves) |    |    |    |    |    |    |    |    |    | Cor<br>SM |    | nd or | Logi | ic Co | ontrol | Dat | a fo | or a | Driv | re, S | MC  | or |

2100-GK61 Scanner Input: See Chapter 4 for configuring a scanner. The scanner's first (4) bits of 1st word are 2100-GK61 discrete inputs. Bit 4 through 15 of 1st word are not used. The 2nd word is status of SCANport product (such as a Drive or SMC) and the 3rd word is the analog feedback.

#### Table 5.D Scanner Input Map (PLC Example)

| Bits 15 - 0 | 15   | 14     | 13     | 12      | 11     | 10    | 9      | 8     | 7 | 6 | 5 | 4 | 3            | 2           | 1      | 0    |
|-------------|------|--------|--------|---------|--------|-------|--------|-------|---|---|---|---|--------------|-------------|--------|------|
| N9:1        | Not  | Used   |        |         |        |       |        |       |   |   |   |   | 2100<br>Inpu | )-GK6<br>ts | 1 Disc | rete |
| N9:2        | Stat | us Da  | ta for | a Driv  | re, SN | 1C or | SMP-:  | 3     |   |   |   |   |              |             |        |      |
| N9:3        | Anal | log Fe | edbac  | k for a | a Driv | e, SN | C or S | SMP-3 | } |   |   |   |              |             |        |      |

# Table 5.E Scanner Input Map (SLC Example)

| Bits 15 - 0 | 15                                    | 14     | 13     | 12       | 11     | 10    | 9      | 8     | 7 | 6 | 5 | 4 | 3    | 2 | 1 | 0 |
|-------------|---------------------------------------|--------|--------|----------|--------|-------|--------|-------|---|---|---|---|------|---|---|---|
| l:1.1       | Not Used 2100-GK61 Discrete<br>Inputs |        |        |          |        |       |        |       |   |   |   |   | rete |   |   |   |
| l:1.2       | Stat                                  | us Da  | ta for | a Driv   | re, SN | 1C or | SMP-:  | 3     |   |   |   |   |      |   |   |   |
| l:1.3       | Ana                                   | log Fe | edbao  | ck for a | a Driv | e, SN | C or S | SMP-3 | } |   |   |   |      |   |   |   |

## Table 5.F Scanner Input Map (ControlLogix Example)

| Bits 15 - 0 | 31  | 30   | 29    | 28   | 27    | 26   | 25 | 24 | 23 | 22 | 21 | 20 | 19 | 18 | 17 | 16 | 15  | 14    | 13   | 12    | 11    | 10     | 9     | 8 7 | 6    | 54   | 3   | 2                   | 1  | 0  |
|-------------|-----|------|-------|------|-------|------|----|----|----|----|----|----|----|----|----|----|-----|-------|------|-------|-------|--------|-------|-----|------|------|-----|---------------------|----|----|
| 1:I.Data[0] | SCA | ۹Npo | ort D | evic | e Sta | atus |    |    |    |    |    |    |    |    |    |    | Not | t Use | ed   |       |       |        |       |     |      |      | dis | 00-<br>scre<br>outs | te | i1 |
| 1:I.Data[1] |     |      |       |      |       |      |    |    |    |    |    |    |    |    |    |    | Ana | alog  | Feed | lback | for a | a Driv | ve, S | SM  | С, о | r Sl | MP- | 3                   |    |    |

# **Example Ladder Logic Programs**

The following are example ladder logic programs.

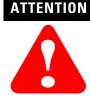

**ATTENTION ATTENTION:** The example ladder logic program shown in this manual is intended solely for purpose of example. Because there are many variables and requirements associated with any particular installation, Rockwell Automation does not assume responsibility or liability (to include intellectual property liability) for actual use based upon the example shown in this publication.

IMPORTANT: Refer to the user manual for your SCANport product for specific I/O definitions. Different SCANport products have different Logic Command, Logic Status, Reference, and Feedback I/O interpretations.

**NOTE:** Prior to the programming examples are logic control structure tables and logic status structure tables for various products.

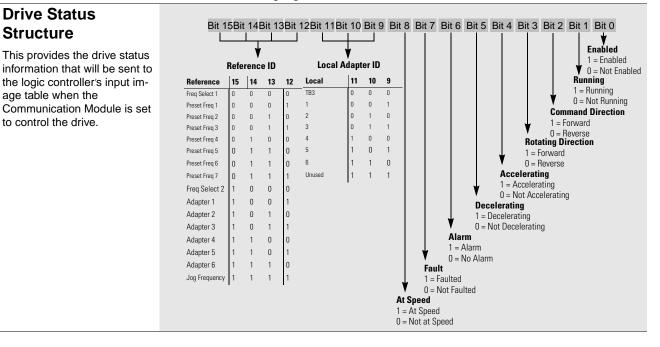

#### Figure 5.2 The 1305, 1336 PLUS or 1336 PLUS II Drive in this example sends the following logic status to the PLC via the scanner.

Figure 5.3 The 1305, 1336 PLUS or 1336 PLUS II Drive in this example accepts the following logic command data from the PLC via the scanner.

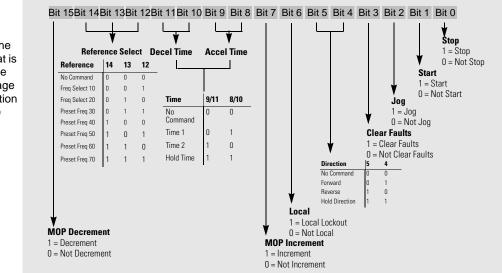

# Logic Control Structure

**Drive Status** 

age table when the

to control the drive.

Structure

This information provides the control logic information that is sent to the drive through the logic controller's output image table when the Communication Module is set to control the drive.

| Log | jic B | its |    |    |    |   |   |   |   |   |   |   |   |   |   |                      |                                                                                                    |
|-----|-------|-----|----|----|----|---|---|---|---|---|---|---|---|---|---|----------------------|----------------------------------------------------------------------------------------------------|
| 15  | 14    | 13  | 12 | 11 | 10 | 9 | 8 | 7 | 6 | 5 | 4 | 3 | 2 | 1 | 0 | Status               | Description                                                                                                    |
|     |       |     |    |    |    |   |   |   |   |   |   |   |   |   | Х | Ready                | 0 = Not Ready<br>1 = Ready                                                                                                    |
|     |       |     |    |    |    |   |   |   |   |   |   |   |   | Х |   | Active               | 0 = Not Active<br>1 = Active                                                                                                    |
|     |       |     |    |    |    |   |   |   |   |   |   |   | Х |   |   | Command<br>Direction | 0 = Reverse<br>1 = Forward                                                                                                    |
|     |       |     |    |    |    |   |   |   |   |   |   | Х |   |   |   | Actual<br>Direction  | 0 = Reverse<br>1 = Forward                                                                                                    |
|     |       |     |    |    |    |   |   |   |   |   | Х |   |   |   |   | Accel                | 0 = Not Accelerating<br>1 = Accelerating                                                                                                    |
|     |       |     |    |    |    |   |   |   |   | Х |   |   |   |   |   | Decel                | 0 = Not Decelerating<br>1 = Decelerating                                                                                                    |
|     |       |     |    |    |    |   |   |   | Х |   |   |   |   |   |   | Alarm                | 0 = No Alarm<br>1 = Alarm                                                                                                    |
|     |       |     |    |    |    |   |   | Х |   |   |   |   |   |   |   | Fault                | 0 = Fault<br>1 = Fault                                                                                                    |
|     |       |     |    |    |    |   | Х |   |   |   |   |   |   |   |   | At Speed             | 0 = Not At Reference<br>1 = At Reference                                                                                                    |
|     |       |     |    | Х  | Х  | Х |   |   |   |   |   |   |   |   |   | Local<br>Control     | 000 = Port 0 (TB)<br>001 = Port 1<br>010 = Port 2<br>011 = Port 3<br>100 = Port 4<br>101 = Port 5<br>110 = Port 6<br>111 = No Local                                                                                                    |
| X   | X     | X   | X  |    |    |   |   |   |   |   |   |   |   |   |   | Reference            | $\begin{array}{l} 0000 = \operatorname{Ref} A \operatorname{Auto} \\ 0001 = \operatorname{Ref} B \operatorname{Auto} \\ 0010 = \operatorname{Preset} 2 \operatorname{Auto} \\ 0011 = \operatorname{Preset} 3 \operatorname{Auto} \\ 0100 = \operatorname{Preset} 4 \operatorname{Auto} \\ 0101 = \operatorname{Preset} 5 \operatorname{Auto} \\ 0110 = \operatorname{Preset} 6 \operatorname{Auto} \\ 0111 = \operatorname{Preset} 7 \operatorname{Auto} \\ 1000 = \operatorname{Term} \operatorname{Blk} \operatorname{Manual} \\ 1001 = \operatorname{DPI} 1 \operatorname{Manual} \\ 1010 = \operatorname{DPI} 2 \operatorname{Manual} \\ 1011 = \operatorname{DPI} 3 \operatorname{Manual} \\ 1100 = \operatorname{DPI} 4 \operatorname{Manual} \\ 1101 = \operatorname{DPI} 5 \operatorname{Manual} \\ 1111 = \operatorname{Jog} \operatorname{Ref} \end{array}$ |

# Table 5.G PowerFlex 70 and PowerFlex 700 Drives Logic Status

| Log | ic B | its |    |    |    |   |   |   |   |   |   |   |   |   |   |                     |                                                                                                    |
|-----|------|-----|----|----|----|---|---|---|---|---|---|---|---|---|---|---------------------|----------------------------------------------------------------------------------------------------|
| 15  | 14   | 13  | 12 | 11 | 10 | 9 | 8 | 7 | 6 | 5 | 4 | 3 | 2 | 1 | 0 | Status              | Description                                                                                                    |
|     |      |     |    |    |    |   |   |   |   |   |   |   |   |   | Х | Stop                | 0 = Not Stop<br>1 = Stop                                                                                                    |
|     |      |     |    |    |    |   |   |   |   |   |   |   |   | Х |   | Start               | 0 = Not Start<br>1 = Start                                                                                                    |
|     |      |     |    |    |    |   |   |   |   |   |   |   | Х |   |   | Jog                 | 0 = Not Jog<br>1 = Jog                                                                                                    |
|     |      |     |    |    |    |   |   |   |   |   |   | Х |   |   |   | Clear Faults        | 0 = Not Clear Faults<br>1= Clear Faults                                                                                                    |
|     |      |     |    |    |    |   |   |   |   | Х | Х |   |   |   |   | Direction           | 00 = No Command<br>01 = Forward<br>10 = Reverse Command<br>11 = Hold Direction Control                                                                                                    |
|     |      |     |    |    |    |   |   |   | Х |   |   |   |   |   |   | Local<br>Control    | 0 = Not Local Control<br>1 = Local Control                                                                                                    |
|     |      |     |    |    |    |   |   | Х |   |   |   |   |   |   |   | MOP<br>Increment    | 0 = Not Increment<br>1 = Increment                                                                                                    |
|     |      |     |    |    |    | Х | Х |   |   |   |   |   |   |   |   | Accel Rate          | 00 = No Command<br>01 = Accel Rate 1 Command<br>10 = Accel Rate 2 Command<br>11 = Hold Decel Rate                                                                                                    |
|     |      |     |    | Х  | Х  |   |   |   |   |   |   |   |   |   |   | Decel Rate          | 00 = No Command<br>01 = Decel Rate 1 Command<br>10 = Decel Rate 2 Command<br>11 = Hold Decel Rate                                                                                                    |
|     | Х    | Х   | Х  |    |    |   |   |   |   |   |   |   |   |   |   | Reference<br>Select | 000 = No Command<br>001 = Ref. 1 (Ref A Select)<br>010 = Ref. 2 (Ref B Select)<br>011 = Ref. 3 (Preset 3)<br>100 = Ref.4 (Preset 4)<br>101 = Ref.5 (Preset 5)<br>110 = Ref. 6 (Preset 6)<br>111 = Ref. 7 (Preset 7) |
| Х   |      |     |    |    |    |   |   |   |   |   |   |   |   |   |   | MOP<br>Decrement    | 0 = Not Decrement<br>1 = Decrement                                                                                                    |

# Table 5.H PowerFlex 70 and PowerFlex 700 Drives Logic Control

For reference, Logic Control Data and Status Data tables from the SMP-3 manual are included below.

| Elle Edit View Go Communicator Help   Elle Edit View Go Communicator Help    Back Forward Reload Home Search Netscape Print Security Stop   All the Web, All III Contact III People III Yellow Pages III Download III Find Sites Channels III All the Web, All III Networks - Elec    N III III IIII IIII IIIIIIIIIIIIIII | ed 🚺 |
|----------------------------------------------------------------------------------------------------|------|
| Back Forward Reload Home Search Netscape Print Security Stop<br>& Instant Message @ WebMail @ Contact @ People @ Yellow Pages @ Download @ Find Sites 🗂 Channels @ All the Web, Al @ Networks - Elec                                                                                                    | ea 🗾 |
| Back Forward Reload Home Search Netscape Print Security Stop<br>& Instant Message 🗒 WebMail 🗒 Contact 🗒 People 🗒 Yellow Pages 🗒 Download 🗒 Find Sites 🗂 Channels 🗒 All the Web, Al 🗒 Networks - Elec                                                                                                    |      |
| ዿ Instant Message 🗒 WebMail 🗒 Contact 🗒 People 🗒 Yellow Pages 🗒 Download 🗒 Find Sites 🗂 Channels 🗒 All the Web, Al 🗒 Networks - Elec                                                                                                    |      |
|                                                                                                    |      |
|                                                                                                    | _    |
|                                                                                                    | P    |
| Logic Control Data<br>The information in Table 6.B illustrates the logic control data that is sent to the SMP-3 overload relay through the logic controller                                                                                                    |      |
| output image table. When using the Bulletin 1203-GD1 communication module, this information is sent to the SMP-3 overload                                                                                                    |      |
| relay when SW3 dip 2 on the 1203-GD1 module is ON.                                                                                                    | - 11 |
| Table 6.B SMP-3 Logic Control Data                                                                                                    | - 11 |
| Bit Status Setting Explanation                                                                                                    | - 11 |
| 15 14 13 12 11 10 9 8 7 6 5 4 3 2 1 0                                                                                                    |      |
| X Turn Out A off 1 Turn Out A off                                                                                                    |      |
| X Turn Out B off 1 Turn Out B off                                                                                                    |      |
| X Clear Fault 1 Clear Fault                                                                                                    |      |
| X Turn Out A on 1 Turn Out A on                                                                                                    |      |
| X Turn Out B on 1 Turn Out B on                                                                                                    |      |
| X     X     X     X     X     X     X     X     X       NotUsed     X     XXX     X     X     X     X     X                                                                                                    |      |
| X X X Analog Parameter Selection 001 Average Current 001 Thermal Capacity Utilized                                                                                                    |      |
| 011 Full Load Current Setting<br>100 Current Unbalance                                                                                                    |      |
|                                                                                                    |      |
| <sup>(b)</sup> These three bits are used to specify/request the analog reference parameter the SMP-3 source Data. Note: The Turn Triac Off, Turn Triac On, and Clear Fault signals are edge sensitive.                                                                                                    |      |
|                                                                                                    |      |
|                                                                                                    | - 12 |
|                                                                                                    |      |
|                                                                                                    |      |
| 6-2                                                                                                    |      |
| 147% ▼ 14 4 72 of 107                                                                                                    |      |
|                                                                                                    | 2    |

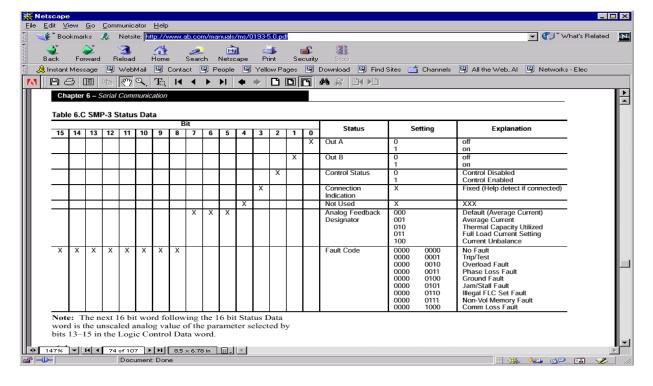

# **PLC Ladder Logic Example**

The following example uses a PLC-5, a 1771-SDN DeviceNet scanner, and a 2100-GK61 to control a 1305, 1336 PLUS, or 1336 PLUS II drive.

The example program shows how to obtain status information from the drive and how to control it (e.g., starting the drive, stopping the drive, jogging the drive, sending reference, and clearing faults). When you understand this example, you should be able to customize the program to fit your application needs.

The example assumes that there is an operator's station wired to an I/O module in slot zero of module group zero of rack zero.

**IMPORTANT:** You may want to verify a device has not failed using word 0 of block transfer 62 before sending control data. If a device has failed, use block transfer 52 to find out which device failed. Refer to the *1771-SDN DeviceNet Scanner Module Manual*, Publication 1771-5.14, for more information.

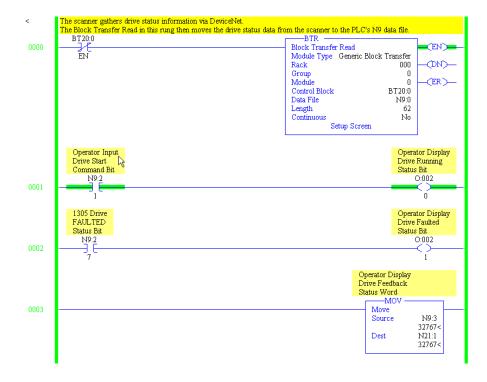

#### Figure 5.4 Example PLC Ladder Logic Program

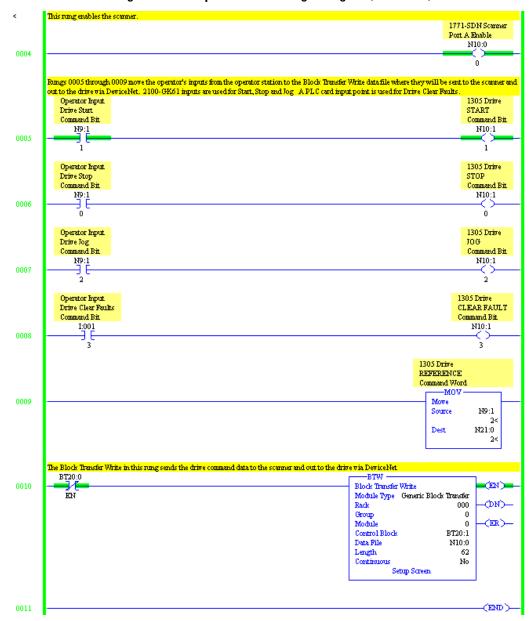

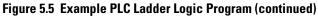

The following table represents the control file for the block transfers.

| Offset | EN | ST | DN | ER | CO | EW | NR | TO | RW | RLEN | DLEN | FILE | ELEM | R  | G | S |
|--------|----|----|----|----|----|----|----|----|----|------|------|------|------|----|---|---|
| BT20:0 | 0  | 0  | 0  | 0  | 0  | 0  | 0  | 0  | 0  | 62   | 0    | 9    | 0    | 00 | 0 | 0 |
| BT20:1 | 0  | 0  | 0  | 0  | 0  | 0  | 0  | 0  | 0  | 62   | 0    | 10   | 0    | 00 | 0 | 0 |

In the following programming example, a PLC is used to read the inputs of a 2100-GK61 and control the outputs of an SMP-3 electronic overload relay.

<u>PLC Code</u>: Rung 0 enables scanner; Rungs 1 and 2 are Block Transfer Read & Write. SMP-3 Output A is turned OFF when I:001/0 in Rung 3 is momentarily turned ON. SMP-3 output B is turned OFF when I:001/1 in Rung 4 is momentarily turned ON.

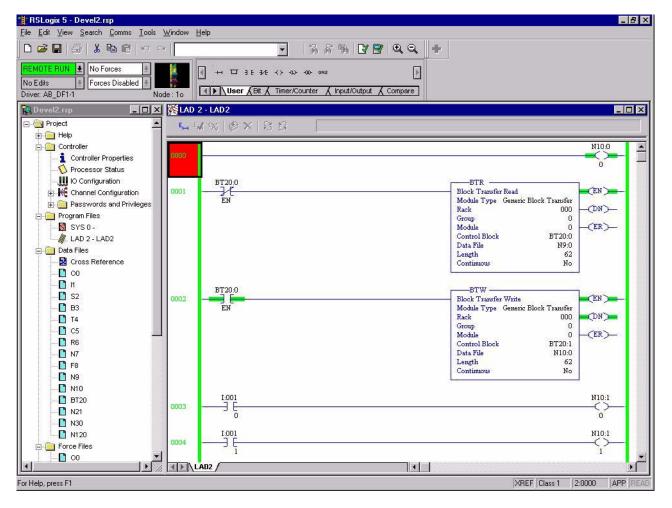

## Figure 5.6

<u>PLC Code:</u> SMP-3 is RESET when I:001/4 in Rung 5 is turned ON. SMP-3 Output A is turned ON when I:001/3 in Rung 6 is momentarily turned ON. SMP-3 output B is turned ON when I:001/4 in Rung 7 is momentarily turned ON. Rungs 8-11 read GK61 inputs and turn on respective LED in SIM card located in PLC Chassis Slot 1.

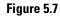

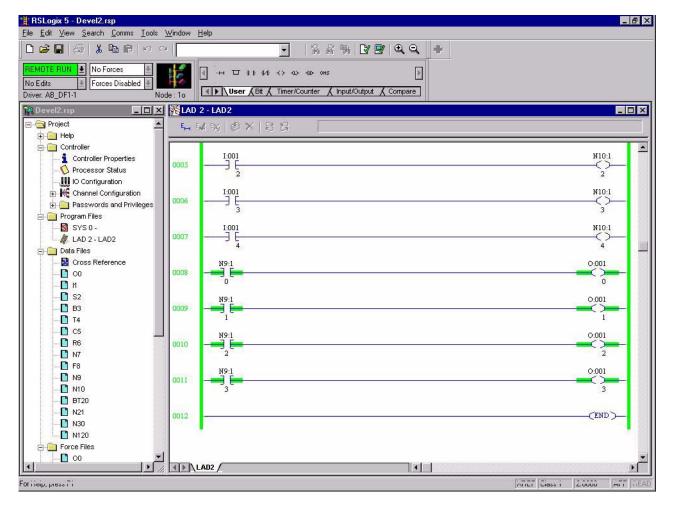

# **SLC Ladder Logic Program Example**

The following example uses an SLC-5/03, a 1747-SDN DeviceNet scanner, and a 2100-GK61 to control a 1336 PLUS, 1336 PLUS II or 1305 drive.

The example assumes that there is an operator's station wired to an I/O module in slot two of module group zero of rack zero.

**IMPORTANT:** You may want to verify a device has not failed using word I:S.0. If a device has failed, read the appropriate M1 File to find out which device failed. Refer to the *1747-SDN DeviceNet Scanner Module Manual*, Publication 1747-5.8, for more information.

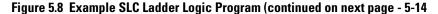

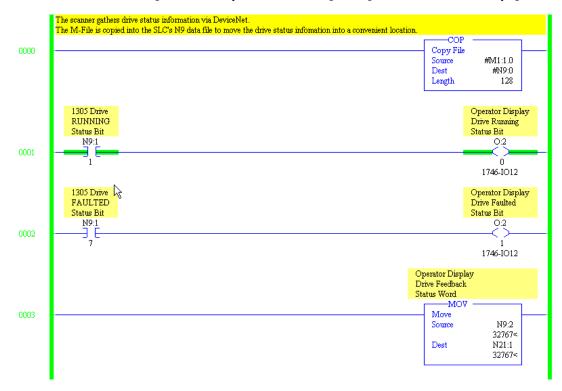

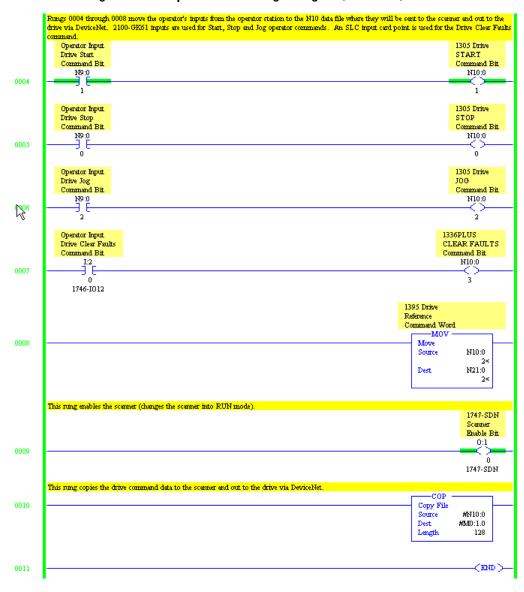

#### Figure 5.9 Example SLC Ladder Logic Program (continued)

The following programming example shows how to read 2100-GK61 inputs and control SMP-3 outputs with an SLC-500.

SLC Code: Rung 0 enables scanner; Rungs 1 through 4 read 2100-GK61 inputs and turn on respective output in Slot 3 I/O Card.

| RSLogix 500 - SLC500_DEVEL1.F                                                                                                    |                            |                                                                                                    |                                        |
|----------------------------------------------------------------------------------------------------|----------------------------|----------------------------------------------------------------------------------------------------|----------------------------------------|
| ile <u>E</u> dit ⊻iew <u>S</u> earch <u>C</u> omms <u>T</u> ool                                                                                                    | ls <u>W</u> indow <u>H</u> | эlp                                                                                                    | M                                      |
| D 📬 🖬 🎒 👗 🖻 🖻 🖻                                                                                                    | 2                          | - 784 VS                                                                                                    |                                        |
| Image: Second state state |                            | →     □     3 E     3 E     √     40     05R       Image: Second second seco | Dut 🗶 Compare ]                        |
| SLC500_DEVEL1.RSS                                                                                                    | 🗙 🎇 LAD :                  |                                                                                                    |                                        |
| 🖃 🔄 Project                                                                                                    | <b>▲</b>                   | Scanner Enable                                                                                                    |                                        |
| 🕂 🦲 Help                                                                                                    | 0.00                       |                                                                                                    | 0:1                                    |
| 🖻 🧰 Controller                                                                                                    | 0000                       |                                                                                                    | <u></u>                                |
| 🚽 🧕 Controller Properties                                                                                                    |                            |                                                                                                    | 1747-SDN                               |
|                                                                                                    |                            |                                                                                                    |                                        |
| IO Configuration                                                                                                    |                            | Rungs 1-4 read GK61 input bits from Scanner in Slot 1                                                                                                    |                                        |
| Channel Configuration                                                                                                    | 0001                       | 1:1<br>                                                                                                    | 0:3                                    |
| Multipoint Monitor                                                                                                    | 0001                       | 16                                                                                                    |                                        |
| 🚊 🧰 Program Files                                                                                                    |                            | 1747-SDN                                                                                                    | 1746-IO12                              |
| - SYS 0 -                                                                                                    |                            |                                                                                                    |                                        |
|                                                                                                    | 0002                       | I:1                                                                                                    | 03                                     |
| // LAD 2 -                                                                                                    | 0002                       | 17                                                                                                    |                                        |
| 🖻 🧰 Data Files                                                                                                    |                            | 1747-SDN                                                                                                    | 1746-1012                              |
| Cross Reference                                                                                                    |                            | No12                                                                                                    | 2020-2020-2020-2020-2020-2020-2020-202 |
| 00 - OUTPUT                                                                                                    | 0003                       | I:1                                                                                                    | 03                                     |
| 11 - INPUT                                                                                                    | 10000                      |                                                                                                    | 2                                      |
| S2 - STATUS                                                                                                    |                            | 1747-SDN                                                                                                    | 1746-I012                              |
| B3 - BINARY                                                                                                    |                            |                                                                                                    | w2021                                  |
|                                                                                                    | 0004                       |                                                                                                    | 0.3                                    |
| C5 - COUNTER                                                                                                    | 0004                       | 19                                                                                                    | 3                                      |
| R6 - CONTROL                                                                                                    |                            | 1747-SDN                                                                                                    | 1746-IO12                              |
|                                                                                                    |                            |                                                                                                    | XREF 2:0006 APP REA                    |

#### Figure 5.10

SLC Code: SMP-3 output A is turned OFF when Slot 3, Input 0 is true in Rung 5. SMP-3 output B is turned OFF when Slot 3, Input 1 is true in Rung 6. In Rung 7, SMP-3 is reset when input 2 of Slot 3 input card is true. Rungs 8 and 9 illustrate how SMP-3 outputs A and B are respectively turned ON when Inputs 3 and 4 of I/O card in slot 3 are true.

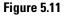

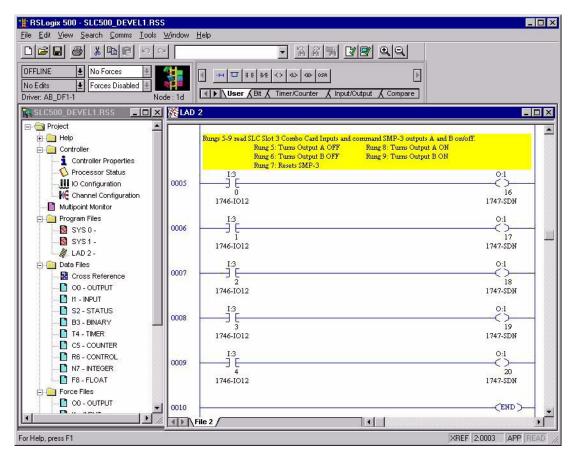

# **ControlLogix Programming Example**

Unlike PLC and SLC programs, the ControlLogix utilizes a tag-based technique.

A ControlLogix is used to read 2100-GK61 inputs and control the outputs of an SMP-3 electronic overload relay.

Rungs 0 through 3 illustrate XIC (Examine if Closed) input instructions. Each 2100-GK61 input can be read by examining Scanner in slot 1. Therefore, the first input is Local:1:I.Data[0].0. The second input is located at Local:1:I.Data[0].1. In this example, status of each 2100-GK61 input is annunciated by the first four bits of the output card in slot 2. The first output is addressed as Local:2:O.Data.0.

Rung 4 enables the Scanner.

#### Figure 5.12

| Ele Edi Verw Seach Logic Communication: Jook Window Help         Bende Bun, Mo Forces         No Edit:       Proce Disabiled         Ph/r 28 DF131         Controler Test_1_4dot         Controler Test_1_4dot         Controler Test_1_4dot         PowerUp Hander         PowerUp Hander         GK61_Input_                                                                                                    | 🗞 RSLogix 5000 - Test_1_4slot          |                            |                                                                                   | _ 8 × |
|----------------------------------------------------------------------------------------------------|----------------------------------------|----------------------------|-----------------------------------------------------------------------------------|-------|
| Remote Run       No Forces         No Edis       Forces Disabled         Path* AB_DF11V1       Image: Controller Test, 1_4stot         Controller Test, 1_4stot       Image: Controller Test, 1_4stot         Controller Test, 1_4stot       Image: Controller Test, 1_4stot         Controller Test, 1_4stot       Image: Controller Test, 1_4stot         Controller Test, 1_4stot       Image: Controller Test, 1_4stot         Controller Test, 1_4stot       Image: Controller Test, 1_4stot         Controller Test, 1_4stot       Image: Controller Test, 1_4stot         Controller Test, 1_4stot       Image: Controller Test, 1_4stot         Program Task       Rungs 0 - 3: GK61 input, 1         GK61_Input_1       GK61_Switch_2_Echo         Local:1:Data[0]:1>       GK61_Switch_2_Echo         Concol:1:Data[0]:1>       GK61_Switch_3_Echo         GK61_Input_3       GK61_Switch_4_Echo         Concol:1:Data[0]:2>       Concol:1:Data[0]:2>         Concol:1:Data[0]:3       GK61_Switch_4_Echo         Scanner Enable       Local:1:Data[0]:3>                                                                                                    | <u>File Edit View Search Logic Con</u> | nmunications <u>T</u> ools | Window Help                                                                       |       |
| No Edits       Forces Disabled       Image: Path and path and path and                                                                                                    |                                        | <b>)</b> CM                | - <b>MAN</b> [= 27 QQ                                                             |       |
| No Edits       Forces Disabled       Image: Control of Tags         Path: AB_DF1-1X1       Image: Control of Tags         Control of Tags       Control of Tags         Control of Tags       Image: Control of Tags         Control of Tags       Image: Control of Tags         Control of Tags       Image: Control of Tags         Control of Tags       Image: Control of Tags         Main Task       Image: Control of Tags         Main Task       Image: Control of Tags         Main Task       Image: Control of Tags         Main Task       Image: Control of Tags         Image: Control of Tags       Image: Control of Tags         Image: Control of Tags       Image: Control of Tags         Image: Control of Tags       Image: Control of Tags         Image: Control of Tags       Image: Control of Tags         Image: Control of Tags       Image: Control of Tags         Image: Control of Tags       Image: Control of Tags         Image: Control of Tags       Image: Control of Tags         Image: Control of Tags       Image: Control of Tags         Image: Control of Tags       Image: Control of Tags         Image: Control of Tags       Image: Control of Tags         Image: Control of Tags       Image: Contage: Contage: Control of Tags                                                                                                    | Remote Run 💌 No Forces                 | <b>T</b> 55                |                                                                                   |       |
| Pail: A6_0PTMI       Image: A6_0PTMI         Controller Test, 14slot       Image: A6_0PTMI         Power-Up Handler       Rungs 0 - 3: GK61 inputs 1-4 are read. OTE command turns on respective bit on 1756-0A8 output card.<br>GK61_Input_1         MainProgram       GK61_input_1         MainRoutine       Image: A6_0PTMI         Unscheduled Program       GK61_input_2         GK61_input_2       GK61_Switch_2_Echo         User-Defined       GK61_input_3         GK61_input_3       GK61_Switch_3_Echo         Introduction       Image: GK61_input_4         GK61_input_4       GK61_Switch_4_Echo         GK61_input_4       GK61_Switch_4_Echo         GK61_input_4       GK61_Switch_4_Echo                                                                                                    | No Edits Forces Disab                  | led 🖵 🔯                    |                                                                                   |       |
| Controller Tags<br>Controller Fault Handler<br>Prover-Up Handler<br>Tasks<br>MainTask<br>MainTask<br>MainTask<br>MainRoutine<br>Unscheduled Programs<br>Trends<br>Data Types<br>User-Defined<br>Module-Defined<br>Module-Defined | Path:* AB_DF1-1\1                      |                            | User (Bit ( Timer/Counter ( Input/Output (                                        |       |
| Controller Fault Handler<br>Power-Up Handler<br>Trasks<br>Program Tags<br>MainProgram<br>Program Tags<br>MainBourne<br>Unscheduled Programs<br>GK61_Input_1<br>Unscheduled Programs<br>GK61_Input_2<br>Conditioned<br>GK61_Input_2<br>Conditioned<br>GK61_Input_2<br>Conditioned<br>GK61_Input_3<br>Conditioned<br>GK61_Input_3<br>Conditioned<br>GK61_Input_4<br>Conditioned<br>GK61_Input_4<br>Conditioned<br>GK61_Input_4<br>Conditioned<br>GK61_Input_4<br>Conditioned<br>GK61_Input_4<br>Conditioned<br>GK61_Input_4<br>Conditioned<br>GK61_Input_4<br>Conditioned<br>GK61_Input_4<br>Conditioned<br>GK61_Input_4<br>Conditioned<br>GK61_Input_4<br>Conditioned<br>Conditioned<br>Condition                                                                                                    |                                        | MainProgram                | - MainRoutine                                                                     | - 🗆 🗡 |
| Power-Up Handler         Tasks         MainTask         MainTask         MainTask         Program Tags         MainRoutine         Unschedued Programs         GK61_Input_1         Klone         GK61_Input_2         Clocal:1:Data[0]:0>         Clocal:1:Data[0]:1>         GK61_Input_2         GK61_Input_2         GK61_Input_2         GK61_Input_3         GK61_Input_3         GK61_Input_4         GK61_Switch_3_Echo         GK61_Input_3         GK61_Switch_4_Echo         GK61_Input_3         GK61_Switch_4_Echo         GK61_Input_4         GK61_Switch_4_Echo         GK61_Input_4         GK61_Switch_4_Echo         GK61_Input_4         GK61_Switch_4_Echo         GK61_Input_4         GK61_Switch_4_Echo         GK61_Switch_4_Echo         GK61_Switch_4_Echo         GK61_Switch_4_Echo         GK61_Switch_4_Echo         GK61_Switch_4_Echo         GK61_Switch_4_Echo         GK61_Switch_4_Echo         GK61_Switch_4_Echo         GK61_Switch_4_Echo                                                                                                    |                                        | 1 7 7 7                    | X TYTE I                                                                          |       |
| I dasks       GK61_Input_1       GK61_Switch_1_Echo         MainProgram       I       I       I         Image: Ser-Defined       Image: Ser-Defined       Image: Ser-Defined       GK61_Input_2         Image: Ser-Defined       Image: Ser-Defined       Image: Ser-Defined       GK61_Input_3         Image: Ser-Defined       Image: Ser-Defined       Image: Ser-Defined       Image: Ser-Defined         Image: Ser-Defined       Image: Ser-Defined       Image: Ser-Defined       Image: Ser-Defined         Image: Ser-Defined       Image: Ser-Defined       Image: Ser-Defined       Image: Ser-Defined         Image: Ser-Defined       Image: Ser-Defined       Image: Ser-Defined       Image: Ser-Defined         Image: Ser-Defined       Image: Ser-Defined       Image: Ser-Defined       Image: Ser-Defined         Image: Ser-Defined       Image: Ser-Defined       Image: Ser-Defined       Image: Ser-Defined         Image: Ser-Defined       Image: Ser-Defined       Image: Ser-Defined       Image: Ser-Defined         Image: Ser-Defined       Image: Ser-Defined       Image: Ser-Defined       Image: Ser-Defined         Image: Ser-Defined       Image: Ser-Defined       Image: Ser-Defined       Image: Ser-Defined         Image: Ser-Defined       Image: Ser-Defined       Image: Ser-Defined       Image: Ser-Defined<                                                                                                    | Power-Up Handler                       |                            |                                                                                   |       |
| MainProgram       0       Image: Coordination of the second second secon                                                                                                    |                                        |                            |                                                                                   |       |
| Imaginary       GK61_Input_2         GK61_Input_2       GK61_Switch_2_Echo         Unscheduled Programs       GK61_Input_2         Data Types          Imaginary       GK61_Input_2         GK61_Input_3          GK61_Switch_3_Echo         Imaginary       GK61_Switch_3_Echo         Imaginary       GK61_Input_3         GK61_Input_3       GK61_Switch_3_Echo         Imaginary       GK61_Input_3         GK61_Input_4       GK61_Switch_4_Echo         Imaginary       GK61_Input_4         GK61_Input_4       GK61_Switch_4_Echo         Imaginary       GK61_Input_4         Imaginary       GK61_Switch_4_Echo         Imaginary       Imaginary         Imaginary       GK61_Input_4         GK61_Switch_4_Echo          Imaginary       Imaginary         Imaginary       Imaginary         Imaginary       Imaginary         Imaginary       Imaginary         Imaginary       Imaginary         Imaginary       Imaginary         Imaginary       Imaginary         Imaginary       Imaginary         Imaginary       Imaginary         Imaginary <th>🗄 😂 MainProgram</th> <td></td> <td></td> <td></td>                                                                                                    | 🗄 😂 MainProgram                        |                            |                                                                                   |       |
| GK61_Input_2       GK61_Switch_2_Echo         Cocal:1:I.Data[0].1>       Cocal:2:0.Data.1>         Cocal:1:I.Data[0].1>       Cocal:2:0.Data.1>         Module-Defined       GK61_Input_3         Module-Defined       GK61_Input_3         Module-Defined       GK61_Input_3         Intervention       GK61_Input_3         Cocal:1:I.Data[0].2>       Cocal:2:0.Data.2>         Intervention       GK61_Input_4         GK61_Input_4       GK61_Switch_4_Echo         Cocal:1:I.Data[0].3>       Cocal:1:0.CommandRegister.Run                                                                                                    |                                        | U                          |                                                                                   |       |
| Image: Second Stress       1       Image: Second Stress       1       1       Image: Second Stress       1       1       Image: Second Stres       1       1       1 <th></th> <td></td> <td></td> <td></td>                                                                                                    |                                        |                            |                                                                                   |       |
| Image: Sector of the sector of the sector                                                                                                    |                                        |                            |                                                                                   |       |
| GK61_Input_3<br>GK61_Switch_3_Echo<br>CLocal:1:Data[0].2><br>GK61_Switch_3_Echo<br>CLocal:1:Data[0].2><br>GK61_Switch_3_Echo<br>CLocal:1:Data[0].2><br>GK61_Switch_4_Echo<br>CLocal:1:Data[0].3><br>CLocal:1:Data[0].3><br>CLocal:1:D.CommandRegister.Run                                                                                                    |                                        | 1                          |                                                                                   | -     |
| IVD Configuration <local:1.1.data[0].2> <local:2:0.data.2>           It11756-0A8 Output         [            It11756-0A8 Output         GK61_Input_4         GK61_Switch_4_Echo           It11756-0A16 Input         <local:1.1.data[0].3> <local:2:0.data.2>           It11756-0A8 Output         GK61_Input_4         GK61_Switch_4_Echo           It112         It12         It12           It112         GK61_Input_4         Clocal:1:0.Data.3&gt;           It112         It12         It12</local:2:0.data.2></local:1.1.data[0].3></local:2:0.data.2></local:1.1.data[0].2>                                                                                                    |                                        |                            | GK61 Input 3 GK61 Switch 3 Echo                                                   |       |
| 121756-0A8 Output                GK61_Input_4                GK61_Switch_4_Echo                 3                GK61_Input_4               GK61_Switch_4_Echo                 3                GK61_Input_4               Cocal:1:Data[0].3>                 Scanner Enable                Local:1:0.CommandRegister.Run                                                                                                    |                                        | - Eng                      | <local:1:i.data[0].2> <a>Local:2:0.Data.2&gt;</a></local:1:i.data[0].2>           |       |
| GK61_Input_4 GK61_Switch_4_Echo<br><local:1:i.data[0].3> <local:2:0.data.3><br/>GK61_Switch_4_Echo<br/><local:1:o.data.3><br/>GK61_Switch_4_Echo<br/><local:1:o.commandregister.run< td=""><th></th><td>2</td><td></td><td>-</td></local:1:o.commandregister.run<></local:1:o.data.3></local:2:0.data.3></local:1:i.data[0].3>                                                                                                    |                                        | 2                          |                                                                                   | -     |
| 3                                                                                                    |                                        |                            | GK61_Input_4 GK61_Switch_4_Echo                                                   |       |
| Scanner Enable<br>Local:1:0.CommandRegister.Run                                                                                                    |                                        |                            | <local:1:1.data[0].3> <local:2:0.data.3></local:2:0.data.3></local:1:1.data[0].3> |       |
| Local:1:0.CommandRegister.Run                                                                                                    |                                        | 3                          |                                                                                   |       |
|                                                                                                    |                                        |                            |                                                                                   |       |
|                                                                                                    |                                        | A I                        | Local:1:0.CommandRegister.Run                                                     |       |
|                                                                                                    |                                        | 2 <b>.</b>                 |                                                                                   |       |
|                                                                                                    | ll                                     | y                          |                                                                                   |       |
|                                                                                                    |                                        |                            |                                                                                   |       |
|                                                                                                    |                                        |                            |                                                                                   |       |
|                                                                                                    |                                        |                            |                                                                                   |       |
|                                                                                                    |                                        |                            |                                                                                   | 100   |
| Errors      Search Results                                                                                                    | Frons (Search Results                  | /                          |                                                                                   |       |
|                                                                                                    | Ready                                  |                            |                                                                                   | APP   |

Rungs 5 through 8 also read 2100-GK61 inputs. In this case, however, control information is being sent to an area of the Scanner where SMP-3 Command Word is located. Commands pass through ScanPort to SMP-3, where Outputs A and B are turned on or off. For example, when 2100-GK61 input 3 is momentarily turned on in rung 7, SMP-3 Output A is energized via Local:1:0:Data[0].3.

See Logic Control Data and Status Data tables from the SMP-3 manual on the last page of this Tech Note.

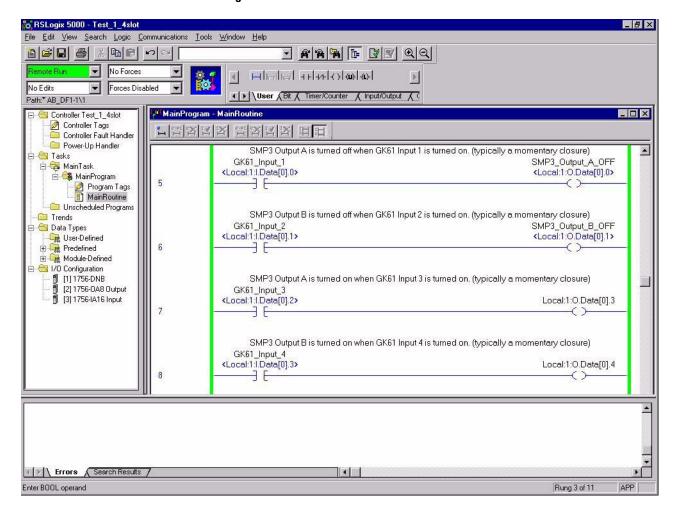

Figure 5.13

Rungs 9 and 10 show how SMP-3 Status Word information is read. The Output card in slot 2 shows status at bits 4 and 5.

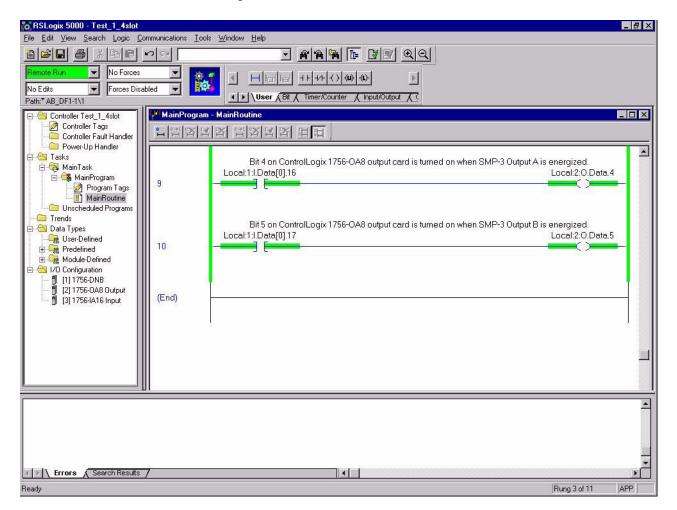

#### Figure 5.14

The next word after Status word is analog information from SMP-3. Average Current, Current Imbalance, Thermal Capacity Utilized, and Full Load Current Setting can be monitored. The parameter to be monitored is selected by logic state of bits 13-15 in the Logix Control Word. Input and Output states can be seen by selecting "Monitor Tag" Screen shown below.

# Figure 5.15

|                                                                                                  | 6                                 |                                                                                                    |              |         |
|--------------------------------------------------------------------------------------------------|-----------------------------------|----------------------------------------------------------------------------------------------------|--------------|---------|
| Remote Bun         No Forces           No Edits         Forces Disat           Path:* AB_DF1-1\1 |                                   | Image: State State |              |         |
| Controller Test_1_4slot                                                                          | Controller Tags - Test_1_4slot(   |                                                                                                    |              |         |
| Controller Tags                                                                                  | Scope: Test_1_4slot(control 💌 Shg | aw. Show All 💉 Sogt Base Tag 💌                                                                                                    |              |         |
| Power-Up Handler                                                                                 | Tag Name                          | Value +                                                                                                    | Force Mask 🗲 | Style   |
| 🗄 📇 Tasks                                                                                        | E-Local:1:1                       | ()                                                                                                    | {}           |         |
| 🖻 🤕 MainTask                                                                                     | E Local:1:1.StatusRegister        | ()                                                                                                    | {}           |         |
| Program Tags                                                                                     | Local:1:I.Data                    | ()                                                                                                    | {}           | Decima  |
| MainRoutine                                                                                      | Local:1:I.Data[0]                 | 3080192                                                                                                    |              | Decima  |
| Unscheduled Programs                                                                             | Local:1:I.Data[0].0               | 0                                                                                                    |              | Decima  |
| Trends                                                                                           | Local:1:I.Data[0].1               | 0                                                                                                    |              | Decimal |
| 🖻 📇 Data Types                                                                                   | Local:1:I.Data[0].2               | 0                                                                                                    |              | Decima  |
| THE Predefined                                                                                   | Local:1:1.Data[0].3               | 0                                                                                                    |              | Decima  |
| H G Module-Defined                                                                               | Local:1:I.Data[0].4               | 0                                                                                                    |              | Decimal |
| 🗄 🚖 1/0 Configuration                                                                            | Local:1:1.Data[0].5               | 0                                                                                                    |              | Decimal |
| 🚽 🖞 [1] 1756-DNB                                                                                 | Local:1:1.Data[0].6               | 0                                                                                                    |              | Decimal |
| [] [2] 1756-0A8 Output                                                                           | Local:1:I.Data[0].7               | 0                                                                                                    |              | Decima  |
| 🖞 [3] 1756-IA16 Input                                                                            | Local:1:I.Data[0].8               | 0                                                                                                    |              | Decimal |
|                                                                                                  | Local:1:I.Data[0].9               | 0                                                                                                    |              | Decimal |
|                                                                                                  | Local:1:I.Data[0].10              | 0                                                                                                    |              | Decimal |
|                                                                                                  | Local:1:1.Data[0].11              | 0                                                                                                    |              | Decimal |
|                                                                                                  | Local:1:I.Data[0].12              | 0                                                                                                    |              | Decimal |
|                                                                                                  | Local:1:1.Data[0].13              | 0                                                                                                    |              | Decimal |
|                                                                                                  | Monitor Tags / Edit Tags /        |                                                                                                    | 1            |         |
|                                                                                                  |                                   |                                                                                                    |              |         |
| Errors Search Results                                                                            | 7                                 |                                                                                                    |              | )       |
| Enter a tag value                                                                                |                                   |                                                                                                    |              |         |

Clicking on the appropriate tag can provide additional bit-level data.

# Figure 5.16

|       | 7 | 6 | 5 | 4 | 3 | 2 | 1 | 0 |
|-------|---|---|---|---|---|---|---|---|
| 7-0   | 0 | 0 | 0 | 0 | 0 | 0 | 0 | 0 |
| 15-8  | 0 | 0 | 0 | 0 | 0 | 0 | 0 | 0 |
| 23-16 | 0 | 0 | 1 | 0 | 1 | 1 | 1 | 1 |
| 31-24 | 0 | 0 | 0 | 0 | 0 | 0 | 0 | 0 |

\*\* End of Chapter 5 \*\*

# **COS (Change of State) Allocation**

When you set up a COS allocation, the scanner will send output data to the adapter when the data changes. If no changes occur the scanner will send the output data to the adapter at a constant rate (called a heartbeat). To use COS, you must enable COS in the adapter and in the scanner.

Enabling COS in the Adapter

- **1.** Enable the desired I/O and datalinks (parameters 4 8).
- 2. Set the *M-S Input* (24) parameter. Refer to the "M-S Input Parameter Configurations" section in this chapter.
- **3.** Set the *M-S Output* (25) parameter. Refer to the "M-S Output Parameter Configurations" section in this chapter.
- 4. Ensure the Cmd/Stat Config (4) parameter is On.
- 5. Ensure the lowest bit in the *M-S Output* (25) parameter is set to 1. For example, xxx0, 0001. This enables status/feedback to be sent over the slave connection.
- 6. Set the *COS Status Mask* (26) parameter to specify which bits in the logic status word will trigger a message to the scanner when changed. (0 = do not check the corresponding bit.)
- **7.** Set the *COS Fdbk Change* (27) parameter to specify the amount of change required in the reference word needed to trigger a message to the scanner. (0 = do not check the corresponding bit.)
- 8. Reset the adapter by setting the Reset Adapter (22) parameter to Enable.

#### Enabling COS in the Scanner

Use RSNetWorx to enable COS in the scanner. Refer to Chapter 4, *Configuring a Scanner to Communicate with the Adapter*, for more information on configuring the scanner.

COS must be enabled in the Edit Device I/O Parameters dialog box.

| #  | Name           | Valid Values/<br>Settings       | Default    | Writable | Reset or<br>Power<br>Cycle | Description                                                                                                    |
|----|----------------|---------------------------------|------------|----------|----------------------------|----------------------------------------------------------------------------------------------------|
| 22 | Reset Adapter  | Ready<br>Enable<br>Set Defaults | Ready      | Yes      | No                         | Ready = No change or reset.<br>Enable = Resets the module.<br>Set Defaults = Sets all parameters to their<br>factory-default values.                                                                                                    |
| 23 | Active I/O Cfg | 0 or 1 for each<br>bit          | N/A        | No       | No                         | Displays what I/O is activated in the adapter.<br>datalink C datalink A<br>datalink D Cmd/Stat<br>xxx0, 0 0 0 0<br>0 = Off.<br>1 = On.                                                                                                    |
| 24 | M-S Input      | 0 or 1 for each<br>bit          | xxx0, 0001 | Yes      | Yes                        | Determines the source of the bits for input.<br>datalink B<br>datalink C<br>datalink D<br>Cmd/Ref<br>xxx0, 0 0 0 0<br>0 = Peer or other input.<br>1 = Master-Slave input.<br>For more information, refer to the "M-S Input<br>Parameter Configurations" section in this<br>chapter. |
| 25 | M-S Output     | 0 or 1 for each<br>bit          | xxx0, 0001 | Yes      | Yes                        | Determines the source of the bits for output.<br>datalink B<br>datalink C<br>datalink D<br>xxx0, 0 0 0 0<br>0 = Peer or other output.<br>1 = Master-Slave output.<br>For more information, refer to the "M-S Output<br>Parameter Configurations" section in this<br>chapter.        |

**IMPORTANT:** For information on accessing and editing parameters, refer to Chapter 3, *Configuring the DeviceNet to* SCANport Communication Module with Digital Inputs.

# **M-S Input Parameter Configurations**

The M-S Input (24) parameter has the following five configurable bits.

## Figure 5 Bits and Corresponding I/O

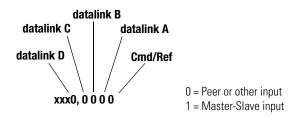

When you enable the Cmd/Stat (4) or *datalink* (5-8) parameter(s) in the adapter, you must set the corresponding bit in the *M-S Input* (24) parameter if you want the input data to come from the scanner or master device.

The following table lists possible configurations for the M-S Input (24) parameter and the types of allocation associated with each.

| ADAPTER       |               | ALLOCATION (Number Of Words)                      |          |                |               |                  |  |  |  |  |
|---------------|---------------|---------------------------------------------------|----------|----------------|---------------|------------------|--|--|--|--|
| CONFIGURATION |               | Data Size Sent From The Controller To The Adapter |          |                |               |                  |  |  |  |  |
| M-S Input     | M-S<br>Output | Poll Only                                         | COS Only | Cyclic<br>Only | Poll &<br>COS | Poll &<br>Cyclic |  |  |  |  |
| 00000         | xxxxO         | 0                                                 | NA       | NA             | NA            | NA               |  |  |  |  |
| 00001         | ххххО         | 2                                                 | NA       | NA             | NA            | NA               |  |  |  |  |
| 00010         | ххххО         | 2                                                 | NA       | NA             | NA            | NA               |  |  |  |  |
| 00011         | xxxx0         | 4                                                 | NA       | NA             | NA            | NA               |  |  |  |  |
| 00100         | ххххО         | 2                                                 | NA       | NA             | NA            | NA               |  |  |  |  |
| 00101         | ххххО         | 4                                                 | NA       | NA             | NA            | NA               |  |  |  |  |
| 00110         | ххххО         | 4                                                 | NA       | NA             | NA            | NA               |  |  |  |  |
| 00111         | ххххО         | 6                                                 | NA       | NA             | NA            | NA               |  |  |  |  |
| 01000         | ххххО         | 2                                                 | NA       | NA             | NA            | NA               |  |  |  |  |
| 01001         | ххххО         | 4                                                 | NA       | NA             | NA            | NA               |  |  |  |  |
| 01010         | ххххО         | 4                                                 | NA       | NA             | NA            | NA               |  |  |  |  |
| 01011         | ххххО         | 6                                                 | NA       | NA             | NA            | NA               |  |  |  |  |
| 01100         | ххххО         | 4                                                 | NA       | NA             | NA            | NA               |  |  |  |  |
| 01101         | xxxx0         | 6                                                 | NA       | NA             | NA            | NA               |  |  |  |  |
| 01110         | xxxxO         | 6                                                 | NA       | NA             | NA            | NA               |  |  |  |  |

| ADAPTER<br>CONFIGURATION |               | ALLOCATION (Number Of Words)                      |          |                |               |                  |  |  |  |  |
|--------------------------|---------------|---------------------------------------------------|----------|----------------|---------------|------------------|--|--|--|--|
| CONFIGUR                 | ATION         | Data Size Sent From The Controller To The Adapter |          |                |               |                  |  |  |  |  |
| M-S Input                | M-S<br>Output | Poll Only                                         | COS Only | Cyclic<br>Only | Poll &<br>COS | Poll &<br>Cyclic |  |  |  |  |
| 01110                    | xxxx1         | 6                                                 | 6        | 6              | 6/0           | 6/0              |  |  |  |  |
| 01111                    | xxxx1         | 8                                                 | 8        | 8              | 8/0           | 8/0              |  |  |  |  |
| 10000                    | xxxx1         | 2                                                 | 2        | 2              | 2/0           | 2/0              |  |  |  |  |
| 10001                    | xxxx1         | 4                                                 | 4        | 4              | 4/0           | 4/0              |  |  |  |  |
| 10010                    | xxxx1         | 4                                                 | 4        | 4              | 4/0           | 4/0              |  |  |  |  |
| 10011                    | xxxx1         | 6                                                 | 6        | 6              | 6/0           | 6/0              |  |  |  |  |
| 10100                    | xxxx1         | 4                                                 | 4        | 4              | 4/0           | 4/0              |  |  |  |  |
| 10101                    | xxxx1         | 6                                                 | 6        | 6              | 6/0           | 6/0              |  |  |  |  |
| 10110                    | xxxx1         | 6                                                 | 6        | 6              | 6/0           | 6/0              |  |  |  |  |
| 10111                    | xxxx1         | 8                                                 | 8        | 8              | 8/0           | 8/0              |  |  |  |  |
| 11000                    | xxxx1         | 4                                                 | 4        | 4              | 4/0           | 4/0              |  |  |  |  |
| 11001                    | xxxx1         | 6                                                 | 6        | 6              | 6/0           | 6/0              |  |  |  |  |
| 11011                    | xxxx1         | 8                                                 | 8        | 8              | 8/0           | 8/0              |  |  |  |  |
| 11100                    | xxxx1         | 6                                                 | 6        | 6              | 6/0           | 6/0              |  |  |  |  |
| 11101                    | xxxx1         | 8                                                 | 8        | 8              | 8/0           | 8/0              |  |  |  |  |
| 11110                    | xxxx1         | 8                                                 | 8        | 8              | 8/0           | 8/0              |  |  |  |  |
| 11111                    | xxxx1         | 10                                                | 10       | 10             | 10/0          | 10/0             |  |  |  |  |

# **M-S Output Parameter Configurations**

The M-S Output parameter has the following five configurable bits.

## Figure 6 Bits and Corresponding I/O

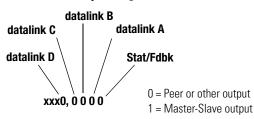

When you enable the Cmd/Stat (4) or datalink (5-8) parameter(s) in the adapter, you must set the corresponding bit in the *M-S Output* (25) parameter if you want the output data to be sent to the scanner or master device.

# www.rockwellautomation.com

# Power, Control and Information Solutions Headquarters

Americas: Rockwell Automation, 1201 South Second Street, Milwaukee, WI 53204-2496 USA, Tel: (1) 414.382.2000, Fax: (1) 414.382.4444 Europe/Middle East/Africa: Rockwell Automation, Vorstlaan/Boulevard du Souverain 36, 1170 Brussels, Belgium, Tel: (32) 2 663 0600, Fax: (32) 2 663 0640 Asia Pacific: Rockwell Automation, Level 14, Core F, Cyberport 3, 100 Cyberport Road, Hong Kong, Tel: (852) 2887 4788, Fax: (852) 2508 1846